IBM DB2 Universal Database

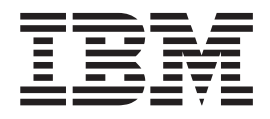

# Installation og konfiguration - tillæg

*Version 8.2*

IBM DB2 Universal Database

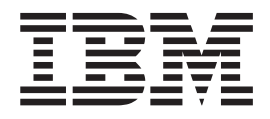

# Installation og konfiguration - tillæg

*Version 8.2*

Læs de generelle oplysninger under *Bemærkninger*, før oplysningerne i denne bog og det tilhørende program anvendes.

Dette dokument indeholder oplysninger, der ejes af IBM. De stilles til rådighed under en licensaftale og er beskyttet af loven om ophavsret. I bogen gives ingen garanti for programmets funktion.

Du kan bestille IBM-publikationer online eller via IBM-kontakten.

- v Brug IBM Publications Center på adressen [www.ibm.com/shop/publications/order,](http://www.ibm.com/shop/publications/order) hvis du vil bestille publikationer online.
- v Du kan finde din lokale IBM-kontakt i IBM's katalog over kontaktpersoner på adressen [www.ibm.com/planetwide.](http://www.ibm.com/planetwide)

Oversat af IBM Sprogcenter.

**© Copyright International Business Machines Corporation 1993-2004. All rights reserved.**

## **Indholdsfortegnelse**

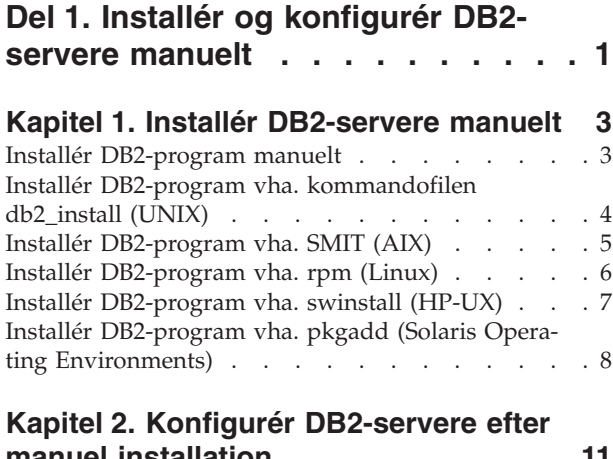

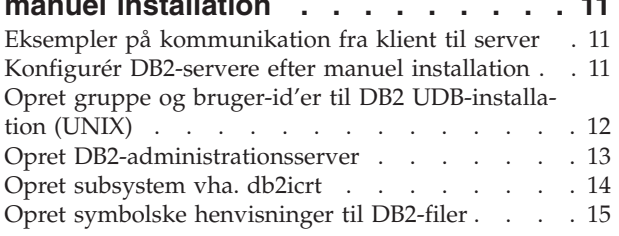

## **Kapitel 3. [Konfigurér](#page-24-0) klient til server-**

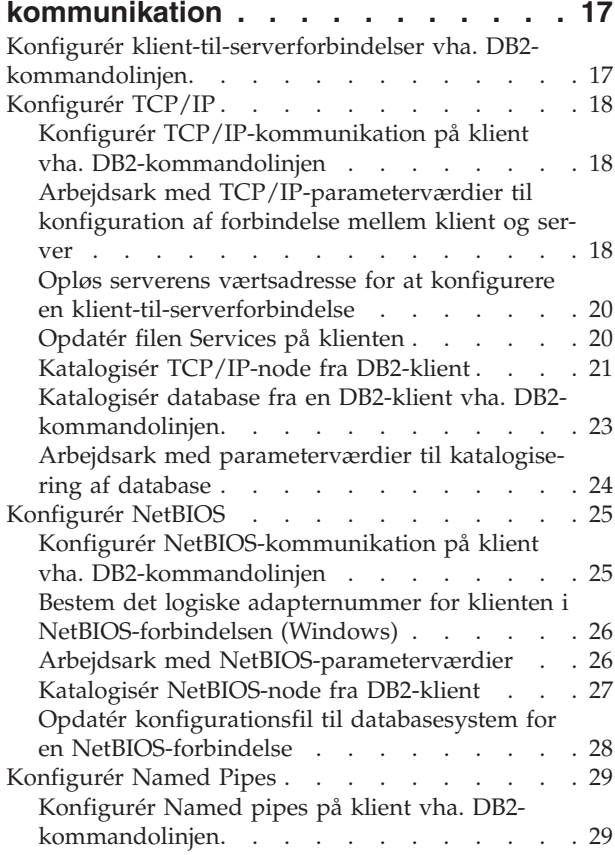

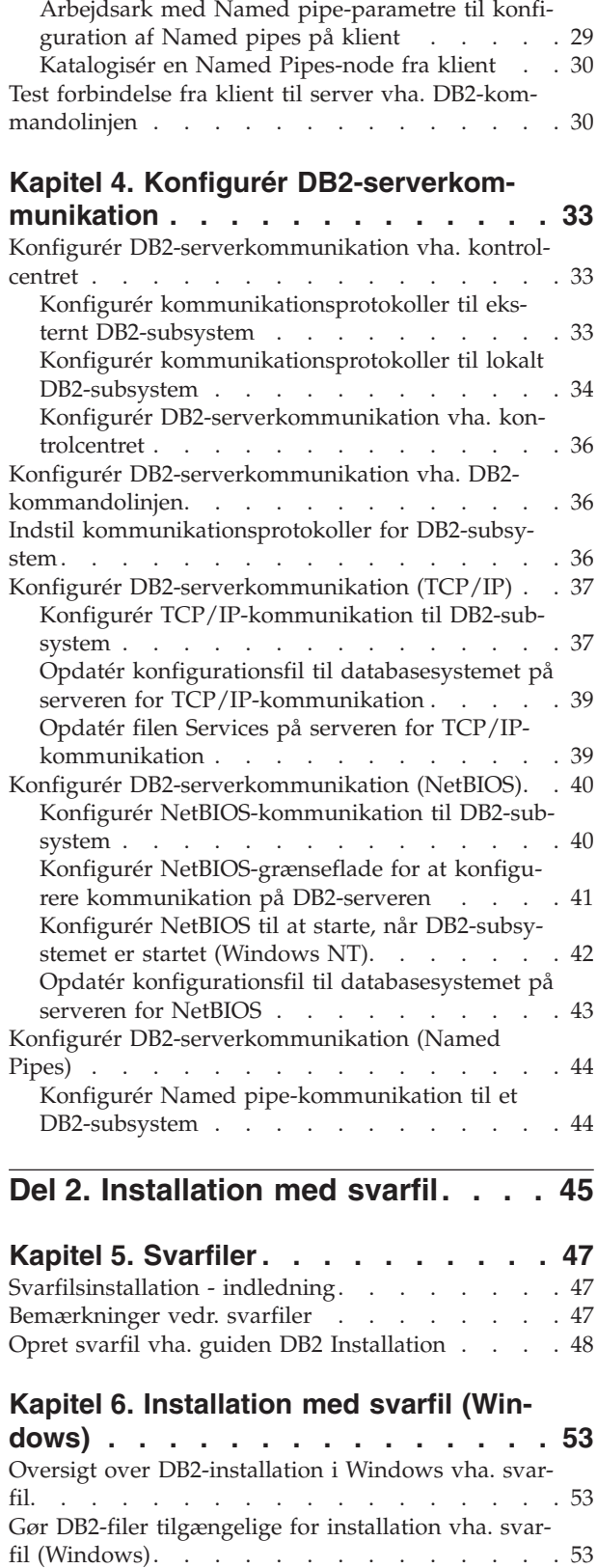

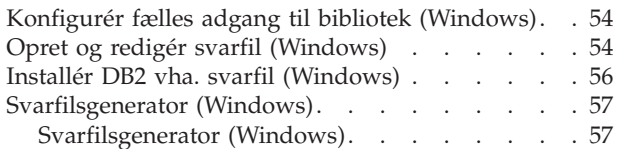

| |

| |

 $\blacksquare$ | | | | |

| |

 $\overline{\phantom{a}}$ 

## **Kapitel 7. [Installation](#page-66-0) med svarfil**

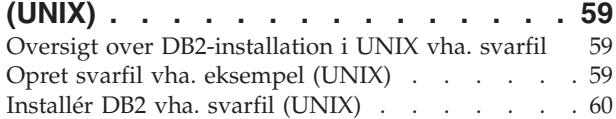

## **Kapitel 8. Emner om [svarfiler](#page-70-0) . . . . . [63](#page-70-0)**

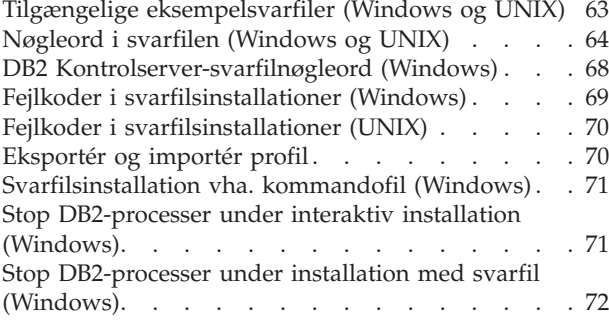

## **Del 3. [Distribueret](#page-82-0) installation vha. SMS [\(Microsoft](#page-82-0) Systems Management [Server\)](#page-82-0) . . . . . . . . . . . [75](#page-82-0)**

## **Kapitel 9. [Distribueret](#page-84-0) installation vha. SMS (Microsoft Systems [Management](#page-84-0)**

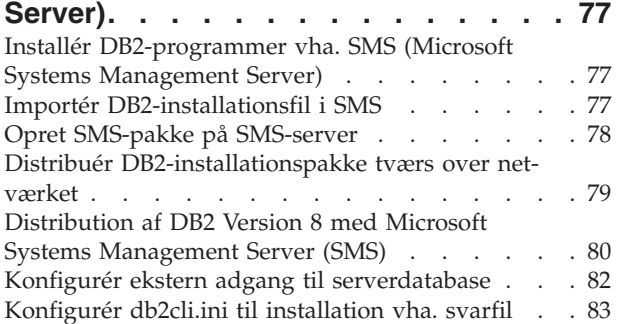

## **Del 4. DB2 [Webapplikationer](#page-92-0) . . . . [85](#page-92-0)**

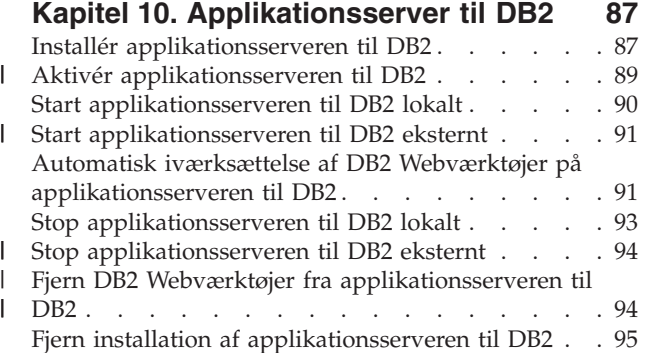

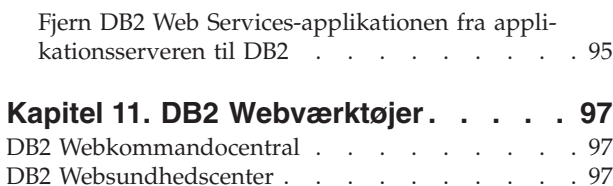

## **Kapitel 12. Iværksæt DB2 [Webværktø-](#page-106-0)**

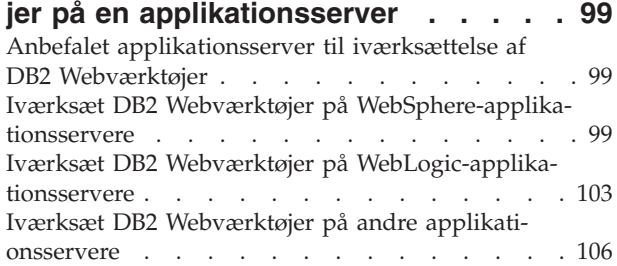

## **Kapitel 13. [Fejlfinding](#page-118-0) af DB2 Web-**

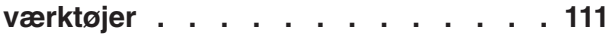

**Del 5. [Henvisning](#page-120-0) . . . . . . . . . [113](#page-120-0)**

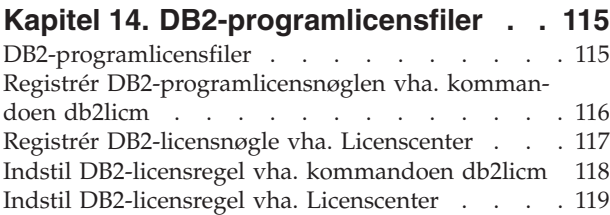

## **Kapitel 15. [Installation](#page-128-0) af flere fixpak-**

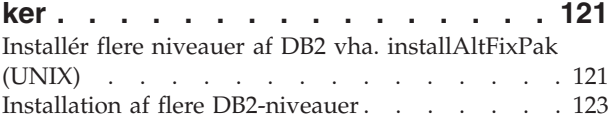

**Del 6. [Tillæg](#page-132-0) . . . . . . . . . . . [125](#page-132-0)**

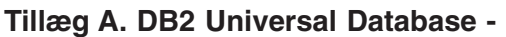

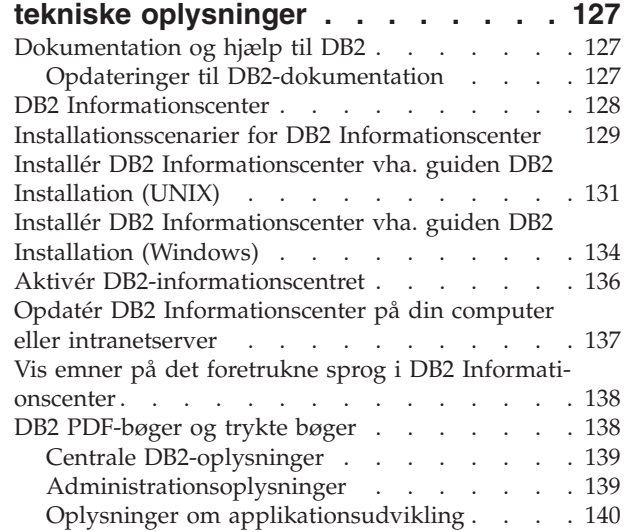

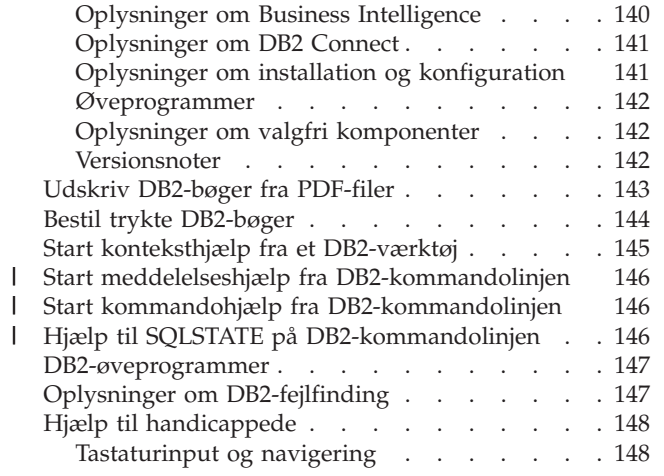

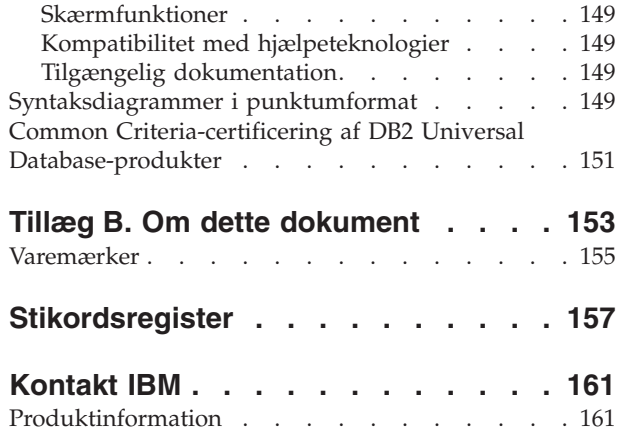

| | | <span id="page-8-0"></span>**Del 1. Installér og konfigurér DB2-servere manuelt**

## <span id="page-10-0"></span>**Kapitel 1. Installér DB2-servere manuelt**

## **Installér DB2-program manuelt**

Det anbefales at installere DB2-programmer vha. guiden DB2 Installation eller en svarfil. Guiden DB2 Installation giver en let anvendelig grafisk grænseflade med installationshjælp, oprettelse af brugere og grupper, protokolkonfiguration, og oprettelse af subsystem.

Installationen vha. en svarfil har samme fordele, bortset fra den grafiske grænseflade. Desuden giver brugen af svarfil avancerede konfigurationsmuligheder som f.eks. indstilling af individuelle DBM-konfigurationsparametre eller profilregistreringsvariabler.

Hvis du ikke vil bruge disse installationsmetoder, kan du installere DB2-programmer manuelt på UNIX-baserede styresystemer vha. kommandofilen **db2\_install** eller det UNIX-baserede styresystems indbyggede installationsfunktion.

## **Forudsætninger:**

I installationsdokumentationen til det pågældende DB2-program er der flere oplysninger om det program, du vil installere. Hvis du f.eks. vil installere DB2 Enterprise Server Edition, skal du se i bogen *DB2-servere - Brugervejledning* for at læse om installationskravene og andre væsentlige konfigurationsoplysninger.

## **Begrænsninger:**

Du kan *ikke* installere et DB2-program manuelt i Windows-styresystemer. DB2-programmer kan kun installeres i Windows-styresystemer vha. guiden DB2 Installation eller en svarfil.

## **Fremgangsmåde:**

Vælg en manuel installationsmetode:

- Installér DB2 vha. kommandofilen db2\_install. Denne metode kan bruges til installation på alle understøttede UNIX-baserede styresystemer.
- v Installér DB2 vha. SMIT (AIX)Installér DB2 vha. SMIT (AIX)
- Installér DB2 vha. rpm (Linux)
- Installér DB2 vha. swinstall (HP-UX)
- Installér DB2 vha. pkgadd (Solaris Operating Environment)

## **Relaterede begreber:**

v "Installationsmetoder for DB2 UDB (Windows og UNIX)" i *Brugervejledning til DB2-servere*

## **Relaterede opgaver:**

- v "Installér DB2-program vha. [kommandofilen](#page-11-0) db2\_install (UNIX)" på side 4
- v "Installér [DB2-program](#page-12-0) vha. SMIT (AIX)" på side 5
- v "Installér [DB2-program](#page-13-0) vha. rpm (Linux)" på side 6
- v "Installér [DB2-program](#page-14-0) vha. swinstall (HP-UX)" på side 7
- v "Installér DB2-program vha. pkgadd (Solaris Operating [Environments\)"](#page-15-0) på side [8](#page-15-0)
- v "Konfigurér DB2-servere efter manuel [installation"](#page-18-0) på side 11

## <span id="page-11-0"></span>**Installér DB2-program vha. kommandofilen db2\_install (UNIX)**

Med kommandofilen db2\_install installeres alle komponenterne til et bestemt DB2 program på systemet vha. det UNIX-baserede styresystems indbyggede installationsværktøj. Kommandofilen db2\_install installerer kun engelsk støtte. Det vil sige, at hjælpen, meddelelserne og grænsefladen til værktøjerne kun er på engelsk.

Opgaver som oprettelse og konfiguration af bruger og subsystem (som ellers kunne udføres i en interaktiv installation vha. guiden DB2 Installation) eller installation vha. svarfil skal udføres, efter programmet er installeret.

## **Forudsætninger:**

| | |

|  $\overline{1}$ |

Inden du installerer et DB2-program vha. kommandofilen db2\_install, skal følgende være i orden:

- Du skal have root-autorisation.
- v I installationsdokumentationen til det pågældende DB2-program er der flere oplysninger om det program, du vil installere. Hvis du f.eks. vil installere DB2 Enterprise Server Edition, skal du se i bogen *DB2-servere - Brugervejledning* for at læse om installationskravene og andre væsentlige konfigurationsoplysninger.

## **Fremgangsmåde:**

Sådan installeres DB2-programmet vha. kommandofilen db2\_install:

- 1. Log på som bruger med root-autorisation.
- 2. Indsæt og tilknyt den relevante cd.
- 3. Udfør kommandoen **./db2\_install** på shell-kommandolinjen for at starte kommandofilen db2\_install. Kommandofilen db2\_install kan findes i biblioteket root på program-cd'en med DB2 Version 8. Kommandofilen db2\_install beder dig om at angive et af følgende nøgleord afhængig af det DB2-program, du installerer.

## **DB2.EXP**

DB2 Express Edition eller DB2 Express Edition Processor Option

## **DB2.ESE**

DB2 Enterprise Server Edition

## **DB2.WSE**

DB2 Workgroup Server Edition og DB2 Workgroup Server Unlimited Edition

## **DB2.PE**

DB2 Personal Edition

## **DB2.CONEE**

DB2 Connect Enterprise Edition, DB2 Connect Unlimited Edition og DB2 Connect Application Server Edition.

## **DB2.CONPE**

DB2 Connect Personal Edition

## <span id="page-12-0"></span>**DB2.ADMCL**

DB2-administrationsklient

## **DB2.ADCL**

DB2-applikationsudviklingsklient

## **DB2.RTCL**

DB2-klient (Run-Time)

## **DB2.DLM**

DB2 Data Links Manager

## **DB2.GSE**

DB2 Spatial Extender

## **DB2.WM**

DB2 Warehouse Manager

## **DB2.QP**

DB2 Query Patroller

## **DB2.CUBE**

DB2 Cube Views

## **DB2.LSDC**

DB2 Information Integrator Non-Relational Wrappers

## **DB2.RCON**

DB2 Information Integrator Relational Wrappers

4. Skriv nøgleordet for det program, du vil installere. Hvis du angiver mere end ét programnøgleord, skal der stå et mellemrum mellem nøgleordene.

Installationsbibliotek for DB2-software er placeret i:

- /usr/opt/db2  $08$  01 i AIX
- /opt/IBM/db2/V8.1 i HP-UX, Linux eller Solaris Operating Environment

I forbindelse med Solaris Operating Environment kan du vælge at angive et andet basisbibliotek for DB2. Standardværdien for basisbiblioteket i Solaris Operating Environment er /opt. Hvis du vælger at installere DB2 i et andet basisbibliotek, oprettes der symbolske henvisninger (link) til standardbiblioteket for DB2-installation, /opt/IBM/db2/V8.1. Dele af programmet er afhængige af standard installationsbiblioteket. Når der oprettes symbolske henvisninger, kan DB2 eksistere fysisk i et andet basisbibliotek end /opt.

## **Relaterede opgaver:**

- v "Tilknyt cd (AIX)" i *Brugervejledning til DB2-servere*
- v "Tilknyt cd-drev i HP-UX" i *Brugervejledning til DB2-servere*
- v "Tilknyt cd (Linux)" i *Brugervejledning til DB2-servere*
- v "Konfigurér DB2-servere efter manuel [installation"](#page-18-0) på side 11
- v "Tilknyt cd (Solaris Operating Environment)" i *Brugervejledning til DB2-servere*

## **Installér DB2-program vha. SMIT (AIX)**

I denne opgave beskrives, hvordan du kan installere et DB2-program vha. SMITværktøjet (System Management Interface Tool) i AIX. Opgaver som oprettelse og konfiguration af bruger og subsystem (som ellers kunne udføres i en interaktiv installation vha. guiden DB2 Installation) eller installation vha. svarfil skal udføres, efter programmet er installeret.

## <span id="page-13-0"></span>**Forudsætninger:**

Inden du installerer DB2 i AIX vha. SMIT, skal følgende være i orden:

- Du skal have root-autorisation.
- v I installationsdokumentationen til det pågældende DB2-program er der flere oplysninger om det program, du vil installere. Hvis du f.eks. vil installere DB2 Enterprise Server Edition, skal du se i bogen *DB2-servere - Brugervejledning* for at læse om installationskravene og andre væsentlige konfigurationsoplysninger.

## **Fremgangsmåde:**

Sådan installeres et DB2-program vha. SMIT under AIX:

- 1. Log på som bruger med root-autorisation.
- 2. Indsæt og tilknyt den relevante cd.
- 3. Udfør kommandoen **smit** på shell-kommandolinjen. Brugergrænsefladen til SMIT vises.
- 4. Vælg **Software Installation and Maintenance** > **Install and Update Software** > **Install Software** i oversigten **System Management**.
- 5. Angiv installationsmediets inputenhed eller -bibliotek i feltet **\*INPUT device / directory for software** eller klik på knappen **List** for at få vist alle inputenheder eller- biblioteker.
- 6. Vælg det tilknyttede cd-drev i oversigten. Installationsmediets inputenhed eller -bibliotek i feltet vises derefter i feltet **\*INPUT device / directory for software**. Klik på **OK**.
- 7. Brug feltet **\*SOFTWARE to install** til at angive de komponenter, der skal installeres, eller klik på knappen **List** for at få vist de softwareprodukter, der kan installeres. Klik på **OK**.

Identificér de nødvendige, de mest almindelige og de valgfri DB2-komponenter til det program, du vil installere. Hver DB2-program-cd indeholder en fil med en oversigt over de komponenter, der er til rådighed for installation. Komponentoversigten findes i en fil ved navn ComponentList.htm og er placeret i biblioteket /db2/*plat* på cd'en, hvor *plat* er den platform, du installerer på.

Når installationen er udført, er DB2-programmet installeret i biblioteket usr/opt/db208\_01.

#### **Relaterede opgaver:**

- v "Tilknyt cd (AIX)" i *Brugervejledning til DB2-servere*
- v "Konfigurér DB2-servere efter manuel [installation"](#page-18-0) på side 11

## **Installér DB2-program vha. rpm (Linux)**

I denne opgave beskrives, hvordan du kan installere et DB2-program ved at udføre kommandoen **rpm** i Linux. Opgaver som oprettelse og konfiguration af bruger og subsystem (som ellers kunne udføres i en interaktiv installation vha. guiden DB2 Installation) eller installation vha. svarfil skal udføres, efter programmet er installeret.

#### **Forudsætninger:**

Før du installerer et DB2-program i Linux vha. kommandoen **rpm**, skal følgende være i orden:

- <span id="page-14-0"></span>• Du skal have root-autorisation.
- v I installationsdokumentationen til det pågældende DB2-program er der flere oplysninger om det program, du vil installere. Hvis du f.eks. vil installere DB2 Enterprise Server Edition, skal du se i bogen *DB2-servere - Brugervejledning* for at læse om installationskravene og andre væsentlige konfigurationsoplysninger.

## **Fremgangsmåde:**

Sådan installeres et DB2-program i Linux vha. kommandoen **rpm**:

- 1. Log på som bruger med root-autorisation.
- 2. Indsæt og tilknyt den relevante cd.
- 3. Find de komponenter, du vil installere. Hver DB2-program-cd indeholder en fil med en oversigt over de komponenter, der er til rådighed for installation. Brug denne oversigt til at identificere de nødvendige, de mest almindelige og de valgfri DB2-komponenter. Komponentoversigten findes i en fil ved navn ComponentList.htm og er placeret i biblioteket /db2/*plat* på cd'en, hvor *plat* er den platform, du installerer på.
- 4. Udfør kommandoen **rpm** for hver komponent, du vil installere:

rpm -ivh *komponentnavn*

Hvis du f.eks. vil installere Kontrolcenter, skal du installere komponenten db2cc81-8.1.0-0.i386.rpm ved at udføre denne kommando:

```
rpm -ivh IBM_db2cc81-8.1.0-0.i386.rpm
```
Når installationen er udført, er DB2-programmet installeret i biblioteket opt/IBM/db2/V8.1.

## **Relaterede opgaver:**

- v "Tilknyt cd (Linux)" i *Brugervejledning til DB2-servere*
- v "Konfigurér DB2-servere efter manuel [installation"](#page-18-0) på side 11

## **Installér DB2-program vha. swinstall (HP-UX)**

I denne opgave beskrives, hvordan du kan installere et DB2-program vha. funktionen **swinstall** i HP-UX. Opgaver som brugeroprettelse og -konfiguration (som ellers kunne udføres i en interaktiv installation vha. guiden DB2 Installation) eller installation vha. svarfil skal udføres, efter programmet er installeret.

## **Forudsætninger:**

Før du installerer et DB2-program i HP-UX vha. funktionen **swinstall**, skal følgende være i orden:

- Du skal have root-autorisation.
- v I installationsdokumentationen til det pågældende DB2-program er der flere oplysninger om det program, du vil installere. Hvis du f.eks. vil installere DB2 Enterprise Server Edition, skal du se i bogen *DB2-servere - Brugervejledning* for at læse om installationskravene og andre væsentlige konfigurationsoplysninger.

## **Fremgangsmåde:**

Sådan installeres et DB2-program i HP-UX vha. funktionen **swinstall**:

- 1. Log på som bruger med root-autorisation.
- 2. Indsæt og tilknyt den relevante cd.

<span id="page-15-0"></span>3. Brug **swinstall**-funktionen på shell-kommandolinjen:

swinstall -x autoselect\_dependencies=true

Med denne kommando åbnes vinduet **Software Selection** og vinduet **Specify Source**. Om nødvendigt kan du ændre **Source Host Name...** i vinduet **Specify Source**.

- 4. I feltet **Source Depot Path...** skal du skrive /cdrom/db2/hpux, hvor */cdrom* repræsenterer det tilknyttede bibliotek på cd'en.
- 5. Vælg **OK** for at vende tilbage til vinduet **Software Selection**.
- 6. Vinduet **Software Selection** indeholder en oversigt over de programmer, der er tilgængelige for installation. Find de komponenter, du vil installere. Hver DB2-program-cd indeholder en fil med en oversigt over de komponenter, der er til rådighed for installation. Brug denne oversigt til at identificere de nødvendige, de mest almindelige og de valgfri DB2-komponenter. Komponentoversigten findes i en fil ved navn ComponentList.htm og er placeret i biblioteket /db2 på cd'en.
- 7. Vælg **Mark for Install** i menuen **Actions** for at vælge de komponenter, der skal installeres.
- 8. Vælg **OK**, hvis følgende meddelelse vises:

In addition to the software you just marked, other software was automatically marked to resolve dependencies. This message will not appear again.

- 9. Vælg **Install (analysis)** i menuen **Actions** for at starte programinstallationen og for at åbne vinduet **Install Analysis**.
- 10. Vælg **OK** i vinduet **Install Analysis**, når der i feltet **Status** vises en klarmelding (Ready).
- 11. Vælg **Yes** i bekræftelsesvinduet, for at bekræfte, at du vil installere programmet.

I vinduet Install kan du få vist behandlingsdata, mens programmet bliver installeret, indtil der angives Ready i feltet **Status**, og vinduet Note vises. Programmet **swinstall** indlæser filsættet og kører kontrolkommandofilerne for filsættet.

12. Vælg **Exit** i menuen **File** for at afslutte **swinstall**.

Når installationen er udført, er DB2-programmet installeret i biblioteket opt/IBM/db2/V8.1.

## **Relaterede opgaver:**

- v "Tilknyt cd-drev i HP-UX" i *Brugervejledning til DB2-servere*
- v "Konfigurér DB2-servere efter manuel [installation"](#page-18-0) på side 11

## **Installér DB2-program vha. pkgadd (Solaris Operating Environments)**

I denne opgave beskrives, hvordan du kan installere et DB2-program vha. funktionen **pkgadd** i Solaris Operating Environment. Opgaver som brugeroprettelse og -konfiguration (som ellers kunne udføres i en interaktiv installation vha. guiden DB2 Installation) eller installation vha. svarfil skal udføres, efter programmet er installeret.

## **Forudsætninger:**

Før du installerer et DB2-program i Solaris Operating Environment vha. **pkgadd**, skal følgende være i orden:

- Du skal have root-autorisation.
- v I installationsdokumentationen til det pågældende DB2-program er der flere oplysninger om det program, du vil installere. Hvis du f.eks. vil installere DB2 Enterprise Server Edition, skal du se i bogen *DB2-servere - Brugervejledning* for at læse om installationskravene og andre væsentlige konfigurationsoplysninger.

## **Fremgangsmåde:**

Sådan installeres et DB2-program i Solaris Operating Environment vha. **pkgadd** :

- 1. Log på som bruger med root-autorisation.
- 2. Indsæt og tilknyt den relevante cd.
- 3. Find de komponenter, du vil installere. Hver DB2-program-cd indeholder en fil med en oversigt over de komponenter, der er til rådighed for installation. Brug denne oversigt til at identificere de nødvendige, de mest almindelige og de valgfri DB2-komponenter. Komponentoversigten findes i en fil ved navn ComponentList.htm og er placeret i biblioteket /db2/*plat* på cd'en, hvor *plat* er den platform, du installerer på.
- 4. Udfør kommandoen **pkgadd** for hver komponent, du vil installere:

pkgadd *komponentnavn*

Hvis du f.eks. vil installere Kontrolcenter, skal du installere komponenten db2cc81 ved at udføre denne kommando:

pkgadd db2cc81

Når installationen er udført, er DB2-programmet installeret i biblioteket opt/IBM/db2/V8.1.

## **Relaterede opgaver:**

| |

- v "Installér DB2-program vha. [kommandofilen](#page-11-0) db2\_install (UNIX)" på side 4
- v "Konfigurér DB2-servere efter manuel [installation"](#page-18-0) på side 11
- v "Tilknyt cd (Solaris Operating Environment)" i *Brugervejledning til DB2-servere*

## <span id="page-18-0"></span>**Kapitel 2. Konfigurér DB2-servere efter manuel installation**

## **Eksempler på kommunikation fra klient til server**

I følgende tabel vises de kommunikationsprotokoller, du kan bruge, når du opretter forbindelse til en DB2-server fra en DB2-klient. DB2 Workgroup Server Edition og DB2 Enterprise Server Edition kan betjene anmodninger fra værts- eller OS/400-klienter.

|                                                                   | Servere med AIX, HP-UX, Linux og<br><b>Solaris Operating Environment</b> | Servere med Windows NT/Windows<br>2000/Windows XP/Windows Server 2003 |
|-------------------------------------------------------------------|--------------------------------------------------------------------------|-----------------------------------------------------------------------|
| OS/400 V5R1-klient                                                | TCP/IP                                                                   | TCP/IP                                                                |
| AIX-, HP-UX-, Linux- og Solaris Operating<br>Environment-klienter | TCP/IP                                                                   | TCP/IP                                                                |
| OS/390- eller z/OS-klient                                         | TCP/IP                                                                   | TCP/IP                                                                |
| VM V6-klient                                                      | TCP/IP                                                                   | TCP/IP                                                                |
| <b>VSE V7-onlineklient</b>                                        | TCP/IP                                                                   | TCP/IP                                                                |
| VM V7-klient                                                      | TCP/IP                                                                   | TCP/IP                                                                |
| Windows 98- og Windows ME-klienter                                | TCP/IP                                                                   | <b>NPIPE</b><br><b>NetBIOS</b><br>TCP/IP                              |
| Windows NT/Windows 2000-klient                                    | TCP/IP                                                                   | <b>NPIPE</b><br><b>NetBIOS</b><br>TCP/IP                              |
| Windows XP/Windows Server 2003-klient                             | TCP/IP                                                                   | <b>NPIPE</b><br><b>NetBIOS</b><br>TCP/IP                              |

*Tabel 1. Eksempler på kommunikation fra klient til server*

## **Relaterede opgaver:**

v "Konfigurér DB2-servere efter manuel installation" på side 11

## **Konfigurér DB2-servere efter manuel installation**

Denne opgave indeholder trin til konfiguration af en DB2-server efter manuel installation. Der installeres kun DB2-komponenter ved manuel installation vha. kommandofilen db2\_install eller styresystemets indbyggede installationsfunktion. Konfigurations- og installationsopgaver, som f.eks. nedenstående opgaver, skal udføres manuelt.

## **Fremgangsmåde:**

Sådan konfigureres en DB2-server efter manuel installation:

- 1. Opret gruppe og bruger-id'er til DB2-installation.
- 2. Opret DB2-administrationsserver.
- 3. Opret subsystem vha. db2icrtOpret subsystem vha. **db2icrt**
- 4. Opret symbolske henvisninger til DB2-filer (valgfrit)
- 5. Konfigurér TCP/IP-kommunikation til DB2-subsystem.
- 6. Opdatér programlicensnøgle

Hvis du vil benytte DB2-værktøjer, f.eks. Opgavecenter eller DB2-administrationsserverens planlægningsfunktion, anbefales det at installere DB2-værktøjskatalog. DB2-værktøjskatalog indeholder de metadata, der er nødvendige for at få DB2 værktøjerne og planlægningsfunktionen til at virke.

- <span id="page-19-0"></span>v "Opret gruppe og bruger-id'er til DB2 UDB-installation (UNIX)" på side 12
- v "Opret [DB2-administrationsserver"](#page-20-0) på side 13
- v "Opret [subsystem](#page-21-0) vha. db2icrt" på side 14
- v "Opret symbolske [henvisninger](#page-22-0) til DB2-filer" på side 15
- v "Konfigurér [TCP/IP-kommunikation](#page-25-0) på klient vha. DB2-kommandolinjen" på [side](#page-25-0) 18
- v "Registrér [DB2-programlicensnøglen](#page-123-0) vha. kommandoen db2licm" på side 116
- v "Installér [DB2-program](#page-10-0) manuelt" på side 3
- v "Tools catalog database and DAS scheduler setup and configuration" i *Administration Guide: Implementation*

## **Opret gruppe og bruger-id'er til DB2 UDB-installation (UNIX)**

Der kræves tre brugere og grupper til driften af DB2. De bruger- og gruppenavne, der anvendes i nedenstående vejledning, beskrives i tabellen nedenfor. Du kan angive dine egne bruger- og gruppenavne, så længe de overholder systemets navneregler og DB2-navnereglerne.

De bruger-id'er, du opretter, skal efterfølgende færdiggøre installationsopgaver.

| Obligatorisk bruger                     | Eksempel på brugernavn | Eksempel på gruppenavn |
|-----------------------------------------|------------------------|------------------------|
| Subsystemejer                           | db2inst1               | db2iadm1               |
| Afskærmet bruger                        | db2fenc1               | db2fadm1               |
| Bruger af DB2-<br>administrationsserver | dasusr1                | dasadm1                |

*Tabel 2. Obligatoriske brugere og grupper*

- DB2-subsystemet vil blive oprettet i subsystemejerens personlige bibliotek.
- v Den afskærmede bruger anvendes til at udføre brugerdefinerede funktioner og lagrede procedurer uden for det adresseområde, DB2-databasen benytter.
- v Bruger-id'en for *brugeren af DB2-administrationsserver* anvendes til at udføre DB2 administrationsserveren på dit system.

#### **Forudsætninger:**

Du skal have root-autorisation for at oprette brugere og grupper.

#### **Fremgangsmåde:**

Sådan oprettes de obligatoriske grupper og bruger-id'er til DB2:

- 1. Log på som bruger med root-autorisation.
- 2. Angiv de kommandoer, der er relevante for dit styresystem.
	- **Bemærk:** Kommandolinjeeksemplerne indeholder ikke kodeord. Det er kun eksempler. Du kan bruge parameteren *passwd brugernavn* på kommandolinjen til at angive kodeordet.
	- **AIX** Udfør følgende kommandoer for at oprette grupper i AIX:

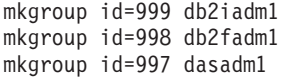

| | | Opret brugere for hver gruppe:

mkuser id=1004 pgrp=db2iadm1 groups=db2iadm1 home=/home/db2inst1 db2inst1

mkuser id=1003 pgrp=db2fadm1 groups=db2fadm1 home=/home/db2fenc1 db2fenc1

mkuser id=1002 pgrp=dasadm1 groups=dasadm1 home=/home/dasusr1 dasusr1

#### **HP-UX**

<span id="page-20-0"></span>| | |

| | |

| | |

Udfør følgende kommandoer for at oprette grupper i HP-UX:

groupadd -g 999 db2iadm1 groupadd -g 998 db2fadm1 groupadd -g 997 dasadm1

Opret brugere for hver gruppe:

useradd -g db2iadm1 -d /home/db2instl -m db2inst1 useradd -g db2fadm1 -d /home/db2fenc1 -m db2fenc1 useradd -g dbasgrp -d /home/dasusr1 -m dasusr1

**Linux** Udfør følgende kommandoer for at oprette grupper i Linux:

```
groupadd -g 999 db2iadm1
groupadd -g 998 db2fadm1
groupadd -g 997 dasadm1
```
Opret brugere for hver gruppe:

mkuser -u 1004 -g db2iadm1 -m -d /home/db2inst1 db2inst1 mkuser -u 1003 -g db2fadm1 -m -d /home/db2fenc1 db2fenc1 mkuser -u 1002 -g dasadm1 -m -d /home/dasusr1 dasusr1

## **Solaris**

Udfør følgende kommandoer for at oprette grupper i Solaris Operating Environment:

groupadd -g 999 db2iadm1 groupadd -g 998 db2fadm1 groupadd -g 997 dasadm1

Opret brugere for hver gruppe:

useradd -g db2iadm1 -u 1004 -d /export/home/db2inst1 -m

db2inst1

useradd -g db2fadm1 -u 1003 -d /export/home/db2fenc1 -m

db2fenc1

useradd -g dasadm1 -u 1002 -d /export/home/dasusr1 -m

dasusr1

## **Relaterede begreber:**

v "General naming rules" i *Administration Guide: Implementation*

## **Relaterede opgaver:**

v "Installér [DB2-program](#page-10-0) manuelt" på side 3

## **Opret DB2-administrationsserver**

Denne opgave er en del af hovedopgaven *Manuel installation af DB2*.

<span id="page-21-0"></span>DB2-administrationsserver (DAS) indeholder støttefunktioner til DB2-værktøjer som f.eks. Kontrolcenter og Konfigurationshjælp.

## **Forudsætninger:**

- v Du skal have root-autorisation for at kunne oprette en DB2-administrationsserver.
- Du har oprettet en DAS-bruger til DB2.

## **Fremgangsmåde:**

Sådan oprettes DB2-administrationsserveren:

- 1. Log på som bruger med root-autorisation.
- 2. Udfør en af følgende kommandoer for at oprette DB2-administrationsserveren:
	- $\bullet$  Til AIX: /usr/opt/db2\_08\_01/instance/dascrt -u *DASbruger*

Til HP-UX, Solaris Operating Environment eller Linux: /opt/IBM/db2/V8.1/instance/dascrt -u *DASbruger*

**–u** Angiv den DAS-bruger, du definerede ved oprettelsen af brugere og grupper til DB2, for parameteren **–u**.

## **Relaterede begreber:**

v "DB2 Administration Server" i *Administration Guide: Implementation*

## **Relaterede opgaver:**

- v "Opret subsystem vha. db2icrt" på side 14
- v "Installér [DB2-program](#page-10-0) manuelt" på side 3

## **Opret subsystem vha. db2icrt**

Denne opgave er en del af hovedopgaven *Konfigurér en DB2-server efter manuel installation*.

Et DB2-subsystem er et miljø, hvor du kan gemme data og udføre applikationer. Brug kommandoen **db2icrt** til at oprette et subsystem.

#### **Forudsætninger:**

Du skal have root-autorisation.

#### **Fremgangsmåde:**

Sådan oprettes et subsystem vha. **db2icrt**:

- 1. Log på som bruger med root-autorisation.
- 2. Udfør kommandoen **db2icrt**. Eksempel: DB2DIR/subsystem/db2icrt -a valitype -u afskærmid subsystemnavn

#### **DB2DIR**

Er DB2-installationsbiblioteket.

v I AIX er DB2-installationsbiblioteket /usr/opt/db2\_08\_01

v I alle andre UNIX-baserede styresystemer er installationsbiblioteket /opt/IBM/db2/V8.1

#### <span id="page-22-0"></span>**-a valitype**

Repræsenterer subsystemets valideringstype. Valideringstypen kan være SERVER, CLIENT, DCS, SERVER\_ENCRYPT eller DCS\_ENCRYPT. SER-VER er standardværdien. Parameteren er valgfri.

#### **-u afskærmid**

Repræsenterer navnet på den bruger, som afskærmede brugerdefinerede funktioner og lagrede procedurer skal udføres under. Dette flag er ikke påkrævet, hvis du opretter et subsystem på en DB2-klient. Angiv navnet på den afskærmede bruger, du har oprettet.

#### **subsystemnavn**

Repræsenterer subsystemets navn. Navnet på subsystemet skal være det samme som navnet på den bruger, der ejer subsystemet. Angiv navnet på den bruger, du har oprettet, og som ejer subsystemet. Subsystemet bliver oprettet i det personlige bibliotek for den bruger, der ejer subsystemet.

Hvis du f.eks. anvender servervalidering, er den afskærmede bruger db2fenc1, og den bruger, der ejer subsystemet, er db2inst1. Brug følgende kommando til at oprette et subsystem i AIX-systemet:

/usr/opt/db2\_08\_01/instance/db2icrt -a server -u db2fenc1 db2inst1

Når du har oprettet et subsystem, vil du evt. konfigurere beskeder for Sundhedsovervågning. Denne opgave kan udføres fra Sundhedscenter eller DB2-kommandolinje.

## **Relaterede begreber:**

v "Authentication methods for your server" i *Administration Guide: Implementation*

## **Relaterede opgaver:**

v "Installér [DB2-program](#page-10-0) manuelt" på side 3

#### **Se også:**

- v "db2icrt Create Instance Command" i *Command Reference*
- v "health\_mon Sundhedsovervågning" i *Administration Guide: Performance*

## **Opret symbolske henvisninger til DB2-filer**

Du kan oprette symbolske henvisninger (link) til DB2-filer i biblioteket /usr/lib og til inkludér-filer i biblioteket /usr/include til en bestemt version og release af DB2.

Hvis du udvikler og udfører programmer, kan du oprette symbolske henvisninger til DB2-bibliotekerne, så du undgår at angive den fuldstændige sti til programbiblioteker og inkludér-filer.

Denne opgave er ikke nødvendig ved almindelig brug af DB2.

#### **Forudsætninger:**

Du skal være logget på som bruger med root-autorisation.

## **Begrænsninger:**

Der gælder følgende begrænsninger:

- v Hvis du opretter symbolske henvisninger til én version af DB2, kan de øvrige versioner af DB2 ikke anvendes. Der kan kun oprettes symbolske henvisninger til én version af DB2 på et givet system.
- v Hvis der er oprettet symbolske henvisninger til bibliotekerne /usr/lib og /usr/include i en tidligere version af DB2, slettes de automatisk af kommandoen.
- v Der bør ikke oprettes symbolske henvisninger i systemer, hvor det er meningen, at der skal være flere versioner af DB2 samtidigt.

## **Fremgangsmåde:**

Sådan oprettes symbolske henvisninger til DB2-filer:

- 1. Log på som bruger med root-autorisation.
- 2. Udfør den kommando, der er relevant for styresystemet:

**AIX** /usr/opt/db2\_08\_01/cfg/db2ln

## **Alle andre UNIX-baserede styresystemer** /opt/IBM/db2/V8.1/cfg/db2ln

Hvis der er oprettet symbolske henvisninger til bibliotekerne /usr/lib og /usr/include i en tidligere version af DB2, fjernes de automatisk, når kommandoen **db2ln** udføres for at oprette symbolske henvisninger til denne version af DB2. Hvis du vil retablere henvisninger til bibliotekerne for den tidligere version, skal du udføre kommandoen **db2rmln** fra den aktuelle DB2-version, før du udfører kommandoen **db2ln** fra de tidligere versioner af DB2.

## **Relaterede opgaver:**

- v "Registrér [DB2-programlicensnøglen](#page-123-0) vha. kommandoen db2licm" på side 116
- v "Installér [DB2-program](#page-10-0) manuelt" på side 3

## <span id="page-24-0"></span>**Kapitel 3. Konfigurér klient til serverkommunikation**

## **Konfigurér klient-til-serverforbindelser vha. DB2-kommandolinjen**

Denne opgave beskriver, hvordan du konfigurerer en forbindelse fra en DB2-klient til en ekstern databaseserver vha. DB2-kommandolinjen.

Du kan også konfigurere en klient-til-serverforbindelse vha. Konfigurationshjælp.

## **Forudsætninger:**

Sørg for følgende, inden du konfigurerer en klient-til-serverforbindelse:

- v Kommunikation skal være konfigureret på DB2-serveren og DB2-klienten. Afhængigt af styresystemet kan kommunikationen foregå via Named Pipes, Net-BIOS eller TCP/IP.
- v Du skal bruge et af eksemplerne på understøttede klient-til-serverforbindelser. Forbindelseseksemplerne gennemgår kort, hvilken kommunikationsmetode eller protokol der kan bruges på de forskellige styresystemer.

## **Begrænsninger:**

| | |

| | |

- v DB2 UDB-servere i Windows og UNIX accepterer ikke længere indgående klientforbindelser via APPC. DB2-klienter kan stadig oprette forbindelse til værtssystemer via APPC, hvis de har DB2 Connect installeret.
- v Du kan ikke bruge NetBIOS til at oprette forbindelse mellem en Windows-klient og en server, der kører på et UNIX-baseret system.

## **Fremgangsmåde:**

Sådan konfigureres en klient-til-serverforbindelse vha. DB2-kommandolinje:

- 1. Identificér og notér værdierne for kommunikationsparametrene.
- 2. Konfigurér den relevante kommunikationsprotokol på klienten. Der er ikke nødvendigt at konfigurere Named Pipes.
- 3. Katalogisér databasenoden på DB2-klienten vha. en af følgende metoder. Dit valg af metode er baseret på kommunikationsprotokollen på det system, du vil katalogisere.
	- v Katalogisér TCP/IP-noden på DB2-klienten.
	- v Katalogisér NetBIOS-noden på DB2-klienten.
	- v Katalogisér Named Pipes-noden på DB2-klienten.
- 4. Katalogisér databasen på DB2-klienten.
- 5. Afprøv klient-til-serverforbindelsen.

## **Relaterede opgaver:**

- v "Katalogisér [TCP/IP-node](#page-28-0) fra DB2-klient" på side 21
- v "Katalogisér [NetBIOS-node](#page-34-0) fra DB2-klient" på side 27
- v ["Katalogisér](#page-37-0) en Named Pipes-node fra klient" på side 30
- v "Katalogisér database fra en DB2-klient vha. [DB2-kommandolinjen"](#page-30-0) på side 23
- v "Test forbindelse fra klient til server vha. [DB2-kommandolinjen"](#page-37-0) på side 30
- v "Konfigurér [kommunikationsprotokoller](#page-40-0) til eksternt DB2-subsystem" på side 33
- <span id="page-25-0"></span>v "Konfigurér [kommunikationsprotokoller](#page-41-0) til lokalt DB2-subsystem" på side 34
- v "Konfigurér [NetBIOS-kommunikation](#page-47-0) til DB2-subsystem" på side 40
- v "Konfigurér [TCP/IP-kommunikation](#page-44-0) til DB2-subsystem" på side 37
- v "Konfigurér Named [pipe-kommunikation](#page-51-0) til et DB2-subsystem" på side 44
- v "Konfigurér klient-til-server-forbindelser vha. Konfigurationshjælp" i *Brugervejledning til DB2-servere*

## **Se også:**

v "Eksempler på [kommunikation](#page-18-0) fra klient til server" på side 11

## **Konfigurér TCP/IP**

## **Konfigurér TCP/IP-kommunikation på klient vha. DB2-kommandolinjen**

I denne opgave beskrives, hvordan du kan konfigurere TCP/IP-kommunikation på klienten vha. DB2-kommandolinjen.

## **Forudsætninger:**

Sørg for, at TCP/IP fungerer på DB2-klienten. Hvis en klient skal etableres til serverforbindelse, skal TCP/IP også fungere på DB2-serveren. Hvis du vil kontrollere TCP/IP-funktionalitet fra klient til server, skal du skrive **hostname** på servermaskinen og derefter bruge ping-kommandoen med værtsnavnet på klientmaskinen.

## **Fremgangsmåde:**

Sådan konfigureres TCP/IP-kommunikation på DB2-klienten:

- 1. Opløs serverens værtsadresse.
- 2. Opdatér filen Services på DB2-klienten.

## **Relaterede opgaver:**

- v "Opløs serverens værtsadresse for at konfigurere en [klient-til-serverforbindelse"](#page-27-0) på [side](#page-27-0) 20
- v ["Opdatér](#page-27-0) filen Services på klienten" på side 20
- v "Konfigurér Named pipes på klient vha. [DB2-kommandolinjen"](#page-36-0) på side 29
- v "Konfigurér [NetBIOS-kommunikation](#page-32-0) på klient vha. DB2-kommandolinjen" på [side](#page-32-0) 25

## **Arbejdsark med TCP/IP-parameterværdier til konfiguration af forbindelse mellem klient og server**

Efterhånden som du udfører konfigurationstrinene, kan du bruge kolonnen *Din værdi* i tabellen nedenfor til at registrere de nødvendige værdier.

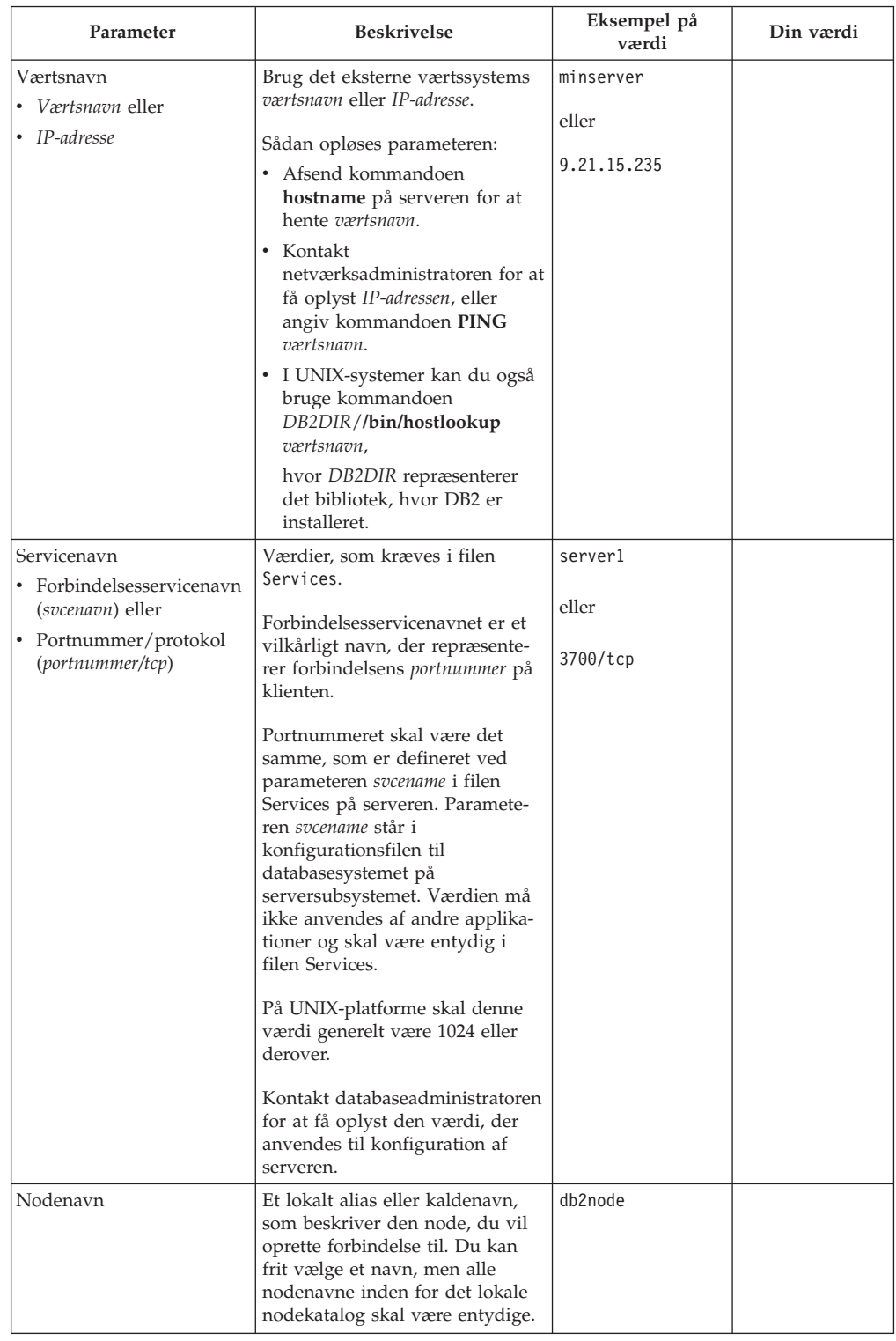

## *Tabel 3. Arbejdsark med TCP/IP-parameterværdier*

## **Relaterede opgaver:**

- v "Konfigurér [TCP/IP-kommunikation](#page-25-0) på klient vha. DB2-kommandolinjen" på [side](#page-25-0) 18
- v "Konfigurér [klient-til-serverforbindelser](#page-24-0) vha. DB2-kommandolinjen" på side 17

## <span id="page-27-0"></span>**Opløs serverens værtsadresse for at konfigurere en klient-tilserverforbindelse**

Klienten vil bruge DB2-serverens værtsadresse til at etablere en forbindelse. Hvis netværket har en navneserver, eller hvis du angiver serverens *IP-adresse*, skal du fortsætte med at katalogisere TCP/IP-noden. Hvis der ikke er en domænenavneserver på netværket, kan du direkte angive et værtsnavn, der er knyttet til serverens *IP-adresse* i den lokale Hosts-fil.

Hvis du skal understøtte en UNIX-klient, der benytter NIS (Network Information Services), og du ikke anvender en domænenavneserver på netværket, skal du opdatere filen hosts, der er placeret på NIS-hovedserveren.

I tabellen nedenfor vises en oversigt over, hvor den lokale fil Hosts er placeret.

**Styresystem Bibliotek** Windows 98/Windows ME vindows windows Windows NT/Windows 2000/Windows XP/Windows Server 2003 %SystemRoot%\system32\drivers\etc hvor *%SystemRoot%* er en systemdefineret systemvariabel. UNIX /etc

*Tabel 4. Lokal placering af filen Hosts*

## **Fremgangsmåde:**

Anvend et redigeringsprogram til at føje en angivelse med serverens IP-adresse til DB2-klientens hosts-fil. Eksempel:

9.21.15.235 minserver # IP-adresse for minserver

hvor:

*9.21.15.235*

repræsenterer *IP-adressen*.

*minserver*

repræsenterer *værtsnavnet*.

**#** repræsenterer en kommentar, der beskriver indgangen.

Hvis serveren ikke er i samme domæne som DB2-klienten, skal du angive et fuldstændigt domænenavn, f.eks. minserver.spifnet.ibm.com, hvor spifnet.ibm.com repræsenterer domænenavnet.

## **Relaterede opgaver:**

- "Opdatér filen Services på klienten" på side 20
- v "Konfigurér [klient-til-serverforbindelser](#page-24-0) vha. DB2-kommandolinjen" på side 17

## **Opdatér filen Services på klienten**

Hvis du vil katalogisere TCP/IP-noden vha. et *portnummer*, behøver du ikke udføre dette trin.

## **Forudsætninger:**

<span id="page-28-0"></span>Hvis du bruger en UNIX-klient, der anvender NIS (Network Information Services), skal du opdatere filen Services, der er placeret på NIS-hovedserveren.

## **Fremgangsmåde:**

Brug et redigeringsprogram til at tilføje forbindelsesservicenavnet og portnummeret i klientens Services-fil.

I tabellen nedenfor vises en oversigt over, hvor filen Services er placeret.

*Tabel 5. Lokal placering af filen Services*

| Styresystem                                                  | <b>Bibliotek</b>                                                                             |  |
|--------------------------------------------------------------|----------------------------------------------------------------------------------------------|--|
| Windows 98/Windows ME                                        | windows                                                                                      |  |
| Windows NT/Windows<br>2000/Windows XP/Windows<br>Server 2003 | %SystemRoot%\system32\drivers\etc hvor %SystemRoot% er en<br>systemdefineret systemvariabel. |  |
| <b>HNIX</b>                                                  | /etc                                                                                         |  |

#### Eksempel:

*server1 50000*/*tcp #* Forbindelsesserviceport til DB2

#### hvor:

|

*server1* repræsenterer forbindelsesservicenavnet.

*50000* repræsenterer forbindelsesportnummeret (standardværdien er 50000).

*tcp* repræsenterer den kommunikationsprotokol, du anvender

*#* angiver, at her starter en kommentar, hvor indgangen beskrives

## **Relaterede opgaver:**

v "Katalogisér TCP/IP-node fra DB2-klient" på side 21

## **Katalogisér TCP/IP-node fra DB2-klient**

Når TCP/IP-noden katalogiseres, føjes en indgang til DB2-klientens nodebibliotek, som beskriver den eksterne node. Registreringen angiver det valgte alias (*nodenavn*), *værtsnavn* (eller *IP-adresse*) og *svcename* (eller *portnummer*), som klienten bruger ved adgang til den eksterne vært.

## **Forudsætninger:**

Du skal have autorisation som systemadministrator (SYSADM) eller systemkontrollant (SYSCTRL) eller parameteren catalog\_noauth skal være angivet til ON. Du kan ikke katalogisere en node ved hjælp af root-autorisation.

## **Fremgangsmåde:**

Sådan katalogiseres TCP/IP-noden:

- 1. Log på systemet som bruger med autorisationen SYSADM eller SYSCTRL.
- 2. Hvis du bruger en UNIX-klient, skal du konfigurere subsystemmiljøet. Udfør kommandofilen:

**bash-, Bourne- eller Korn-shell** . *INSTHOME*/sqllib/db2profile

#### **C-shell**

source *INSTHOME*/sqllib/db2cshrc

hvor*INSTHOME* repræsenterer det personlige bibliotek for subsystemet.

- 3. Start DB2-kommandolinjen. Windows: udfør kommandoen **db2cmd** på en kommandolinje. UNIX: udfør kommandoen **db2** på en kommandolinje.
- 4. Katalogisér noden ved at udføre følgende kommando på DB2-kommandolinjen:

```
db2 => catalog tcpip node nodenavn remote værtsnavn|ip-adresse
 server servicenavn|portnummer [eksternt_subsystem subsystemnavn]
 [system systemnavn] [ostype ostype]
```

```
db2 => terminate
```
#### hvor:

| |

- v nodenavn repræsenterer et kaldenavn, du kan angive for computeren med den database, du vil katalogisere.
- v eksternt\_subsystem repræsenterer navnet på det serversubsystem, hvor databasen er placeret.
- v system repræsenterer det DB2-systemnavn, der bruges til at identificere serveren.
- ostype repræsenterer serverens styresystem.

#### **Bemærkninger:**

- a. Kommandoen **terminate** er nødvendig ved opfriskning af katalogcachen.
- b. Det er valgfrit at angive værdier for eksternt\_subsystem, system og ostype, men parametrene er påkrævede for brugere, der vil anvende DB2-værktøjerne.
- c. Det *servicenavn*, der bruges på klienten, behøver ikke at være det samme som det, der bruges på serveren. Men de portnumre, de knyttes til, *skal* svare til hinanden.

#### **Eksempel:**

Hvis du vil katalogisere en node, der skal hedde *db2node*, på en ekstern server ved navn *minserver.ibm.com*, der bruger portnummer *50000*, skal du skrive følgende på en **db2**-kommandolinje:

db2 => catalog tcpip node db2node remote minserver server 50000 DB20000I CATALOG TCPIP NODE-kommandoen er udført. DB21056W Katalogændringer aktiveres ikke, før katalogcachen opdateres.

db2 => terminate DB20000I TERMINATE-kommandoen er udført.

#### **Relaterede opgaver:**

- v "Konfigurér [TCP/IP-kommunikation](#page-25-0) på klient vha. DB2-kommandolinjen" på [side](#page-25-0) 18
- v "Test forbindelse fra klient til server vha. [DB2-kommandolinjen"](#page-37-0) på side 30

#### **Se også:**

v "CATALOG TCPIP NODE Command" i *Command Reference*

## <span id="page-30-0"></span>**Katalogisér database fra en DB2-klient vha. DB2-kommandolinjen**

Denne opgave beskriver, hvordan du katalogiserer en database fra en DB2-klient ved hjælp af DB2-kommandolinjen.

Før en klientapplikation kan få adgang til en ekstern database, skal databasen katalogiseres på klienten. Når du opretter en database, katalogiseres den automatisk på serveren med det samme databasealias som databasenavnet, medmindre der er angivet et andet databasealias.

Oplysningerne i databasekataloget og oplysningerne i nodekataloget (medmindre du katalogiserer en lokal database, hvor der ikke er behov for en node) anvendes på klienten til at oprette forbindelse til den eksterne database.

## **Begrænsninger:**

DB2 understøtter ikke root-autorisation til at katalogisere en database.

## **Forudsætninger:**

| |

|

- Du skal have en gyldig DB2-bruger-id.
- v Du skal have autorisation som systemadministrator (SYSADM) eller systemkontrollant (SYSCTRL) eller parameteren catalog\_noauth skal være angivet til ON.
- v Følgende parameterværdier kan anvendes, når en *ekstern* database katalogiseres:
	- Databasenavn
	- Databasealias
	- Nodenavn
	- Valideringstype (valgfri)
	- Kommentar (valgfri)

Brug arbejdsarket med parameterværdier til katalogisering af database for at få flere oplysninger og parametrene og til at registrere de værdier, du bruger.

- v Følgende parameterværdier kan anvendes, når en *lokal* database katalogiseres:
	- Databasenavn
	- Drev
	- Databasealias
	- Valideringstype (valgfri)
	- Kommentar (valgfri)

Katalogiseringen kan fjernes fra lokale databaser, og de kan katalogiseres igen når som helst.

## **Fremgangsmåde:**

Sådan katalogiseres en database på klienten:

- 1. Log på systemet med en gyldig DB2-bruger-id.
- 2. Valgfrit: Opdatér kolonnen Din værdi i Arbejdsark med parameterværdier til katalogisering af database.Arbejdsark med parameterværdier til katalogisering af database.
- 3. Hvis du anvender DB2 UDB på en UNIX-platform, skal du konfigurere subsystemmiljøet. Udfør kommandofilen:

## <span id="page-31-0"></span>**bash-, Bourne- eller Korn-shell**

. *INSTHOME*/sqllib/db2profile

## **C-shell**

source *INSTHOME*/sqllib/db2cshrc

hvor *INSTHOME* repræsenterer det personlige bibliotek for subsystemet.

- 4. Start DB2-kommandolinjen. Windows: udfør kommandoen **db2cmd** på en kommandolinje. UNIX: udfør kommandoen **db2** på en kommandolinje.
- 5. Katalogisér databasen ved at udføre følgende kommando på DB2-kommandolinjen:

```
db2 => catalog database databasenavn as databasealias at
  node nodenavn [ authentication brugervalideringstype ]
```
hvor:

- v databasenavn repræsenterer navnet på den database, du vil katalogisere.
- v databasealias repræsenterer et lokalt kaldenavn på den database, du vil katalogisere.
- v nodenavn repræsenterer et kaldenavn, du kan angive for computeren med den database, du vil katalogisere.
- brugervalideringstype angiver den type validering, der skal udføres, når der oprettes forbindelse til databasen. Parameterens standardværdi er valideringstypen på serveren. Hvis du angiver en valideringstype, kan det give en performanceforbedring. Du kan vælge mellem SERVER, CLIENT, SERVE-R\_ENCRYPT og KERBEROS.

#### **Eksempel:**

| | | | |

> Hvis du vil katalogisere en ekstern database ved navn *sample*, så den har den lokale databasealias *mysample* på noden *db2node* med valideringen *server*, skal du skrive følgende kommandoer:

```
db2 => catalog database sample as mysample at node db2node
      authentication server
```

```
db2 => terminate
```
#### **Relaterede opgaver:**

v "Test forbindelse fra klient til server vha. [DB2-kommandolinjen"](#page-37-0) på side 30

#### **Se også:**

- v "Arbejdsark med parameterværdier til katalogisering af database" på side 24
- v "CATALOG DATABASE Command" i *Command Reference*

## **Arbejdsark med parameterværdier til katalogisering af database**

Følgende arbejdsark kan bruges til at registrere de parameterværdier, der kræves ved katalogisering af en database.

<span id="page-32-0"></span>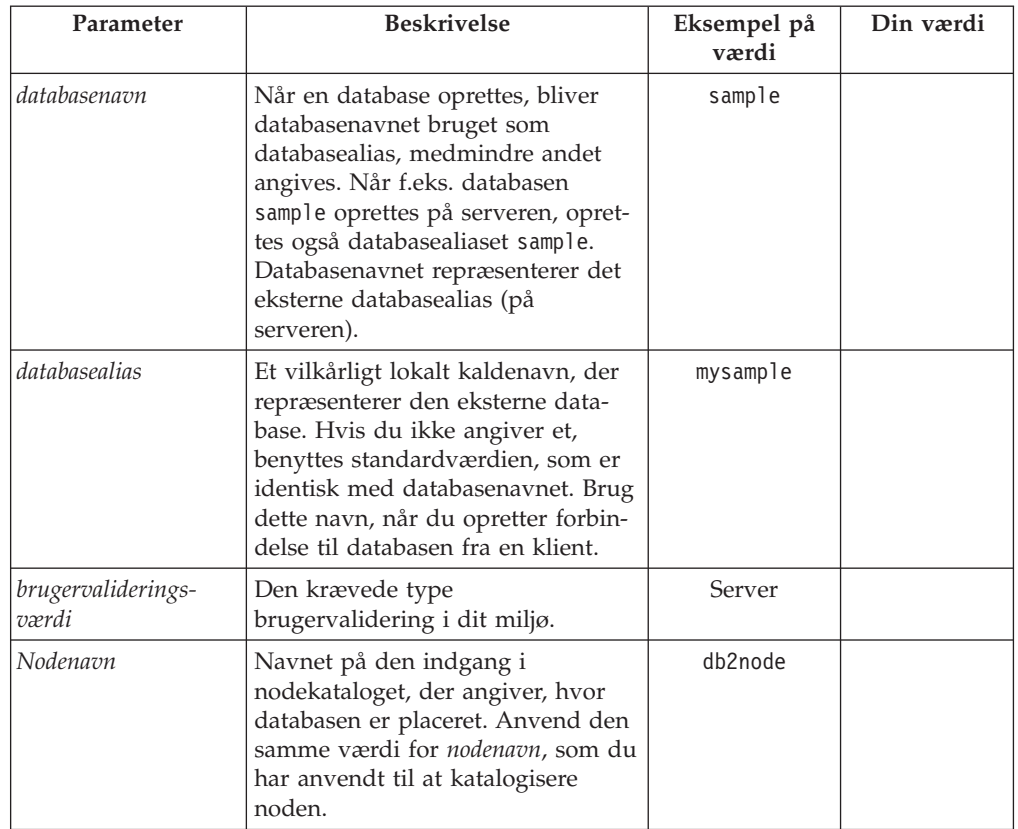

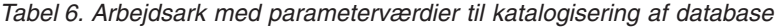

- v "Katalogisér database fra en DB2-klient vha. [DB2-kommandolinjen"](#page-30-0) på side 23
- v "Test forbindelse fra klient til server vha. [DB2-kommandolinjen"](#page-37-0) på side 30
- v "Konfigurér [klient-til-serverforbindelser](#page-24-0) vha. DB2-kommandolinjen" på side 17

## **Konfigurér NetBIOS**

## **Konfigurér NetBIOS-kommunikation på klient vha. DB2-kommandolinjen**

I denne opgave beskrives, hvordan du kan konfigurere NetBIOS på klienten vha. DB2-kommandolinjen. Du skal udføre opgaven, hvis du vil konfigurere en forbindelse fra en DB2-klient til en DB2-server vha. NetBIOS. Forbindelserne kan også konfigureres vha. Konfigurationshjælp.

## **Forudsætninger:**

Sørg for, at NetBIOS fungerer på DB2-klienten. Når der skal oprettes forbindelse, skal NetBIOS også være konfigureret på DB2-serveren.

## **Fremgangsmåde:**

Sådan konfigureres NetBIOS-kommunikation på DB2-klienten:

- 1. Bestem det logiske adapternummer, der skal bruges til NetBIOS-forbindelsen.
- 2. Opdatér konfigurationsfil til databasesystemet.

- <span id="page-33-0"></span>v "Bestem det logiske adapternummer for klienten i NetBIOS-forbindelsen (Windows)" på side 26
- v "Opdatér konfigurationsfil til databasesystem for en [NetBIOS-forbindelse"](#page-35-0) på [side](#page-35-0) 28
- v "Konfigurér klient-til-server-forbindelser vha. Konfigurationshjælp" i *Brugervejledning til DB2-servere*

## **Bestem det logiske adapternummer for klienten i NetBIOS-forbindelsen (Windows)**

Denne opgave er en del af hovedopgaven *Konfigurér NetBIOS på klient vha. DB2 kommandolinjen*.

Klientens logiske adapternummer skal bruges, når der skal konfigureres forbindelse mellem en NetBIOS-klient og en server vha. DB2-kommandolinjen.

#### **Begrænsninger:**

Denne procedure gælder kun Windows-styresystemer.

## **Fremgangsmåde:**

Sådan bestemmes det logiske adapternummer for NetBIOS-forbindelsen:

- 1. Angiv følgende kommando fra en kommandolinje for at starte redigeringsprogrammet til registreringsdatabasen: **regedit**
- 2. Find NetBIOS-adaptertilknytningerne ved at udvide folderen **HKEY\_LOCAL- \_MACHINE** og finde folderen **Software/Microsoft/Rpc/NetBIOS**.
- 3. Dobbeltklik på den indgang, der starter med **ncacn\_nb\_n***x*, hvor *x* kan være 0, 1, 2 (normalt skal du vælge adapteren **nb0**), for at få vist det adapternummer, der er knyttet til NetBIOS-forbindelsen. Notér indstillingen i feltet **Data value** i vinduet **Edit DWORD Value**.

**Bemærk:** Sørg for, at der bruges samme emulering i begge ender af forbindelsen.

Næste trin af opgaven *Konfigurér NetBIOS-kommunikation på klient vha. DB2-kommandolinjen* er at opdatere konfigurationsfilen til databasesystemet.

#### **Se også:**

v "Arbejdsark med NetBIOS-parameterværdier" på side 26

## **Arbejdsark med NetBIOS-parameterværdier**

Efterhånden som du udfører konfigurationstrinene, kan du bruge arbejdsarket til at notere de værdier, der er nødvendige ved konfigurationen af NetBIOS-kommunikationen.

<span id="page-34-0"></span>

| Parameter                                      | <b>Beskrivelse</b>                                                                                                    | Eksempel på<br>værdi | Din værdi |
|------------------------------------------------|----------------------------------------------------------------------------------------------------|----------------------|-----------|
| Logisk adapternummer<br>(adapternummer)        | Den lokale logiske adapter,<br>der bruges til NetBIOS-for-<br>bindelsen.                                                                                                    | 0                    |           |
| Navn på arbejdsstation<br>(nname) på klienten. | NetBIOS-navnet på<br>klientarbejdsstationen.<br><i>nname</i> er et navn, som bru-<br>geren vælger, og som skal<br>være entydigt for alle<br>NetBIOS-noder i netværket.<br>Den maksimale længde på                    | klient1              |           |
| Navn på arbejdsstation<br>(nname) på serveren. | nname er 8 tegn.<br>NetBIOS-navnet på<br>serverarbejdsstationen. Den<br>maksimale længde på<br>nnameer 8 tegn. Dette navn<br>findes i serverens<br>konfigurationsfil til<br>databasesystemet.                        | server1              |           |
| Nodenavn                                       | Et lokalt alias eller kalde-<br>navn, som beskriver den<br>node, du vil oprette forbin-<br>delse til. Du kan frit vælge<br>et navn, men alle<br>nodenavne inden for det<br>lokale nodekatalog skal<br>være entydige. | db2node              |           |

*Tabel 7. Arbejdsark med NetBIOS-parameterværdier*

- v "Konfigurér [NetBIOS-kommunikation](#page-32-0) på klient vha. DB2-kommandolinjen" på [side](#page-32-0) 25
- v "Konfigurér [klient-til-serverforbindelser](#page-24-0) vha. DB2-kommandolinjen" på side 17

## **Katalogisér NetBIOS-node fra DB2-klient**

Når en NetBIOS-node katalogiseres, føjes en indgang til klientens nodebibliotek til beskrivelse af den eksterne node. Brug det valgte nodealias (*nodenavn*) som navnet på nodeindgangen. Denne indgang angiver klientens logiske adapternummer (*adapternummer*) og serverens arbejdsstationsnavn (*nname*), som klienten skal bruge for at få adgang til den eksterne DB2-server.

## **Forudsætninger:**

- v Du skal kunne logge på systemet med en gyldig DB2-bruger-id. Hvis du føjer en database til et system, hvor et DB2- eller et DB2 Connect-serverprogram er installeret, skal du logge på systemet som en bruger med autorisationen SYSADM eller SYSCTRL.
- Der er flere oplysninger om identifikation af disse parameterværdier i Arbejdsark med NetBIOS-parameterværdierArbejdsark med NetBIOS-parameterværdier.

## **Fremgangsmåde:**

<span id="page-35-0"></span>Sådan katalogiseres NetBIOS-noden:

db2 => catalog netbios node *nodenavn* remote *nname* adapter *adapternummer*

db2 => terminate

Hvis du f.eks. vil katalogisere den eksterne databaseserver *server1* på noden ved navn *db2node* og anvende det logiske adapternummer *0*, skal du skrive følgende: db2 => catalog netbios node *db2node* remote *server1* adapter *0*

db2 => terminate

## **Relaterede opgaver:**

- v "Konfigurér [NetBIOS-kommunikation](#page-32-0) på klient vha. DB2-kommandolinjen" på [side](#page-32-0) 25
- v "Katalogisér database fra en DB2-klient vha. [DB2-kommandolinjen"](#page-30-0) på side 23

## **Se også:**

- v "Arbejdsark med [NetBIOS-parameterværdier"](#page-33-0) på side 26
- v "CATALOG NETBIOS NODE Command" i *Command Reference*

## **Opdatér konfigurationsfil til databasesystem for en NetBIOSforbindelse**

Det er nødvendigt at opdatere konfigurationsfilen til databasesystemet, når der skal konfigureres forbindelse mellem en NetBIOS-klient og en server vha. DB2 kommandolinjen.

#### **Begrænsninger:**

Du skal opdatere konfigurationsfilen til databasesystemet med parameteren for *klientens* arbejdsstationsnavn (*nname*).

#### **Fremgangsmåde:**

Sådan opdateres konfigurationsfilen til databasesystemet:

- 1. Log på systemet som en bruger med autorisation som systemadministrator (SYSADM).
- 2. Opdatér parameteren i konfigurationsfilen til databasesystemet med klientarbejdsstationens navn (*nname*) ved at afsende følgende kommandoer fra kommandolinjen:

update database manager configuration using nname *nname* terminate

Hvis klientarbejdsstationens (*nname*) f.eks. er client1, skal du skrive følgende: update database manager configuration using nname *client1* terminate

#### **Relaterede opgaver:**

- v "Konfigurér [kommunikationsprotokoller](#page-40-0) til eksternt DB2-subsystem" på side 33
- v "Katalogisér [NetBIOS-node](#page-34-0) fra DB2-klient" på side 27
# <span id="page-36-0"></span>**Konfigurér Named Pipes**

## **Konfigurér Named pipes på klient vha. DB2-kommandolinjen**

I denne opgave beskrives, hvordan du kan konfigurere Named pipes på DB2-klienten vha. DB2-kommandolinjen.

#### **Forudsætninger:**

Inden du konfigurerer Named pipes på klienten, skal følgende være i orden:

- v Named pipes skal være tilgængelige på DB2-klienten. Når der skal oprettes forbindelse, skal Named pipes også være tilgængelige på DB2-serveren.
- v Du har identificeret følgende parameterværdier:
	- Computernavn (serverens computernavn)
	- Subsystemnavn (på den server, du opretter forbindelse til)
	- Nodenavn (lokalt alias for servernoden)

Der er flere oplysninger om identifikationen af disse parametre i Arbejdsark med Named pipe-parameterværdier.

#### **Fremgangsmåde:**

Sådan konfigureres Named pipes:

- 1. Katalogisér Named Pipes-noden på DB2-klienten
- 2. Katalogisér databasen på DB2-klienten

#### **Relaterede opgaver:**

- v ["Katalogisér](#page-37-0) en Named Pipes-node fra klient" på side 30
- v "Katalogisér database fra en DB2-klient vha. [DB2-kommandolinjen"](#page-30-0) på side 23

#### **Se også:**

v "Arbejdsark med Named pipe-parametre til konfiguration af Named pipes på klient" på side 29

### **Arbejdsark med Named pipe-parametre til konfiguration af Named pipes på klient**

Nedenstående arbejdsark kan du bruge som hjælp til at identificere de nødvendige parameterværdier til konfiguration af Named pipe-kommunikation.

| Parameter    | <b>Beskrivelse</b>                           | Eksempel på<br>værdi | Din værdi |
|--------------|----------------------------------------------|----------------------|-----------|
| Computernavn | Servermaskinens systemnavn.                  | server1              |           |
|              | Hvis du vil finde værdien for                |                      |           |
|              | denne parameter, skal du på                  |                      |           |
|              | servermaskinen klikke på Start og            |                      |           |
|              | vælge Indstillinger —> Kontrolpa-            |                      |           |
|              | nel. Dobbeltklik på folderen Net-            |                      |           |
|              | værk, og vælg skillebladet                   |                      |           |
|              | Identifikation. Registrér<br>computernavnet. |                      |           |

*Tabel 8. Arbejdsark med Named pipe-parameterværdier*

| Parameter     | <b>Beskrivelse</b>                                                                                                    | Eksempel på<br>værdi | Din værdi |
|---------------|----------------------------------------------------------------------------------------------------|----------------------|-----------|
| Subsystemnavn | Subsystemnavnet på den server, du<br>opretter forbindelse til.                                                                                                    | db2                  |           |
| Nodenavn      | Et lokalt alias eller kaldenavn, som<br>beskriver den node, du vil oprette<br>forbindelse til. Du kan frit vælge et<br>navn, men alle nodenavne inden for<br>det lokale nodekatalog skal være<br>entydige. | db2node              |           |

<span id="page-37-0"></span>*Tabel 8. Arbejdsark med Named pipe-parameterværdier (fortsat)*

#### **Relaterede opgaver:**

- v "Konfigurér Named pipes på klient vha. [DB2-kommandolinjen"](#page-36-0) på side 29
- v "Konfigurér [klient-til-serverforbindelser](#page-24-0) vha. DB2-kommandolinjen" på side 17

### **Katalogisér en Named Pipes-node fra klient**

Når en Named Pipes-node katalogiseres, føjes en indgang til klientens nodebibliotek til beskrivelse af den eksterne node. Registreringen angiver det valgte alias (*nodenavn*), den eksterne *servers* arbejdsstationsnavn (*computernavn*) og det subsystem (*subsystemnavn*), klienten vil anvende ved adgang til den eksterne server.

#### **Fremgangsmåde:**

Udfør følgende kommando på DB2-kommandolinjen for at katalogisere en Named Pipes-node på en DB2-klient:

```
db2 => db2 catalog npipe node nodenavn /
db2 => remote computernavn instance subsystemnavn
db2 => terminate
```
#### **Eksempel:**

Sådan katalogiserer du en ekstern node ved navn *db2node*, der er placeret på serveren ved navn *server1* i subsystemet *db2*:

db2 => db2 catalog npipe node *db2node* remote *server1* instance *db2*

db2 => terminate

#### **Se også:**

- v "CATALOG NAMED PIPE NODE Command" i *Command Reference*
- v "Arbejdsark med Named [pipe-parametre](#page-36-0) til konfiguration af Named pipes på [klient"](#page-36-0) på side 29

### **Test forbindelse fra klient til server vha. DB2-kommandolinjen**

Når du har katalogiseret noden og databasen, skal du oprette forbindelse til databasen for at afprøve forbindelsen.

#### **Forudsætninger:**

v Databasenoden og databasen skal katalogiseres, inden du kan afprøve forbindelsen.

| | | | |

|

| |

#### **Fremgangsmåde:**

Sådan afprøves forbindelsen mellem klienten og serveren:

angive kommandoen **db2start** på databaseserveren.

med det, der er konfigureret på serveren, vises en fejl.

1. Hvis du anvender DB2 på en UNIX-platform, skal du konfigurere subsystemmiljøet. Udfør kommandofilen:

v Værdierne for *brugerid* og *kodeord* skal være gyldige på det system, hvor de valideres. Som standard finder brugervalidering sted på serveren. Valideringen bestemmes af valideringsparameteren i serverens konfigurationsfil til databasesystemet. Hvis brugervalideringen på klienten ikke svarer til eller er kompatibel

v Databasesystemet skal være startet med den korrekte protokol defineret i DB2COMM. Hvis databasesystemet ikke er startet, kan du starte det ved at

**bash-, Bourne- eller Korn-shell** . *INSTHOME*/sqllib/db2profile

**C-shell**

source *INSTHOME*/sqllib/db2cshrc

hvor *INSTHOME* repræsenterer det personlige bibliotek for subsystemet.

- 2. Start DB2-kommandolinjen. Windows: udfør kommandoen **db2cmd** på en kommandolinje. UNIX: udfør kommandoen **db2** på en kommandolinje.
- 3. Skriv følgende kommando på klienten for at oprette forbindelse til den eksterne database:

db2 => connect to *databasealias* user *brugerid*

Skriv f.eks. følgende kommando:

connect to mysample user jtris

Derefter bliver du bedt om at indtaste dit kodeord.

Når forbindelsen er oprettet, får du en meddelelse med navnet på den database, du har oprettet forbindelse til. En meddelelse, der kan se ud som denne, vises:

```
Oplysninger om databaseforbindelser
Databaseserver = DB2/NT 8.1.0
SQL-autorisations-id = JTRIS
Lokalt databasealias = mysample
```
Du kan nu arbejde med databasen. Hvis du f.eks. vil have vist en oversigt over alle tabelnavne i systemkatalogtabellen, skal du skrive følgende SQL-sætning:

select *tabnavn* from *syscat.tables*

Der udføres en implicit forbindelse, når du bruger en SQL-sætning efterfulgt af kommandoen **db2 terminate**. Du kan definere en standarddatabase med kommandoen **db2set db2dbdft = <dbnavn>**. Når du har udført kommandoen kan du f.eks. udføre kommandoen **db2 select \* from <tabel** uden at oprette forbindelse til en database først. Denne kommando bruger de værdier, der er defineret i **db2dbdft**. Hvis du vil oprette forbindelse til end anden database end standarddatabasen, skal du bruge kommandoen CONNECT til at oprette eksplicit forbindelse til den ønskede database.

Når du er færdig med at bruge databaseforbindelsen, kan du afslutte den vha. kommandoen **connect reset**.

**Se også:**

- v "db2start Start DB2 Command" i *Command Reference*
- v "db2set DB2 Profile Registry Command" i *Command Reference*

# <span id="page-40-0"></span>**Kapitel 4. Konfigurér DB2-serverkommunikation**

### **Konfigurér DB2-serverkommunikation vha. kontrolcentret**

### **Konfigurér kommunikationsprotokoller til eksternt DB2-subsystem**

I denne opgave beskrives, hvordan du konfigurerer kommunikationsprotokoller til et eksternt subsystem på DB2-serveren vha. kontrolcentret. Kommunikationsprotokollerne på DB2-serveren skal konfigureres, før DB2-serveren kan tage imod indgående kommandoer fra eksterne DB2-klienter.

De fleste protokoller bliver registreret og konfigureret automatisk, når du installerer DB2 vha. guiden DB2 Installation. Du skal udføre denne opgave, hvis:

- v Du har fjernet markeringen fra en registreret kommunikationsprotokol, da du installerede DB2 vha. guiden DB2 Installation.
- Du har føjet en kommunikationsprotokol til netværket, efter du installerede DB2 vha. guiden DB2 Installation.
- Du bruger en kommunikationsprotokol, der ikke kan registreres af guiden DB2 Installation.
- Du har installeret DB2 manuelt på et UNIX-baseret system vha. installationsværktøjer, der er indbygget i styresystemet.

#### **Begrænsninger:**

Der gælder følgende begrænsninger:

- v Du kan ikke bruge kontrolcentret til at konfigurere kommunikationsprotokoller til en inddelt DB2-server.
- v Hvis du har ændret indstillingerne for kommunikationsprotokollen til et subsystem, skal du muligvis også opdatere databaseforbindelsens kataloger på klientsystemet, dvs. omkonfigurere klient-til-server-kommunikationen.

#### **Fremgangsmåde:**

Sådan konfigureres DB2-kommunikationsprotokoller til eksterne subsystemer:

- 1. Start kontrolcentret.
- 2. Hvis det system, der indeholder det ønskede eksterne subsystem, vises i oversigten, skal du klikke på **[+]** ud for systemets navn for at få vist folderen Subsystemer. Klik på **[+]** ud for folderen Subsystemer for at få vist en oversigt over systemets subsystemer. Fortsæt derefter med trin 13. Hvis det system, der indeholder det ønskede eksterne subsystem, vises i oversigten, men det ønskede subsystem ikke vises under dette system, skal du fortsætte med trin 8.
- 3. Hvis systemet, der indeholder det subsystem, du vil konfigurere, ikke vises i oversigten, skal du vælge folderen **Systemer**, klikke på den med højre museknap og vælge **Tilføj**. Vinduet Tilføj system vises.
- 4. Gør ét af følgende for at føje et system til kontrolcentret:
- <span id="page-41-0"></span>v Hvis systemnavnet ikke er angivet, skal du klikke på **Opspor** for at få vist en oversigt over TCP/IP-systemer på netværket. Vælg et system, og klik på **OK**. Systemoplysningerne udfyldes i vinduet Tilføj system.
- v Hvis systemnavnet er angivet, skal du klikke på **Opspor** for at kalde en kendt opsporing. Hvis det lykkes, udfyldes systemoplysningerne i vinduet Tilføj system.

**Bemærk:** Opsporing fungerer kun på eksterne TCP/IP-systemer.

- 5. Klik på **Aktivér** for at føje systemet til vinduet Kontrolcenter.
- 6. Klik på **Luk**.
- 7. Klik på **[+]** ud for navnet på det system, du lige har tilføjet, for at få vist folderen Subsystemer.
- 8. Vælg folderen **Subsystemer** for det nye system, og klik på den med højre museknap.
- 9. Vælg punktet **Tilføj**. Vinduet Tilføj subsystem vises.
- 10. Klik på **Opspor** for at få en oversigt over tilgængelige subsystemer, så du kan få vist en oversigt over eksterne subsystemer på systemet.
- 11. Markér det subsystem, du vil tilføje, og klik på **OK**. Vinduet Tilføj subsystem udfyldes med oplysningerne om det eksterne subsystem.
- 12. Klik på **Luk**.
- 13. Markér det subsystem, du vil konfigurere, og klik med højre museknap.
- 14. Vælg **Konfigurér kommunikation** på pop op-menuen. Vinduet Konfigurér kommunikation åbnes.
- 15. Brug vinduet Konfigurér kommunikation til at konfigurere kommunikationsprotokoller til subsystemet. Vælg trykknappen **Hjælp**, hvis du har brug for flere oplysninger.
- 16. Ændringerne træder først i kraft, når subsystemet stoppes og startes igen.
	- a. Hvis du vil stoppe et subsystem, skal du markere det og klikke med højre museknap og derefter vælge punktet **Stop**.
	- b. Hvis du vil starte et subsystem, skal du markere det og klikke med højre museknap og derefter vælge punktet **Start**.

#### **Relaterede opgaver:**

- v "Konfigurér kommunikationsprotokoller til lokalt DB2-subsystem" på side 34
- v "Konfigurér [NetBIOS-kommunikation](#page-47-0) til DB2-subsystem" på side 40
- v "Konfigurér [TCP/IP-kommunikation](#page-44-0) til DB2-subsystem" på side 37
- v "Konfigurér Named [pipe-kommunikation](#page-51-0) til et DB2-subsystem" på side 44

#### **Se også:**

v "Eksempler på [kommunikation](#page-18-0) fra klient til server" på side 11

### **Konfigurér kommunikationsprotokoller til lokalt DB2-subsystem**

I denne opgave beskrives, hvordan du konfigurerer kommunikationsprotokoller til et lokalt subsystem vha. kontrolcentret. Kommunikationsprotokollerne på DB2 serveren skal konfigureres, før DB2-serveren kan tage imod indgående kommandoer fra eksterne DB2-klienter.

De fleste protokoller bliver registreret og konfigureret automatisk, når du installerer DB2 vha. guiden DB2 Installation. Du skal udføre denne opgave, hvis:

- v Du har fjernet markeringen fra en registreret kommunikationsprotokol, da du installerede DB2 vha. guiden DB2 Installation.
- v Du har føjet en kommunikationsprotokol til netværket, efter du installerede DB2 vha. guiden DB2 Installation.
- v Du bruger en kommunikationsprotokol, der ikke kan registreres af guiden DB2 Installation.
- v Du har installeret DB2 manuelt på et UNIX-baseret system vha. installationsværktøjer, der er indbygget i styresystemet.

Kommunikationsprotokoller kan desuden konfigureres vha. DB2-kommandolinjen.

#### **Begrænsninger:**

Der gælder følgende begrænsninger:

- v Du kan ikke bruge kontrolcentret til at konfigurere kommunikationsprotokoller til en inddelt DB2-server.
- v Hvis du har ændret indstillingerne for kommunikationsprotokollen til et subsystem, skal du muligvis også opdatere databaseforbindelsens kataloger på klientsystemet, dvs. omkonfigurere klient-til-server-kommunikationen.

#### **Fremgangsmåde:**

Sådan konfigureres kommunikationsprotokoller til lokale subsystemer:

- 1. Start kontrolcentret.
- 2. Klik på **[+]** ud for navnet på et system for at få vist folderen Subsystemer.
- 3. Markér enten folderen Databaser eller Gateway-forbindelser, og klik derefter på **[+]** ud for folderen **Subsystemer** for at få vist en oversigt over subsystemer på et bestemt system.
- 4. Markér det subsystem, du vil konfigurere, og klik på det med højre museknap.
- 5. Vælg **Konfigurér kommunikation** på pop op-menuen. Vinduet Konfigurér kommunikation åbnes.
- 6. Brug vinduet Konfigurér kommunikation til at konfigurere kommunikationsprotokoller til det subsystem, du har valgt. Du kan få vist onlinehjælpen ved at vælge **Hjælp** eller ved at trykke på **F1**.
- 7. Ændringerne træder først i kraft, når subsystemet stoppes og startes igen.
	- a. I kontrolcentret skal du klikke med højre museknap på det pågældende subsystem og vælge **Stop** på pop op-menuen.
	- b. Start databasesubsystemet ved at klikke på det med højre museknap og vælge **Start** på pop op-menuen.

#### **Relaterede opgaver:**

- v "Konfigurér [kommunikationsprotokoller](#page-40-0) til eksternt DB2-subsystem" på side 33
- v "Konfigurér [NetBIOS-kommunikation](#page-47-0) til DB2-subsystem" på side 40
- v "Konfigurér [TCP/IP-kommunikation](#page-44-0) til DB2-subsystem" på side 37
- v "Konfigurér Named [pipe-kommunikation](#page-51-0) til et DB2-subsystem" på side 44

#### **Se også:**

v "Eksempler på [kommunikation](#page-18-0) fra klient til server" på side 11

### <span id="page-43-0"></span>**Konfigurér DB2-serverkommunikation vha. kontrolcentret**

Kontrolcentret er et grafisk værktøj, der kan bruges til administration af DB2-databaser. Ved hjælp af kontrolcentrets funktion til konfiguration af kommunikation kan du få vist de protokoller og konfigurationsparametre, et serversubsystem er konfigureret til at bruge. Funktionen gør det også muligt at ændre parameterværdierne for en konfigureret protokol samt at tilføje eller slette protokoller.

Når du tilføjer understøttelse af en ny protokol til serversystemet, registrerer og genererer funktionen til konfiguration af kommunikation serversubsystemsparameterværdier for den nye protokol. Du kan godkende eller ændre disse værdier, inden de tages i brug. Når du fjerner understøttelse af en eksisterende protokol fra serversystemet, finder Konfigurér kommunikation den pågældende protokol og deaktiverer den for serversubsystemet.

Du kan godt tilføje en protokol, der ikke er fundet, men du skal angive alle de nødvendige parameterværdierne, inden du kan fortsætte.

Funktionen Konfigurér kommunikation kan bruges til at opdatere kommunikation på både lokale og eksterne serversubsystemer, forudsat at en administrationsserver er aktiv på systemet.

Hvis du ændrer kommunikationsindstillingerne for subsystemer, der er konfigureret tidligere, skal du muligvis også opdatere databaseforbindelsens kataloger på klientsystemet. Det kan du gøre sådan:

- v Brug Konfigurationshjælp på klientsystemet. Vælg den databaseforbindelse, du vil ændre. Vælg **Revidér database** på menuen **Valgte**. Dermed startes en guide, som hjælper dig med ændringerne.
- v Vha. DB2-kommandolinjen på klienten kan du ophæve katalogiseringen af noden og derefter katalogisere den igen, afhængigt af hvilke værdier der er ændret på serveren.

#### **Relaterede opgaver:**

- v "Konfigurér [kommunikationsprotokoller](#page-40-0) til eksternt DB2-subsystem" på side 33
- v "Konfigurér [kommunikationsprotokoller](#page-41-0) til lokalt DB2-subsystem" på side 34

#### **Se også:**

v "Eksempler på [kommunikation](#page-18-0) fra klient til server" på side 11

### **Konfigurér DB2-serverkommunikation vha. DB2-kommandolinjen**

### **Indstil kommunikationsprotokoller for DB2-subsystem**

Indstillingen af kommunikationsprotokoller for et DB2-subsystem er en del af hovedopgaven, der består af:

- v Konfiguration af NetBIOS-kommunikation til et DB2-subsystem
- Konfiguration af Named Pipes-kommunikation til et DB2-subsystem
- Konfiguration af TCP/IP-kommunikation til et DB2-subsystem

<span id="page-44-0"></span>Med DB2COMM-registreringsvariablen kan du indstille kommunikationsprotokoller til det aktuelle DB2-subsystem. Hvis registreringsvariablen ikke er defineret eller er angivet som NULL, startes der ingen forbindelsesstyring for protokoller, når databasesystemet startes.

DB2-registreringsvariablen kan indstilles til en hvilken som helst kombination af følgende nøgleord adskilt med komma:

#### **netbios**

starter NetBIOS-støtte

**npipe** starter NAMED PIPE-støtte

**tcpip** starter TCP/IP-støtte

#### **Forudsætninger:**

Du skal have SYSADM-autorisation.

#### **Fremgangsmåde:**

Sådan indstilles kommunikationsprotokol(ler) til subsystemet:

v Angiv kommandoen **db2set DB2COMM** fra DB2-kommandovinduet: db2set DB2COMM=protokolnavne

Hvis du f.eks. vil angive, at databasesystemet skal starte forbindelsesstyring for Named Pipes- og TCP/IP-kommunikationsprotokollerne, skal du udføre følgende kommando:

db2set DB2COMM=npipe,tcpip db2stop db2start

#### **Se også:**

- v "db2start Start DB2 Command" i *Command Reference*
- v "db2stop Stop DB2 Command" i *Command Reference*
- v "db2set DB2 Profile Registry Command" i *Command Reference*
- v "Eksempler på [kommunikation](#page-18-0) fra klient til server" på side 11

## **Konfigurér DB2-serverkommunikation (TCP/IP)**

### **Konfigurér TCP/IP-kommunikation til DB2-subsystem**

I denne opgave beskrives, hvordan du konfigurerer TCP/IP-kommunikation på DB2-serveren vha. DB2-kommandolinjen. Kommunikationsprotokollerne på DB2 serveren skal konfigureres, før DB2-serveren kan tage imod indgående kommandoer fra eksterne DB2-klienter.

De fleste protokoller bliver registreret og konfigureret automatisk, når du installerer DB2 vha. guiden DB2 Installation. Du skal udføre denne opgave, hvis:

- v Du har fjernet markeringen fra TCP/IP-kommunikationsprotokollen, da du installerede DB2 vha. guiden DB2 Installation.
- v Du har føjet TCP/IP-kommunikationsprotokollen til netværket, efter du installerede DB2 vha. guiden DB2 Installation.
- v TCP/IP-kommunikationsprotokollen ikke er registreret af guiden DB2 Installation.
- v Du har installeret DB2 manuelt på et UNIX-baseret system vha. installationsværktøjer, der er indbygget i styresystemet.

#### **Forudsætninger:**

Inden du konfigurerer TCP/IP-kommunikation til et DB2-subsystem, skal du gøre følgende:

- v Sørg for, at TCP/IP fungerer på DB2-serveren. Hvis der skal etableres forbindelse, skal TCP/IP også fungerer på DB2-serveren.
- v Identificér enten navnet på et forbindelsesserviceprogram *og* en forbindelsesport, eller kun en forbindelsesport.

#### **Navn på forbindelsesserviceprogram og forbindelsesport**

Navnet bruges til at opdatere servicenavnparameteren (*svcename*) i konfigurationsfilen til databasesystemet på serveren. Når der angives et navn på et forbindelsesserviceprogram, skal filen Services opdateres med samme serviceprogramnavn, et portnummer og protokollen. Servicenavnet er vilkårligt, men skal være entydigt i filen Services. Værdien for servicenavnet kunne f.eks. være server1. Hvis du bruger DB2 Enterprise Server Edition i inddelt form, skal du sikre dig, at portnummeret ikke er i modstrid med de portnumre, der anvendes af FCM (Fast Communications Manager). Forbindelsesporten skal være entydig i filen Services. Værdien for portnummeret og protokollen kunne f.eks. være 3700/tcp.

#### **Forbindelsesport**

Servicenavnparameteren (*svcename*) i konfigurationsfilen til databasesystemet på serveren kan opdateres med et portnummer. Hvis det er tilfældet, er det ikke nødvendigt at opdatere filen Services. Hvis du bruger DB2 Enterprise Server Edition i inddelt form, skal du sikre dig, at portnummeret ikke er i modstrid med de portnumre, der anvendes af FCM (Fast Communications Manager) eller andre applikationer på systemet. Værdien for portnummeret kunne f.eks. være 3700.

#### **Fremgangsmåde:**

Sådan konfigureres TCP/IP-kommunikation til et DB2-subsystem:

- 1. Opdatér filen Services på serveren.
- 2. Opdatér konfigurationsfil til databasesystem på serveren.
- 3. Indstil kommunikationsprotokoller.

#### **Relaterede opgaver:**

- v "Opdatér filen Services på serveren for [TCP/IP-kommunikation"](#page-46-0) på side 39
- v "Opdatér konfigurationsfil til [databasesystemet](#page-46-0) på serveren for TCP/IP-kommu[nikation"](#page-46-0) på side 39
- v "Indstil [kommunikationsprotokoller](#page-43-0) for DB2-subsystem" på side 36
- v "Konfigurér [kommunikationsprotokoller](#page-40-0) til eksternt DB2-subsystem" på side 33
- v "Konfigurér [kommunikationsprotokoller](#page-41-0) til lokalt DB2-subsystem" på side 34

#### **Se også:**

v "Eksempler på [kommunikation](#page-18-0) fra klient til server" på side 11

|

### <span id="page-46-0"></span>**Opdatér konfigurationsfil til databasesystemet på serveren for TCP/IP-kommunikation**

Denne opgave er en del af hovedopgaven *Konfigurér TCP/IP-kommunikation til et DB2-subsystem*.

Du skal opdatere servicenavnparameteren (*svcename*) i konfigurationsfilen til databasesystemet.

#### **Fremgangsmåde:**

Sådan opdateres konfigurationsfilen til databasesystemet:

- 1. Log på systemet som en bruger med autorisation som systemadministrator (SYSADM).
- 2. Hvis du bruger en UNIX-server, skal du konfigurere subsystemmiljøet sådan: . INSTHOME/sqllib/db2profile (til Bash, Bourne eller Korn-shell) source INSTHOME/sqllib/db2cshrc (til C shell)
- 3. Start DB2-kommandolinjen.
- 4. Opdatér konfigurationsfilen til databasesystemet med servicenavnparameteren (*svcename*) ved at udføre følgende kommandoer:

```
update database manager configuration using svcename
    [servicenavn|portnummer]
db2stop
db2start
```
Hvis der angives et servicenavn, skal det anvendte *svcenavn* skal være det samme som det forbindelsesservicenavn, der er angivet i filen Services.

Hvis forbindelsesservicenavnet i filen Services f.eks. er angivet som server1, skal du udføre følgende kommandoer:

update database manager configuration using svcename server1|3100 db2stop db2start

Kontrollér konfigurationsfilen til databasesystemet for at sikre, at ændringerne er aktiveret, når du har stoppet databasesystemet og startet det igen. Du får vist konfigurationsfilen til databasesystemet ved at udføre følgende kommando:

get database manager configuration

**Se også:**

- v "db2start Start DB2 Command" i *Command Reference*
- v "db2stop Stop DB2 Command" i *Command Reference*

### **Opdatér filen Services på serveren for TCP/IP-kommunikation**

Denne opgave er en del af hovedopgaven *Konfigurér TCP/IP-kommunikation til et DB2-subsystem*.

TCP/IP-filen Services definerer de porte, serverapplikationer kan lytte til efter klientforespørgsler. Hvis du har angivet et servicenavn i feltet *svcename* i DBM-konfigurationsfilen, må filen Services ikke opdateres med servicenavn, der bruges til definition af portnummer/protokol. Hvis du har angivet et portnummer i feltet *svcename* i DBM-konfigurationsfilen, behøver filen Services *ikke* at blive opdateret.

<span id="page-47-0"></span>Opdatér filen Services, og angiv de porte, serveren skal lytte til efter indgående klientforespørgsler. Standardplaceringen af filen Services afhænger af styresystemet:

**UNIX** /etc

**Windows NT, Windows 2000, Windows XP og Windows Server 2003** %SystemRoot%\system32\drivers\etc

**Windows 98 og Windows ME** \windows

#### **Forudsætninger:**

Hvis du anvender NIS (Network Information Services) i netværket (gælder kun UNIX-servere), skal du opdatere filen Services på hovedserveren.

#### **Fremgangsmåde:**

Brug et redigeringsprogram til at føje en forbindelse til filen Services. Eksempel: server1 3700/tcp # Forbindelsesserviceport til DB2

hvor:

**server1**

repræsenterer forbindelsesservicenavnet

- **3700** repræsenterer forbindelsesportnummeret.
- **tcp** repræsenterer den kommunikationsprotokol, du anvender.

#### **Relaterede opgaver:**

- v "Konfigurér NetBIOS til at starte, når [DB2-subsystemet](#page-49-0) er startet (Windows [NT\)"](#page-49-0) på side 42
- v "Opdatér konfigurationsfil til [databasesystemet](#page-46-0) på serveren for TCP/IP-kommu[nikation"](#page-46-0) på side 39

### **Konfigurér DB2-serverkommunikation (NetBIOS)**

### **Konfigurér NetBIOS-kommunikation til DB2-subsystem**

I denne opgave beskrives, hvordan du konfigurerer NetBIOS-kommunikation til et DB2-subsystem vha. DB2-kommandolinjen. Kommunikationsprotokollerne på DB2 serveren skal konfigureres, før DB2-serveren kan tage imod indgående kommandoer fra eksterne DB2-klienter.

De fleste protokoller bliver registreret og konfigureret automatisk, når du installerer DB2 vha. guiden DB2 Installation. Du skal udføre denne opgave, hvis:

- v Du har fjernet markeringen fra NetBIOS-kommunikationsprotokollen, da du installerede DB2 vha. guiden DB2 Installation.
- v Du har føjet NetBIOS-kommunikationsprotokollen til netværket, efter du installerede DB2 vha. guiden DB2 Installation.
- v NetBIOS ikke er registreret af guiden DB2 Installation.

#### **Forudsætninger:**

<span id="page-48-0"></span>Før du konfigurerer en NetBIOS-forbindelse mellem en DB2-klient og en DB2-server, skal du sørge for følgende:

- NetBIOS fungerer på servermaskinen.
- Du har identificeret følgende parameterværdier:

#### **Adapternummer (adapternummer)**

Den lokale logiske adapter, der bruges til NetBIOS-forbindelsen. Serveren anvender adapter 0, hvis denne parameter ikke er konfigureret.

#### **Navn på arbejdsstation (nname)**

NetBIOS-navnet på serverarbejdsstationen. nname er et navn, som brugeren vælger, og som skal være entydigt for alle NetBIOS-noder i netværket. Hvis du bruger DB2 Enterprise Server Edition, skal du kontrollere, at de sidste 4 tegn er entydige blandt alle NetBIOS-noder i netværket.

#### **Fremgangsmåde:**

Sådan konfigureres NetBIOS-kommunikation til et DB2-subsystem:

- 1. Indstil kommunikationsprotokollen for subsystemet.
- 2. Konfigurér NetBIOS-grænsefladen på servere.
- 3. Opdatér konfigurationsfil til databasesystem på serveren.
- 4. Kun Windows NT: Konfigurér NetBIOS til at starte automatisk, når DB2-subsystemet startes

#### **Relaterede opgaver:**

- v "Indstil [kommunikationsprotokoller](#page-43-0) for DB2-subsystem" på side 36
- v "Konfigurér NetBIOS-grænseflade for at konfigurere kommunikation på DB2 serveren" på side 41
- v "Opdatér konfigurationsfil til [databasesystemet](#page-50-0) på serveren for NetBIOS" på [side](#page-50-0) 43
- v "Konfigurér NetBIOS til at starte, når [DB2-subsystemet](#page-49-0) er startet (Windows [NT\)"](#page-49-0) på side 42
- v "Konfigurér [kommunikationsprotokoller](#page-40-0) til eksternt DB2-subsystem" på side 33
- v "Konfigurér [kommunikationsprotokoller](#page-41-0) til lokalt DB2-subsystem" på side 34

#### **Se også:**

v "Eksempler på [kommunikation](#page-18-0) fra klient til server" på side 11

### **Konfigurér NetBIOS-grænseflade for at konfigurere kommunikation på DB2-serveren**

Denne opgave er en del af hovedopgaven *Konfigurér NetBIOS til et DB2-subsystem*.

#### **Forudsætninger:**

DB2 anvender registreringsparametre til at styre anvendelsen af NetBIOS-ressourcerne på serveren. Du skal bruge registreringsparameteren db2nbadapters, hvis du vil angive en anden værdi end standardværdien for det logiske adapternummer 0. Du kan angive parameteren db2nbadapters ved at udføre kommandoen **db2set db2nbadapters=***adapternummer*. Værdien *adapternummer* kan være en liste med adapternumre, adskilt af kommaer.

#### <span id="page-49-0"></span>**Fremgangsmåde:**

Sådan finder du ud af, hvilke værdier der kan bruges for adapternummeret på serveren:

- 1. Åbn Kontrolpanel i Windows.
- 2. Dobbeltklik på ikonen **Netværk**, og vælg skillebladet Serviceprogrammer.
- 3. Vælg ikonen **NetBIOS-interface** i vinduet Netværksserviceprogrammer, og vælg trykknappen **Egenskaber**.
- 4. Blad gennem netværksruterne, til du finder det logiske adapternummer, og notér nummeret på arbejdsarket. Hvis du ikke vil ændre adapternummeret, skal du fortsætte med trin 7.
- 5. Du ændrer det logiske adapternummer ved at vælge det tilknyttede LAN-nummer og vælge trykknappen **Redigér**. Angiv registreringsvariablen for det nye adapternummer eller den værdi, du har angivet for db2nbadapters.
- 6. Notér det nye adapternummer på arbejdsarket.
- 7. Vælg **OK**.
- 8. Vælg Luk. Vinduet Redigér netværksindstillinger åbnes.
- 9. Luk systemet ned, og start det igen, så ændringerne kan træde i kraft. Vælg trykknappen **Ja** for at afslutte og genstarte systemet, eller vælg trykknappen **Nej** for at afslutte og genstarte systemet på et senere tidspunkt.

Hvert adapternummer skal være entydigt tilknyttet til en netværksrute. Windows NT, Windows 2000, Windows XP og Windows Server 2003 har en indbygget kontrolfunktion, der forhindrer dig i at angive det samme adapternummer til forskellige netværksruter. Hvis en netværksrute findes i forvejen og anvender adapternummer 0, skal du angive et andet nummer til ruten. Godkend ændringerne ved at vælge **OK**.

Næste trin af konfigurationen af NetBIOS-kommunikation til et DB2-subsystem er at opdatere konfigurationsfilen til databasesystemet.

#### **Relaterede opgaver:**

v "Opdatér konfigurationsfil til [databasesystemet](#page-50-0) på serveren for NetBIOS" på [side](#page-50-0) 43

#### **Se også:**

v "db2set - DB2 Profile Registry Command" i *Command Reference*

### **Konfigurér NetBIOS til at starte, når DB2-subsystemet er startet (Windows NT)**

Denne opgave er en del af hovedopgaven *Konfigurér NetBIOS-kommunikation til et DB2-subsystem*.

Hvis NetBIOS-protokollen blev konfigureret, da du installerede serveren (eller maskinen, der ejer subsystemet i det inddelte system med DB2 Enterprise Server Edition), har konfigurationsprogrammet automatisk oprettet en NetBIOS-afhængighed for serveren og administrationsserveren. Du skal udføre trinene i denne opgave for at oprette en NetBIOS-afhængighed manuelt for alle nye subsystemer. Afhængigheden får NetBIOS til at starte, når DB2-subsystemet er startet.

#### **Fremgangsmåde:**

<span id="page-50-0"></span>Sådan konfigureres NetBIOS til at starte, når DB2-subsystemet er startet:

- 1. Skift til biblioteket x:\Program Files\IBM\SQLLIB\bin, hvor x: repræsenterer det drev, serveren er installeret på.
- 2. Udfør kommandoen **db2depnb** sådan: db2depnb *subsystemnavn*

hvor *subsystemnavn* er navnet på det subsystem, du vil oprette en afhængighed for.

Herved registreres en afhængighed for startrækkefølgen, som bevirker, at NetBIOS starter før et DB2-subsystem.

Hvis du fjerner NetBIOS-protokollen fra netværket, skal du fjerne de afhængigheder, der er oprettet under installationen, og alle eventuelle afhængigheder, du har oprettet for andre subsystemer. Hvis du ikke fjerner disse afhængigheder, kan der opstå problemer, når du udfører DB2 efter at have fjernet NetBIOS-protokollen fra netværket.

Du fjerner en afhængighed ved at udføre **db2depnb** sådan:

```
db2depnb
subsystemnavn /r
```
hvor *subsystemnavn* er navnet på det subsystem, du fjerner en afhængighed for.

#### **Relaterede opgaver:**

- v "Konfigurér [NetBIOS-grænseflade](#page-48-0) for at konfigurere kommunikation på DB2 [serveren"](#page-48-0) på side 41
- v "Opdatér konfigurationsfil til databasesystemet på serveren for NetBIOS" på side 43

### **Opdatér konfigurationsfil til databasesystemet på serveren for NetBIOS**

Denne opgave er en del af hovedopgaven *Konfigurér NetBIOS-kommunikation til et DB2-subsystem*.

Denne opgave indeholder trin til opdatering af konfigurationsfilen til databasesystemet med parameteren for *serverarbejdsstationens* navn (*nname*) vha. DB2-kommandolinjen.

#### **Forudsætninger:**

Du skal have SYSADM-autorisation.

#### **Fremgangsmåde:**

Sådan opdateres konfigurationsfilen til databasesystemet:

- 1. Log på systemet.
- 2. Opdatér parameteren i konfigurationsfilen til databasesystemet med serverarbejdsstationens navn (*nname*) ved at afsende følgende kommandoer fra kommandolinjen:

```
update database
manager configuration using nname nname
   db2stop
   db2start
Hvis serverarbejdsstationens navn (nname) f.eks. er server1, skal du udføre føl-
gende kommando:
   update database manager configuration using nname server1
   db2stop
   db2start
```
Kontrollér konfigurationsfilen til databasesystemet for at sikre, at ændringerne er aktiveret, når du har stoppet databasesystemet og startet det igen. Du får vist konfigurationsfilen til databasesystemet ved at udføre følgende kommando:

get database manager configuration

Næste trin af konfigurationen af NetBIOS-kommunikation til et DB2-subsystem er at konfigurere NetBIOS til at starte automatisk, når DB2-subsystemet er startet. Det næste trin er valgfrit og udføres kun i Windows NT, Windows 2000, Windows XP eller Windows Server 2003.

#### **Relaterede opgaver:**

v "Konfigurér [NetBIOS-grænseflade](#page-48-0) for at konfigurere kommunikation på DB2 [serveren"](#page-48-0) på side 41

#### **Se også:**

- v "db2start Start DB2 Command" i *Command Reference*
- v "db2stop Stop DB2 Command" i *Command Reference*

### **Konfigurér DB2-serverkommunikation (Named Pipes)**

### **Konfigurér Named pipe-kommunikation til et DB2-subsystem**

I denne opgave beskrives, hvordan du konfigurerer Named pipes til et lokalt subsystem vha. DB2-kommandolinjen.

#### **Forudsætninger:**

Inden du konfigurerer Named pipes til et DB2-subsystem, skal du gøre følgende:

v Named Pipes skal være i brug på serveren. Når der skal konfigureres en forbindelse, skal Named pipes også være i brug på DB2-klienten.

#### **Fremgangsmåde:**

Før du kan konfigurere Named pipe-kommunikation til et DB2-subsystem, skal du angive registreringsvariablen DB2COMM.

#### **Relaterede opgaver:**

- v "Konfigurér [kommunikationsprotokoller](#page-40-0) til eksternt DB2-subsystem" på side 33
- v "Konfigurér [kommunikationsprotokoller](#page-41-0) til lokalt DB2-subsystem" på side 34

#### **Se også:**

v "Eksempler på [kommunikation](#page-18-0) fra klient til server" på side 11

**Del 2. Installation med svarfil**

# <span id="page-54-0"></span>**Kapitel 5. Svarfiler**

### **Svarfilsinstallation - indledning**

I modsætning til guiden DB2 Installation giver en DB2-installation vha. svarfil dig mulighed for at installere DB2 uden brugerinput. Denne metode er ikke kun nyttig ved masseinstallation af DB2, men også ved usynlig inkorporering af DB2-installationen i en tilpasset installations- og konfigurationsprocedure. En svarfilsinstallation udføres af DB2-installationen vha. brugergenererede svarfiler.

En *svarfil* er en ASCII-tekstfil, der indeholder installations- og konfigurationsoplysninger. Den kan oprettes med DB2-funktioner eller med manuel redigering. Under en interaktiv installation skal der angives installations- og konfigurationsdata, men med en svarfil kan installationen udføres uden nogen brugerhandlinger.

En svarfil angiver konfigurations- og installationsparametre som f.eks. destinationsbiblioteket (kun Windows), og de programmer og komponenter, der skal installeres. Svarfilen kan også bruges til at:

- Oprette subsystemer
- Konfigurere globale DB2-registreringsvariabler
- Konfigurere subsystemvariabler
- v Angive konfigurationsindstillinger for databasesubsystemet

Du kan oprette en svarfil på en af følgende måder:

- v Revidér de eksempelsvarfiler, der fulgte med programmet.
- Brug svarfilsgeneratoren (kun Windows).
- v Brug guiden DB2 Installation til at gemme indstillings- og konfigurationsdata.

#### **Relaterede begreber:**

• ["Svarfilsgenerator](#page-64-0) (Windows)" på side 57

#### **Se også:**

- v "Tilgængelige [eksempelsvarfiler](#page-70-0) (Windows og UNIX)" på side 63
- v ["Nøgleord](#page-71-0) i svarfilen (Windows og UNIX)" på side 64
- v "DB2 [Kontrolserver-svarfilnøgleord](#page-75-0) (Windows)" på side 68
- v "db2rspgn Response File Generator Command (Windows)" i *Command Reference*

### **Bemærkninger vedr. svarfiler**

Du skal være opmærksom på følgende, før du fortsætter med en svarfilsinstallation:

v Formatet på svarfilen er ændret fra DB2 Version 7 til DB2 Version 8. Der er derfor en begrænsning på, hvor svarfilerne kan bruges. For eksempel kan en svarfil, der er oprettet i DB2 Version 8, kun bruges til at installere DB2 Version 8.1. Den kan ikke bruges til at installere DB2 Version 7. Det modsatte er også gældende, idet svarfiler, der er oprettet i DB2 Version 7, ikke kan bruges til at installere DB2 Version 8.

| | | | | |

- v Du kan gemme indstillingerne i en svarfil under installationen på skærmbilledet **Vælg installationsfunktion** i guiden DB2 Installation. Denne valgmulighed er kun tilgængelig i en installation af typen Tilpasset.
- v Du kan kun bruge en svarfil, der er oprettet under en installation, hvis du har givet installationen mulighed for at afslutte. Hvis du annullerer installationen, eller hvis der opstår fejl, oprettes svarfilen ikke.
- Hvis du bruger svarfilsgeneratoren i Windows, oprettes svarfilen baseret på en eksisterende installation. Denne metode anbefales, hvis du manuelt har konfigureret en forholdsvis kompleks konfiguration.
- v Hvis du bruger guiden DB2 Installation, oprettes en svarfil baseret på den installation, du udfører. Denne metode anbefales, hvis du enten har en forholdsvis enkel konfiguration, eller hvis du vil oprette en svarfil, som du vil tilpasse senere.
- v Du kan bruge en svarfil til at installere en identisk konfiguration på alle arbejdsstationer i netværket eller til at installere flere konfigurationer af et DB2-program. Du kan herefter distribuere filen til alle de arbejdsstationer, programmet skal installeres på.

#### **Relaterede begreber:**

v ["Svarfilsinstallation](#page-54-0) - indledning" på side 47

#### **Relaterede opgaver:**

- v "Installér [DB2-programmer](#page-84-0) vha. SMS (Microsoft Systems Management Server)" på [side](#page-84-0) 77
- v "Oversigt over [DB2-installation](#page-66-0) i UNIX vha. svarfil" på side 59
- v "Oversigt over [DB2-installation](#page-60-0) i Windows vha. svarfil" på side 53

### **Opret svarfil vha. guiden DB2 Installation**

Du kan oprette en svarfil vha. guiden DB2 Installation baseret på den installation, du udfører. Svarfilen genereres baseret på de valg, du foretager i guiden DB2 Installation. Du kan derefter bruge svarfilen til at udføre en uovervåget installation med de samme indstillinger senere.

#### **Forudsætninger:**

Du kan kun oprette en svarfil vha. guiden DB2 Installation, hvis du udfører en installation af typen Tilpasset.

#### **Fremgangsmåde:**

Sådan oprettes en svarfil vha. guiden DB2 Installation:

- 1. Vælg **Installér** i DB2 Startvindue.
- 2. Vælg det program, du vil installere, og klik på **Næste** for at starte guiden DB2 Installation.
- 3. Klik på **Næste**.
- 4. Vælg **Tilpasset** i vinduet **Vælg installationstype**.
- 5. Vælg **Gem indstillingerne i en svarfil** i vinduet **Vælg installationsfunktion**.
- 6. Fortsæt med resten af skærmbillederne, og vælg de ønskede funktioner.
- 7. Skriv det sti, hvor svarfilen skal placeres, i feltet **Svarfilnavn** i vinduet **Start filkopiering, og opret svarfil**.
- 8. Klik på **Afslut** for at installere.
- 9. Når installationen er afsluttet, har guiden DB2 Installation placeret den genererede svarfil i den angivne sti.

Hvis du f.eks. har installeret DB2-klienten (Run-Time) på engelsk, dansk, japansk, russisk og uforkortet kinesisk, vil den genererede svarfil se sådan ud:

PROD=RUNTIME\_CLIENT LIC\_AGREEMENT=ACCEPT FILE=C:\Programmer\IBM\SQLLIB\ INSTALL\_TYPE=CUSTOM

COMP=BASE\_CLIENT COMP=SYSTEM\_BIND\_FILES COMP=CLIENT\_TOOLS COMP=JDBC\_SUPPORT COMP=LDAP\_EXPLOITATION COMP=MDAC COMP=ODBC\_SUPPORT COMP=OLE\_DB\_SUPPORT COMP=SQLJ\_SUPPORT COMP=APPC\_DB2\_CLIENT\_SUPPORT COMP=NETBIOS\_DB2\_CLIENT\_SUPPORT COMP=NPIPE\_DB2\_CLIENT\_SUPPORT COMP=TCPIP\_DB2\_CLIENT\_SUPPORT

LANG=EN LANG=DA LANG=JP LANG=RU LANG=TW

| | | | | | | | | | | | | | | | | | | | | | | | | | | | | | | | | | |

| | |  $\frac{1}{1}$ | | | | | | | | | | | |  $\blacksquare$ | | | |  $\blacksquare$ | | |

INSTANCE=DB2 DB2.NAME=DB2 DEFAULT\_INSTANCE=DB2 DB2.TYPE=CLIENT DB2\_USERSGROUP\_NAME=DB2USERS DB2\_ADMINGROUP\_NAME=DB2ADMNS

Følgende er et eksempel på en svarfil til en DB2-klient (Run-Time):

\* Sample response file for IBM DB2 Run-Time Client \* ------------------------------------------------ \* \* Comments are made by placing either a \* or a # at the start of a line, or by \* placing \*\* or ## after the start of a line to comment out the rest of that \* line. \* \* For descriptions of DB2 registry variables, please see Appendix A in the \* "Administration Guide: Performance". \* \* For descriptions of configuration parameters, please see Chapter 13 in the \* "Administration Guide: Performance". \* \* For introduction of performing a response file installation, please see \* Chapter 6 in the "DB2 Installation and Configuration Supplement". \* \* Do not uncomment selected components (the COMP keywords) unless you change \* the INSTALL\_TYPE to CUSTOM. \* ============================================================================ \* General Options \* --------------- PROD = RUNTIME CLIENT \*LIC\_AGREEMENT = DECLINE or ACCEPT (default=DECLINE)

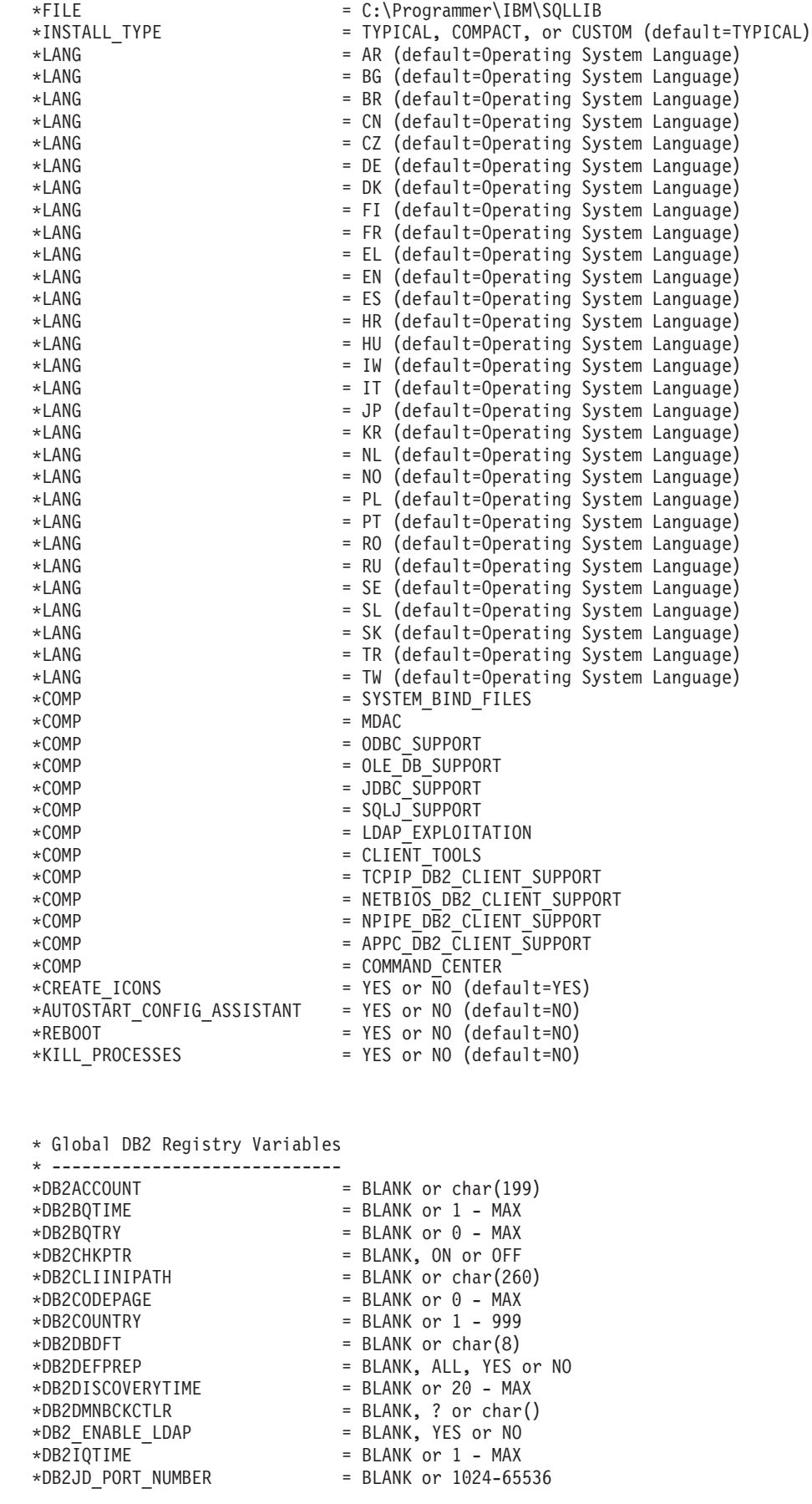

| |  $\vert$ | | | | | | | | | | | | | | | | | | | | | | | | | | | | | | | | | | | | | | | | | | | | | | | | | | | | | | | | | | | | | | | |

```
*DB2JVIEW
= BLANK, ON or OFF
*DB2LDAPHOST
= BLANK or host name
*DB2LDAP_BASEDN
= BLANK or char()
*DB2LDAPCACHE
= BLANK or char()
*DB2LDAP_CLIENT_PROVIDER
= BLANK, MICROSOFT or IBM
*DB2LOCK_TO_RB
= BLANK or STATEMENT
*DB2NBDISCOVERRCVBUFS
= BLANK or 16
- MAX
*DB2NOEXITLIST
= BLANK, ON or OFF
\starDB2OPTIONS = BLANK or char(): -/+[a,c,e[c|s],n,o,p,s,t,v,w,x]
* and/or -[f,l,r,z]filename
*DB2RQTIME
= BLANK or
1
- MAX
*DB2SORCVBUF
= BLANK or 1024-65536
*DB2SOSNDBUF
= BLANK or 1024-65536
*DB2_GRP_LOOKUP
= BLANK or char()
* General information for instance to be created * ----------------------------------------------
INSTANCE
                      = DB2
DEFAULT_INSTANCE
                      = DB2DB2.NAME
                      = DB2*DB2.TYPE
                      = CLIENT
* Default Instance Client Import Profile file * -------------------------------------------
*DB2.CLIENT_IMPORT_PROFILE
= filename
* Default Instance DBM CFG settings * ---------------------------------
*DB2.AUTHENTICATION
*DB2.AUTHENTICATION = CLIENT, DCS, DCS_ENCRYPT, SERVER, SERVER_ENCRYPT,
* KERBEROS(Windows 2000 only) or * KRB_SERVER_ENCRYPT(Windows 2000 only)
*DB2.CATALOG_NOAUTH
= YES or NO
*DB2.DFT_CLIENT_COMM
= BLANK or APPC, NETBIOS, TCPIP, NPIPE
\starDB2.DIAGLEVEL = 0 - 4
*DB2.DIAGPATH
= BLANK or char(215)
*DB2.DIR_CACHE
= YES or NO
*DB2.DIR_OBJ_NAME
= BLANK or char(255) (length of DIR_OBJ_NAME
+
\star DIR PATH NAME < = 255)
*DB2.DIR_PATH_NAME
= BLANK or char(255) (length of DIR_OBJ_NAME
+
\star DIR PATH NAME < = 255)
*DB2.DISCOVER
= DISABLE, KNOWN or SEARCH
*DB2.DISCOVER_COMM
= BLANK or NETBIOS, TCPIP
*DB2.DRDA_HEAP_SZ
= 16
- 60000
*DB2.NNAME
= BLANK or char(8)
\starDB2.NOTIFYLEVEL = 0 - 4
*DB2.ROUTE_OBJ_NAME
= BLANK or char(255) (length of SQL_DIR_NAME_SZ)
*DB2.RQRIOBLK
= 4096
- 65535
*DB2.SYSADM_GROUP
= BLANK or char(30)
*DB2.SYSCTRL_GROUP
= BLANK or char(30)
*DB2.SYSMAINT_GROUP
= BLANK or char(30)
*DB2.TM_DATABASE
= BLANK or char(8)
*DB2.TP_MON_NAME
= BLANK or char(19)
* Default Instance DB2 Registry Variables * ---------------------------------------
*DB2.DB2ACCOUNT
= BLANK or char(199)
*DB2.DB2BQTIME
= BLANK or
1
- MAX
*DB2.DB2BQTRY
= BLANK or
0
- MAX
*DB2.DB2CHKPTR
= BLANK, ON or OFF
*DB2.DB2CLIINIPATH
= BLANK or char(260)
*DB2.DB2CODEPAGE
= BLANK or
0
- MAX
*DB2.DB2COUNTRY
= BLANK or
1
- 999
```
= BLANK or char(8)

\*DB2.DB2DBDFT

|||||||||||||||||||||||||||||||||||||||||||||||||||||||||||||||||||

J.  $\mathbf{I}$ 

J.

J. ı

T  $\overline{1}$  $\overline{1}$  $\mathbf{I}$  $\mathbf{I}$  $\mathbf{I}$  $\mathbf{I}$  $\mathbf{I}$  $\mathbf{I}$ 

T ı

 $\mathbf{I}$  $\mathbf{I}$  $\mathbf{I}$  $\mathbf{I}$  $\mathbf{I}$  $\overline{1}$  $\overline{1}$  $\mathbf{I}$  $\mathbf{I}$  $\mathbf{I}$ 

J.

T ı J.

```
*DB2.DB2DEFPREP = BLANK, ALL, YES or NO
*DB2.DB2DISCOVERYTIME = BLANK or 20 - MAX
*DB2.DB2DMNBCKCTLR = BLANK, ? or char()
\starDB2.DB2IQTIME = BLANK or 1 - MAX
*BB2.DB2JD PORT NUMBER = BLANK or 1024-65536
*DB2.DB2JVIEW = BLANK, ON or OFF
*DB2.DB2LOCK_TO_RB = BLANK or STATEMENT
*DB2.DB2NBDISCOVERRCVBUFS = BLANK or 16 - MAX
*DB2.DB2NOEXITLIST = BLANK, ON or OFF
\starDB2.DB2OPTIONS = BLANK or char(): -/+[a,c,e[c|s],n,o,p,s,t,v,w,x]
* and/or -[f,l,r,z]filename
\starDB2.DB2RQTIME = BLANK or 1 - MAX
*DB2.DB2SORCVBUF = BLANK or 1024-65536
*DB2.DB2SOSNDBUF = BLANK or 1024-65536
*DB2.DB2 GRP LOOKUP = BLANK or char()
* Information Center Server Information
* -------------------------
* These keywords are applicable to setting up information center server information.
* DB2_DOCHOST = host name (default=localhost)
* DB2_DOCPORT = 51000 - 65535
* Enhanced security settings
* ------------------------------------------------------
* DB2_EXTSECURITY = YES or NO (default=YES)
* DB2_USERSGROUP_NAME = char(30) (Default=DB2USERS)
* DB2_ADMINGROUP_NAME = char(30) (default=DB2ADMNS)
Relaterede begreber:
```
v ["Svarfilsinstallation](#page-54-0) - indledning" på side 47

#### **Relaterede opgaver:**

| | | | | | | | | | |  $\perp$ | | | | | | | | | | | | | | |

|

- v "Oversigt over [DB2-installation](#page-66-0) i UNIX vha. svarfil" på side 59
- v "Oversigt over [DB2-installation](#page-60-0) i Windows vha. svarfil" på side 53

# <span id="page-60-0"></span>**Kapitel 6. Installation med svarfil (Windows)**

# **Oversigt over DB2-installation i Windows vha. svarfil**

I dette afsnit beskrives, hvordan du udfører en distribueret installation i Windows.

#### **Forudsætninger:**

Inden du starter installationen, skal du sørge for følgende:

- v Systemet opfylder alle krav i forbindelse med installation af DB2-programmet, hvad angår hukommelse, hardware og software.
- v Du skal have alle de nødvendige brugerkonti for at udføre installationen.

#### **Fremgangsmåde:**

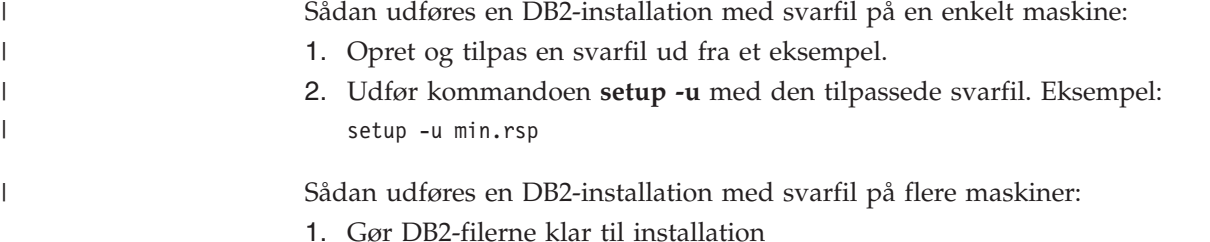

- 
- 2. Konfigurér fælles adgang til bibliotek
- 3. Opret svarfil vha. eksempel
- 4. Installér DB2 vha. svarfil

#### **Relaterede opgaver:**

- v "Gør DB2-filer tilgængelige for installation vha. svarfil (Windows)" på side 53
- v ["Konfigurér](#page-61-0) fælles adgang til bibliotek (Windows)" på side 54
- "Opret og redigér svarfil [\(Windows\)"](#page-61-0) på side 54
- v "Installér DB2 vha. svarfil [\(Windows\)"](#page-63-0) på side 56
- v "Installér [DB2-programmer](#page-84-0) vha. SMS (Microsoft Systems Management Server)" på [side](#page-84-0) 77

#### **Se også:**

- v "Installationskrav for DB2-servere (Windows)" i *Brugervejledning til DB2-servere*
- v "Krævede brugerkonti til installation af DB2-servere (Windows)" i *Brugervejledning til DB2-servere*
- v "Tilgængelige [eksempelsvarfiler](#page-70-0) (Windows og UNIX)" på side 63

### **Gør DB2-filer tilgængelige for installation vha. svarfil (Windows)**

Hvis du vil gøre DB2-filerne tilgængelige for installation med svarfil, skal du kopiere de nødvendige filer fra cd'en til et andet drev.

#### **Fremgangsmåde:**

Gør følgende for at kopiere de nødvendige filer fra program-cd'en et andet drev:

| |

- <span id="page-61-0"></span>1. Sæt den relevante DB2-program-cd i cd-drevet.
- 2. Opret et bibliotek, f.eks. c:\db2prods.
- 3. Brug kommandoen **cpysetup.bat** til at kopiere DB2-installationsfilerne. Kommandoen er placeret i biblioteket *x:*\db2\windows\utilities, hvor *x:* er cd-drevet.

Kommandosyntaksen er som følger:

cpysetup.bat *bibliotek*

hvor *bibliotek* er det sted, som filerne kopieres til.

#### **Relaterede opgaver:**

v "Konfigurér fælles adgang til bibliotek (Windows)" på side 54

### **Konfigurér fælles adgang til bibliotek (Windows)**

I dette opgave beskrives, hvordan du kan give netværksarbejdsstationerne adgang til et bibliotek på installationsserveren.

#### **Fremgangsmåde:**

Sådan konfigureres den fælles adgang til et bibliotek på installationsserveren:

- 1. Åbn Windows Explorer.
- 2. Vælg det bibliotek på installationsserveren, der skal være fælles adgang til. Eksempel: c:\db2prods.
- 3. Vælg **Filer**—>**Egenskaber** på menulinjen. Vinduet med egenskaber for biblioteket åbnes.
- 4. Vælg skillebladet **Deling**.
- 5. Vælg knappen **Delt som**.
- 6. Angiv et navn i feltet **Sharenavn**, f.eks. db2nt.
- 7. Sådan giver du alle *læseadgang*:
	- a. Vælg trykknappen **Tilladelser**. Der vises et vindue, hvor du kan angive adgang vha. share-tilladelser.
	- b. Sørg for, at **Alle** er valgt under **Navn**.
	- c. Klik på oversigten **Adgangstype**, og vælg **Læs**.
	- d. Klik på **OK**. Du vender tilbage til vinduet med egenskaber for det bibliotek, du vil definere fælles adgang for.
	- e. Klik på **OK**.

#### **Relaterede opgaver:**

- "Opret og redigér svarfil (Windows)" på side 54
- v "Gør DB2-filer [tilgængelige](#page-60-0) for installation vha. svarfil (Windows)" på side 53

### **Opret og redigér svarfil (Windows)**

På dette tidspunkt gælder et af følgende scenarier:

v Du har allerede konfigureret DB2-programmet, og du ønsker at distribuere nøjagtigt den samme konfiguration til andre computere i netværket vha. af den svarfil, der er oprettet af svarfilsgeneratoren. Hvis det er tilfældet, kan du springe resten af dette emne over.

- v Du vil oprette en svarfil baseret på eksempelsvarfilen (db2/*windows*/samples/db2exp.rsp).
- Du har brugt guiden DB2 Installation til at oprette svarfilen baseret på din installation, og du ønsker at ændre den.

#### **Fremgangsmåde:**

Sådan oprettes og redigeres en svarfil:

- 1. Opret en kopi af eksempelsvarfilen, og åbn den i et tekstredigeringsprogram. Hvis du bruger den svarfil, der er oprettet med guiden DB2 Installation, kan du også åbne den i et tekstredigeringsprogram.
- 2. Tilpas svarfilen.

Du kan aktivere et emne i svarfilen ved at fjerne stjernen (\*) til venstre for nøgleordet. Erstat derefter den aktuelle indstilling til højre for værdien med den ny indstilling. De mulige indstillinger vises til højre for lighedstegnet.

Visse programmer har obligatoriske nøgleord, som du skal angive værdierne for. De obligatoriske nøgleord dokumenteres i kommentarerne til de enkelte svarfiler.

Nøgleord, der udelukkende gælder for installation, angives kun i en svarfil ved en installation via svarfil.

3. Gem filen på et netværksdrev, så den er tilgængelig for installationsserveren. Hvis du har foretaget ændringer, skal du gemme filen under et nyt navn, så den oprindelige eksempelsvarfil bevares. Hvis du installerer fra cd, skal du gemme den omdøbte svarfil på et andet drev.

Følgende svarfil installerer f.eks. en DB2-administrationsklient i biblioteket c:\sqllib med parametrene for genstart (REBOOT) og ingen katalogautorisation (NO AUTHORIZATION) aktiveret.

**Bemærk:** COMP-nøgleordene er kun effektive, hvis *Install\_Type* er CUSTOM.

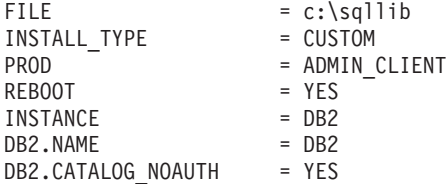

Hvis du angiver nøgleordet DB2.CATALOG\_NOAUTH=YES, er det ikke nødvendigt for brugerne at have SYSADM- eller SYSCTRL-autorisation for at kunne katalogisere databaser. DB2.CATALOG\_NOAUTH=YES er standardindstillingen med DB2 Klient- og DB2 Connect Personal Edition-svarfiler.

Du bør kun installere DB2-programmer på et lokalt drev på målarbejdsstationen. Hvis du bruger et ikke-lokalt drev, kan du få problemer med performance og tilgængelighed.

#### **Relaterede opgaver:**

- v "Installér DB2 vha. svarfil [\(Windows\)"](#page-63-0) på side 56
- v ["Konfigurér](#page-61-0) fælles adgang til bibliotek (Windows)" på side 54

#### **Se også:**

- v "Tilgængelige [eksempelsvarfiler](#page-70-0) (Windows og UNIX)" på side 63
- v ["Nøgleord](#page-71-0) i svarfilen (Windows og UNIX)" på side 64

### <span id="page-63-0"></span>**Installér DB2 vha. svarfil (Windows)**

#### **Forudsætninger:**

Log på systemet med den brugerkonto, du vil bruge til at udføre installationen under.

#### **Fremgangsmåde:**

Sådan udføres installationen fra den arbejdsstation, hvor DB2-programmet skal installeres:

1. Opret forbindelse til det fælles bibliotek på netværksdrevet eller cd'en med DB2-installationsfilerne ved at udføre følgende kommando fra kommandolinjen:

net use x: \\systemnavn\navn på fælles bibliotek /USER:domæne\brugernavn

hvor:

- v *x:* er det fælles bibliotek på det lokale drev.
- v *systemnavn* er navnet på den computer eller den eksterne maskine, hvor DB2 installationsfilerne er placeret.
- v *navn\_på\_fælles\_bibliotek* repræsenterer navnet på det fælles bibliotek i netværket eller på cd'en, hvor DB2-installationsfilerne er placeret.
- v *domæne* er det domæne, hvor brugerkontoen er defineret.
- v *brugernavn* er navnet på en bruger, der har adgang til dette system.

Hvis du f.eks. vil anvende det eksterne bibliotek db2prods, der blev gjort fælles som db2nt og er placeret på den eksterne server codesrv, som det lokale drev x:, skal du udføre følgende kommando:

net use x: \\codesrv\db2nt

Afhængigt af, hvordan sikkerheden er konfigureret i netværket, skal du evt. angive parameteren */USER*.

2. Udfør installationsprogrammet ved at afgive følgende kommando fra en DB2 kommandolinje:

$$
\begin{array}{c}\n \begin{array}{c}\n \hline\n \text{-} \text{0} & \text{0} \\
 \hline\n \text{0} & \text{1} \\
 \hline\n \text{0} & \text{1} \\
 \hline\n \end{array}\n \end{array}
$$

$$
-/F
$$
  $\perp$   $\perp$ 

hvor:

Þ

- **/U** Angiver det fuldstændige navn på svarfilen. Hvis du ændrer og omdøber eksempelsvarfilen, skal du sørge for, at det rigtige navn er angivet. Parameteren er påkrævet.
- **/L** Angiver det fuldstændige logfilnavn, hvor installationsoplysninger og eventuelle fejl under installationen registreres. Parameteren er valgfri.

Hvis du ikke angiver et logfilnavn, kalder DB2 filen db2.log. Filen db2.log er placeret i folderen Dokumenter\db2log.

**/F** Tvinger alle DB2-processer til at stoppe før installationen. Parameteren er valgfri.

- <span id="page-64-0"></span>**/I** Angiver de to bogstaver, der er lande/regionskoden for det relevante sprog. Hvis du ikke angiver noget sprog, finder installationsprogrammet frem til systemsproget og starter DB2-installationen på det sprog. Parameteren er valgfri.
- **/T** Opretter en fil med sporingsoplysninger om installationen. Parameteren er valgfri.
- **/W** Angiver, at starten af installationen venter til slutningen af installationen, før der afsluttes. Parameteren er valgfri.

Hvis du f.eks. vil installere en DB2-administrationsklient vha. en tilpasset svarfil, som du har oprettet med navnet admin.rsp og placeret i samme bibliotek som DB2-installationsfilerne, skal du udføre kommandoen:

x:\setup /U *admin.rsp*

Hvis du bruger en svarfil, der er oprettet vha. svarfilsgeneratoren, skal du sikre dig, at alle subsystemprofilerne er placeret i samme bibliotek som den angivne svarfil.

3. Kontrollér meddelelserne i logfilen, når installationen er afsluttet.

Hvis DB2-programmet skal have adgang til DB2-dokumentationen på din lokale computer eller en anden computer i netværket, skal du installere DB2 Informationscenter. DB2 Informationscenter indeholder dokumentation til DB2 Universal Database og DB2-relaterede produkter.

#### **Relaterede begreber:**

- "Svarfilsgenerator (Windows)" på side 57
- v "DB2 [Informationscenter"](#page-135-0) på side 128
- v ["Installationsscenarier](#page-136-0) for DB2 Informationscenter" på side 129

#### **Relaterede opgaver:**

- v "Opret og redigér svarfil [\(Windows\)"](#page-61-0) på side 54
- v "Stop [DB2-processer](#page-79-0) under installation med svarfil (Windows)" på side 72
- v "Installér DB2 [Informationscenter](#page-141-0) vha. guiden DB2 Installation (Windows)" på [side](#page-141-0) 134

### **Svarfilsgenerator (Windows)**

| | | |

# **Svarfilsgenerator (Windows)**

Svarfilsgeneratoren, som er tilgængelig i Windows 32- og 64-bits styresystemer, opretter en svarfil ud fra et eksisterende installeret og konfigureret DB2-program. Du kan bruge den genererede svarfil til at genskabe præcis samme konfiguration på andre maskiner.

Du kan f.eks. installere og konfigurere en DB2-klient (Run-Time), som kan oprette forbindelse til forskellige databaser i netværket. Når DB2-klienten er installeret og konfigureret, så den har adgang til alle de databaser, brugerne har adgang til, kan du udføre svarfilsgeneratoren for at oprette en svarfil og en konfigurationsprofil til hvert enkelt DB2-subsystem.

Svarfilsgeneratoren opretter en svarfil til installationen og subsystemprofiler til alle de subsystemer, du angiver. Du kan herefter bruge svarfilen til at oprette identiske klienter i netværket.

Med svarfilsgeneratoren kan du også nøjes med at oprette installationssvarfilen uden en subsystemprofil. Herved kan du oprette identiske kopier af den installerede klient uden disse konfigurationsoplysninger.

#### **Relaterede opgaver:**

- v "Oversigt over [DB2-installation](#page-60-0) i Windows vha. svarfil" på side 53
- v ["Eksportér](#page-77-0) og importér profil" på side 70

#### **Se også:**

v "db2rspgn - Response File Generator Command (Windows)" i *Command Reference*

# <span id="page-66-0"></span>**Kapitel 7. Installation med svarfil (UNIX)**

# **Oversigt over DB2-installation i UNIX vha. svarfil**

I denne opgave beskrives, hvordan du kan udføre installationer i UNIX vha. svarfiler. Du kan bruge svarfilen til at installere yderligere komponenter eller programmer efter den første installation.

#### **Begrænsninger:**

Du skal være opmærksom på følgende begrænsninger, når du installerer DB2 på en UNIX-platform vha. en svarfil:

- v Hvis du angiver BLANK (ordet ″BLANK″) for et nøgleord til et subsystem eller en global profilregistreringsdatabase, sletter du det pågældende nøgleord fra listen over aktuelt definerede nøgleord.
- v Sørg for, at du har tilstrækkelig diskplads før installationen. Er der ikke det, skal du muligvis foretage en manuel oprydning, f.eks. fjerne eventuelle delvist installerede RPM'er, hvis installationen ikke udføres korrekt.
- v Det anbefales, at du installerer fra et netværksfilsystem i stedet for et cd-drev, hvis du skal udføre flere installationer. Når du installerer fra et netværksfilsystem, betyder det en væsentlig reduktion af den tid, det tager at udføre installationen. Hvis du vil installere flere klienter, bør du konfigurere et tilknyttet filsystem på en programserver, så performance forbedres.

#### **Forudsætninger:**

Inden du starter installationen, skal du sørge for følgende:

- Systemet opfylder alle krav i forbindelse med installation af DB2-programmet, hvad angår hukommelse, hardware og software.
- v I forbindelse med systemer, der bruger NIS, skal du oprette alle brugerid'er/grupper, før du udfører svarfilsinstallationen.

#### **Fremgangsmåde:**

- 1. Tilknyt cd'en.
- 2. Opret svarfil vha. eksempel
- 3. Installér DB2 vha. svarfil

#### **Relaterede opgaver:**

- v "Opret svarfil vha. eksempel (UNIX)" på side 59
- v ["Installér](#page-67-0) DB2 vha. svarfil (UNIX)" på side 60
- v "Oversigt over [DB2-installation](#page-60-0) i Windows vha. svarfil" på side 53

#### **Se også:**

v "Installationskrav for DB2-servere (Windows)" i *Brugervejledning til DB2-servere*

### **Opret svarfil vha. eksempel (UNIX)**

På dette tidspunkt gælder et af følgende scenarier:

v Du vil oprette en svarfil baseret på eksempelsvarfilen.

<span id="page-67-0"></span>v Du har brugt guiden DB2 Installation til at oprette svarfilen baseret på din installation, og du ønsker at ændre den.

DB2-cd'en indeholder et eksempel på en svarfil, der er klar til brug, og som indeholder standardindgange. Svarfilerne findes i biblioteket

<cd>/db2/*platform*/samples

hvor <cd> er placeringen af DB2-installationsfilerne.

Der findes eksempelsvarfiler til alle DB2-programmerne.

#### **Fremgangsmåde:**

Sådan oprettes og redigeres en svarfil baseret på eksempelsvarfilen:

- 1. Kopiér eksemplet på svarfilen til et lokalt filsystem, og redigér den ved at bruge nøgleordene til svarfilen. Spring dette trin over, hvis du bruger en svarfil, der er oprettet med guiden DB2 Installation.
- 2. Tilpas eksempelsvarfilen.

Du kan aktivere et emne i svarfilen ved at fjerne stjernen (\*) til venstre for nøgleordet. Erstat derefter den aktuelle indstilling til højre for værdien med den ny indstilling. De mulige indstillinger vises til højre for lighedstegnet.

Visse programmer har obligatoriske nøgleord, som du skal angive værdierne for. De obligatoriske nøgleord dokumenteres i kommentarerne til de enkelte svarfiler.

Nøgleord, der udelukkende gælder for installation, angives kun i en svarfil ved en installation via svarfil.

3. Gem filen i et eksporteret filsystem, som er tilgængeligt for alle i netværket.

Hvis du installerer fra cd, skal du gemme den omdøbte svarfil på et andet drev.

**Bemærk:** Du kan angive navnet på subsystemejeren i svarfilen. Hvis brugeren ikke findes i forvejen, opretter DB2 brugeren på systemet.

#### **Relaterede opgaver:**

v "Installér DB2 vha. svarfil (UNIX)" på side 60

#### **Se også:**

- v "Tilgængelige [eksempelsvarfiler](#page-70-0) (Windows og UNIX)" på side 63
- v ["Nøgleord](#page-71-0) i svarfilen (Windows og UNIX)" på side 64

### **Installér DB2 vha. svarfil (UNIX)**

#### **Forudsætninger:**

Du skal være logget på som bruger med root-autorisation.

#### **Fremgangsmåde:**

Sådan udføres en svarfilsinstallation:

1. Udfør kommandoen **db2setup** sådan: <cd>/db2setup -r <svarfilsbibliotek>/<svarfil> hvor:

| | | |

- <cd-drev> repræsenterer placeringen af DB2-installationsfilerne
- v <svarfilsbibliotek> repræsenterer det bibliotek, hvor den tilpassede svarfil er placeret, og
- v <svarfil> repræsenterer navnet på svarfilen.
- 2. Kontrollér meddelelserne i logfilen, når installationen er afsluttet. Placeringen af logfilen er: /tmp/db2setup.log

Hvis DB2-programmet skal have adgang til DB2-dokumentationen på din lokale computer eller en anden computer i netværket, skal du installere DB2 Informationscenter. DB2 Informationscenter indeholder dokumentation til DB2 Universal Database og DB2-relaterede produkter.

#### **Relaterede begreber:**

- v ["Bemærkninger](#page-54-0) vedr. svarfiler" på side 47
- v ["Svarfilsinstallation](#page-54-0) indledning" på side 47
- v "DB2 [Informationscenter"](#page-135-0) på side 128
- v ["Installationsscenarier](#page-136-0) for DB2 Informationscenter" på side 129

#### **Relaterede opgaver:**

v "Installér DB2 [Informationscenter](#page-138-0) vha. guiden DB2 Installation (UNIX)" på side [131](#page-138-0)

#### **Se også:**

v ["Nøgleord](#page-71-0) i svarfilen (Windows og UNIX)" på side 64

# <span id="page-70-0"></span>**Kapitel 8. Emner om svarfiler**

# **Tilgængelige eksempelsvarfiler (Windows og UNIX)**

DB2-cd'en indeholder en række eksempelsvarfiler med standardværdier, der er klar til brug.

Eksempelsvarfilerne er placeret i: db2/*platform*/samples

hvor *platform* refererer til den relevante hardwareplatform.

Du kan bruge følgende svarfiler til at installere DB2-programmer på understøttede arbejdsstationer:

- DB2-applikationsudviklingsklient db2adcl.rsp
- v DB2-administrationsklient db2admcl.rsp
- DB2 Connect Enterprise Edition db2conee.rsp
- v DB2 Connect Personal Edition db2conpe.rsp
- DB2 Cube Views db2cube.rsp
- DB2 Data Links Manager db2dlm.rsp
- v DB2 Enterprise Server Edition db2ese.rsp (enkelt afsnit)
- v DB2 Enterprise Server Edition db2eseio.rsp (subsystemejende node i miljø med flere afsnit) (Windows)
- v DB2 Enterprise Server Edition db2esenn.rsp (ny node i miljø med flere afsnit) (Windows)
- DB2 Personal Edition db2pe.rsp
- DB2 Query Patroller db2qp.rsp
- v DB2-klient (Run-Time) db2rtcl.rsp
- DB2 Spatial Extender Server db2gse.rsp
- v DB2 UDB Express Edition db2exp.rsp
- DB2 Warehouse Manager db2wm.rsp
- DB2 Workgroup Server Edition db2wse.rsp
- Information Integrator Relational Wrappers db2relc.rsp (Windows) eller db2iirw.rsp (UNIX)
- Information Integrator Non-Relational Wrappers db2lsdc.rsp (Windows) eller db2iinw.rsp (UNIX)

#### **Relaterede begreber:**

v ["Svarfilsinstallation](#page-54-0) - indledning" på side 47

#### **Relaterede opgaver:**

- v "Oversigt over [DB2-installation](#page-66-0) i UNIX vha. svarfil" på side 59
- v "Oversigt over [DB2-installation](#page-60-0) i Windows vha. svarfil" på side 53

#### **Se også:**

- ["Nøgleord](#page-71-0) i svarfilen (Windows og UNIX)" på side 64
- v "DB2 [Kontrolserver-svarfilnøgleord](#page-75-0) (Windows)" på side 68

| | | |

## <span id="page-71-0"></span>**Nøgleord i svarfilen (Windows og UNIX)**

Dette emne indeholder en beskrivelse af nogle af de nøgleord, du skal angive, når du udfører en svarfilsinstallation. Du kan bruge svarfilen til at installere yderligere komponenter eller programmer efter den første installation. Følgende svarfilnøgleord forklares i forbindelse med eksempelsvarfilen. Den redigere svarfil skal derefter kopieres til det fælles netværksdrev eller netværksfilsystem, hvorefter den bliver brugt af installationsserveren.

**PROD** Angiver det program, du vil installere. Der er følgende muligheder:

- ADMINISTRATION CLIENT for DB2-administrationsklienten
- APPLICATION\_DEVELOPMENT\_CLIENT for DB2-applikationsudviklingsklienten
- CONNECT APPLICATION SERVER EDITION for DB2 Connect Application Server Edition
- CONNECT ENTERPRISE EDITION for DB2 Connect Enterprise Edition
- CONNECT PERSONAL EDITION for DB2 Connect Personal Edition
- CONNECT UNLIMITED EDITION for DB2 Connect Unlimited Edition
- CUBE VIEWS for DB2 Cube Views
- DATA\_LINKS\_MANAGER for DB2 Data Links Manager
- DB2 HTML DOCUMENTATION for DB2-cd'en DB2 HTML Documentation
- ENTERPRISE\_SERVER\_EDITION for DB2 Enterprise Server Edition
- II\_RELATIONAL\_WRAPPERS for Information Integrator Relational Wrappers
- II\_NONRELATIONAL\_WRAPPERS for Information Integrator Non-Relational Wrappers
- PERSONAL EDITION for DB2 Personal Edition
- QUERY PATROLLER for DB2 Query Patroller
- RUNTIME CLIENT for DB2-klient (Run-Time)
- RUNTIME CLIENT LITE for DB2 Runtime Lite-klient
- SPATIAL EXTENDER for DB2 Spatial Extender-server
- WAREHOUSE MANAGER for DB2 Data Warehouse Manager
- WAREHOUSE MANAGER CONNECTORS for DB2 Data Warehouse Manager Connectors
- WORKGROUP SERVER EDITION for DB2 Workgroup Server Edition
- **Bemærk:** Du må ikke udkommentere nøgleordet **PROD**, da der så måske mangler nogle komponenter selv efter en korrekt installation med svarfilen.
- **FILE** Kun til Windows-platforme. Angiver destinationsbiblioteket for et DB2 program.

#### **INSTALL\_TYPE**

Angiver installationstypen.

Der er følgende muligheder:

- KOMPAKT
- TYPISK
- TILPASSET

I en kompakt eller typisk installation ignoreres eventuelle tilpasningsnøgleord (COMP).

|
#### **TYPICAL\_OPTION**

En typisk installation indeholder funktioner, der gælder for de fleste brugere af programmet. Parametrene til TYPICAL bidrager til denne funktionalitet ved at installere ekstra funktioner, som typisk vil blive anvendt af brugere, der installerer enten et datavarehusmiljø eller et satellitmiljø. Disse parametre gælder kun, hvis nøgleordet for INSTALL\_TYPE er lig med TYPICAL. Fjern f.eks. kommentarstjernen (\*) fra følgende:

\*TYPICAL\_OPTION = DATA\_WAREHOUSE \*TYPICAL\_OPTION = SATELLITE\_ADMIN

#### **COMP**

Angiver de komponenter, du vil installere. Installationsprogrammet installerer automatisk de nødvendige komponenter til et program og ignorerer komponenter, der er angivet, men som ikke er tilgængelige.

I en tilpasset installation skal du vælge komponenterne enkeltvist. Det kan du gøre ved at fjerne kommentarstjernen fra COMP-nøgleordene for de komponenter, du vil have installeret. Det varierer, afhængigt af programmet. Hvis du f.eks. vil installere Konfigurationshjælp, skal du fjerne kommentarstjernen (\*) fra følgende:

\*COMP = CONFIGURATION\_ASSISTANT

**Bemærk:** Nøgleordet ignoreres, medmindre **INSTALL\_TYPE** er *CUSTOM*.

#### **LANG**

Henviser til nøgleord i forbindelse med sprogvalg. Du skal fjerne kommentarstjernen fra de andre sprog, du evt. vil have installeret. Engelsk er obligatorisk og altid valgt. Hvis du f.eks. vil installere sproget fransk, skal du fjerne stjernen (\*) fra følgende:

\*LANG=FR

#### **REBOOT**

Kun til Windows-platforme. Angiver, om systemet skal genstartes, når installationen er færdig.

#### **KILL\_PROCESSES**

Kun til Windows-platforme. Hvis du har en eksisterende igangværende version af DB2, og der er angivet YES for dette nøgleord, afsluttes de igangværende DB2-processer uden varsel.

#### **DB2-administrationsserver - Indstillinger**

Hvis du vil aktivere nogle af nedenstående DAS-indstillinger, skal du fjerne kommentarstjernen \*). Denne indstilling gælder for Windows og UNIX-miljøer.

• UNIX:

```
*DAS_USERNAME = das-bruger
*DAS_PASSWORD = dask
*DAS GID = 100
*DAS UID = 100
*DAS_GROUP_NAME = das-gruppe
*DAS_SMTP_SERVER = jsmith.torolab.ibm.com
```
• Windows:

\*DAS\_USERNAME = das-bruger \*DAS\_DOMAIN = domæne \*DAS\_PASSWORD = dask \*DAS\_SMTP\_SERVER = jsmith.torolab.ibm.com

Nedenstående parametre angiver, hvor DAS-kontaktlisten bliver opbevaret. Hvis kontaktlisten er ekstern, skal du angive et brugernavn og et kodeord, der har autorisation til at føje en kontakt til systemet.

```
*DAS_CONTACT_LIST = LOCAL eller REMOTE (DEFAULT = LOCAL)
*DAS_CONTACT_LIST_HOSTNAME = værtsnavn
*DAS_CONTACT_LIST_USERNAME = brugernavn
*DAS_CONTACT_LIST_PASSWORD = kodeord
```
#### **Særlige subsystemspecifikationer**

Alle disse bruger subsystemafsnit ikke subsystemnavne. Subsystemafsnittet skal være angivet i svarfilen.

- Windows:
	- DEFAULT\_INSTANCE Det er standardsubsystemet.
	- CTLSRV\_INSTANCE Det er det subsystem, der er konfigureret til at fungere som satellitkontrolserveren.
- UNIX:
	- WAREHOUSE\_INSTANCE Dette nøgleord fortæller installationsprogrammet, hvilket subsystem, der konfigureres til at bruge datavarehuset. Filen IWH.environment opdateres med navnet på det subsystem, hvis afsnit vises her.

#### **Subsystemspecifikationer**

Du kan bruge svarfilen til at oprette så mange subsystemer, du vil. Hvis du vil oprette et nyt subsystem, skal du angive et subsystemafsnit vha. nøgleordet INSTANCE. Når du har gjort det, vil alle nøgleord, der indeholder den værdi, som er angivet i INSTANCE som præfiks, tilhøre det pågældende subsystem.

Nedenfor følger eksempler på subsystemspecifikationer til Windows og UNIX-miljøer:

• UNIX:

```
*INSTANCE=DB2_INSTANCE
*DB2_INSTANCE.NAME = db2inst1
*DB2_INSTANCE.TYPE = ESE
*DB2_INSTANCE.PASSWORD = KODEORD
*DB2_INSTANCE.UID = 100
*DB2_INSTANCE.GID = 100
*DB2_INSTANCE.GROUP_NAME = db2grp1
*DB2_INSTANCE.HOME_DIRECTORY = /home/db2inst1
*DB2_INSTANCE.SVCENAME = db2cdb2inst1
*DB2_INSTANCE.PORT_NUMBER = 50000
*DB2_INSTANCE.FCM_PORT_NUMBER = 60000
*DB2 INSTANCE.MAX LOGICAL NODES = 4
*DB2_INSTANCE.AUTOSTART = YES
*DB2_INSTANCE.DB2COMM = TCPIP
*DB2_INSTANCE.WORDWIDTH = 32
*DB2_INSTANCE.FENCED_USERNAME = BRUGERNAVN
*DB2_INSTANCE.FENCED_PASSWORD = KODEORD
*DB2_INSTANCE.FENCED_UID = 100
*DB2_INSTANCE.FENCED_GID = 100
*DB2 INSTANCE.FENCED GROUP NAME = db2grp1
*DB2_INSTANCE.FENCED_HOME_DIRECTORY =/home/db2inst1
```
• Windows:

\*INSTANCE = DB2\_INSTANCE \*DB2\_INSTANCE.NAME = db2inst1 \*DB2\_INSTANCE.TYPE = ESE \*DB2\_INSTANCE.PASSWORD = *KODEORD* \*DB2\_INSTANCE.USERNAME = db2admin \*DB2\_INSTANCE.SVCENAME = db2cdb2inst1 \*DB2\_INSTANCE.PORT\_NUMBER = 50000 \*DB2\_INSTANCE.FCM\_PORT\_NUMBER = 60000 \*DB2\_INSTANCE.MAX\_LOGICAL\_NODES = 4 \*DB2\_INSTANCE.AUTOSTART = YES \*DB2\_INSTANCE.DB2COMM = TCPIP, NETBIOS, NPIPE

#### **Databaseafsnit**

Disse nøgleord kan bruges til at få installationsprogrammet til at oprette eller katalogisere en database på den maskine, du installerer på.

DATABASE = DATABASE\_SECTION DATABASE\_SECTION.INSTANCE = DB2\_INSTANCE DATABASE SECTION.DATABASE NAME = TOOLSDB DATABASE\_SECTION.LOCATION = LOCAL DATABASE\_SECTION.ALIAS = TOOLSDB DATABASE\_SECTION.USERNAME = *brugernavn* DATABASE\_SECTION.PASSWORD = *kodeord*

\* disse nøgleord bruges kun til de eksterne databaser, der katalogiseres DATABASE\_SECTION.SYSTEM\_NAME = *værtsnavn* DATABASE\_SECTION.SVCENAME = db2cdb2inst1

### **WAREHOUSE\_CONTROL\_DATABASE**

Værdien af dette nøgleord skal være et af de nøgleord til databaseafsnit, der er angivet i svarfilen. Eksempel:

\*WAREHOUSE\_CONTROL\_DATABASE = DATABASE\_SECTION

Det databaseafsnit, der er angivet med dette nøgleord, skal angive nøgleordene USERNAME og PASSWORD.

#### **WAREHOUSE\_SCHEMA**

Hvis du f.eks. vil indstille varehusskemaet, skal du fjerne kommentarstjernen (\*) fra følgende:

\*WAREHOUSE\_SCHEMA = wm-skema

#### **ICM\_DATABASE**

Angiver den database, du skal bruge til at gemme informationskataloget. Værdien af dette nøgleord skal være et af de nøgleord til databaseafsnit, der er angivet i svarfilen.

\*ICM\_DATABASE = DATABASE\_SECTION

#### **ICM\_SCHEMA**

Hvis du vil indstille informationskatalogskemaet, skal du fjerne kommentarstjernen (\*) fra følgende:

\*ICM\_SCHEMA = icm-skema

#### **TOOLS\_CATALOG\_DATABASE**

Angiver den database, du skal bruge til at gemme værktøjskataloget. Værdien af dette nøgleord skal være et af de nøgleord til databaseafsnit, der er angivet i svarfilen.

\*TOOLS\_CATALOG\_DATABASE = DATABASE\_SECTION

#### **TOOLS\_CATALOG\_SCHEMA**

Hvis du vil indstille værktøjskatalogskemaet, skal du fjerne kommentarstjernen (\*) fra følgende:

\*TOOLS\_CATALOG\_SCHEMA = værktøjskatalogskema

#### **Kontaktafsnit**

Disse nøgleord definerer et kontaktafsnit, der oprettes af installationsprogrammet, hvis det ikke allerede findes. Sundhedsbemærkningerne til det subsystem, du angiver, sendes til denne kontakt.

```
CONTACT = kontaktafsnit
kontaktafsnit.CONTACT_NAME = kontaktnavn
kontaktafsnit.INSTANCE = DB2_INSTANCE
kontaktafsnit.EMAIL = E-mail-adresse
kontaktafsnit.PAGER = NO
```
#### **Relaterede begreber:**

v ["Svarfilsinstallation](#page-54-0) - indledning" på side 47

#### **Se også:**

- v "Tilgængelige [eksempelsvarfiler](#page-70-0) (Windows og UNIX)" på side 63
- "DB2 Kontrolserver-svarfilnøgleord (Windows)" på side 68

## **DB2 Kontrolserver-svarfilnøgleord (Windows)**

Dette emne indeholder en beskrivelse af nogle af de nøgleord, du skal angive, når du udfører en svarfilsinstallation af DB2 Kontrolserver i Windows-styresystemer (Windows NT, Windows 2000, Windows XP og Windows Server 2003). DB2 Kontrolserver leverer administrations- og statusoplysninger for satellitter vha. kontroldatabasen for satellitter, SATCTLDB. Databasen oprettes automatisk, når komponenten Kontrolserver installeres.

Du kan bruge nøgleordene til at angive værdier for parametre i konfigurationen af databasesystemet og for DB2-variabler i registreringsdatabasen.

Vælg CONTROL\_SERVER-komponenten (COMP=CONTROL\_SERVER), som kun er tilgængelig på DB2 Enterprise Server Edition, for at installere kontrolserveren. Du skal også oprette et subsystem for kontrolserveren (INSTANCE=CTLSRV) og give det et navn (CTLSRV.NAME=DB2CTLSV).

#### **CTLSRV.AUTOSTART**

Angiver, om subsystemet for DB2-kontrolserveren (DB2CTLSV) skal startes automatisk, hver gang systemet startes igen.

Standardværdien er YES - subsystemet DB2CTLSV startes automatisk.

#### **CTLSRV.SVCENAME**

Angiver subsystemet for DB2-kontrolserveren, TCP/IP-servicenavnet og kan bruges til at erstatte det standardservicenavn, der oprettes af installationsprogrammet. Når nøgleordet bruges sammen med CTLSRV.PORT- \_NUMBER, som erstatter standardportnummeret, kan du selv styre TCP/IP-konfigurationen af subsystemet for DB2-kontrolserveren.

#### **CTLSRV.PORT\_NUMBER**

Angiver subsystemet for DB2-kontrolserveren, TCP/IP-servicenavnet og kan bruges til at erstatte det standardservicenavn, der oprettes af installationsprogrammet. Når nøgleordet bruges sammen med CTLSRV.SVCE-NAME, som erstatter standardportnummeret, kan du selv styre TCP/IP-konfigurationen af subsystemet for DB2-kontrolserveren.

#### **SATELITE\_CONTROL\_DATABASE**

Angiver den database, du vil bruge som satellitkontrolserveren. Værdien af dette nøgleord skal være et af de nøgleord til databaseafsnit, der er angivet i svarfilen:

\*SATELITE\_CONTROL\_DATABASE = DATABASE\_SECTION

#### **Relaterede begreber:**

v ["Svarfilsinstallation](#page-54-0) - indledning" på side 47

- v "Opret svarfil vha. [eksempel](#page-66-0) (UNIX)" på side 59
- v "Opret og redigér svarfil [\(Windows\)"](#page-61-0) på side 54

**Se også:**

| | | |

v "Tilgængelige [eksempelsvarfiler](#page-70-0) (Windows og UNIX)" på side 63

# <span id="page-76-0"></span>**Fejlkoder i svarfilsinstallationer (Windows)**

Følgende tabeller beskriver de primære og sekundære fejlkoder, der skal forekomme under en installation vha. svarfil.

| Fejlkode     | <b>Beskrivelse</b>                                                                                                    |
|--------------|----------------------------------------------------------------------------------------------------|
| $\Omega$     | Funktionen er udført uden fejl.                                                                                                    |
| $\mathbf{1}$ | Funktionen sender en advarsel.                                                                                                    |
| 1603         | Der er opstået en alvorlig fejl under installationen.                                                                                                    |
| 3010         | Installationen er udført, men systemet skal genstartes for at afslutte<br>installationen. Dette omfatter ikke installationer, hvor ForceReboot-<br>funktionen udføres. Fejlkoden findes ikke i Windows Installer version<br>1.0. |

*Tabel 9. Primære fejlkoder i installation vha. svarfil*

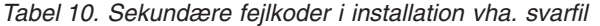

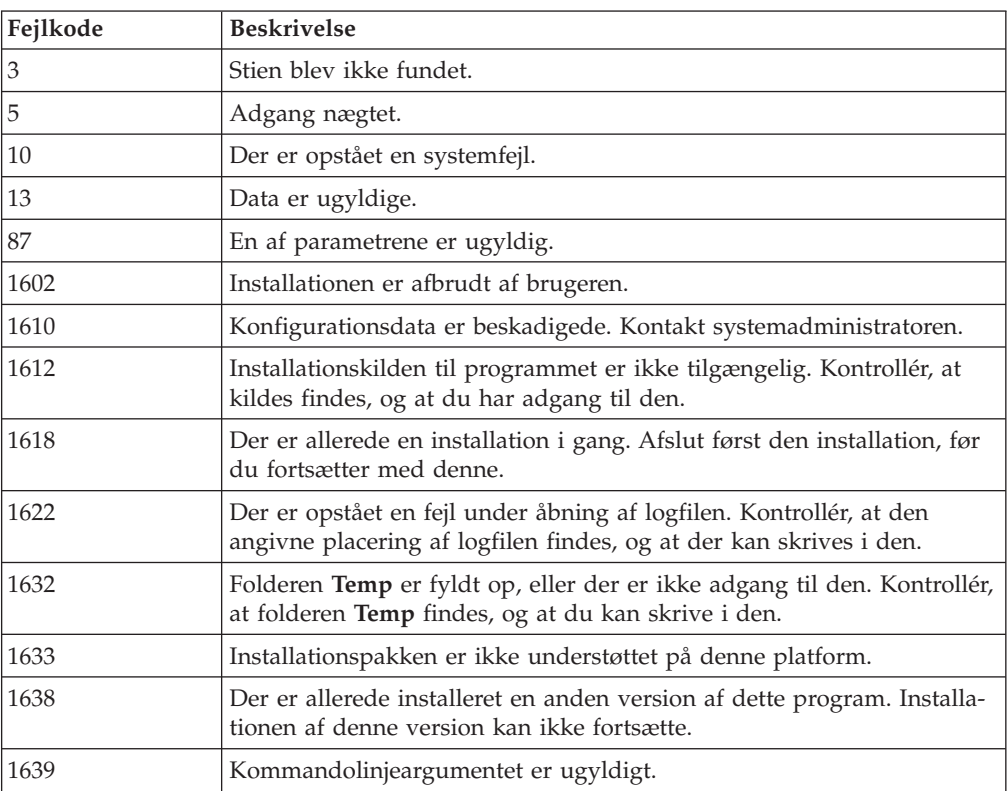

Der er flere oplysninger om svarfilsreturkoder på Microsofts websted.

- v ["Eksportér](#page-77-0) og importér profil" på side 70
- v "Installér DB2 vha. svarfil [\(Windows\)"](#page-63-0) på side 56

# <span id="page-77-0"></span>**Fejlkoder i svarfilsinstallationer (UNIX)**

Følgende tabeller beskriver de primære og sekundære fejlkoder, der skal forekomme under en installation vha. svarfil.

| Fejlkode | <b>Beskrivelse</b>                                                                        |
|----------|-------------------------------------------------------------------------------------------|
|          | Funktionen er udført uden fejl.                                                           |
|          | Funktionen sender en advarsel.                                                            |
| 67       | Der er opstået en alvorlig fejl under installationen.                                     |
| 3010     | Installationen er udført, men systemet skal genstartes for at afslutte<br>installationen. |

*Tabel 11. Primære fejlkoder i installation vha. svarfil*

*Tabel 12. Sekundære fejlkoder i installation vha. svarfil*

| Fejlkode       | <b>Beskrivelse</b>                                                                                                    |
|----------------|----------------------------------------------------------------------------------------------------|
| $\overline{3}$ | Stien blev ikke fundet.                                                                                                    |
| $\mathbf 5$    | Adgang nægtet.                                                                                                    |
| 10             | Der er opstået en systemfejl.                                                                                                    |
| 13             | Data er ugyldige.                                                                                                    |
| 87             | En af parametrene er ugyldig.                                                                                                    |
| 66             | Installationen er afbrudt af brugeren.                                                                                                    |
| 74             | Konfigurationdata er beskadigede. Kontakt systemadministratoren.                                                                          |
| 76             | Installationskilden til programmet er ikke tilgængelig. Kontrollér, at<br>kildes findes, og at du har adgang til den.                     |
| 82             | Der er allerede en installation i gang. Afslut først den installation, før<br>du fortsætter med denne.                                    |
| 86             | Der er opstået en fejl under åbning af logfilen. Kontrollér, at den<br>angivne placering af logfilen findes, og at der kan skrives i den. |
| 96             | Folderen Temp er fyldt op, eller der er ikke adgang til den. Kontrollér,<br>at folderen Temp findes, og at du kan skrive i den.           |
| 97             | Installationspakken er ikke understøttet på denne platform.                                                                               |
| 102            | Der er allerede installeret en anden version af dette program. Installa-<br>tionen af denne version kan ikke fortsætte.                   |
| 103            | Kommandolinjeargumentet er ugyldigt.                                                                                                    |
| 143            | Der er ikke nok ledig plads på systemet til at fortsætte installationen.                                                                  |

### **Relaterede opgaver:**

- v "Eksportér og importér profil" på side 70
- v ["Installér](#page-67-0) DB2 vha. svarfil (UNIX)" på side 60

## **Eksportér og importér profil**

#### **Fremgangsmåde:**

<span id="page-78-0"></span>Hvis du ikke har brugt en subsystemprofil, da du installerede DB2-programmet vha. svarfilen, der blev oprettet af svarfilsgeneratoren, kan du udføre kommandoen **db2cfexp** til at oprette en konfigurationsprofil. Derefter kan du bruge kommandoen **db2cfimp** til at importere en konfigurationsprofil.

Du kan også bruge Konfigurationshjælp til at eksportere og importere en konfigurationsprofil.

#### **Relaterede begreber:**

v ["Svarfilsgenerator](#page-64-0) (Windows)" på side 57

#### **Se også:**

- v "db2cfimp Connectivity Configuration Import Tool Command" i *Command Reference*
- v "db2cfexp Connectivity Configuration Export Tool Command" i *Command Reference*
- v "db2rspgn Response File Generator Command (Windows)" i *Command Reference*

## **Svarfilsinstallation vha. kommandofil (Windows)**

Du kan bruge en kommandofil til at starte en svarfilsinstallation.

#### **Fremgangsmåde:**

Sådan startes en svarfilsinstallation vha. en kommandofil:

- 1. Redigér eller opret svarfilen.
- 2. Opret kommandofilen med et tekstredigeringsprogram. Opret f.eks. kommandofilen ese.bat med følgende indhold for at installere DB2 Enterprise Server Edition:

c:\db2ese\setup /U c:\PROD\_ESE.rsp echo %ERRORLEVEL%

hvor /U angiver placeringen af svarfilen, og echo %ERRORLEVEL% angiver, at kommandokørslen skal vise returkoden fra installationen.

3. Udfør kommandofilen **ese.bat** fra en kommandolinje.

#### **Relaterede begreber:**

- v ["Bemærkninger](#page-54-0) vedr. svarfiler" på side 47
- v ["Svarfilsinstallation](#page-54-0) indledning" på side 47

#### **Relaterede opgaver:**

v "Oversigt over [DB2-installation](#page-60-0) i Windows vha. svarfil" på side 53

#### **Se også:**

v "Fejlkoder i [svarfilsinstallationer](#page-76-0) (Windows)" på side 69

### **Stop DB2-processer under interaktiv installation (Windows)**

Hvis der er aktive DB2-processer, når DB2-kommandoen setup køres, kan DB2 ikke installeres.

Under interaktiv installation afsendes følgende meddelelse: DB2 er i øjeblikket aktiv og låst af følgende processer. Brugeren får mulighed for at stoppe processerne, så installationen kan fortsætte.

Vær forsigtig med at stoppe aktive DB2-processer forud for en installation. Afslutningen af en DB2-proces kan medføre tab af data. Nedenfor beskrives, hvordan disse processer skal stoppes.

#### **Fremgangsmåde:**

Brug parameteren **/F** efter kommandoen setup til at angive, at aktive DB2-processer skal stoppes. Parameteren **/F** stopper de aktive processer, og meddelelsen vises ikke.

Desuden kan du få vist DB2-serviceprogrammer i vinduet Serviceprogrammer, så du kan sikre dig, at de er stoppet.

#### **Relaterede opgaver:**

v "Stop DB2-processer under installation med svarfil (Windows)" på side 72

#### **Se også:**

v "db2stop - Stop DB2 Command" i *Command Reference*

### **Stop DB2-processer under installation med svarfil (Windows)**

Hvis der er aktive DB2-processer, når DB2-kommandoen setup køres, kan DB2 ikke installeres. Brugeren skal stoppe DB2-processerne, så installationen kan fortsætte. Vær forsigtig med at stoppe aktive DB2-processer forud for en installation. Afslutningen af en DB2-proces kan medføre tab af data. Nedenfor beskrives, hvordan disse processer skal stoppes.

#### **Begrænsninger:**

Funktionen til angivelse af, at aktive DB2-processer skal stoppes, når du afsender DB2-kommandoen setup, er kun tilgængelig i Windows 32- og 64-bits styresystemer. I UNIX er processen ikke et nødvendigt trin i udførelsen af en installation.

#### **Fremgangsmåde:**

Ved en installation vha. svarfil kan du bruge en af følgende metoder til at stoppe aktive DB2-processer. Hvis en af metoderne benyttes, stoppes aktive DB2-processer, inden installationen fortsætter.

- v Angiv parameteren **/F** efter kommandoen setup. Parameteren kan bruges sammen med parametrene **/U**, **/L** og **/I**, som findes i forvejen.
- Angiv nøgleordet YES for KILL\_PROCESSES (standardværdien er N0).
- **Bemærk:** Det anbefales at udføre kommandoen **db2stop** for hvert subsystem inden installationen - for at mindske risikoen for tab af data.

#### **Relaterede opgaver:**

v ["Installér](#page-67-0) DB2 vha. svarfil (UNIX)" på side 60

**Bemærk:** Det anbefales at udføre kommandoen **db2stop** for hvert subsystem inden installationen - for at mindske risikoen for tab af data.

- v "Installér DB2 vha. svarfil [\(Windows\)"](#page-63-0) på side 56
- v "Stop [DB2-processer](#page-78-0) under interaktiv installation (Windows)" på side 71

### **Se også:**

v "db2stop - Stop DB2 Command" i *Command Reference*

**Del 3. Distribueret installation vha. SMS (Microsoft Systems Management Server)**

# <span id="page-84-0"></span>**Kapitel 9. Distribueret installation vha. SMS (Microsoft Systems Management Server)**

## **Installér DB2-programmer vha. SMS (Microsoft Systems Management Server)**

Du kan installere DB2 over netværket vha. Microsoft SMS (Systems Management Server), og konfigurere installationen fra en central placering. En SMS-installation minimerer det arbejde, brugerne skal udføre. Installationsmåden er ideel, hvis du vil udføre en installation på et større antal klienter, der alle er baseret på samme konfiguration.

#### **Forudsætninger:**

Du skal mindst have Version 2.0 af SMS installeret og konfigureret på netværket for både SMS-serveren og SMS-arbejdsstationen. I *Microsoft's Systems Management Server Administrator's Guide* er der oplysninger, der er relevante for din platform, om hvordan du kan:

- v Konfigurere SMS, inkl. primær og sekundær lokation.
- Tilføje klienter på SMS-systemet.
- v Konfigurere installationsoversigter (inventory collection) for klienter.

#### **Fremgangsmåde:**

Sådan installeres DB2-programmer vha. SMS:

- 1. Importér DB2-installationsfilen i SMS
- 2. Opret SMS-pakke på SMS-server
- 3. Distribuér DB2-installationspakke tværs over netværket

Når du bruger SMS, bestemmer du selv, hvilken svarfil du vil anvende. Der kan være flere forskellige installationsvalgmuligheder, hvilket resulterer i flere forskellige svarfiler. Når du konfigurerer SMS-installationspakken, kan du angive, hvilken svarfil der skal bruges.

#### **Relaterede opgaver:**

- v "Importér DB2-installationsfil i SMS" på side 77
- v "Opret SMS-pakke på [SMS-server"](#page-85-0) på side 78
- v "Distribuér [DB2-installationspakke](#page-86-0) tværs over netværket" på side 79
- v ["Konfigurér](#page-90-0) db2cli.ini til installation vha. svarfil" på side 83
- v "Konfigurér ekstern adgang til [serverdatabase"](#page-89-0) på side 82
- v "Oversigt over [DB2-installation](#page-60-0) i Windows vha. svarfil" på side 53
- v ["Eksportér](#page-77-0) og importér profil" på side 70

### **Importér DB2-installationsfil i SMS**

Import af DB2-installationsfilen i SMS er en del af den større opgave med at installere DB2--programmer vha. SMS.

<span id="page-85-0"></span>Når du skal konfigurere en pakke vha. SMS, skal du bruge filen med beskrivelse af SMS-eksempelpakken (**db2.pdf**) og den tilpassede svarfil og subsystemprofil. Hvis du bruger en svarfil, der er oprettet vha. svarfilsgeneratoren, skal du sikre dig, at alle subsystemprofilerne er placeret i samme bibliotek som den angivne svarfil.

#### **Fremgangsmåde:**

Sådan importeres DB2-installationsfiler i SMS:

- 1. Sæt cd'en i drevet.
- 2. Start **Microsoft SMS Administrator**. Vinduet **Microsoft SMS Administrator Logon** vises.
- 3. Indtast bruger-id, kodeord, og vælg **OK**. Vinduet **Open SMS** vises.
- 4. Vælg vinduestypen **Packages**, og klik på **OK**. Vinduet **Packages** vises.
- 5. Vælg **File—>New** på menulinjen. Vinduet **Package Properties** vises.
- 6. Vælg trykknappen **Import**. Vinduet **File Browser** vises. Find filen db2.pdf, der er placeret i x:\db2\common\, hvor x: repræsenterer cd-drevet.
- 7. Klik på **OK**.

#### **Relaterede opgaver:**

- v "Opret SMS-pakke på SMS-server" på side 78
- v "Oversigt over [DB2-installation](#page-60-0) i Windows vha. svarfil" på side 53

### **Opret SMS-pakke på SMS-server**

Oprettelsen af SMS-pakken på SMS-serveren er en del af den større opgave, *Installér DB2-programmer vha. SMS*.

En *SMS-pakke* er et bundt oplysninger, som du sender fra SMS-serveren til en SMSklient. Pakken består af en række kommandoer, som kan udføres på klientarbejdsstationen. Kommandoerne kan gælde systemvedligeholdelse, ændring af klientkonfigurationsparametre eller installation af software.

#### **Fremgangsmåde:**

Sådan oprettes en SMS-pakke:

- 1. Vælg trykknappen **Workstations** i vinduet **Package Properties**. Vinduet **Setup Package For Workstations** vises med den importerede svarfil og subsystemprofilen klar til brug.
- 2. I feltet **Source Directory** skal du skrive navnet på det overordnede bibliotek, som du kopierede DB2-filerne til. For eksempel x:\db2prods, hvor x: repræsenterer cd-drevet.
- 3. Vælg navnet på det program, der skal installeres, fra oversigten **Workstation Command Lines**.
- 4. Hvis du har ændret og omdøbt eksempelsvarfilen, skal du vælge trykknappen **Properties**. Vinduet **Command Line Properties** vises. Revidér værdien for parameteren **Command Line**, så den svarer til det nye navn på svarfilen. Hvis du bruger en svarfil, der er oprettet vha. svarfilsgeneratoren, skal du sikre dig, at alle subsystemprofilerne er placeret i samme bibliotek som den angivne svarfil.
- 5. Klik på **OK**.
- 6. Vælg trykknappen **Close**.

7. Klik på **OK** til at lukke de åbne vinduer. I vinduet Packages vises navnet på den nye SMS-pakke.

#### **Relaterede opgaver:**

- v "Distribuér DB2-installationspakke tværs over netværket" på side 79
- v "Importér [DB2-installationsfil](#page-84-0) i SMS" på side 77

### <span id="page-86-0"></span>**Distribuér DB2-installationspakke tværs over netværket**

Distribueringen af DB2-installationspakken på tværs af netværket er en del af den større opgave, *Installér DB2-programmer vha. SMS*.

Efter at have oprettet pakken har du tre valgmuligheder:

- v Du kan distribuere SMS-pakken og derefter logge på lokalt på klientarbejdsstationen for at udføre pakken. Dette kræver, at den brugerkonto, der anvendes til udførelse af pakken, tilhører gruppen af *lokaladministratorer*, hvor kontoen er defineret.
- v Du kan distribuere SMS-pakken og derefter logge på eksternt på klientarbejdsstationen for at udføre pakken. Dette kræver, at den brugerkonto, der anvendes til udførelsen af pakken, tilhører gruppen *domæneadministratorer*.
- Du kan konfigurere SMS-pakken vha. funktionen til automatisk installation.

Du kan bruge valgmulighed 1 og 2, men til et stort antal installationer anbefales det at bruge valgmulighed 3, som beskrives nærmere nedenfor.

Når SMS-pakken først er sendt til klientarbejdsstationen, angiver pakken over for klientarbejdsstationen, hvilken programkode der skal udføres, og hvor på SMSserveren den er placeret.

#### **Fremgangsmåde:**

Sådan sendes programkoden til en klientarbejdsstation:

- 1. Åbn vinduet **Sites**.
- 2. Åbn vinduet **Packages**.
- 3. I vinduet **Packages** skal du vælge den relevante pakke og trække den til målklienten i vinduet **Sites**. Vinduet **Job Details** vises. I vinduet vises en oversigt over pakken, som skal sendes til klientmaskinen (Machine Path), og den kommando, der skal udføres på arbejdsstationen.
- 4. Markér afkrydsningsfeltet **Run Workstation Command**, og vælg den installationspakke, du vil bruge.
- 5. Markér afkrydsningsfeltet **Mandatory After** i oversigten **Run Phase** i vinduet **Job Details**. Der indsættes en standarddato én uge fra dags dato. Tilpas datoen efter behov.
- 6. Fjern markeringen fra afkrydsningsfeltet **Not Mandatory over Slow Link**. Denne funktion er meget væsentlig, hvis du installerer på et stort antal arbejdsstationer. Det anbefales at du lader installationen foregå forskudt for at undgå overbelastning af serveren. Hvis du f.eks. overvejer at installere fra dag til dag, kan du fordele installationstidsperioden for et overskueligt antal klientarbejdsstationer. Der er flere oplysninger om, hvordan du udfylder vinduet **Joboplysninger** i *Microsoft's Systems Management Server Administrator's Guide* til din platform.
- 7. Klik på **OK**, når jobspecifikationerne er færdige. Du vender tilbage til vinduet **Job Properties** .
- 8. Tilføj en kommentar om jobindholdet, f.eks. Installerer DB2-klient (Run Time).
- 9. Vælg trykknappen **Schedule**. Vinduet **Job Schedule** vises. I dette vindue fastsættes jobbets prioritet. Som standardværdi har jobbet lav prioritet, og andre job udføres først. Det anbefales, at du vælger middel eller høj prioritet. Du kan også vælge det tidspunkt, hvor jobbet skal startes.
- 10. Klik på **OK** for at lukke vinduet **Job Schedule**.
- 11. Klik på **OK**.

Jobbet oprettes, og pakken sendes til SMS-klientarbejdsstationen.

Sådan udføres installationen på SMS-klienten:

- 1. Log på SMS-klientarbejdsstationen vha. en brugerkonto, som tilhører gruppen *lokaladministratorer*, hvor kontoen er defineret. Dette autorisationsniveau er nødvendigt, fordi der udføres en systemprograminstallation og ikke en brugerprograminstallation.
- 2. Start **Package Command Manager**. Vinduet **Package Command Manager** vises.
- 3. Når SMS-klientarbejdsstationen modtager pakken fra SMS-serveren, vises navnet i vinduet under **Package Name**. Markér pakken, og vælg derefter trykknappen **Execute**. Installationen udføres automatisk.
- 4. Når installationen er færdig, skal du starte SMS-klientarbejdsstationen igen, før du kan bruge DB2. **Vigtigt:** Hvis du har angivet REBOOT = YES i svarfilen, genstartes SMS-klienten automatisk.
- 5. Klik på **Start**, og vælg **Programmer—>SMS Client—>Package Command Manager**. Vinduet **Package Command Manager** vises.
- 6. Klik på folderen **Executed Commands**, og validér udførelsen af pakken. På samme måde kan du validere færdiggørelsen på SMS-serveren ved at kontrollere jobstatus og sikre, at den er ændret fra venter (Pending) eller aktiv (Active) til udført (Complete) .

Åbn Package Command Manager igen på SMS-klienten. Når den pakke, du har oprettet og sendt til klienten, vises i folderen Executed Commands, er installationen udført.

#### **Relaterede opgaver:**

- v "Opret SMS-pakke på [SMS-server"](#page-85-0) på side 78
- v "Distribution af DB2 Version 8 med Microsoft Systems Management Server (SMS)" på side 80

## **Distribution af DB2 Version 8 med Microsoft Systems Management Server (SMS)**

I dette afsnit beskrives, hvor Microsoft Systems Management Server (SMS) bruges ved distribution af DB2 Universal Database Version 8.

#### **Forudsætninger:**

Før distribution af DB2 Version 8 ved hjælp af SMS skal du sikre, at:

• SMS-miljøet er konfigureret.

- v DB2 Version 8-installationsmediet er kopieret til et sted, hvor indholdet af det kan redigeres.
- **Bemærk:** Der er flere oplysninger om konfiguration af SMS-miljøet i dokumentationen til SMS-programmet.

#### **Fremgangsmåde:**

Gør følgende for at distribuere DB2 Version 8 ved hjælp af SMS:

- 1. Klargør den svarfil, der er placeret på DB2-installationsmediet, til den type DB2-installation, du vil foretage. Eksempelsvarfilen er **db2\*.rsp**, og den er placeret i biblioteket db2\windows\samples på DB2-installationsmediet.
- 2. Åbn SMS-administratorkonsollen på en SMS Distribution Point-computer i SMS-miljøet. Klik på menuen **Site Database**, og klik med højre museknap på **Packages**.
- 3. Vælg **New** —> **Package From Definition**. Guiden Create Package from Definition åbnes.
- 4. Vælg **Next**. Vinduet Package Definition åbnes. Søg efter den ønskede pakkefil i biblioteket db2\windows\samples, der er placeret på DB2-installationsmediet. Navnet på filen har formatet **db2\*.pdf**. Klik på **Open**.
- 5. Vælg den relevante pakkedefinition i den viste liste. Vælg **Next**. Vinduet Source Files åbnes.
- 6. Markér valgknappen **Create a compressed version of the source**, og klik på **Next**. Vinduet Source Directory åbnes.
- 7. Vælg placeringstype og -bibliotek for DB2-installationsmediet, og klik på **Next**.
- 8. Klik på **Finish** for at afslutte oprettelsen af SMS-pakken.
- 9. Fra SMS-administratorkonsollen skal du åbne menuen **Site Database** og vælge **Packages** —> **All Tasks** —> **Distribute Software**. Guiden Distribute Software åbnes.
- 10. Vælg **Next**. Vinduet Package åbnes.
- 11. Markér valgknappen **Distribute an existing package**, og vælg den relevante pakke fra oversigten over pakker. Vælg **Next**. Vinduet Distribute Points åbnes. Vælg et eller flere distributionspunkter til den pakke, du planlægger at distribuere.
- 12. Vælg **Next**. Vinduet Advertise a Program åbnes.
- 13. Markér den valgknap, der angiver, at du vil annoncere programmet til en gruppe, og vælg det program, du vil udføre, fra den viste oversigt. Vælg **Next**. Vinduet Advertisement Target åbnes.
- 14. Vælg enten en eksisterende gruppe af computere, eller vælg at oprette en ny gruppe computere, som du vil annoncere og installere det valgte program i. Vælg **Next**. Vinduet Advertisement Name åbnes.
- 15. Skriv et navn til den nye annoncering og evt. kommentarer, du vil tilføje. Vælg **Next**. Vinduet Advertise to Subcollections åbnes.
- 16. Angiv, hvor det relevante DB2-program skal udføres i forhold til den hierarkisk opbyggede konfiguration af SMS-computere i SMS-miljøet. Vælg **Next**. Vinduet Advertisement Schedule åbnes.
- 17. Vælg en dato og et klokkeslæt, som DB2-programmet skal udføres efter, på den angivne gruppe af computere. Du kan også vælge et udløbstidspunkt for annonceringen af programmet. Vælg **Next**. Vinduet Assign Program åbnes.
- <span id="page-89-0"></span>18. Hvis DB2-programmet skal være et obligatorisk krav på computerne i den angivne gruppe, skal du angive en dato og et klokkeslæt, som programmet automatisk vil blive udført efter. Vælg **Next**.
- 19. Klik på **Finish** for at afslutte guiden Distribute Software.

#### **Relaterede opgaver:**

- v "Opret SMS-pakke på [SMS-server"](#page-85-0) på side 78
- v "Installér [DB2-programmer](#page-84-0) vha. SMS (Microsoft Systems Management Server)" på [side](#page-84-0) 77
- v "Importér [DB2-installationsfil](#page-84-0) i SMS" på side 77

## **Konfigurér ekstern adgang til serverdatabase**

Når først du har installeret DB2-programmet, kan du konfigurere det til at oprette adgang til eksterne databaser enkeltvist på hver klientarbejdsstation vha. Konfigurationshjælp eller DB2-kommandolinjen. DB2 anvender kommandoen **CATALOG** til at katalogisere oplysninger om adgang til eksterne databaser.

- v Vha. kommandoen **CATALOG NODE** angives protokoloplysninger om, hvordan der kan oprettes forbindelse til værtssystemet eller serveren.
- v Kommandoen **CATALOG DATABASE** bruges til at katalogisere det eksterne databasenavn og tildeler det et lokalt alias.
- v Kommandoen **CATALOG DCS** angiver, at den eksterne database er en værtseller OS/400-database. Denne kommando er kun nødvendig for DB2 Connect Personal eller Enterprise Edition.
- v Kommandoen **CATALOG ODBC DATA SOURCE** registrerer DB2-databasen over for ODBC-styreprogrammet som en datakilde.

#### **Forudsætninger:**

Hvis du planlægger at installere flere DB2-klienter med identisk konfiguration, kan du oprette en batchfil, som skal udføre din tilpassede kommandofil.

Dette er et eksempel på batchfilen minbatf.bat, der bruges til at udføre kommandofilen:

@echo off cls db2cmd catmvs.bat

Kommandoen DB2CMD initialiserer DB2-miljøet, og filen catmvs.bat kalder batchjobbet af samme navn.

Nedenfor vises et eksempel på en batchfil til katalogindgang, catmvs.bat, som kunne bruges til at føje databaser til en DB2 Connect Personal Edition-arbejdsstation:

db2 catalog tcpip node tcptst1 remote mvshost server 446 db2 catalog database mvsdb at node tcptst1 authentication dcs db2 catalog dcs database mvsdb as mvs\_locator db2 catalog system odbc data source mvsdb db2 terminate exit

**Fremgangsmåde:**

<span id="page-90-0"></span>Du kan enten sende disse filer manuelt til klientarbejdsstationen eller bruge SMS og få kommandofilen udført automatisk, efter installationen og genstarten er afsluttet. Sådan oprettes en anden SMS-pakke vha. katalogkommandofilen:

- 1. Start **SMS Administrator**. Vinduet **Open SMS** vises.
- 2. Vælg vinduestypen **Packages**, og klik på **OK**. Vinduet **Packages** vises.
- 3. Vælg **File—>New** på menulinjen. Vinduet **Package Properties** vises.
- 4. Angiv et navn på den nye pakke. For eksempel batchpakke.
- 5. Skriv en kommentar til pakken. For eksempel Pakke til batchfil.
- 6. Vælg trykknappen **Workstations**. Vinduet **Setup Package for Workstations** vises.
- 7. Angiv kildebiblioteket. Kontrollér, at både server og klient har adgang til kildebiblioteket, som indeholder batchfilen, der skal udføres fra klientarbejdsstationen.
- 8. Vælg **New** i afsnittet **Workstation Command Lines**. Vinduet **Command Line Properties** vises.
- 9. Angiv et navn på en kommando.
- 10. Angiv kommandolinjen.
- 11. Markér afkrydsningsfeltet for de platforme, som skal understøttes, i afsnittet **Supported Platforms**.
- 12. Klik på **OK**.
- 13. Klik på **Close**.
- 14. Klik på **OK**.

Distribuér denne pakke på samme måde som en installationspakke.

#### **Relaterede opgaver:**

- "Konfigurér db2cli.ini til installation vha. svarfil" på side 83
- v "Installér [DB2-programmer](#page-84-0) vha. SMS (Microsoft Systems Management Server)" på [side](#page-84-0) 77
- v "Distribuér [DB2-installationspakke](#page-86-0) tværs over netværket" på side 79

## **Konfigurér db2cli.ini til installation vha. svarfil**

Filen db2cli.ini er en fil i ASCII-format, som initialiserer DB2 CLI-konfigurationen. Filen er beregnet til at få dig i gang og er placeret i biblioteket x:\sqllib, hvor x:\sqllib repræsenterer DB2-installationsstien.

#### **Fremgangsmåde:**

Hvis du skal bruge nogle specielle CLI-optimeringsværdier eller -parametre, kan du anvende din tilpassede db2cli.ini-fil til DB2-klientarbejdsstationerne. Det kan du gøre ved at kopiere filen db2cli.ini til DB2-installationsbiblioteket, f.eks. c:\Program Files\IBM\SQLLIB) på hver DB2-klientarbejdsstation.

- v "Konfigurér ekstern adgang til [serverdatabase"](#page-89-0) på side 82
- v "Installér [DB2-programmer](#page-84-0) vha. SMS (Microsoft Systems Management Server)" på [side](#page-84-0) 77

**Del 4. DB2 Webapplikationer**

# <span id="page-94-0"></span>**Kapitel 10. Applikationsserver til DB2**

## **Installér applikationsserveren til DB2**

| | | | | | | |

|

|

|

| | | | | |

 $\overline{1}$ 

| | |

| | | | | | |

Applikationsserveren til DB2 omfatter en indbygget applikationsserver. Det giver mulighed for at afvikle DB2-webapplikationer uden at skulle installere en separat applikationsserver. Applikationsserveren til DB2 findes på en af to cd'er: v CD1 *Indbygget DB2-applikationsserver og applikationer (XML-registreringsdatabase, administratorværktøjer til web samt distribueret Java-debugger)* til Linux (x86, 32-bit), Linux (iSeries og pSeries), Linux (S/390, zSeries) og Windows 32-bit. v CD2 *Indbygget DB2-applikationsserver og applikationer (XML-registreringsdatabase, administratorværktøjer til web samt distribueret Java-debugger)* til AIX (32–bit), HP-UX og Solaris Operating Environment. Den indbyggede applikationsserver kan ikke bruges på AIX 4.3.3. Når applikationsserveren til DB2 er installeret, kan du starte og stoppe den uafhængigt af DB2 med kommandoerne **startServer** og **stopServer** i *AppServerinstallationssti*/bin. Webadministratorværktøjerne i DB2 kan bruge den indbyggede applikationsserver. **Forudsætninger:** Du skal sikre dig følgende, før du installerer applikationsserveren til DB2: • DB2 ESE Version 8.2 eller nyere. v Der findes mindst ét DB2-subsystem. **Begrænsninger:** Følgende begrænsninger gælder kun for Red Hat Linux. Standardinstallationen af Red Hat opretter en tilknytningen mellem maskinens værtsnavn og tilbagekoblingsadressen, 127.0.0.1. Desuden er filen /etc/nsswitch.conf indstillet til at bruge /etc/hosts, før der gøres forsøg på at slå serveren op vha. en navneserver (DNS). Denne tilbagekobling kan stoppe funktioner, der starter og stopper en server som f.eks. startServer.sh, selv om serveren i øvrigt kunne starte eller stoppe uden fejl. Kontrollér, at værtsnavnet er angivet korrekt. Som standard er localhost defineret i filen /etc/hosts. Standardkonfigurationen /etc/nsswitch.conf søger kun i værtsfilen og ikke på DNS-serveren. Du kan løse problemet ved at fjerne 127.0.0.1-konverteringen til localhost i filen /etc/hosts eller redigere DNS-filen /etc/nsswitch.conf, så den opløser det korrekte værtsnavn vha. navneserveren. Fjern f.eks. konverteringen 127.0.0.1 fra filen /etc/hosts, som kan se ud som dette eksempel: # IP-adresse Navn på maskine n.n.n.n værtsnavn.domæne.com 127.0.0.1 localhost

Du kan også vælge at rette filen etc/nsswitch.conf, så der søges på DNS-serveren, før der søges i hosts-filen. Skriv f.eks. hosts : dns-filer

#### **Fremgangsmåde:**

| |

| |

|

| | | | Sådan installeres applikationsserveren til DB2:

- 1. Log på DB2-serveren som **root** på UNIX eller som en bruger med **Administrator**-rettigheder i Windows.
- 2. På UNIX-baserede styresystemer skal du udføre følgende kommando:

. /*sti\_til\_db2-subsystem*/sqllib/db2profile

hvor *sti\_til\_db2-subsystem* er det sted, hvor DB2-subsystemet blev oprettet.

3. Skriv følgende kommando:

```
db2appserverinstall
     -asroot fuldstændig_sti_til_applikationsserver
     -hostname værtsnavn
```
hvor *fuldstændig\_sti\_til\_applikationsserver* er det sted, hvor du vil installere applikationsserveren til DB2, og *værtsnavn* er værtsnavnet på maskinen.

4. Hvis installation udføres uden fejl, vises følgende meddelelse: EAS001 Installationen er udført.

Hvis der opstår fejl, vises en fejlmeddelelse. Alle meddelelserne skrives i en logfil:

- I UNIX findes logfilen i /tmp/easInstall.log.
- I Windows findes logfilen i c:\%TEMP%\easInstall.log.

#### **Bemærkninger:**

- 1. Standardporten i installationen er **20000**. Hvis du vil bruge en anden port, skal du redigere filen UpdateExpressDB2Ports.bat eller UpdateExpressDB2Ports.sh med det portnummer, du vil bruge, og derefter udføre kommandoen **Update-ExpressPorts**.
- 2. Du skal genstarte applikationsserver for at bruge det nye portnummer.
- 3. Hvis du ændrer portværdierne, understøttes ekstern administration ikke.

Når applikationsserveren til DB2 er installeret, kan du installere DB2 Webværktøjer eller aktivere databasen med henblik på ekstern administration eller gøre begge dele. Hvis du installerer DB2 Webværktøjer, skal du starte applikationsserveren til DB2 lokalt. Hvis du aktiverer applikationsserveren til DB2, starter den automatisk.

Hvis DB2-programmet skal have adgang til DB2-dokumentationen på din lokale computer eller en anden computer i netværket, skal du installere DB2 Informationscenter. DB2 Informationscenter indeholder dokumentation til DB2 Universal Database og DB2-relaterede produkter.

#### **Relaterede begreber:**

- v "DB2 [Webkommandocentral"](#page-104-0) på side 97
- "DB2 [Websundhedscenter"](#page-104-0) på side 97

- v "Iværksæt DB2 Webværktøjer på [WebSphere-applikationsservere"](#page-106-0) på side 99
- v "Fjern installation af [applikationsserveren](#page-102-0) til DB2" på side 95
- v "Start [applikationsserveren](#page-97-0) til DB2 lokalt" på side 90
- v "Stop [applikationsserveren](#page-100-0) til DB2 lokalt" på side 93
- v "Aktivér applikationsserveren til DB2" på side 89
- v "Start [applikationsserveren](#page-98-0) til DB2 eksternt" på side 91

#### **Aktivér applikationsserveren til DB2**  $\mathbf{I}$

|

|

|

|  $\|$ |

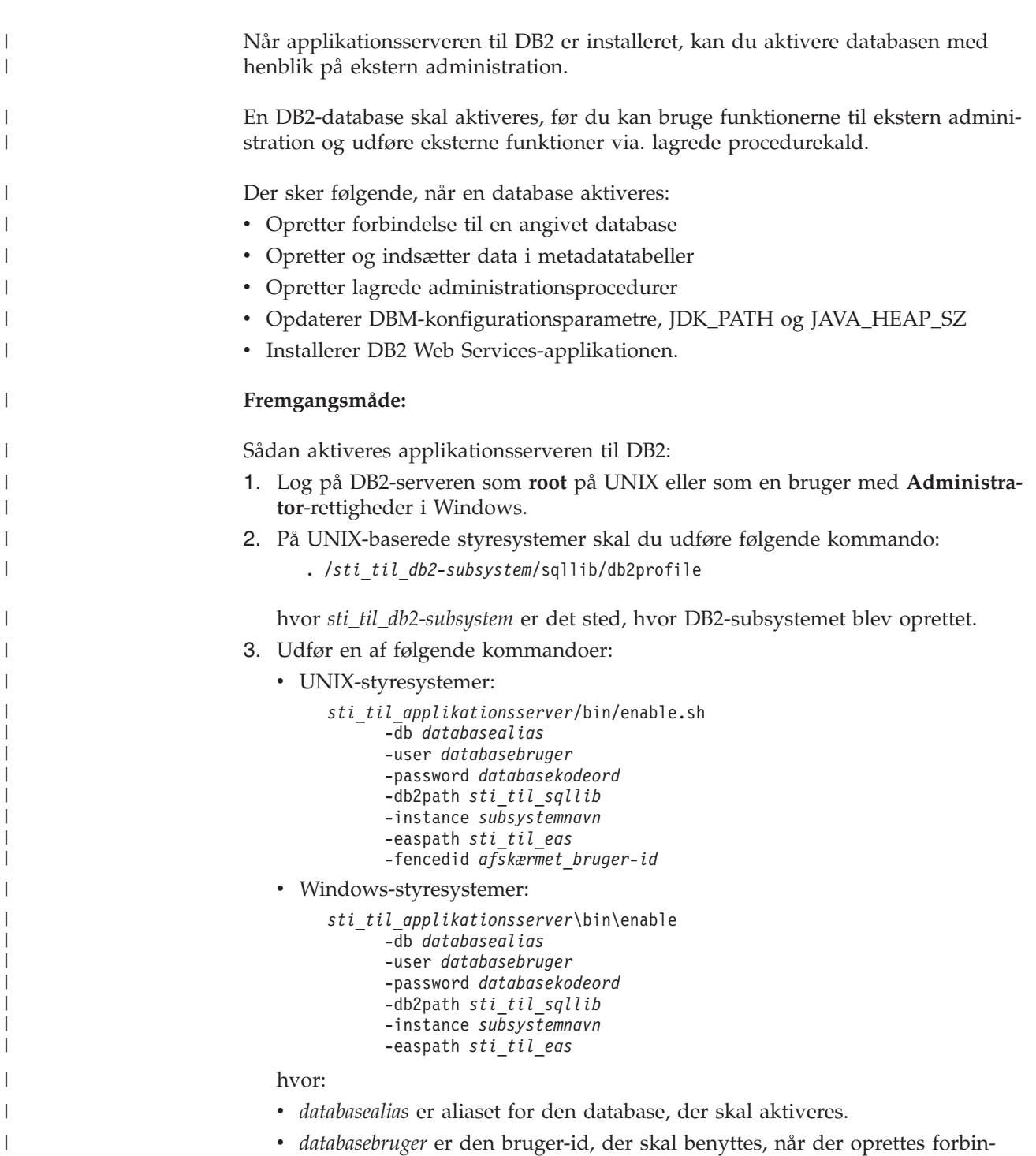

delse til databasen. v *databasekodeord* er det kodeord, der skal benyttes til den bruger-id, når der oprettes forbindelse til databasen.

<span id="page-97-0"></span>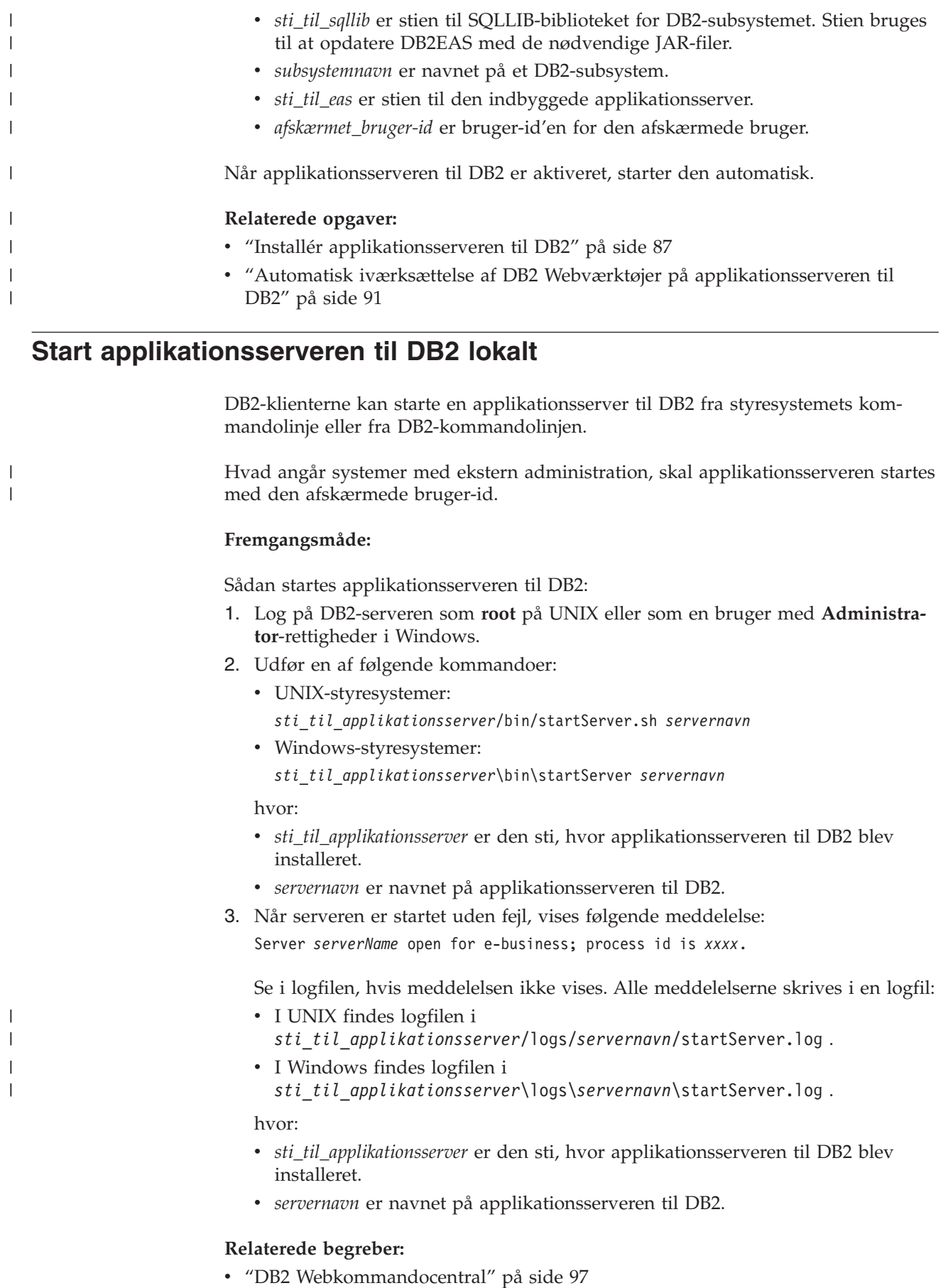

<span id="page-98-0"></span>v "DB2 [Websundhedscenter"](#page-104-0) på side 97

### **Relaterede opgaver:**

- v "Iværksæt DB2 Webværktøjer på [WebSphere-applikationsservere"](#page-106-0) på side 99
- v "Installér [applikationsserveren](#page-94-0) til DB2" på side 87
- v "Fjern installation af [applikationsserveren](#page-102-0) til DB2" på side 95
- v "Stop [applikationsserveren](#page-100-0) til DB2 lokalt" på side 93

## **Start applikationsserveren til DB2 eksternt** |

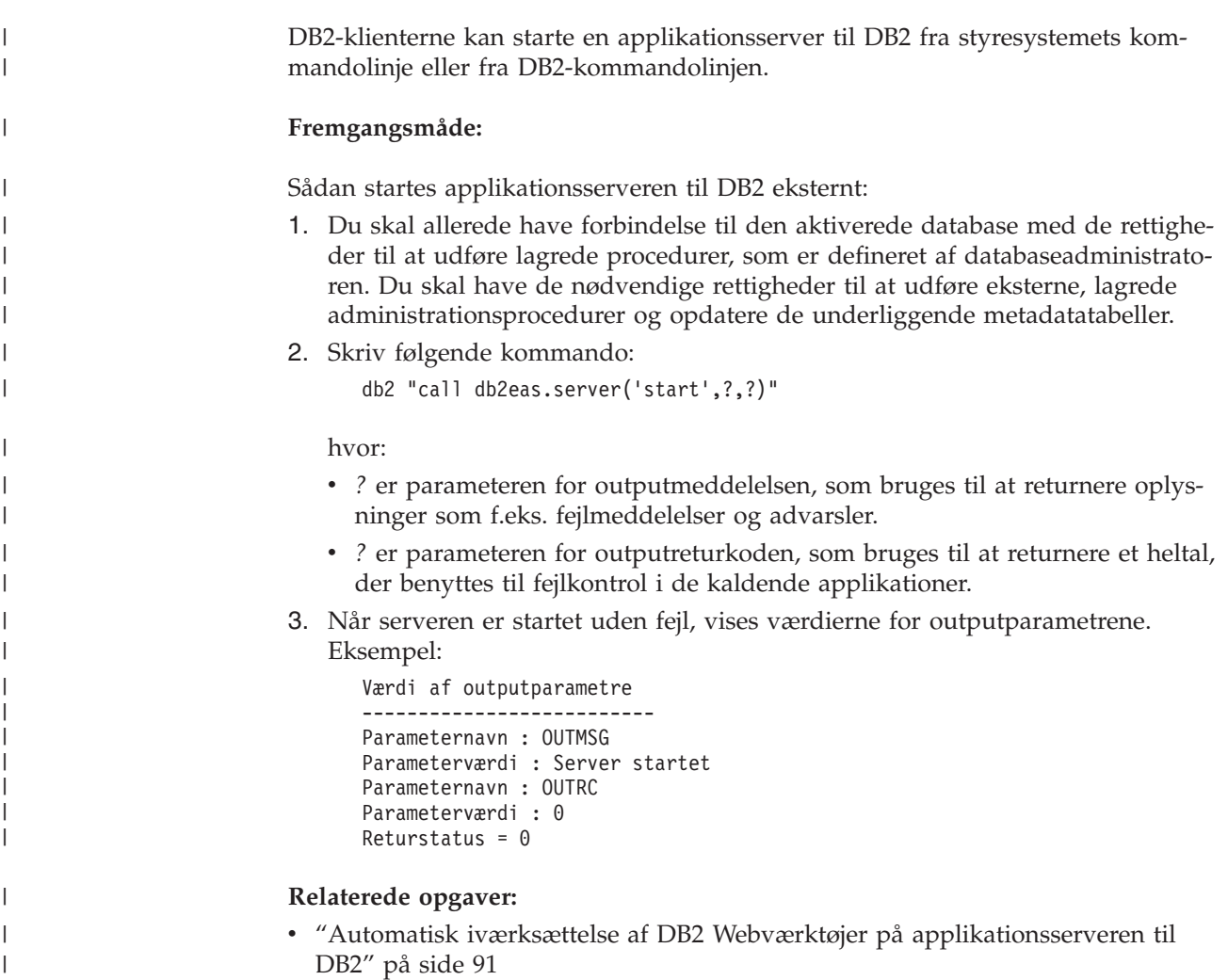

# **Automatisk iværksættelse af DB2 Webværktøjer på applikationsserveren til DB2**

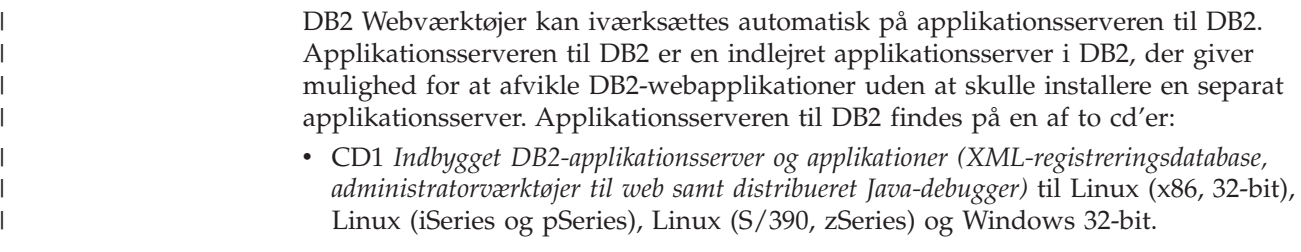

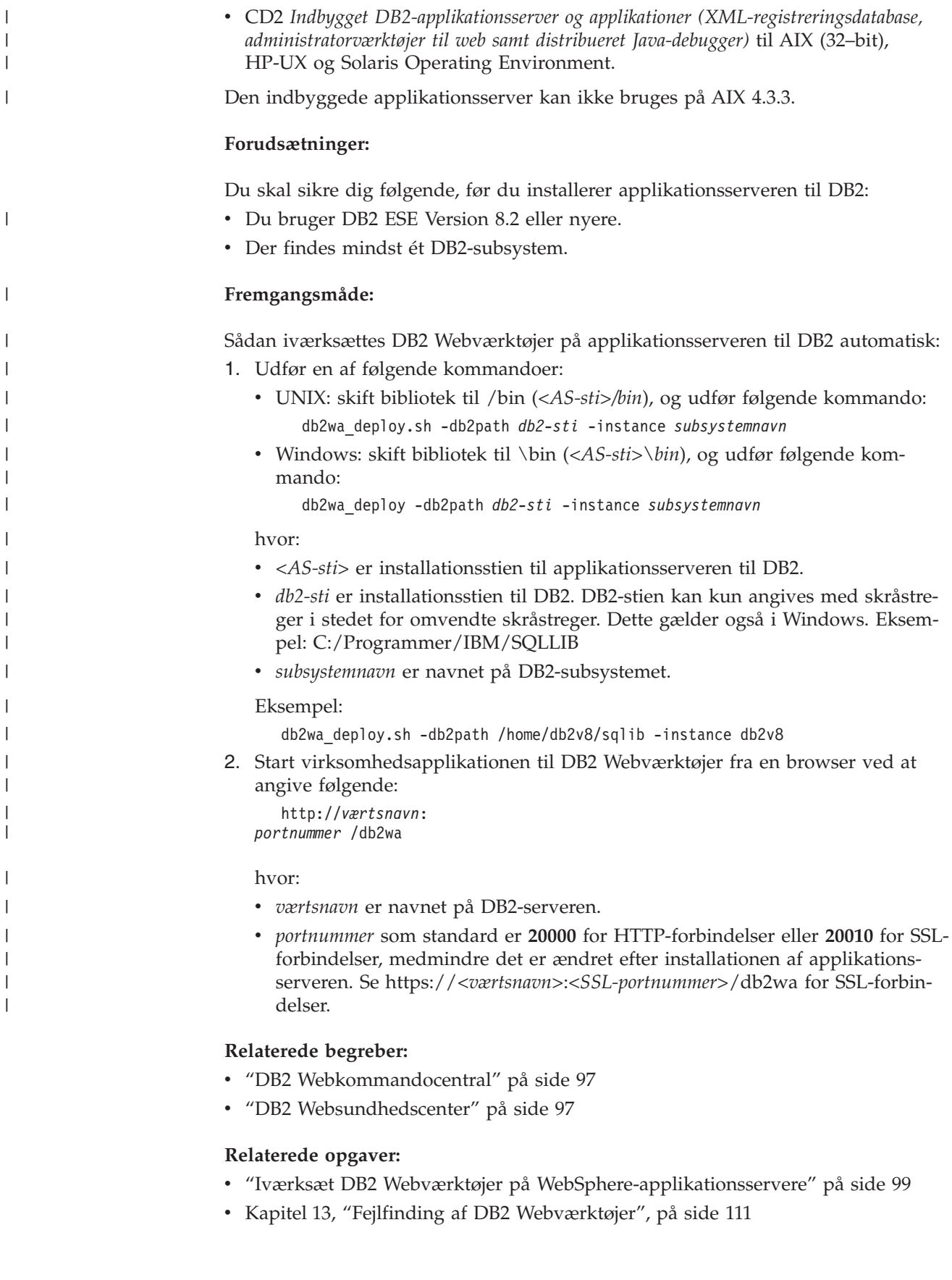

## <span id="page-100-0"></span>**Stop applikationsserveren til DB2 lokalt**

| |

| | | DB2-klienterne kan stoppe en applikationsserver til DB2 fra styresystemets kommandolinje eller fra DB2-kommandolinjen.

Hvad angår systemer med ekstern administration, skal applikationsserveren stoppes med den afskærmede bruger-id.

#### **Fremgangsmåde:**

Sådan stoppes applikationsserveren til DB2:

- 1. Log på DB2-serveren som **root** på UNIX eller som en bruger med **Administrator**-rettigheder i Windows.
- 2. Udfør en af følgende kommandoer:
	- UNIX-styresystemer:
		- *sti\_til\_applikationsserver*/bin/stopServer.sh *servernavn*
	- Windows-styresystemer:
		- *sti\_til\_applikationsserver*\bin\stopServer *servernavn*

hvor:

- v *sti\_til\_applikationsserver* er den sti, hvor applikationsserveren til DB2 blev installeret.
- v *servernavn* er navnet på applikationsserveren til DB2.
- **Bemærk:** Hvis der er aktiveret global sikkerhed for applikationsserveren til DB2, skal der benyttes en bruger-id og et kodeord til at stoppe serveren.
- 3. Når serveren er stoppet uden fejl, vises følgende meddelelse: Server *serverName* stop completed.

Hvis meddelelsen ikke vises, skal du se i

*sti\_til\_applikationsserver*/logs/*servernavn*/stopServer.log efter oplysninger, hvor:

- v *sti\_til\_applikationsserver* er den sti, hvor applikationsserveren til DB2 blev installeret.
- v *servernavn* er navnet på applikationsserveren til DB2.

#### **Relaterede begreber:**

- v "DB2 [Webkommandocentral"](#page-104-0) på side 97
- "DB2 [Websundhedscenter"](#page-104-0) på side 97

- v "Iværksæt DB2 Webværktøjer på [WebSphere-applikationsservere"](#page-106-0) på side 99
- v "Installér [applikationsserveren](#page-94-0) til DB2" på side 87
- v "Fjern installation af [applikationsserveren](#page-102-0) til DB2" på side 95
- v "Start [applikationsserveren](#page-97-0) til DB2 lokalt" på side 90
- v "Automatisk iværksættelse af DB2 Webværktøjer på [applikationsserveren](#page-98-0) til [DB2"](#page-98-0) på side 91
- v "Fjern DB2 Webværktøjer fra [applikationsserveren](#page-101-0) til DB2" på side 94

## <span id="page-101-0"></span>**Stop applikationsserveren til DB2 eksternt** |

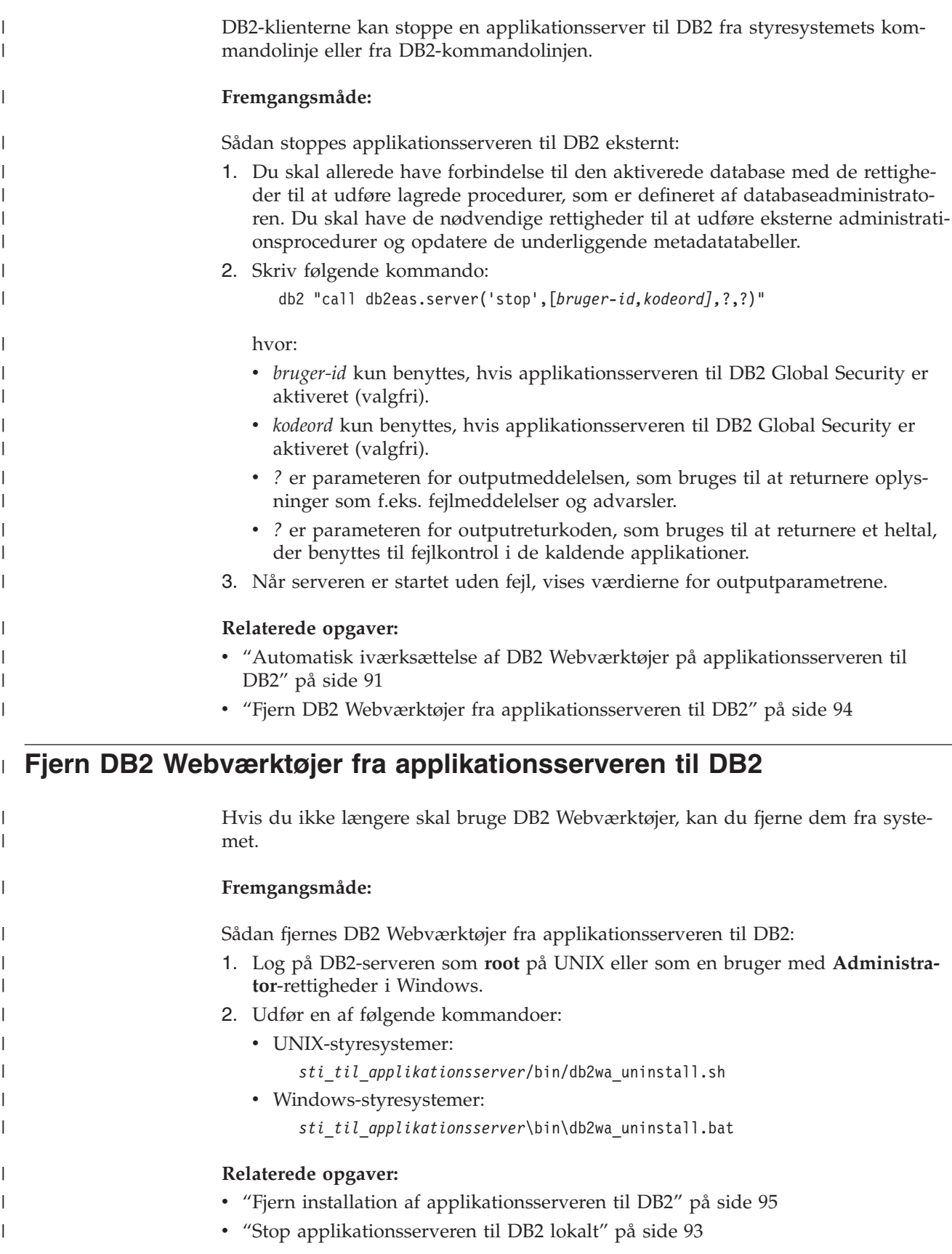

## **Fjern installation af applikationsserveren til DB2**

Hvis du ikke længere skal bruge applikationsserveren til DB2-webapplikationer, kan den fjernes fra systemet.

#### **Begrænsninger:**

<span id="page-102-0"></span>|

| | | |

| |

| | | | | | | | |

| | |

| | | Programmet til at fjerne installationen af applikationsserveren henviser til DB2, så det skal bruges, før du fjerner DB2.

#### **Fremgangsmåde:**

Sådan fjernes installationen af applikationsserveren til DB2:

- 1. Log på DB2-serveren som **root** på UNIX eller som en bruger med **Administrator**-rettigheder i Windows.
- 2. På UNIX-baserede styresystemer skal du udføre følgende kommando: . /*sti\_til\_db2-subsystem*/sqllib/db2profile

hvor *sti\_til\_db2-subsystem* er det sted, hvor DB2-subsystemet blev oprettet.

3. Skriv følgende kommando:

*sti\_til\_applikationsserver*/bin/db2appserveruninstall

hvor *sti\_til\_applikationsserver* er den sti, hvor applikationsserveren til DB2 blev installeret.

## **Fjern DB2 Web Services-applikationen fra applikationsserveren til DB2**

DB2 Web Services-applikationen blev installeret automatisk, da applikationsserveren til DB2 blev aktiveret.

Skriv følgende kommando for at fjerne DB2 Web Services-applikationen: db2 "call db2eas.uninstallapp('DB2WebServices',[*bruger-id,kodeord],*?,?)"

hvor:

- v *bruger-id* er den bruger, der kræves til at logge på applikationsserveren, når der er aktiveret global sikkerhed i applikationsserveren til DB2.
- v *kodeord* er det kodeord, der kræves til at logge på applikationsserveren, når der er aktiveret global sikkerhed i applikationsserveren til DB2.
- v *?* er parameteren for outputmeddelelsen, som bruges til at returnere oplysninger som f.eks. fejlmeddelelser og advarsler.
- v *?* er parameteren for outputreturkoden, som bruges til at returnere et heltal, der benyttes til fejlkontrol i de kaldende applikationer.

Når DB2 Web Services-applikationen er fjernet, kan du installere den igen senere med følgende kommando:

db2 "call db2eas.installApp('DB2WebServices',[*bruger-id,kodeord],*?,?)"

hvor:

v *bruger-id* er den bruger, der kræves til at logge på applikationsserveren, når der er aktiveret global sikkerhed i applikationsserveren til DB2.

- v *kodeord* er det kodeord, der kræves til at logge på applikationsserveren, når der er aktiveret global sikkerhed i applikationsserveren til DB2.
	- v *?* er parameteren for outputmeddelelsen, som bruges til at returnere oplysninger som f.eks. fejlmeddelelser og advarsler.
	- v *?* er parameteren for outputreturkoden, som bruges til at returnere et heltal, der benyttes til fejlkontrol i de kaldende applikationer.

### **Relaterede begreber:**

| | | | | |

- v "DB2 [Webkommandocentral"](#page-104-0) på side 97
- v "DB2 [Websundhedscenter"](#page-104-0) på side 97

- v "Iværksæt DB2 Webværktøjer på [WebSphere-applikationsservere"](#page-106-0) på side 99
- v "Installér [applikationsserveren](#page-94-0) til DB2" på side 87
- v "Start [applikationsserveren](#page-97-0) til DB2 lokalt" på side 90
- v "Stop [applikationsserveren](#page-100-0) til DB2 lokalt" på side 93

# <span id="page-104-0"></span>**Kapitel 11. DB2 Webværktøjer**

## **DB2 Webkommandocentral**

DB2 Webkommandocentralen er en del af DB2 Webværktøjerne (sammen med DB2 Websundhedscenter), som tillader ekstern administration til DB2-databaseservere. Disse værktøjer udføres som webapplikationer på en webapplikationsserver for at give adgang til DB2-servere via webbrowsere.

DB2 Webkommandocentral er baseret på en trelags arkitektur. Det første lag er webklientens HTTP-browser. Det mellemste lag er en applikationsserver, der er vært for business logic og et sæt applikationer. Dette mellemlag giver de underliggende mekanismer til HTTP/HTTPS-kommunikationen med det første lag (webklientens browser) og også det tredje lag (database- eller transaktionsserver). Denne arkitektur forudsætter eksistensen af en webserver (HTTP) og et servlet-opbevaringssted (defineret af Suns Servlet-specifikationer). Kombinationen af denne type server og servlet-opbevaringssted kaldes også for en *servlet-aktiveret webserver*, og udgør den fundamentale funktionalitet af kommercielle applikationsservere, som f.eks. BEA WebLogic eller IBM WebSphere. Som et resultat af denne trelags arkitektur, skal koden kun installeres på det mellemste lag, og det antages, at der findes en HTTP-browser til klienten (første lag) og en DB2-server (tredje lag).

DB2 Webkommandocentralen implementerer mange af de faciliteter, der allerede findes i DB2 Kommandocentral. Den indeholder imidlertid ikke SQL-assistent og Visual Explain.

DB2 Webkommandocenter er beregnet på brug sammen med HTTP-klienter (browsere) på bærbare computere, samt webaktiverede håndholdte computere.

#### **Relaterede begreber:**

• "DB2 Websundhedscenter" på side 97

#### **Relaterede opgaver:**

- v "Iværksæt DB2 Webværktøjer på [WebSphere-applikationsservere"](#page-106-0) på side 99
- v "Iværksæt DB2 Webværktøjer på [WebLogic-applikationsservere"](#page-110-0) på side 103
- v "Iværksæt DB2 Webværktøjer på andre [applikationsservere"](#page-113-0) på side 106
- v Kapitel 13, "Fejlfinding af DB2 [Webværktøjer",](#page-118-0) på side 111

### **DB2 Websundhedscenter**

DB2 Websundhedscentret er en del af DB2 Webværktøjerne (sammen med DB2 Kommandocentral), som tillader ekstern administration til DB2-databaseservere. Disse værktøjer udføres som webapplikationer på en webapplikationsserver for at give adgang til DB2-servere via webbrowsere.

Vha. DB2 Websundhedscenter kan du udgive data om et DB2-subsystems sundhedstilstand på internettet. Disse interne data leveres af sundhedsovervågningen på serversiden. Mens sundhedsovervågning på serversiden kun understøttes under UNIX og Windows, kan DB2 Websundhedscenter åbnes fra alle webbrowsere, der er kompatible med HTML 4.0.

Dette værktøjs primære funktion er at understøtte eksterne indsamling af sundhedsovervågningsdata for subsystemet, databasen og databaseobjekterne samt foreslå handlinger for at løse eventuelle problemer.

Sundhedsovervågning opretter e-mails med varsler eller advarsler eller begge dele. Du skal angive en standardkontakt (dvs. en e-mailadresse) for at kunne sende meddelelser under installationen. Disse meddelelser inkluderer oplysninger om, hvordan du opretter adgang til Websundhedscentret.

#### **Relaterede begreber:**

v "DB2 [Webkommandocentral"](#page-104-0) på side 97

- v "Iværksæt DB2 Webværktøjer på [WebSphere-applikationsservere"](#page-106-0) på side 99
- v "Iværksæt DB2 Webværktøjer på [WebLogic-applikationsservere"](#page-110-0) på side 103
- v "Iværksæt DB2 Webværktøjer på andre [applikationsservere"](#page-113-0) på side 106
- v Kapitel 13, "Fejlfinding af DB2 [Webværktøjer",](#page-118-0) på side 111

# <span id="page-106-0"></span>**Kapitel 12. Iværksæt DB2 Webværktøjer på en applikationsserver**

#### **Anbefalet applikationsserver til iværksættelse af DB2 Webværktøjer** Den anbefalede applikationsserver til iværksættelse af DB2 Webværktøjer er den indbyggede applikationsserver til DB2. Det anbefales at bruge den automatiske kommandofil, der følger med. Hvis du vil iværksætte DB2 Webværktøjer på den indbyggede applikationsserver til DB2, bør du benytte denne rækkefølge: 1. Installér applikationsserveren til DB2 2. Start applikationsserveren til DB2 3. Iværksæt automatisk på applikationsserveren til DB2 **Relaterede opgaver:** v "Installér [applikationsserveren](#page-94-0) til DB2" på side 87 v "Start [applikationsserveren](#page-97-0) til DB2 lokalt" på side 90 v "Automatisk iværksættelse af DB2 Webværktøjer på [applikationsserveren](#page-98-0) til [DB2"](#page-98-0) på side 91 | | | | | | | | | | | | | |

## **Iværksæt DB2 Webværktøjer på WebSphere-applikationsservere**

Dette afsnit beskriver, hvordan du iværksætter og konfigurerer DB2 Webværktøjer (herunder Webkommandocentral og Websundhedscenter) på WebSphere 4.0. Disse værktøjer udføres som webapplikationer på en webserver for at give adgang til DB2-servere via webbrowsere.

DB2-applikationsserveren, som findes på cd'en *Java Application Development and Web Administration Tools Supplement for DB2*, er en indbygget applikationsserver i DB2, der giver mulighed for at afvikle DB2-webapplikationer uden at skulle installere en separat applikationsserver.

**Bemærk:** DB2-applikationsserveren omfatter automatisk iværksættelse af DB2 Webværktøjer i overensstemmelse med nedenstående procedure.

### **Forudsætninger:**

Før du installerer DB2 Webværktøjer på WebSphere, skal du kontrollere, at du har:

IBM WebSphere 4.0 Application Server (eller nyere). Du kan installere IBM WebSphere 4.0 vha. en DB2 version 8-database som dens administrationsserverdatabase (WAS40), når du har ændret i filen prereq.properties. Filen prereq.properties findes i samme sti som den Setup.exe, der starter installationen af IBM WebSphere 4.0, og skal ændres sådan:

[WAS]: prereq checker=0

i stedet for: [WAS]: prereq\_checker=1 Det får verificeringen til at springe kontrollen af databaseversionen over.

- IBM Version 8 DB2-administrationsklient.
- En webbrowser, der er kompatibel med HTML 4.0.
	- **Bemærk:** DB2 Webværktøjer er testet med Netscape 4.x, Netscape 6.x, Netscape 7.x, Mozilla 1.x, Internet Explorer 5.x, Opera 6.x, Konqueror 3.x (Linux) og EudoraWeb 2.x (Palm OS). Andre webbrowsere kræver muligvis, at der tilføjes en henvisning i konfigurationen af miniserverprogrammet.

#### **Begrænsninger:**

Der gælder følgende begrænsninger for DB2 Webværktøjer i et webmiljø:

- 1. Det anbefales, at du opretter en ny virtuel vært og applikationsserver i konsollen til WebSphere Administrator til brug sammen med virksomhedsapplikationerne i DB2 Webværktøjer. Hvis WebSphere indeholder en standardserver og en standard\_vært, der kan ændres ved at ændre classpath, behøver du ikke at oprette en ny virtuel vært eller applikationsserver.
- 2. Konvertering af flere sprog og tegntabeller mellem det mellemste niveau og DB2-servere understøttes ikke. Selvom serverens sprog er det viste, vises nogle tegn muligvis forkert.
- 3. Hvis du vil se sundhedsvarsler for databaser, tablespaces og opbevaringssteder for tablespaces i Websundhedscenter, skal databaserne være katalogiseret på webapplikationsserveren.
- 4. Du kan ikke benytte webbrowserknapper (**Stop**, **Tilbage**, **Historik**), mens du bruger DB2 Webværktøjer.
- 5. Hvis du bruger Netscape Navigator 4 til DB2 Webværktøjer, opfriskes browserbilledet muligvis ikke korrekt. Hvis dette problem opstår, kan du opfriske skærmbilledet ved at minimere vinduet og derefter maksimere det igen. Du kan også opfriske skærmbilledet ved at skjule browservinduet under et andet vindue og derefter bringe det frem i forgrunden igen.
- 6. Hvis du vil knytte dit eget alias til et DB2-system, en subsystemnode eller en database, skal du katalogisere det på applikationsserveren vha. DB2 Konfigurationshjælp eller DB2 Kontrolcenter.
- 7. Første gang DB2 Webværktøjer startes, tager det meget længere tid end de efterfølgende gange. Det meste af ventetiden skyldes den automatiske katalogisering. Hvis du ikke vil bruge den automatiske katalogisering, kan du forkorte ventetiden ved at deaktivere den automatiske katalogisering vha. konfigurationen af serverminiprogrammet.
	- **Bemærk:** Konfigurationsparametrene til serverminiprogrammet findes i deskriptorfilen web.xml. Parameternavnene og standardværdierne kan blive ændre ved en ny release. Applikationsserverne giver mulighed for at ændre parametrene ved at redigere filen web.xml direkte. Nogle applikationsservere giver mulighed for at ændre parametrene via en grafisk grænseflade.
- 8. Outputbufferens størrelse er maksimalt 1 MB ved brug af en browser på en stationær eller bærbar computer, selvom den er konfigureret til mere. Grænsen er 1 KB i PDA-webbrowsere.
- 9. I Windows- og UNIX-styresystemer opsporer og katalogiserer DB2 Webværktøjerne automatisk systemer i samme TCP/IP-netværk som applikationsserveren. Systemer i samme TCP/IP-netværk har de samme første tre tal i deres IP-adresse. Værktøjerne forsøger at katalogisere DB2-systemnoderne med
deres originale eksterne TCP/IP-værtsnavn. Hvis der er sammenfaldende navne, tildeler værktøjerne et entydigt tilfældigt navn. Du skal eksplicit katalogisere andre DB2-administrationsservere på applikationsserveren, hvis du vil have adgang til dem. Det omfatter alle servere, der bruger TCP/IP, der ikke er i samme TCP/IP-netværk som applikationsserveren, samt servere, der ikke bruger TCP/IP.

10. I Windows- og UNIX-styresystemer forsøger DB2 Webværktøjerne automatisk at opspore og katalogisere DB2-subsystemnoder og -databaser, der er placeret på katalogiserede DB2-systemer. Det er muligt at konfigurere et eksternt subsystem til flere kommunikationsprotokoller. Kataloget indeholder derfor en separat nodeindgang for hver protokol, der understøttes af et automatisk katalogiseret subsystem. Hvis der er sammenfaldende navne, tildeler værktøjerne et entydigt tilfældigt navn.

#### **Fremgangsmåde:**

Sådan installerer du DB2 Webværktøjer på WebSphere-applikationsservere:

- 1. Klargør applikationsserveren for DB2 Webværktøjer fra administratorkonsollen i WebSphere:
	- a. Start WebSphere Application Server, og åbn administratorkonsollen i WebSphere.
	- b. Opret en ny virtuel vært ved at klikke på **WebSphere Administrative Domain** og derefter på **Virtual Hosts** i det højre delvindue i vinduet.
	- c. Markér og klik med højre museknap på **Virtual Hosts**, og vælg herefter **New**.
	- d. Skriv db2tools\_host i feltet **Name**, og klik på **Add**.
	- e. Skriv værdien <\*:9090> under overskriften **Host Aliases**, idet det forudsættes, at port 9090 er tilgængelig. Ellers kan du bruge en anden tilgængelig TCP/IP-port.
	- f. Opret en ny applikationsserver ved at klikke på **WebSphere Administrative Domain** og derefter udvide kataloget **Nodes** i det venstre delvindue i vinduet. Du kan bruge et hvilket som helst navn, men husk, at du skal bruge det senere i installationen. Udvid applikationsservernavnene under kataloget **Nodes**. klik med højre museknap på **Application Servers**, og vælg **New**. Værdierne skal være som følger:
		- 1) På skillebladet **General**: Angiv *Working directory* til at være installationsbiblioteket til WebSphere/AppServer/bin. Skriv f.eks. [...]\WebSphere\AppServer\bin i feltet *Working directory*, hvis det er installationsbibiblioteket.
		- 2) Under **File**:
			- v Angiv *Standard output* til at være installationsbiblioteket til \WebSphere\AppServer/logs/DB2Tools\_stdout.txt
			- v Angiv *Standard error* til at være installationsbiblioteket til \WebSphere\AppServer/logs/DB2Tools\_stderr.txt
			- **Bemærk:** Du kan acceptere de øvrige standardværdier til installationen. Du kan imidlertid revidere værdierne, hvis der er nødvendigt senere.
- 2. Importér konfigurationen af DB2 Webværktøjer fra DB2-kommandovinduet:
	- a. Pak konfigurationsfilerne til DB2 Webværktøjer ud fra filen db2wa.war vha. et udpakningsværktøj:
		- ImportDB2WebTools.xml og

• ImportDB2WebTools.bat

og placér dem i biblioteket WebSphere\AppServer\bin.

#### **Bemærkninger:**

- 1) For iværksættelse på Windows er konfigurationsfilerne placeret i biblioteket web-inf. For iværksættelse på AIX, Linux eller andre UNIX-platforme er filerne placeret i biblioteket web-inf\aix.
- 2) Filen **ImportDB2WebTools.bat** skal pakkes ud af arkivet uden filens biblioteksstruktur. Den findes som standard i biblioteket web-inf. Du kan gøre det ved at fjerne markeringen i afkrydsningsfeltet **Use folder names** i WinZip-programmet eller ved at flytte filerne fra \bin\web-inf til \bin, når de er pakket ud.
- b. Åbn et DB2-kommandovindue ved at klikke på **Start**—>**Programmer** >**IBM DB2**—>**DB2-kommandolinjeværktøjer**—>**Kommandovindue**. Skift bibliotek til WebSphere\AppServer\bin.
- c. Udfør følgende kommando: ImportDB2WebTools.bat [servernavn][applikationsservernavn]

hvor servernavn er TCP/IP-værtsnavnet på serveren, og applikationsservernavn er det navn på applikationsserveren, som tidligere blev oprettet med funktionen WebSphere Administrator's Console. Kommandoen skal udføres, før du bruger administrationskonsollen.

- **Bemærk:** Der skelnes mellem store og små bogstaver i parametre til kommandofiler. Hvis serveren ikke findes, oprettes en ny applikationsserver.
- d. Vend tilbage til administratorkonsollen i WebSphere.
- 3. Installér virksomhedsapplikationen til DB2 Webværktøjer fra administratorkonsollen i WebSphere:
	- a. Klik med højre museknap på **Enterprise Applications** under **WebSphere Administrative Domain**, og vælg menupunktet **Install Enterprise Application**. Vinduet **Install Enterprise Application Wizard** vises.
	- b. Vælg valgknappen **Install stand-alone module (\*.war, \*.jar)**.
	- c. Find filen SQLLIB\tools\web\db2wa.war, dvs. webapplikationerne i DB2 Webværktøjer. Du skal bruge følgende værdier til applikationsnavn og context root:
		- Applikationsnavn: DB2 Webværktøjer
		- Context root: /db2wa

**Bemærk:** /db2wa er et påkrævet navn. Applikationen kan ikke bruges, hvis du ikke angiver dette navn.

- d. Klik på **Next**, indtil **Select Virtual Host** vises, og markér den virtuelle vært, du tidligere har oprettet eller valgt.
- e. Klik på **Next**, indtil **Select Server** vises, og markér den applikation du tidligere har oprettet eller valgt. Vælg **Finish**.
- f. Start den applikationsserver, du har brugt til at installere DB2 Webværktøjer. Kontrollér, at aktivitetsmeddelelserne rapporterer den HTTP-port, som du har valgt til den virtuelle vært. Eksempel:

Transport-HTTP lytter på port 9.090. **Bemærk:** Hvis porten er forkert, skal du måske stoppe applikationsserveren og ændre den virtuelle værtsport til den værdi, som er angivet i aktivitetsmeddelelserne.

- 4. Stop og genstart WebSphere Application Server.
- 5. Start virksomhedsapplikationen til DB2 Webværktøjer fra en browser ved at angive følgende:

http://*localhost*:*portnummer*/db2wa

hvor localhost er det nodenavn, du har brugt til at oprette den ny applikationsserver, og portnummer er den værdi, som aktivitetsmeddelelsen har rapporteret, da applikationsserveren blev startet.

#### **Relaterede begreber:**

<span id="page-110-0"></span>|

- v "DB2 [Webkommandocentral"](#page-104-0) på side 97
- v "DB2 [Websundhedscenter"](#page-104-0) på side 97

#### **Relaterede opgaver:**

- v "Iværksæt DB2 Webværktøjer på WebLogic-applikationsservere" på side 103
- v "Iværksæt DB2 Webværktøjer på andre [applikationsservere"](#page-113-0) på side 106
- Kapitel 13, "Fejlfinding af DB2 [Webværktøjer",](#page-118-0) på side 111
- v "Automatisk iværksættelse af DB2 Webværktøjer på [applikationsserveren](#page-98-0) til [DB2"](#page-98-0) på side 91

## **Iværksæt DB2 Webværktøjer på WebLogic-applikationsservere**

Dette afsnit beskriver, hvordan du iværksætter og konfigurerer DB2 Webværktøjer (herunder Webkommandocentral og Websundhedscenter) på BEA WebLogic 7.0. Disse værktøjer udføres som webapplikationer på en webserver for at give adgang til DB2-servere via webbrowsere.

#### **Forudsætninger:**

Før du installerer DB2 Webværktøjer på WebSphere, skal du kontrollere, at du har:

- BEA WebLogic 7.0 applikationsserver.
- v IBM Version 8 DB2-administrationsklient.
- v En webbrowser, der er kompatibel med HTML 4.0.
	- **Bemærk:** DB2 Webværktøjer er testet med Netscape 4.x, Netscape 6.x, Netscape 7.x, Mozilla 1.x, Internet Explorer 5.x, Opera 6.x, Konqueror 3.x (Linux) og EudoraWeb 2.x (Palm OS). Andre webbrowsere kræver muligvis, at der tilføjes en henvisning i konfigurationen af miniserverprogrammet.

#### **Begrænsninger:**

Der gælder følgende begrænsninger for DB2 Webværktøjer:

- 1. Konvertering af flere sprog og tegntabeller mellem det mellemste niveau og DB2-servere understøttes ikke. Selvom serverens sprog er det viste, vises nogle tegn muligvis forkert.
- 2. Hvis du vil se sundhedsvarsler for databaser, tablespaces og opbevaringssteder for tablespaces i Websundhedscenter, skal databaserne være katalogiseret på webapplikationsserveren.
- 3. Du kan ikke benytte webbrowserknapper (**Stop**, **Tilbage**, **Historik**), mens du bruger DB2 Webværktøjer.
- 4. Hvis du bruger Netscape Navigator 4 til DB2 Webværktøjer, opfriskes browserbilledet muligvis ikke korrekt. Hvis dette problem opstår, kan du opfriske skærmbilledet ved at minimere vinduet og derefter maksimere det igen. Du kan også opfriske skærmbilledet ved at skjule browservinduet under et andet vindue og derefter bringe det frem i forgrunden igen.
- 5. Hvis du vil knytte dit eget alias til et DB2-system, en subsystemnode eller en database, skal du katalogisere det på applikationsserveren vha. DB2 Konfigurationshjælp eller DB2 Kontrolcenter.
- 6. Første gang DB2 Webværktøjer startes, tager det meget længere tid end de efterfølgende gange. Det meste af ventetiden skyldes den automatiske katalogisering. Hvis du ikke vil bruge den automatiske katalogisering, kan du forkorte ventetiden ved at deaktivere den automatiske katalogisering vha. konfigurationen af serverminiprogrammet.
	- **Bemærk:** Konfigurationsparametrene til serverminiprogrammet findes i deskriptorfilen web.xml. Parameternavnene og standardværdierne kan blive ændre ved en ny release. Nogle applikationsservere giver mulighed for at ændre parametrene via deres brugergrænseflade eller ved at redigere filen web.xml direkte.
- 7. Outputbufferens størrelse er maksimalt 1 MB ved brug af en browser på en stationær eller bærbar computer, selvom den er konfigureret til mere. Grænsen er 1 KB i PDA-webbrowsere.
- 8. I Windows- og UNIX-styresystemer opsporer og katalogiserer DB2 Webværktøjerne automatisk systemer i samme TCP/IP-netværk som applikationsserveren. Systemer i samme TCP/IP-netværk har de samme første tre tal i deres IPadresse. Værktøjerne forsøger at katalogisere DB2-systemnoderne med deres originale eksterne TCP/IP-værtsnavn. Hvis der er sammenfaldende navne, tildeler værktøjerne et entydigt tilfældigt navn. Du skal eksplicit katalogisere andre DB2-administrationsservere på applikationsserveren, hvis du vil have adgang til dem. Det omfatter alle servere, der bruger TCP/IP, der ikke er i samme TCP/IP-netværk som applikationsserveren, samt servere, der ikke bruger TCP/IP.
- 9. I Windows- og UNIX-styresystemer forsøger DB2 Webværktøjerne automatisk at opspore og katalogisere DB2-subsystemnoder og -databaser, der er placeret på katalogiserede DB2-systemer. Det er muligt at konfigurere et eksternt subsystem til flere kommunikationsprotokoller. Kataloget indeholder derfor en separat nodeindgang for hver protokol, der understøttes af et automatisk katalogiseret subsystem. Hvis der er sammenfaldende navne, tildeler værktøjerne et entydigt tilfældigt navn.

#### **Fremgangsmåde:**

Sådan installerer du DB2 Webværktøjer på WebLogic-applikationsservere:

- 1. Konfigurér JVM-classpath til DB2 Webværktøjer i WebLogic-applikationsserveren ved at udføre følgende:
	- a. Find filen **startWLS.cmd** i WebLogic-installationsbiblioteket weblogic700\server\bin. Eksempel: D:\BEA\weblogic700\server\bin\
	- b. Find følgende linje:

```
set CLASSPATH=%JAVA HOME%\lib\tools.jar;
  %WL_HOME%\server\lib\weblogic_sp.jar;
  %WL_HOME%\server\lib\weblogic.jar;%CLASSPATH%
```
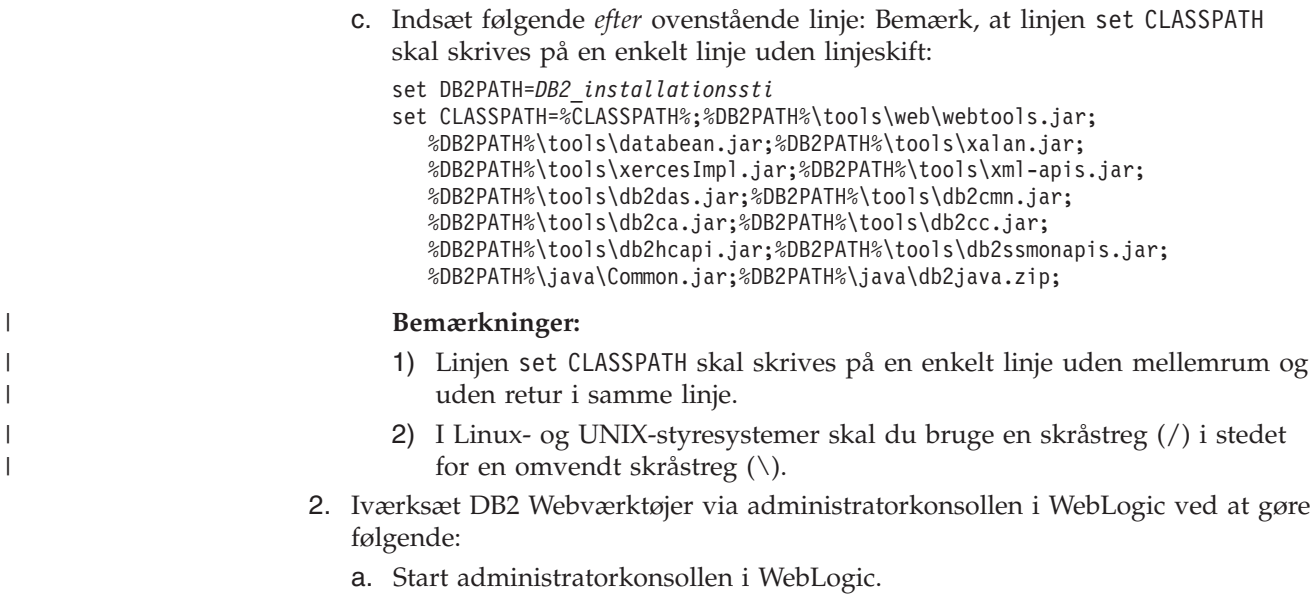

- b. Klik på **domain** —> **deployments** —> **Web Applications** i det venstre delvindue i vinduet.
- c. Klik på linket **Configure a new Web Application** for at installere webapplikationen DB2 Webværktøjer.
- d. Blad gennem oversigten over filsystemet for at finde Sqllib\tools\web\db2wa.war.
- e. Klik på **select** ved siden af filnavnet db2wa.war.
- f. Markér en af de tilgængelige server til at huse DB2 Webværktøjer, og klik på pilen for at flytte den til målserverne.

**Bemærk:** Du skal bevare det oprindelige navn (**db2wa**), da det er fast indkodet i DB2 Webværktøjer.

- g. Klik på knappen **Configure and Deploy**.
- h. Vent, indtil applikationsserveren opfrisker iværksættelsesstatus for webapplikationen på den valgte server. Hvis der ikke er fejl, vises **Deployed=true**
- 3. Start webapplikationen DB2 Webværktøjer, som findes på: http://*servernavn*:*portnummer\_for\_applikationsserver*/db2wa

Eksempel: http://*servernavn*:7001/db2wa.

#### **Relaterede begreber:**

- v "DB2 [Webkommandocentral"](#page-104-0) på side 97
- v "DB2 [Websundhedscenter"](#page-104-0) på side 97

#### **Relaterede opgaver:**

- v "Iværksæt DB2 Webværktøjer på [WebSphere-applikationsservere"](#page-106-0) på side 99
- v "Iværksæt DB2 Webværktøjer på andre [applikationsservere"](#page-113-0) på side 106
- Kapitel 13, "Fejlfinding af DB2 [Webværktøjer",](#page-118-0) på side 111

## <span id="page-113-0"></span>**Iværksæt DB2 Webværktøjer på andre applikationsservere**

Dette afsnit beskriver, hvordan du iværksætter og konfigurerer DB2 Webværktøjer (herunder Webkommandocentral og Websundhedscenter) på andre applikationsservere, f.eks. Tomcat 4.0 og Macromedia JRun 4.0. Disse værktøjer udføres som webapplikationer på en webserver for at give adgang til DB2-servere via webbrowsere.

#### **Forudsætninger:**

Før du installerer DB2 Webværktøjer, skal du kontrollere, at du har:

- En applikationsserver, f.eks.:
	- Tomcat 4.0 Servlet/JSP Container (http://jakarta.apache.org/tomcat/)
	- Macromedia JRun 4.0
- IBM Version 8 DB2-administrationsklient.
- v En webbrowser, der er kompatibel med HTML 4.0.

#### **Begrænsninger:**

Der gælder følgende begrænsninger for DB2 Webværktøjer:

- 1. Konvertering af flere sprog og tegntabeller mellem det mellemste niveau og DB2-servere understøttes ikke. Selvom serverens sprog er det viste, vises nogle tegn muligvis forkert.
- 2. Hvis du vil se sundhedsvarsler for databaser, tablespaces og opbevaringssteder for tablespaces i Websundhedscenter, skal databaserne være katalogiseret på webapplikationsserveren.
- 3. Du kan ikke benytte webbrowserknapper (**Stop**, **Tilbage**, **Historik**), mens du bruger DB2 Webværktøjer.
- 4. Hvis du bruger Netscape Navigator 4 til DB2 Webværktøjer, opfriskes browserbilledet muligvis ikke korrekt. Hvis dette problem opstår, kan du opfriske skærmbilledet ved at minimere vinduet og derefter maksimere det igen. Du kan også opfriske skærmbilledet ved at skjule browservinduet under et andet vindue og derefter bringe det frem i forgrunden igen.
- 5. Hvis du vil knytte dit eget alias til et DB2-system, en subsystemnode eller en database, skal du katalogisere det på applikationsserveren vha. DB2 Konfigurationshjælp eller DB2 Kontrolcenter.
- 6. Første gang DB2 Webværktøjer startes, tager det meget længere tid end de efterfølgende gange. Det meste af ventetiden skyldes den automatiske katalogisering. Hvis du ikke vil bruge den automatiske katalogisering, kan du forkorte ventetiden ved at deaktivere den automatiske katalogisering vha. konfigurationen af serverminiprogrammet.
	- **Bemærk:** Konfigurationsparametrene til serverminiprogrammet findes i deskriptorfilen web.xml. Parameternavnene og standardværdierne kan blive ændre ved en ny release. Nogle applikationsservere giver mulighed for at ændre parametrene via deres brugergrænseflade eller ved at redigere filen web.xml direkte.
- 7. Outputbufferens størrelse er maksimalt 1 MB ved brug af en browser på en stationær eller bærbar computer, selvom den er konfigureret til mere. Grænsen er 1 KB i PDA-webbrowsere.
- 8. I Windows- og UNIX-styresystemer opsporer og katalogiserer DB2 Webværktøjerne automatisk systemer i samme TCP/IP-netværk som applikationsserveren.

Systemer i samme TCP/IP-netværk har de samme første tre tal i deres IPadresse. Værktøjerne forsøger at katalogisere DB2-systemnoderne med deres originale eksterne TCP/IP-værtsnavn. Hvis der er sammenfaldende navne, tildeler værktøjerne et entydigt tilfældigt navn. Du skal eksplicit katalogisere andre DB2-administrationsservere på applikationsserveren, hvis du vil have adgang til dem. Det omfatter alle servere, der bruger TCP/IP, der ikke er i samme TCP/IP-netværk som applikationsserveren, samt servere, der ikke bruger TCP/IP.

9. I Windows- og UNIX-styresystemer forsøger DB2 Webværktøjerne automatisk at opspore og katalogisere DB2-subsystemnoder og -databaser, der er placeret på katalogiserede DB2-systemer. Det er muligt at konfigurere et eksternt subsystem til flere kommunikationsprotokoller. Kataloget indeholder derfor en separat nodeindgang for hver protokol, der understøttes af et automatisk katalogiseret subsystem. Hvis der er sammenfaldende navne, tildeler værktøjerne et entydigt tilfældigt navn.

#### **Fremgangsmåde:**

Gør følgende for at installere DB2 Webværktøjer vha. applikationsservere f.eks.: Tomcat 4.0 eller Macromedia JRun 4.0:

#### **Tomcat 4.0**

| | |

- 1. Klargør Tomcat 4.0-konfigurationsfilen (CLASSPATH) ved at gøre følgende:
	- a. Opret en ny systemvariabel **CATALINA\_HOME**, som skal indeholde stien (root-biblioteket) til Tomcat 4.0. Eksempel D:\jakartatomcat-4.0.3.
		- **Bemærk:** Du behøver ikke at udføre dette trin i Windows-styresystemer. Imidlertid afhænger **trin c** af, om denne værdi er angivet. Ellers bruges den oprindelige sti.
	- b. Bekræft, at Tomcat Servlet/JSP-opbevaringsstedet fungerer:
		- 1) Start Tomcat ved at udføre **startup.bat** fra Tomcat-biblioteket bin.
		- 2) Opret forbindelse til webhovedsiden **http://localhost:8080/** via en webbrowser.
		- 3) Afslut Tomcat ved at udføre **shutdown.bat** fra Tomcat-biblioteket bin eller ved at lukke det vindue, du startede Tomcat i.
	- c. Åbn konfigurationsfilen **setclasspath.bat**, som findes i biblioteket bin. Bemærk, at linjen set CLASSPATH skal skrives på en enkelt linje uden linjeskift. Ret f.eks. konfigurationsfilen **setclasspath.bat** i D:\jakarta-tomcat-4.0.3\bin ved at føje følgende til slutningen af filen:

```
set CLASSPATH=%CLASSPATH%; %CATALINA_HOME%\common\lib\
  servlet.jar;%DB2PATH%\tools\web\webtools.jar;
  %DB2PATH%\tools\xalan.jar;%DB2PATH%\tools\xercesImpl.jar;
  %DB2PATH%\tools\xml-apis.jar;%DB2PATH%\tools\db2cmn.jar;
  %DB2PATH%\tools\db2das.jar;%DB2PATH%\tools\db2ca.jar;
  %DB2PATH%\tools\db2cc.jar;%DB2PATH%\tools\db2hcapi.jar;
  %DB2PATH%\tools\databean.jar;%DB2PATH%\tools\db2ssmonapis.jar;
  %DB2PATH%\java\Common.jar;%DB2PATH%\java\db2java.zip
```
#### **Bemærkninger:**

1) Linjen set CLASSPATH skal skrives på en enkelt linje uden mellemrum og uden return i samme linje.

- 2) Hvis du bruger Tomcat 4.1.x, kan du ikke bruge referencevariablen %DB2PATH%. Du skal angive stien eksplicit.
- 2. Start DB2 Webværktøjer i Tomcat Servlet/JSP-opbevaringsstedet ved at finde installationsbiblioteket til DB2 Webværktøjer (f.eks. Sqllib\tools\web\db2wa.war ), og kopiér filen **db2wa.war** til Tomcatinstallationsbiblioteket (dvs. Tomcat-biblioteket webapps).
- 3. Start DB2 Webværktøjer i Tomcat Servlet/JSP-opbevaringsstedet ved at udføre følgende:
	- a. Åbn et DB2-kommandovindue, og skift til Tomcat-biblioteket bin.
	- b. Start Tomcat vha. **startup.bat**, og bekræft, at de nye bibliotek (**db2wa**) er blevet tilføjet i biblioteket webapps.

**Bemærk:** Hvis du udfører **startup.bat** fra en kommandolinje, angives DB2PATH ikke. For at aktivere den, skal du ændre linjen CLASSPATH, så den eksplicit refererer til DB2-installationsbiblioteket i stedet for til systemvariablen %DB2PATH%.

c. Virksomhedsapplikationen DB2 Webværktøjer findes på **http://localhost:8080/db2wa**, og du kan åbne den med en webbrowser, der er kompatibel med HTML 4.0.

#### **JRun**

| |

- 1. Klargør en ny applikationsserver til DB2 Webværktøjer ved at gøre følgende:
	- **Bemærk:** Det anbefales, at du opretter en applikationsserver, men det er ikke påkrævet. Til testformål kan du bruge standardserveren, og du skal kun konfigurere og iværksætte JVM-classpath.
	- a. Start JRun-styringskonsollen, og log på som administrator af applikationsserveren.
	- b. Opret en ny applikationsserver vha. **Create New Server**, der findes øverst til højre på hovedsiden. Du må ikke ændre værtsnavnet localhost.
	- c. Angiv navnet på den nye server (**DB2WebToolsServer**), og klik på JRun-serverbiblioteket. Værdien angives automatisk.
	- d. Klik på knappen **Create Server**.
	- e. Notér de genererede værdier, og angiv nye værdier til:
		- INDI Provider URL
		- v Webserverens portnummer. Det er den værdi, der bruges i URLangivelsen til DB2 Webværktøjer, dvs. http://localhost:*portnummer\_til\_webserver*/db2wa)
		- v Webforbindelsens proxyportnummer
	- f. Klik på **update port numbers**, hvis det er nødvendigt, og luk vinduet.
- 2. Konfigurér JVM-classpath til applikationsserveren ved at udføre følgende:
	- a. Markér den nyoprettede **DB2WebToolsServer** i indholdsfortegnelsen (det venstre delvindue), vælg **Settings**, og klik herefter på **JVM Settings**

b. Tilføj en ny indgang i **New Classpath**, som indeholder følgende værdier. Udskift *DB2\_installationssti* med den bestemte værdi på dit system. Bemærk, at det følgende skal skrives på en enkelt linje uden linjeskift:

*DB2\_installationssti*\tools\web\webtools.jar; *DB2\_installationssti*\tools\databean.jar; *DB2\_installationssti*\tools\xalan.jar; *DB2\_installationssti*\tools\xercesImpl.jar; *DB2\_installationssti*\tools\xml-apis.jar; *DB2\_installationssti*\tools\db2das.jar; *DB2\_installationssti*\tools\db2cmn.jar; *DB2\_installationssti*\tools\db2ca.jar; *DB2\_installationssti*\tools\db2cc.jar; *DB2\_installationssti*\tools\db2hcapi.jar; *DB2\_installationssti*\tools\db2ssmonapis.jar; *DB2\_installationssti*\java\Common.jar; *DB2\_installationssti*\java\db2java.zip

- 3. Iværksæt DB2 Webværktøjer på JRun-applikationsserveren ved at udføre følgende:
	- a. Start den applikationsserver, du har valgt til at være vært for DB2 Webværktøjernes webapplikation (DB2WebToolsServer, standard eller andet, bortset fra admin).
	- b. Klik på **Web Applications**, og klik herefter på **Add**.
	- c. Blad ned til afsnittet **Deployment File**, og markér filen Sqllib\tools\web\db2wa.war i DB2-installationsbiblioteket.
	- d. Klik på **Deploy**, og bekræft, at kontekststien er /db2wa.
	- e. Markér applikationsserveren, og bekræft, at applikationen DB2 Webværktøjer vises i afsnittet **Web Applications**. Du må *ikke* klikke på **Apply** på denne side.
	- f. Vælg linket **Home** i det øverste, venstre delvindue på hovedsiden.
	- g. Genstart applikationsserveren fra oversigten **Home**, som indeholder DB2 Webværktøjerne (**DB2WebToolsServer**).
- 4. Virksomhedsapplikationen DB2 Webværktøjer findes på **http://localhost:portnummer\_for\_webserver/db2wa**, og du kan åbne den med en webbrowser, der er kompatibel med HTML 4.0.

#### **Relaterede begreber:**

- "DB2 [Webkommandocentral"](#page-104-0) på side 97
- v "DB2 [Websundhedscenter"](#page-104-0) på side 97

#### **Relaterede opgaver:**

- v "Iværksæt DB2 Webværktøjer på [WebSphere-applikationsservere"](#page-106-0) på side 99
- v "Iværksæt DB2 Webværktøjer på [WebLogic-applikationsservere"](#page-110-0) på side 103
- v Kapitel 13, "Fejlfinding af DB2 [Webværktøjer",](#page-118-0) på side 111

## <span id="page-118-0"></span>**Kapitel 13. Fejlfinding af DB2 Webværktøjer**

Hvis der opstår problemer i forbindelsen med iværksættelsen af virksomhedsapplikationen DB2 Webværktøjer, kan du bruge forskellige måder at fejlfinde disse problemer.

#### **Fremgangsmåde:**

#### **WebSphere**

Du kan aktivere sporing til DB2 Webværktøjer på WebSphere på følgende måder:

1. Revidér deskriptorfilen web.xml, der findes i installationsbiblioteket til DB2 Webværktøjer.

\WebSphere\AppServer\installedApps\DB2\_Web\_Tools.ear \db2wa.war\WEB-INF

Du aktiverer sporing ved at ændre denne værdi til **true**, og oplysningerne gemmes i logfilerne. Du skal genstarte applikationsserveren.

2. Brug **Administrator's Console** og **Application Assembly Tools**, som findes på konsolmenuen under **Tools**, i WebSphere for at ændre filen SQLLIB\tools\web\db2wa\_war.ear. Du kan ændre parameteren trace.on. Standardværdien er 'false'. Hvis den er 'true' opsamles sporingen. Find initialiseringsparametrene ved at klikke på **Web Modules** —> **DB2 Web Tools** —> **Web Component** —> **Portal** —> **Initialization Parameters**. Når du har gemt filen db2wa\_war.ear, skal du installere og starte virksomhedsapplikationen igen.

Sporingsfilerne findes i installationsbiblioteket (\WebSphere\AppServer\logs). Afhængigt af installationsmetoden kan du finde dem sådan:

- 1. Hvis du har angivet en ny applikationsserver, indeholder følgende filer sporingsoplysningerne:
	- DB2Tools stdout.txt. Denne fil indeholder alle de sporingsoplysninger, som WebSphere-applikationsserveren har genereret, samt de sporingsoplysninger, som koden til DB2 Webværktøjer har genereret.
	- DB2Tools stderr.txt. Denne fil kan indeholde stakdumpoplysninger, som er opstår pga. fejl, der er genereret ved programafviklingen af WebSphere-applikationsserveren og koden til DB2 Webværktøjer.
- 2. Hvis du har bruge standardapplikationsserver til installationen, findes sporingsoplysninger i standardlogfilerne:
	- Default\_Server\_stdout.log
	- Default\_Server\_stderr.log

#### **WebLogic 7.0**

Du aktiverer sporing i webapplikationen DB2 Webværktøjer ved at revidere deskriptorfilen vha. **Edit Web Application Deployment Descriptors** sådan:

- 1. Markér webapplikationen fra træstrukturen i administratorkonsollen i WebLogic ved at klikke på **domain** —> **deployments** —> **Web Applications**.
- 2. Klik på linket **Edit Web Application Deployment Descriptors**.

3. Vælg **Web Application Descriptor** —> **Servlets** —> **Portal** —> **Parameters**, og markér, at **trace.on** skal ændres fra standardværdien **false** til **true**.

Alle de oplysninger, der genereres i applikationsserveren og DB2 Webværktøjer, indsamles i installationsbiblioteket til:

\*brugerprojekter*\*domain*\ *servernavn*\*servernavn*.log

F.eks.: D:\BEA\*brugerprojekter*\*domain*\*servernavn*.log

#### **JRun 4.0**

Du aktiverer sporing i webapplikationen DB2 Webværktøjer ved at revidere deskriptorfilen vha. filen **web.xml**, der findes i JRun-installationsbiblioteket. Eksempel:

D:\JRun\servers\WebDB2\SERVER-INF\temp\db2wa.war-560049872 \WEB-INF\web.xml

Sporingsoplysningerne indsamles imidlertid kun, når værdien **trace.on** er **true**. Logfilen indeholder alle de sporingsoplysninger, der er genereret af applikationsserveren og DB2 Webværktøjer.

For JRun findes sporingsoplysninger i installationsbiblioteket under biblioteket logs. Filnavnet er *app\_server\_name*-event.log. F.eks.: D:\JRun\logs\DB2WebToolsServer-event.log.

#### **Tomcat 4.0**

Deskriptoren **web.xml** skal findes i installationsbiblioteket, for at du kan aktivere sporingsoplysningerne til webmodulet DB2 Webværktøjer. Eksempel:

D:\jakarta-tomcat-4.0.3\webapps\db2wa\WEB-INF\web.xml

Parameteren er **trace.on**, og standardværdien er **false**. Sporingsoplysningerne indsamles imidlertid kun, når værdien **trace.on** er **true**. Du skal genstarte Tomcat for at aktivere værdien.

For Tomcat 4.0 findes sporingsoplysningerne i logfilernes installationsbibliotek. Logfilnavnet er localhost\_log.*tidsstempel*.txt, hvor *tidsstempel* er den dato, filen blev oprettet. F.eks.: localhost\_log.2002-06-05.txt. Logfilen indeholder alle de sporingsoplysninger, der er genereret af servlet-opbevaringsstedet og koden til DB2 Webværktøjer.

#### **Relaterede begreber:**

- v "DB2 [Webkommandocentral"](#page-104-0) på side 97
- v "DB2 [Websundhedscenter"](#page-104-0) på side 97

#### **Relaterede opgaver:**

- v "Iværksæt DB2 Webværktøjer på [WebSphere-applikationsservere"](#page-106-0) på side 99
- v "Iværksæt DB2 Webværktøjer på [WebLogic-applikationsservere"](#page-110-0) på side 103
- v "Iværksæt DB2 Webværktøjer på andre [applikationsservere"](#page-113-0) på side 106

**Del 5. Henvisning**

# <span id="page-122-0"></span>**Kapitel 14. DB2-programlicensfiler**

## **DB2-programlicensfiler**

 $\bar{\text{I}}$ |

 $\,$   $\,$ | | |

 $\begin{array}{c} \hline \end{array}$  $\overline{\phantom{a}}$ 

 $\mid$  $\overline{\phantom{a}}$ 

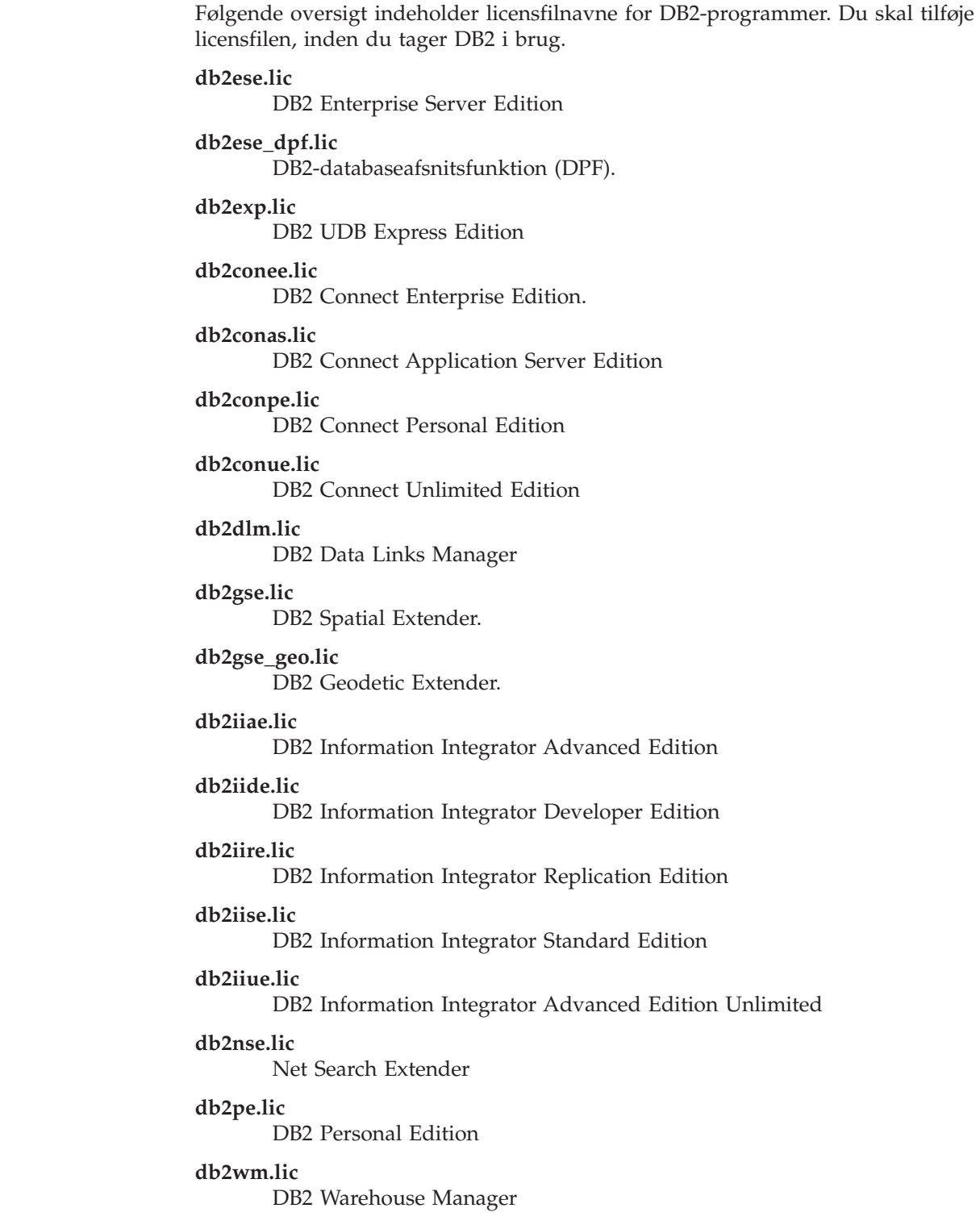

#### <span id="page-123-0"></span>**db2wse.lic**

DB2 Workgroup Server Edition

#### **db2wsue.lic**

| | | |

|  $\overline{1}$ |

DB2 Workgroup Server Unlimited Edition

#### **Relaterede opgaver:**

- v "Registrér DB2-programlicensnøglen vha. kommandoen db2licm" på side 116
- v "Installér [DB2-program](#page-10-0) manuelt" på side 3

### **Registrér DB2-programlicensnøglen vha. kommandoen db2licm**

DB2-programmet bruger licensnøgleoplysningerne i nodelock-filen. Filen nodelock oprettes eller opdateres ved at udføre kommandoen **db2licm** og angive licensfilen til DB2-programmet. Oprettelse eller opdatering af nodelock-filen kaldes registrering af DB2-programlicensnøglen.

Du skal registrere DB2-programlicensnøglen ved at udføre kommandoen **db2licm** på de computere, hvor DB2 er installeret.

#### **Fremgangsmåde:**

Sådan registreres DB2-programlicensnøglen, hvis du har root-autorisation:

- 1. Log på som bruger med root-autorisation.
- 2. Registrér DB2-programlicensnøglen ved at udføre den relevante kommando:

```
/usr/opt/db2_08_01/adm/db2licm -a filnavn i AIX
/opt/IBM/db2/V8.1/adm/db2licm -a filnavn i alle
 andre UNIX-baserede styresystemer
```
hvor *filnavn* er den fuldstændige sti til og det fuldstændige navn på den licensfil, der svarer til det program, du har købt. Licensfilen er placeret i biblioteket /db2/license under hovedbiblioteket på cd'en.

Hvis f.eks. i AIX cd-drevet knyttes til biblioteket /cdrom, og navnet på licensfilen er db2dlm.lic, skal kommandoen se sådan ud:

/usr/opt/db2\_08\_01/adm/db2licm -a /cdrom/db2/license/db2dlm.lic

Når du har udført **db2licm**-kommandoen, er oplysningerne om DB2-programlicensnøglen placeret i nodelock-filen i følgende biblioteker:

- AIX: / $var/$ ifor.
- HP-UX, Linux eller Solaris Operating Environment: /var/lum.
- Windows: DB2PATH/sqllib/license.

Sådan registrerer du DB2-programlicensnøglen som ejer af subsystemet:

- 1. Opret subsystemmiljøet og bliv ejer af subsystemet.
- 2. Registrér DB2-programlicensen ved at skrive den relevante kommando.
	- UNIX-styresystemer:

*db2-subsystemsti*/adm/db2licm -a *filnavn*

• Windows-styresystemer: *db2-subsystemsti*\adm\db2licm -a *filnavn* <span id="page-124-0"></span>hvor *db2-subsystemsti* er det sted, hvor DB2-subsystemet er oprettet, og *filnavn* er den fuldstændige sti til og det fuldstændige navn på den licensfil, der svarer til det program, du har købt. Licensfilen er placeret i biblioteket /db2/license under hovedbiblioteket på cd'en.

#### **Relaterede opgaver:**

- v "Registrér DB2-licensnøgle vha. Licenscenter" på side 117
- v "Indstil [DB2-licensregel](#page-125-0) vha. kommandoen db2licm" på side 118
- v "Indstil [DB2-licensregel](#page-126-0) vha. Licenscenter" på side 119

#### **Se også:**

| | | |

| | v ["DB2-programlicensfiler"](#page-122-0) på side 115

## **Registrér DB2-licensnøgle vha. Licenscenter**

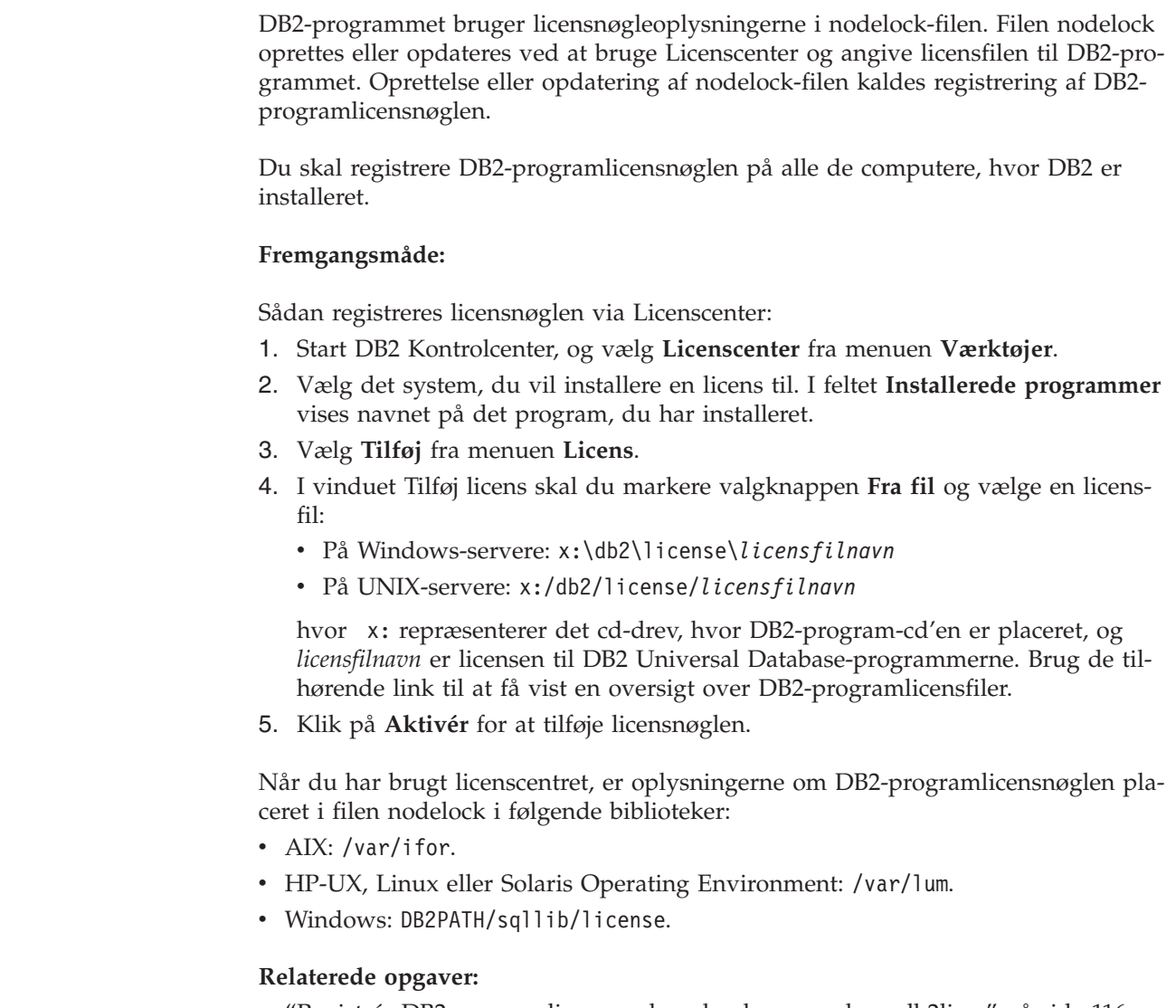

- v "Registrér [DB2-programlicensnøglen](#page-123-0) vha. kommandoen db2licm" på side 116
- v "Indstil [DB2-licensregel](#page-125-0) vha. kommandoen db2licm" på side 118
- v "Indstil [DB2-licensregel](#page-126-0) vha. Licenscenter" på side 119

v ["DB2-programlicensfiler"](#page-122-0) på side 115

### <span id="page-125-0"></span>**Indstil DB2-licensregel vha. kommandoen db2licm**

Du kan bruge kommandoen **db2licm** til at indstille licensreglen i stedet for at bruge Licenscenter.

Når du bruger db2licm-kommandoen til at angive licensreglen, skal du også angive program-id'en. Du kan få vist program-id'en ved at bruge kommandoen **db2licm -l** til at få vist programoplysningerne. Program-id'en er vist i feltet Program-id.

#### **Fremgangsmåde:**

| | | |

| | | |

|

| |

| | |

Hvis du vil indstille licensreglen vha. kommandoen **db2licm**, skal du udføre *ét* af følgende afhængigt af den type licens, du har købt:

v Hvis du har købt forbindelseslicenser (Connector), skal du udføre følgende kommandoer (eksemplet gælder DB2 Information Integrator Replication Edition):

```
db2licm -c db2ii concurrent
db2licm -u db2ii N
```
hvor *N* repræsenterer det antal forbindelseslicenser, du har købt.

v Hvis du har købt licenser til Samtidige brugere, skal du udføre følgende kommandoer (eksemplet gælder DB2 Universal Database Workgroup Server Edition):

```
db2licm -p db2wse concurrent
db2licm -u db2wse N
```
hvor *N* repræsenterer det antal licenser til samtidige brugere, du har købt.

Hvis du har købt licenser til Registrerede brugere, skal du udføre følgende kommando (eksemplet gælder DB2 Universal Database Enterprise Server Edition):

db2licm -p db2ese registered

v Hvis du har købt licenser til *både* Samtidige brugere og Registrerede brugere, skal du udføre følgende kommando (eksemplet gælder DB2 Universal Database Workgroup Server Edition):

```
db2licm -p db2wse concurrent registered
db2licm -u db2wse N
```
hvor *N* repræsenterer det antal licenser til samtidige brugere, du har købt.

Brug kommandoen **db2licm** til at angive det antal processorlicenser, du har købt: db2licm -n <program> <antal processorer>

Hvis Enterprise Server Edition-licensen f.eks. skal angives til fem processorer, skal du skrive:

db2licm -n db2ese 5

#### **Relaterede opgaver:**

- v "Registrér [DB2-programlicensnøglen](#page-123-0) vha. kommandoen db2licm" på side 116
- v "Registrér [DB2-licensnøgle](#page-124-0) vha. Licenscenter" på side 117
- v "Indstil [DB2-licensregel](#page-126-0) vha. Licenscenter" på side 119

**Se også:**

v "db2licm - License Management Tool Command" i *Command Reference*

### <span id="page-126-0"></span>**Indstil DB2-licensregel vha. Licenscenter**

Du kan installere licensreglen via Licenscenter.

#### **Fremgangsmåde:**

| |

| | Hvis du vil indstille licensreglen, skal du udføre følgende afhængigt af den type licenser, du har købt:

- 1. I Licenscenter skal du vælge **Revidér** fra menuen **Licens**.
- 2. Vælg den type licens, du har købt, i vinduet Revidér licens:
	- v Hvis du har købt en forbindelseslicens, skal du vælge **Connector** og angive det antal brugerlicenser, du har angivet.
	- v Hvis du har købt licens til Samtidige brugere, skal du vælge **Samtidige brugere** eller **Samtidige DB2 Connect-brugere** og angive det antal brugerlicenser, du har angivet.
	- v Hvis du har købt en licens til Registrerede brugere, skal du vælge **Registrerede brugere** eller **Registrerede DB2 Connect-brugere** og klikke på **OK** for at lukke vinduet Revidér licens og vende tilbage til licenscentret. Klik på skillebladet **Brugere**, og tilføj alle de registrerede bruger-id'er, du har købt licens til.

Der findes også processorbaserede licenser. Du kan også blive nødt til at modificere det antal processorlicenser, du har købt:

- 1. I Licenscenter skal du vælge **Revidér** fra menuen **Licens**.
- 2. Angiv det antal processorlicenser, du har, i vinduet Revidér licens.

#### **Relaterede opgaver:**

- v "Registrér [DB2-programlicensnøglen](#page-123-0) vha. kommandoen db2licm" på side 116
- v "Registrér [DB2-licensnøgle](#page-124-0) vha. Licenscenter" på side 117
- v "Indstil [DB2-licensregel](#page-125-0) vha. kommandoen db2licm" på side 118

## <span id="page-128-0"></span>**Kapitel 15. Installation af flere fixpakker**

## **Installér flere niveauer af DB2 vha. installAltFixPak (UNIX)**

Version 8 af DB2 Universal Database Enterprise Server Edition (ESE) på UNIX-baserede styresystemer understøtter nu sameksistens af flere niveauer af DB2. For eksempel kan DB2 ESE Version 8 på release-niveau og DB2 ESE FixPak 1 eller DB2 Version 8.1.2 nu være installeret samtidigt, fordi du kan have en anden fixpakke eller ændringsniveau af DB2 installeret i en anden sti end dit aktuelle DB2-niveau.

Den almindelige fixpakke eller ændringsniveau installeres direkte på en eksisterende installation i /usr/opt/db2\_08\_01 eller /opt/IBM/db2/V8.1. Hvis du vil installere flere niveauer af DB2, skal fixpakken eller ændringsniveauet installeres et andet sted end den eksisterende installation af Version 8. Installationsstierne er følgende:

- /usr/opt/db2 08 FPn for AIX.
- /opt/IBM/db2/V8.FPn for alle andre UNIX-styresystemer.

hvor n er fixpakke eller ændringsniveauet.

#### **Forudsætninger:**

Inden du starter installationen, skal du sørge for følgende:

- Du skal have root-autorisation.
- v Du skal have en fixpakke eller en ændringsniveaupakke, der skal installeres i en anden sti. Du kan hente DB2-fixpakker eller ændringsniveauer fra IBM's anonyme FTP-server på ftp.software.ibm.com. Skift bibliotek til ps/products/db2/fixes/%L/%P/, hvor %L er det relevante sprog som f.eks. engelsk, dansk, tysk og %P er produktnavnet/versionen.

#### **Begrænsninger:**

Der gælder følgende begrænsninger for en installation af flere DB2-niveauer:

- v Funktionen er kun tilgængelig på DB2 Enterprise Server Edition til UNIX-baserede styresystemer.
- v Du kan ikke installere en almindelig fixpakke eller ændringsniveau oven på en fixpakke eller et ændringsniveau, der er installeret i en alternativ sti.
- v Hvis du vil bruge en fixpakke eller et ændringsniveau oven på en fixpakke eller et ændringsniveau, der er installeret i en alternativ sti i dit produktionsmiljø, skal du være opmærksom på, at IBM ikke i øjeblikket har planer om at understøtte fulde fixpakker eller ændringsniveauer oven på en fixpakke eller et ændringsniveau, der er installeret i en alternativ sti. Det betyder, at hvis du har et subsystem, der kører mod en fixpakke eller et ændringsniveau i en alternativ sti, og du vil installere rettelser, skal du gøre følgende:
	- 1. Aktivér den nødvendige fixpakke eller ændringsniveau i installationsstien til Version 8.1.
	- 2. Opdatér subsystemet vha. kommandoen **db2iupdt** fra Version 8.1-installationsstien for at flytte subsystemmiljøet fra en alternativ sti til Version 8.1-installationsstien.
- v Installation af fixpakker eller ændringsniveauer i alternative stier med svarfil er ikke understøttet i øjeblikket.
- v En fixpakke eller et ændringsniveau, der er installeret i en alternativ sti, installeres altid i en foruddefineret sti (entydig for hver fixpakke eller ændringsniveau), hvilket betyder, at du ikke kan vælge en anden installationssti.
- v Hvis du installerer en fixpakke eller et ændringsniveau uden at have en udgave af DB2, skal du hente licensnøglen i mediet til Version 8 på release-niveau. Du kan derefter installere licensen med kommandoen **db2licm**.
- v Hvis du har et DAS, der kører mod en fixpakke eller et ændringsniveau i en alternativ sti, og du vil ændre dette DAS til at køre mod Version 8.1-koden i biblioteket *DB2DIR*/subsystem, skal du gøre følgende:
	- 1. Log på som *DAS-bruger*, hvor *DAS-bruger* er brugernavnet på den DAS-bruger, der blev oprettet, da du oprettede brugere og grupper til DB2.
	- 2. Udfør **db2admin stop**. Sørg for, at du sender denne kommando, før du fortsætter, da DAS-systemet ellers bliver inkonsistent.
	- 3. Du skal være logget på som bruger med root-autorisation. Skift til biblioteket *DB2DIR*/subsystem, hvor *DB2DIR* er /usr/opt/db2\_08\_01 på AIX og /opt/IBM/db2/V8.1 på alle andre UNIX-baserede platforme.
	- 4. Udfør kommandoen **./dasupdt -D**.

#### **Fremgangsmåde:**

Sådan installeres en fixpakke eller et ændringsniveau i en alternativ sti:

- 1. Udfør funktionen **installAltFixPak**, som findes i hovedbiblioteket til fixpakken eller ændringsniveauet.
- 2. Installationsprogrammet undersøger, om DB2 Version 8 er installeret. Hvis det finder en eksisterende installation af DB2 Version 8, bliver du spurgt, om du vil installere det samme sæt af filer/pakker fra fixpakken eller ændringsniveauet.
	- v Hvis du svarer **ja**, fortsætter installationsprogrammet med at installere det samme sæt af filer/pakker, som er installeret i forvejen.
	- v Hvis svaret er **nej**, eller hvis DB2 Version 8 ikke findes i /usr/opt/db2\_08\_01 eller /opt/IBM/db2/V8.1, udføres kommandoen **db2\_install**.
- **Bemærk:** Der leveres ingen licenser sammen med fixpakker eller ændringsniveauer, der er installeret i en alternativ sti i. De skal installeres fra mediet til Version 8 på release-niveau.

Der er flere oplysninger om overførsel og installation af flere DB2-niveauer på IBM's websted:

http://www.ibm.com/software/data/db2/udb/winos2unix/support.

Hvis DB2-programmet skal have adgang til DB2-dokumentationen på din lokale computer eller en anden computer i netværket, skal du installere DB2 Informationscenter. DB2 Informationscenter indeholder dokumentation til DB2 Universal Database og DB2-relaterede produkter.

#### **Relaterede begreber:**

- v "DB2 [Informationscenter"](#page-135-0) på side 128
- v "Installation af flere [DB2-niveauer"](#page-130-0) på side 123
- v ["Installationsscenarier](#page-136-0) for DB2 Informationscenter" på side 129

#### **Relaterede opgaver:**

| | | |

- v "Fjern DB2-fixpakker" i *Brugervejledning til DB2-servere*
- v "Installér DB2 [Informationscenter](#page-138-0) vha. guiden DB2 Installation (UNIX)" på side [131](#page-138-0)

### <span id="page-130-0"></span>**Installation af flere DB2-niveauer**

Fixpakker eller ændringsniveauer til DB2 Universal Database indeholder opdateret kode, koderettelser og nye funktioner. I tidligere versioner af DB2 (før Version 8) fungerede fixpakker eller ændringsniveauer som opdateringer til en installeret pakke eller et sæt af filer. Det betød grundlæggende, at styresystemets installationsprogram erstattet eksisterende filer med de opdaterede filer i fixpakken eller ændringsniveauet.

Version 8 af DB2 Enterprise Server Edition (ESE) på UNIX-baserede styresystemer understøtter nu sameksistens af flere niveauer af DB2. For eksempel kan DB2 ESE Version 8 på release-niveau og DB2 ESE fixpakke 1 nu være installeret samtidigt. Den almindelige fixpakke eller ændringsniveau installeres direkte på en eksisterende installation i /usr/opt/db2\_08\_01 eller /opt/IBM/db2/V8.1.

Hvis du vil installere flere niveauer af DB2, skal fixpakken eller ændringsniveauet installeres et andet sted end den eksisterende installation af Version 8. Installationsstien til fixpakkerne eller ændringsniveauerne i en alternativ sti er følgende:

- /usr/opt/db2\_08\_FPn for AIX.
- /opt/IBM/db2/V8.FPn for alle andre UNIX-styresystemer

hvor n er fixpakke eller ændringsniveauet.

#### **Bemærkninger:**

- 1. Du behøver ikke at installere flere DB2-niveauer, hvis det ikke er nødvendigt i dit miljø.
- 2. Hvis du vil bruge en fixpakke eller et ændringsniveau oven på en fixpakke eller et ændringsniveau, der er installeret i en alternativ sti i dit produktionsmiljø, skal du være opmærksom på, at IBM ikke i øjeblikket har planer om at understøtte fulde fixpakker eller ændringsniveauer oven på en fixpakke eller et ændringsniveau, der er installeret i en alternativ sti. Det betyder, at hvis du har et subsystem, der kører mod en fixpakke eller et ændringsniveau i en alternativ sti, og du vil installere rettelser, skal du gøre følgende:
	- a. Aktivér den nødvendige fixpakke eller ændringsniveau i installationsstien til Version 8.1.
	- b. Opdatér subsystemet vha. kommandoen **db2iupdt** fra Version 8.1-installationsstien for at flytte subsystemmiljøet fra en alternativ sti til Version 8.1-installationsstien.

#### **Almindelig fixpakke eller ændringsniveau**

- v Denne fixpakke eller ændringsniveau installeres oven på eksisterende kode og fungerer som alle andre fixpakker.
- Denne type fixpakke eller ændringsniveau skal bruges, hvis du har været tilfreds med de øvrige fixpakkers eller ændringsniveauers virkemåde.

#### **Fixpakke eller ændringsniveau i et alternativ sti**

- Denne fixpakke eller ændringsniveau ligner en fuldt installérbar kopi, men den installeres i sit egen installationsbibliotek.
- Den har samme kodeniveau som den almindelige fixpakke eller ændringsniveau.
- v Der er ingen grafisk brugergrænseflade til installation af fixpakken eller ændringsniveauet. Du kan kun installere den fra kommandolinjen.
- v En fixpakke eller et ændringsniveau i en alternativ sti er ikke en licensudgave af DB2, selv om den kan installeres uafhængigt af DB2 Version 8 med eller uden licens. Hvis du installerer en fixpakke eller et ændringsniveau i en alternativ sti uden at have en udgave af DB2, skal du hente licensnøglen i mediet til Version 8 på release-niveau. Du kan derefter installere licensen med kommandoen **db2licm**.

Nogle af fordelene ved installation af flere DB2-niveauer er følgende:

- v Produktionen kan køres på et bestemt niveau uden at skifte til et fixpakkeniveau eller ændringsniveau, der ikke er grundigt testet.
- v Der er ikke nødvendigt at bruge flere UNIX-arbejdsstationer til at understøtte flere niveauer af DB2 (på samme version).
- v Forskellige afdelinger kan have forskellige fixpakker eller teste fixpakker eller ændringsniveauer, før de flyttes til produktion.
- v DB2-subsystemfunktioner er integreret i denne facilitet.

Der er flere oplysninger om overførsel og installation af flere DB2-niveauer på IBM's websted:

http://www.ibm.com/software/data/db2/udb/winos2unix/support.

#### **Relaterede opgaver:**

- v "Installér flere niveauer af DB2 vha. [installAltFixPak](#page-128-0) (UNIX)" på side 121
- v "Fjern DB2-fixpakker" i *Brugervejledning til DB2-servere*

**Del 6. Tillæg**

## **Tillæg A. DB2 Universal Database - tekniske oplysninger**

## **Dokumentation og hjælp til DB2**

Tekniske DB2-oplysninger findes via følgende værktøjer og metoder:

- DB2 Informationscenter
	- Emner
	- Hjælp til DB2-værktøjer
	- Programeksempler
	- Øveprogrammer
- v Overførte PDF-filer, PDF-filer på cd og trykte bøger
	- Vejledninger
	- Referencehåndbøger
- v Kommandolinjehjælp
	- Kommandohjælp
	- Meddelelseshjælp
	- Hjælp til SQLSTATE-værdier
- Installeret kildekode
	- Programeksempler

Der er onlineadgang til andre tekniske DB2 Universal Database-oplysninger i form af technotes, hvidbøger og Redbooks på ibm.com. Du kan få adgang til DB2 Information Management-softwarebiblioteket på [www.ibm.com/software/data/pubs/.](http://www.ibm.com/software/data/pubs/)

**Opdateringer til DB2-dokumentation**

IBM udgiver løbende fixpakker og andre opdateringer til dokumentationen på DB2 Informationscenter. Hvis du bruger DB2 Informationscenter på webstedet [http://publib.boulder.ibm.com/infocenter/db2help/,](http://publib.boulder.ibm.com/infocenter/db2help/) får du altid vist de nyeste oplysninger. Hvis du har installeret DB2 Informationscenter lokalt, skal du installere eventuelle opdateringer manuelt, før du kan få dem vist. Med opdateringerne til dokumentationen kan du opdatere de oplysninger, du har installeret fra cd'en *DB2 Information Center*, når de nye oplysninger bliver tilgængelige.

Informationscentret opdateres oftere end PDF-bøgerne og de trykte bøger. Du kan få de nyeste tekniske DB2-oplysninger ved at installere opdateringerne, efterhånden som de bliver tilgængelige, eller du kan slå op i DB2 Informationscenter på www.ibm.com.

#### **Relaterede begreber:**

- v "CLI sample programs" i *CLI Guide and Reference, Volume 1*
- v "Java sample programs" i *Application Development Guide: Building and Running Applications*
- v "DB2 [Informationscenter"](#page-135-0) på side 128

#### **Relaterede opgaver:**

- v "Start [konteksthjælp](#page-152-0) fra et DB2-værktøj" på side 145
- v "Opdatér DB2 [Informationscenter](#page-144-0) på din computer eller intranetserver" på side [137](#page-144-0)

| | | | | | | |

| | | |

- v "Start meddelelseshjælp fra [DB2-kommandolinjen"](#page-153-0) på side 146
- v "Start kommandohjælp fra [DB2-kommandolinjen"](#page-153-0) på side 146
- v "Hjælp til SQLSTATE på [DB2-kommandolinjen"](#page-153-0) på side 146

#### **Se også:**

v "DB2 [PDF-bøger](#page-145-0) og trykte bøger" på side 138

### <span id="page-135-0"></span>**DB2 Informationscenter**

I DB2 Informationscenter har du adgang til alle de oplysninger, der er nødvendige for at udnytte DB2-familien, herunder DB2 Universal Database, DB2 Connect, DB2 Information Integrator og DB2 Query Patroller. I DB2 Informationscenter indeholder også oplysninger om de vigtigste DB2-funktioner og -komponenter, herunder replikering, datavarehuse og DB2-udvidelsesprogrammer (Extenders).

Du har adgang til følgende funktioner, når du åbner DB2 Informationscenter fra Mozilla 1.0 eller nyere eller Microsoft Internet Explorer 5.5 eller nyere. Til visse funktioner kræves, at du aktiverer støtte til JavaScript™:

#### **Fleksible installationsmuligheder**

Du kan vælge at få vist DB2-dokumentationen med den mulighed, der passer bedst til dit behov:

- v Hvis du nemt vil sikre dig, at dokumentationen altid er ajourført, kan du få adgang til al dokumentation direkte på DB2 Informationscenter, der findes på IBM-webstedet på adressen [http://publib.boulder.ibm.com/infocenter/db2help/.](http://publib.boulder.ibm.com/infocenter/db2help/)
- v Du kan minimere mængden af opdateringer og holde netværkstrafikken inden for dit intranet ved at installere DB2-dokumentationen på en enkelt server i intranettet.
- v Du kan maksimere din fleksibilitet og reducere afhængigheden af netværksforbindelser ved at installere DB2-dokumentationen på din egen computer.
- **Søg** Du kan søge i alle emnerne i DB2 Informationscenter ved at skrive et søgekriterium i feltet **Søg**. Du kan hente nøjagtige forekomster ved at sætte søgekriterierne i anførselstegn, og du kan afgrænse søgningen med jokertegn (\*, ?) og boolske operatorer (AND, NOT, OR).

#### **Opgaveorienteret indholdsfortegnelse**

Du kan finde emnerne i DB2-dokumentation ved hjælp af en enkelt indholdsfortegnelse. Indholdsfortegnelsen er primært organiseret efter den type opgave, du vil udføre, men den indeholder også indgange til produktoversigter, mål, referenceoplysninger, et stikordsregister og en ordliste.

- v Produktoversigterne beskriver forholdet mellem programmerne i DB2 familien, funktionerne i hvert program og ajourførte versionsoplysninger for hvert program.
- Målkategorierne som f.eks. installation, administration og udvikling indeholder emner, der giver dig mulighed for hurtigt at udføre opgaver og opnå en større forståelse af baggrundsoplysningerne for udførelsen af opgaverne.
- Opslagsmateriale, der indeholder detaljerede oplysninger om et emne, herunder syntaksen for SQL-sætninger og kommandoer, hjælp til meddelelser og konfigurationsparametre.

| | | |

| | | | | | | | | | | | | |

<span id="page-136-0"></span>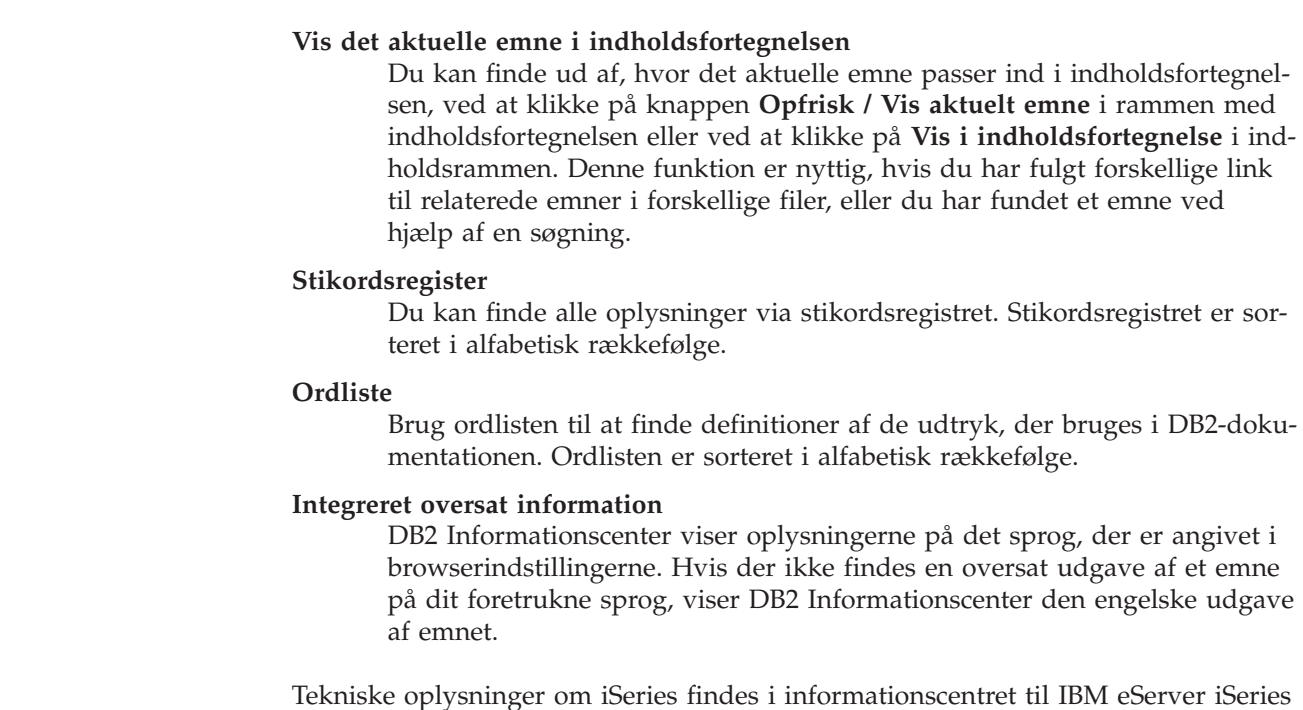

Tekniske oplysninger om iSeries findes i informationscentret til IBM eServer iSeries på adressen [www.ibm.com/eserver/iseries/infocenter/.](http://www.ibm.com/eserver/iseries/infocenter/)

#### **Relaterede begreber:**

| | | | | | |

| | | | |

| | | | | | | | | | | | |

|

v "Installationsscenarier for DB2 Informationscenter" på side 129

#### **Relaterede opgaver:**

- "Opdatér DB2 [Informationscenter](#page-144-0) på din computer eller intranetserver" på side [137](#page-144-0)
- v "Vis emner på det foretrukne sprog i DB2 [Informationscenter"](#page-145-0) på side 138
- v "Aktivér [DB2-informationscentret"](#page-143-0) på side 136
- v "Installér DB2 [Informationscenter](#page-138-0) vha. guiden DB2 Installation (UNIX)" på side [131](#page-138-0)
- v "Installér DB2 [Informationscenter](#page-141-0) vha. guiden DB2 Installation (Windows)" på [side](#page-141-0) 134

#### **Installationsscenarier for DB2 Informationscenter** |

De forskellige arbejdsmiljøer kan stille forskellige krav til, hvordan der skal være adgang til DB2-dokumentationen. Der kan være adgang til DB2 Informationscenter på IBM-webstedet, på en server i virksomhedens netværk eller på en version, der er installeret på din computer. I alle tre tilfælde findes dokumentationen i DB2 Informationscenter, som er en struktur af emnebaseret information, du kan få vist i en browser. DB2-programmerne henter som standard DB2 Informationscenter på IBM-webstedet. Hvis du imidlertid vil have adgang til DB2 Informationscenter på en intranetserver eller på din egen computer, skal du installere DB2 Informationscenter vha. cd'en til DB2 Informationscenter, der følger med programpakken. Du kan bruge oversigten over valgmuligheder for adgang til DB2-dokumentationen sammen med de tre installationsscenarier til at finde ud af, hvordan DB2 Informationscenter fungerer bedst for dig og din arbejdssituation, og til at finde ud af, hvilke installationskrav du skal tage i betragtning.

**Oversigt over valgmuligheder for adgang til DB2-dokumentation:**

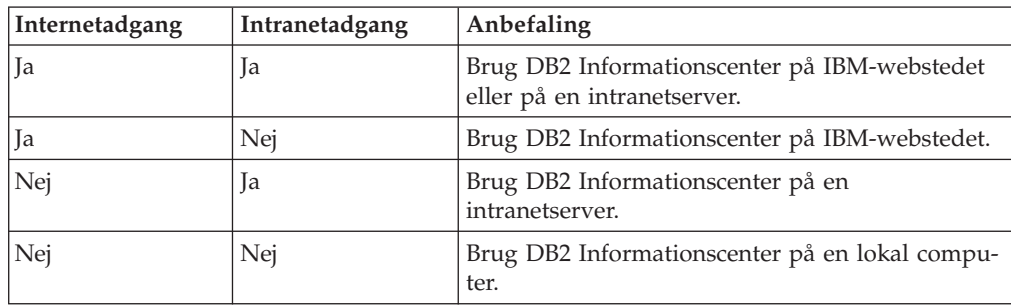

Følgende oversigt indeholder anbefalinger til hvilke valgmuligheder, der vil fungere bedst i din arbejdssituation.

#### **Scenarie: DB2 Informationscenter på din computer:**

Christian ejer en fabrik i en lille by, hvor han ikke kan få adgang til internettet. Han købte DB2 Universal Database til at styre lager, ordre, bankkonti og udgifter. Christian har ikke tidligere brugt et DB2-program, så han skal bruge DB2-dokumentationen til at lære programmet.

Efter at Christian har installeret DB2 Universal Database på sin computer med installationsvalget Typisk, forsøger han at få adgang til DB2-dokumentationen. Hans browser giver imidlertid en fejlmeddelelse om, at siden ikke findes. Christian læser i brugervejledningen til DB2-programmet og finder ud af, at han skal installere DB2 Informationscenter, hvis han vil have adgang til DB2-dokumentationen på computeren. Han finder *DB2 Information Center-cd'en* i programpakken og installerer den.

Han kan nu bruge programstarteren på sit styresystem til at få adgang til DB2 Informationscenter og lære, hvordan han kan bruge sit DB2-program til at styre sin virksomhed.

#### **Scenarie: DB2 Informationscenter på IBM-webstedet:**

Jens er IT-konsulent i en kursusvirksomhed. Han er specialist i databaseteknologi og SQL og holder seminarer om disse emner for virksomheder i hele Europa, som bruger DB2 Universal Database. En del af Jens' seminarer omfatter brug af DB2-dokumentation som undervisningsværktøj. Når Jens afholder kurser i SQL, bruger han DB2-dokumentationen om SQL til at undervise i grundlæggende og avanceret syntaks til databaseforespørgsler.

De fleste af de virksomheder, hvor Jens underviser, har internetadgang. Denne situation havde betydning for Jens' beslutning om at konfigurere sin bærbare computer, så den har adgang til DB2 Informationscenter på IBM-webstedet, da han installerede den nyeste version af DB2 Universal Database. Denne konfiguration giver Jens adgang til den nyeste DB2-dokumentation, når han afholder sine seminarer.

Undertiden har Jens ikke adgang til internettet, når han rejser. Det var et problem for ham, særligt når han skulle bruge DB2-dokumentation til at forberede seminarer. Han installerede derfor en kopi af DB2 Informationscenter på sin bærbare computer for at undgå disse situationer.

Jens har dermed altid en kopi af DB2-dokumentationen, når han skal bruge den. Han kan bruge kommandoen **db2set** til nemt at konfigurere registreringsvari-

| | | || |

|| | | | |

 $\mathbf{I}$ I

H

|

| | | |

| | | | | | |

| | |

|

| | | | | |

| | | | | |

 $\mathbf{I}$ 

| | | |

| |

<span id="page-138-0"></span>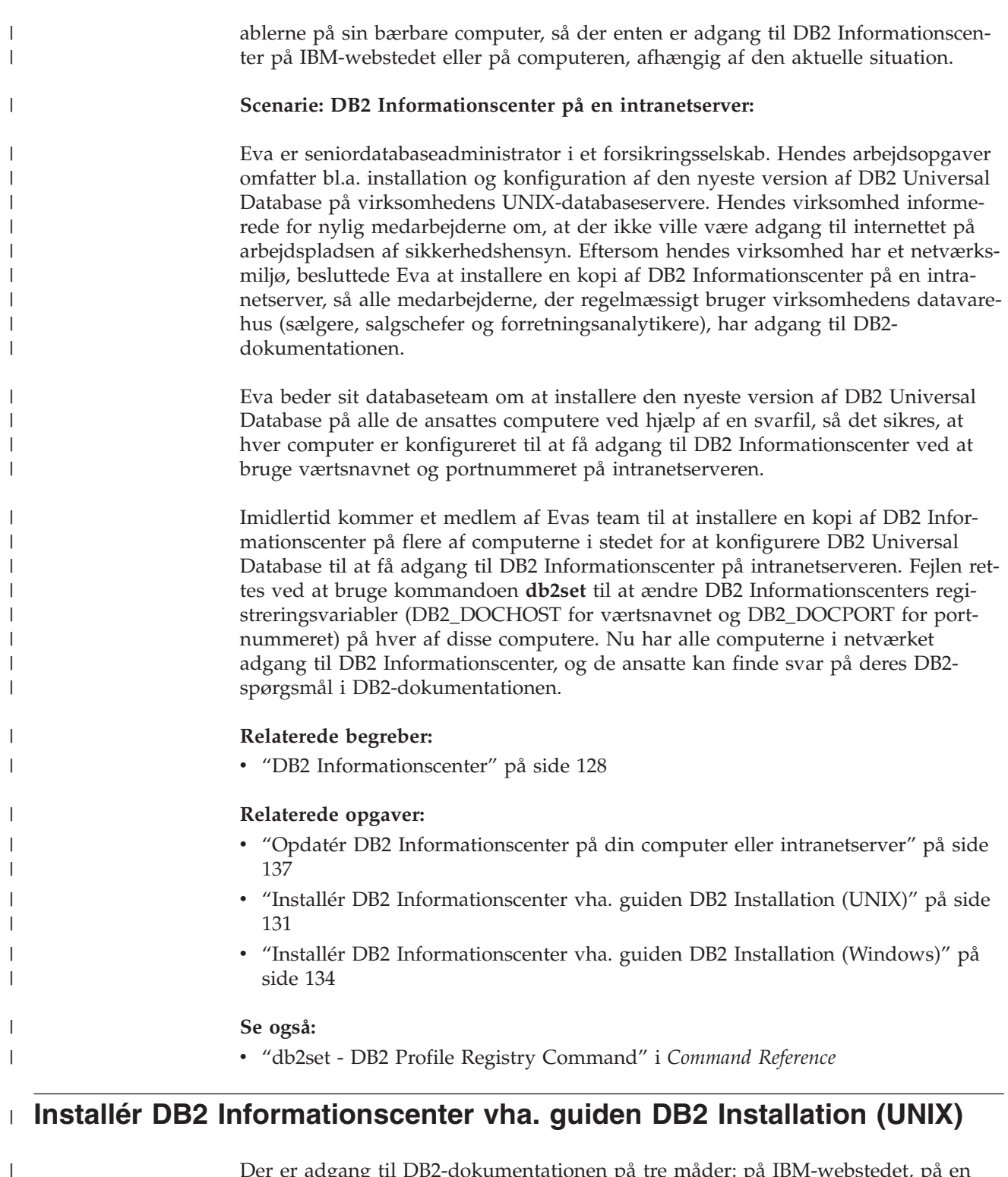

Der er adgang til DB2-dokumentationen på tre måder: på IBM-webstedet, på en intranetserver eller på en version, der er installeret på din computer. DB2-programmerne henter som standard DB2-dokumentationen på IBM-webstedet. Hvis du vil have adgang til DB2-dokumentationen på en intranetserver eller på din egen computer, skal du installere dokumentationen vha. *cd'en til DB2 Informationscenter*. Du kan bruge guiden DB2 Installation til at angive den foretrukne installation og installere DB2 Informationscenter på en computer, der bruger et UNIX-styresystem.

**Forudsætninger:**  $\|$ 

| | | | | |

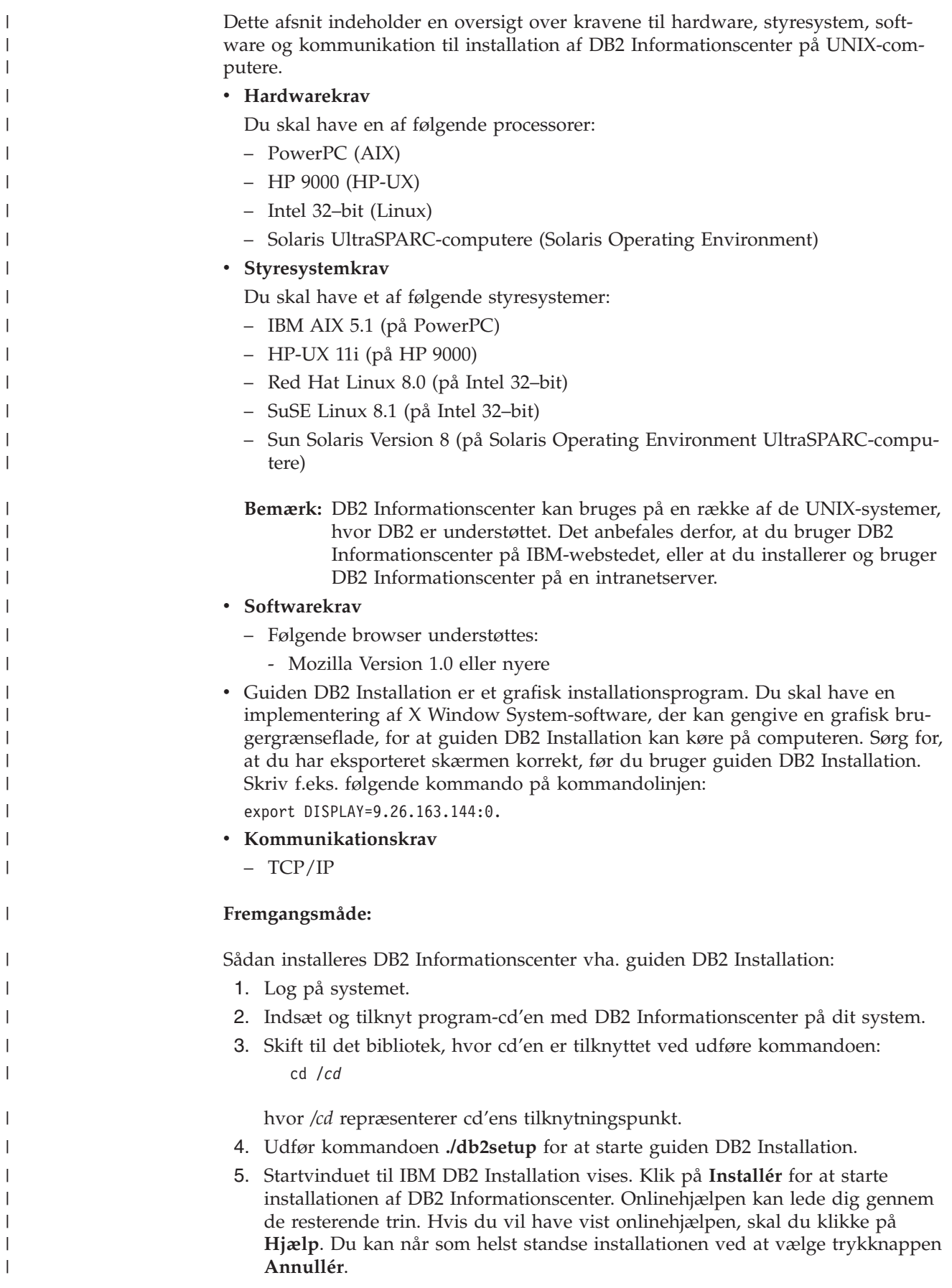

|

| |

|

|

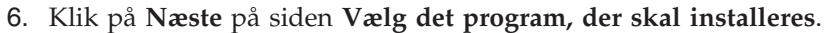

- 7. Klik på **Næste** på siden **Guiden DB2 Installation**. Guiden DB2 Installation hjælper dig med at installere programmet.
- 8. Du skal acceptere licensaftalen, før du kan fortsætte installationen. Vælg **Jeg accepterer betingelserne i licensaftalen** og klik på **Næste** på siden **Licensaftale**.
- 9. Vælg **Installér DB2 Informationscenter på denne computer** på siden **Vælg installationsfunktion**. Hvis du vil bruge en svarfil til senere at installere DB2 Informationscenter på denne eller andre computere, skal du vælge **Gem indstillingerne i en svarfil**. Klik på **Næste**.
- 10. Vælg de sprog, som DB2 Informationscenter skal installeres på, på siden **Vælg de sprog, der skal installeres**. Klik på **Næste**.
- 11. Konfigurér DB2 Informationscenter til indgående kommunikation på siden **Angiv porten til DB2 Informationscenter**. Klik på **Næste** for at fortsætte installationen.
- 12. Gennemse installationsvalgene på siden **Start filkopiering**. Klik på **Tilbage**, hvis du vil ændre indstillingerne. Klik på **Installér** for at kopiere filerne til DB2 Informationscenter til din computer.

Du kan også installere DB2 Informationscenter ved hjælp af en svarfil.

Logfilerne til installationen, db2setup.his, db2setup.log og db2setup.err, er som standard placeret i biblioteket /tmp.

Filen db2setup.log opsamler alle oplysninger om DB2-programinstallationen inkl. fejl. Filen db2setup.his registrerer alle DB2-programinstallationer på din computer. DB2 føjer filen db2setup.log til filen db2setup.his. Filen db2setup.err opsamler eventuelt fejloutput fra Java. Det kan f.eks. være oplysninger om afvigelser og trap.

Når installation er færdig, er DB2 Informationscenter installeret i et af følgende biblioteker afhængig af dit UNIX-styresystem:

- AIX: /usr/opt/db2\_08\_01
- HP-UX:  $\text{/opt/IBM/db2/V8.1}$
- Linux: /opt/IBM/db2/V8.1
- Solaris Operating Environment: /opt/IBM/db2/V8.1

#### **Relaterede begreber:**

| | | | | | | | | | | | | | | | | |

|

| |

| | | |

| | | | | |

| | |

| | | | | | | |

- v "DB2 [Informationscenter"](#page-135-0) på side 128
- v ["Installationsscenarier](#page-136-0) for DB2 Informationscenter" på side 129

#### **Relaterede opgaver:**

- v ["Installér](#page-67-0) DB2 vha. svarfil (UNIX)" på side 60
- v "Opdatér DB2 [Informationscenter](#page-144-0) på din computer eller intranetserver" på side [137](#page-144-0)
- v "Vis emner på det foretrukne sprog i DB2 [Informationscenter"](#page-145-0) på side 138
- v "Aktivér [DB2-informationscentret"](#page-143-0) på side 136
- v "Installér DB2 [Informationscenter](#page-141-0) vha. guiden DB2 Installation (Windows)" på [side](#page-141-0) 134

## <span id="page-141-0"></span>**Installér DB2 Informationscenter vha. guiden DB2 Installation (Win-**| **dows)** |

Der er adgang til DB2-dokumentationen på tre måder: på IBM-webstedet, på en intranetserver eller på en version, der er installeret på din computer. DB2-programmerne henter som standard DB2-dokumentationen på IBM-webstedet. Hvis du vil have adgang til DB2-dokumentationen på en intranetserver eller på din egen computer, skal du installere DB2-dokumentationen vha. *cd'en til DB2 Informationscenter*. Du kan bruge guiden DB2 Installation til at angive den foretrukne installation og installere DB2 Informationscenter på en computer, der bruger et Windows-styresystem.

#### **Forudsætninger:**

| | | | | | | |

|

| | | | | | | | | |

| | | | | | | | | |

| | |

|

| | | | | | | | |

Dette afsnit indeholder en oversigt over kravene til hardware, styresystem, software og kommunikation til installation af DB2 Informationscenter på Windowscomputere.

#### v **Hardwarekrav**

Du skal have en af følgende processorer:

– 32-bits computere: en Pentium eller Pentium-kompatibel CPU

#### v **Styresystemkrav**

Du skal have et af følgende styresystemer:

- Windows 2000
- Windows XP

**Bemærk:** DB2 Informationscenter kan bruges på en række af de Windows-systemer, hvor DB2 er understøttet. Det anbefales derfor, at du bruger DB2 Informationscenter på IBM-webstedet, eller at du installerer og bruger DB2 Informationscenter på en intranetserver.

- v **Softwarekrav**
	- Følgende browsere understøttes:
		- Mozilla 1.0 eller nyere
		- Internet Explorer Version 5.5 eller 6.0 (Version 6.0 til Windows XP)

#### v **Kommunikationskrav**

– TCP/IP

#### **Begrænsninger:**

v Du skal have en konto med administratorrettigheder for at installere DB2 Informationscenter.

#### **Fremgangsmåde:**

Sådan installeres DB2 Informationscenter vha. guiden DB2 Installation:

- 1. Log på systemet med den konto, du har defineret til installationen af DB2 Informationscenter.
- 2. Sæt cd'en i drevet. Hvis funktionen til automatisk start er aktiveret, åbnes Startvindue til IBM DB2 Installation.
- 3. Guiden DB2 Installation finder frem til systemsproget og starter på det sprog. Hvis du vil udføre installationsprogrammet på et andet sprog end engelsk, eller hvis installationsprogrammet ikke starter automatisk, kan du starte guiden DB2 Installation manuelt.

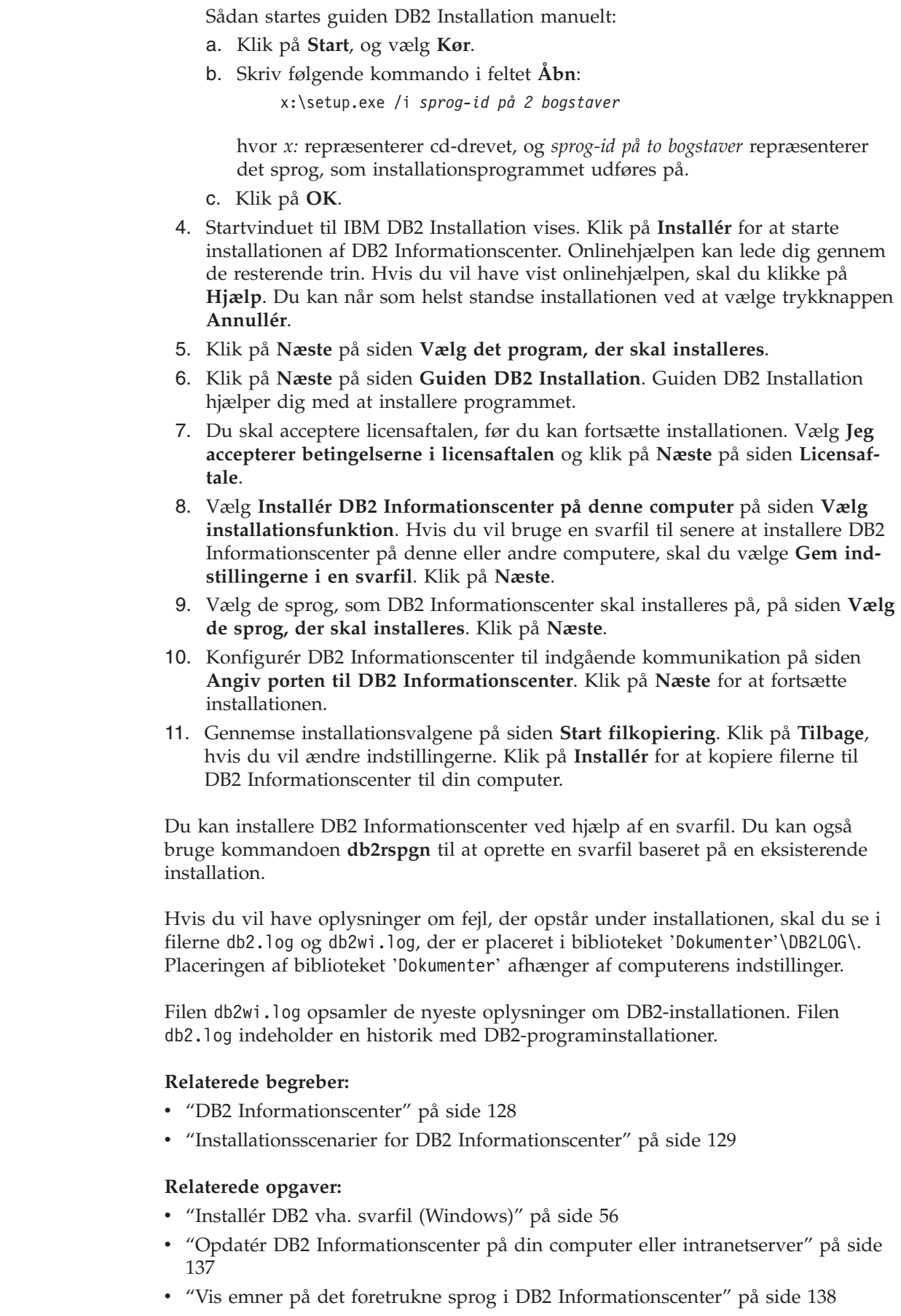

 $\|$  $\|$  $\,$   $\,$ |

 $\vert$  $\vert$ |  $\vert$ | |  $\|$ |  $\,$   $\,$ | | | | | | | |  $\vert$ | | | |  $\vert$ |  $\vert$  $\|$ 

| |  $\|$ 

| |  $\|$ 

 $\begin{array}{c} \hline \end{array}$ 

 $\,$   $\,$ |

 $\|$  $\begin{array}{c} \hline \end{array}$  $\vert$ 

| |  $\|$  $\|$  $\overline{\phantom{a}}$ 

- v "Aktivér DB2-informationscentret" på side 136 v "Installér DB2 [Informationscenter](#page-138-0) vha. guiden DB2 Installation (UNIX)" på side [131](#page-138-0) **Se også:**
	- v "db2rspgn Response File Generator Command (Windows)" i *Command Reference*

### **Aktivér DB2-informationscentret**

<span id="page-143-0"></span>| | |

| | |

| | | |

| | | I DB2 Informationscenter har du adgang til alle de oplysninger, der er nødvendige for at udnytte DB2-programmerne til Linux-, UNIX- og Windows-styresystemerne som f.eks. DB2 Universal Database, DB2 Connect, DB2 Information Integrator og DB2 Query Patroller.

Du kan starte DB2 Informationscenter på følgende steder:

- v Computere med en DB2 UDB-klient eller -server
- v En intranetserver eller lokal computer, hvor DB2 Informationscenter er installeret
- IBM-webstedet

#### **Forudsætninger:**

Før du starter DB2 Informationscenter, skal du gøre følgende:

- v *Valgfrit*: Konfigurér browseren til at vise emnerne på det ønskede sprog
- v *Valgfrit*: Konfigurér DB2-klienten til at bruge DB2 Informationscenter på din computer eller intranetserver

#### **Fremgangsmåde:**

Sådan startes DB2 Informationscenter på en computer, hvor en DB2 UDB Databaseklient eller -server er installeret:

- v Fra Start-menuen i Windows: Klik på **Start — Programmer — IBM DB2 — Information — Informationscenter**.
- v Fra kommandolinjen:
	- Linux og UNIX: Udfør kommandoen **db2icdocs**.
	- Windows: Udfør kommandoen **db2icdocs.exe**.

Sådan startes DB2 Informationscenter på en intranetserver eller en lokal computer i en webbrowser:

• Åbn websiden http://<værtsnavn>:<portnummer>/, hvor <værtsnavn> repræsenter værtsnavnet, og <portnummer> repræsenterer det portnummer, hvor DB2 Informationscenter findes.

Sådan startes DB2 Informationscenter på IBM-webstedet i en webbrowser:

v Åbn websiden på adressen [publib.boulder.ibm.com/infocenter/db2help/.](http://publib.boulder.ibm.com/infocenter/db2help/)

#### **Relaterede begreber:**

v "DB2 [Informationscenter"](#page-135-0) på side 128

#### **Relaterede opgaver:**

v "Vis emner på det foretrukne sprog i DB2 [Informationscenter"](#page-145-0) på side 138
- v "Start [konteksthjælp](#page-152-0) fra et DB2-værktøj" på side 145
- v "Opdatér DB2 Informationscenter på din computer eller intranetserver" på side 137
- v "Start meddelelseshjælp fra [DB2-kommandolinjen"](#page-153-0) på side 146
- v "Start kommandohjælp fra [DB2-kommandolinjen"](#page-153-0) på side 146
- v "Hjælp til SQLSTATE på [DB2-kommandolinjen"](#page-153-0) på side 146

### <span id="page-144-0"></span>**Opdatér DB2 Informationscenter på din computer eller intranetserver**

DB2 Informationscenter på <http://publib.boulder.ibm.com/infocenter/db2help/> opdateres regelmæssigt med ny eller ændret dokumentation. IBM kan også stille opdateringer af DB2 Informationscenter til rådighed for overførsel og installation på din computer eller intranetserver. Opdatering af DB2 Informationscenter opdaterer ikke også DB2-klient- eller serverprogrammer.

#### **Forudsætninger:**

Du skal have adgang til en computer, der har forbindelse til internettet.

#### **Fremgangsmåde:**

Sådan opdateres DB2 Informationscenter på din computer eller intranetserver:

- 1. Åbn DB2 Informationscenter på IBM-webstedet: <http://publib.boulder.ibm.com/infocenter/db2help/>
- 2. Klik på linket **DB2 Universal Database documentation** i afsnittet Downloads på velkomstsiden under overskriften Service and Support.
- 3. Undersøg, om din version af DB2 Informationscenter er forældet, ved at sammenligne niveauet for den nyeste dokumentation med niveauet for den dokumentation, du har installeret. Det installerede dokumentationsniveau vises på startsiden i DB2 Informationscenter.
- 4. Hvis en nyere version af DB2 Informationscenter er tilgængelig, skal du overføre den nyeste version af *DB2 Informationscenter-cd'en* til dit styresystem.
- 5. Følg vejledningen på websiden for at installere kopien af den opdaterede *DB2 Informationscenter-cd*.

#### **Relaterede begreber:**

v ["Installationsscenarier](#page-136-0) for DB2 Informationscenter" på side 129

#### **Relaterede opgaver:**

- v "Aktivér [DB2-informationscentret"](#page-143-0) på side 136
- v "Installér DB2 [Informationscenter](#page-138-0) vha. guiden DB2 Installation (UNIX)" på side [131](#page-138-0)
- v "Installér DB2 [Informationscenter](#page-141-0) vha. guiden DB2 Installation (Windows)" på [side](#page-141-0) 134

# <span id="page-145-0"></span>**Vis emner på det foretrukne sprog i DB2 Informationscenter** |

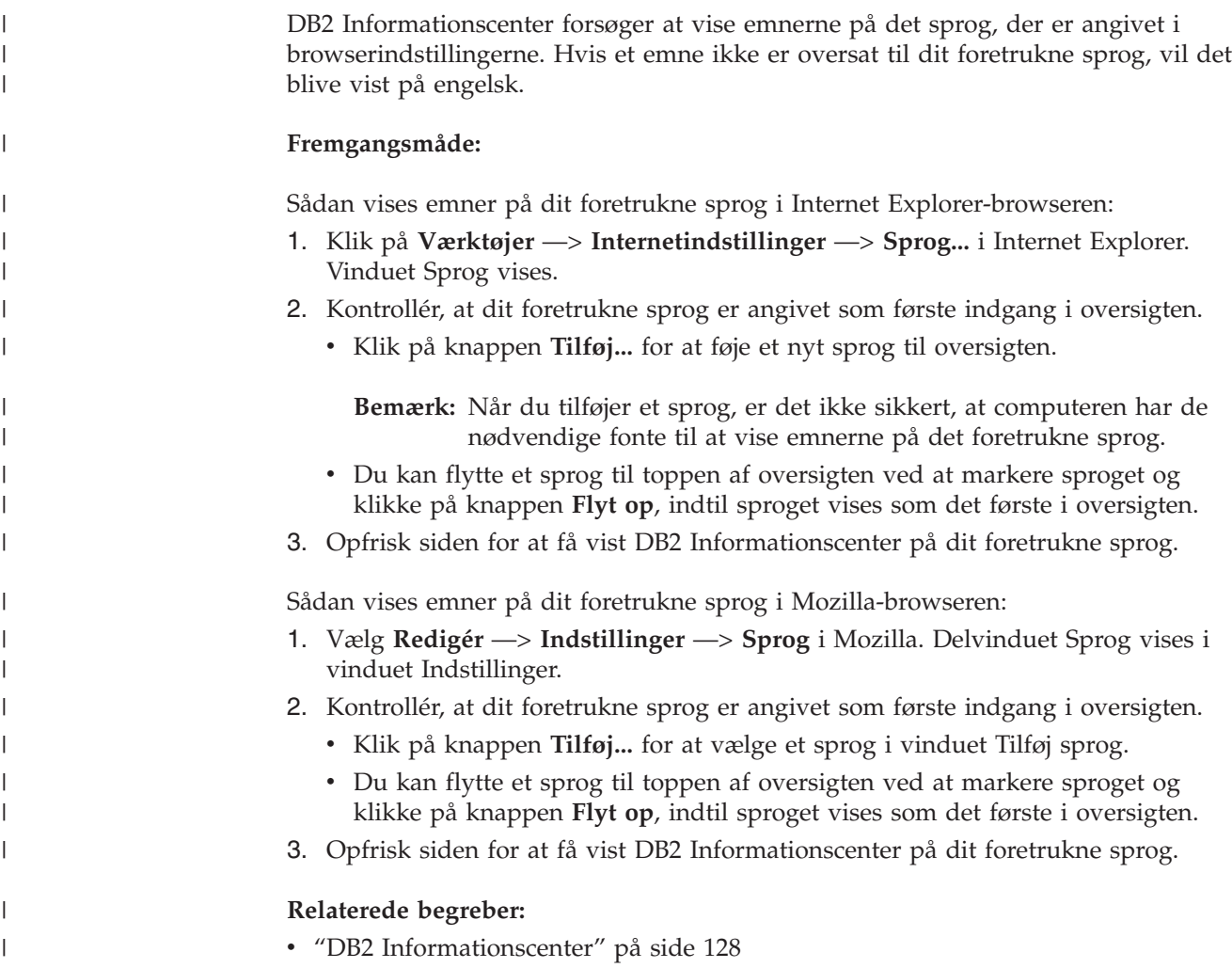

# **DB2 PDF-bøger og trykte bøger**

De følgende oversigter viser de officielle bogtitler, formnumre og navne på PDFfiler. Hvis du vil bestille trykte bøger, skal du kende den officielle bogtitel. Hvis du vil udskrive en PDF-fil, skal du kende navnet på den.

DB2-dokumentationen er kategoriseret på følgende måde:

- Centrale DB2-oplysninger
- Administration
- Applikationsudvikling
- Business Intelligence
- DB2 Connect
- Kom godt i gang
- Øveprogrammer
- Valgfri komponenter
- Versionsnoter

I tabellen nedenfor kan du for hver bog i DB2-biblioteket se, hvordan du bestiller den trykte udgave eller udskriver eller får vist PDF-udgaven. Der findes en fuldstændig beskrivelse af alle bøgerne i DB2-biblioteket under IBM Publications Center på webadressen [www.ibm.com/shop/publications/order](http://www.ibm.com/shop/publications/order)

# **Centrale DB2-oplysninger**

| | | | | | | | | | | | | | | | |

|

Oplysningerne i disse bøger er grundlæggende for alle DB2-brugere. De er nyttige, hvad enten du er programmør, databaseadministrator, arbejder med DB2 Connect, DB2 Warehouse Manager eller andre DB2-programmer.

*Tabel 13. Centrale DB2-oplysninger*

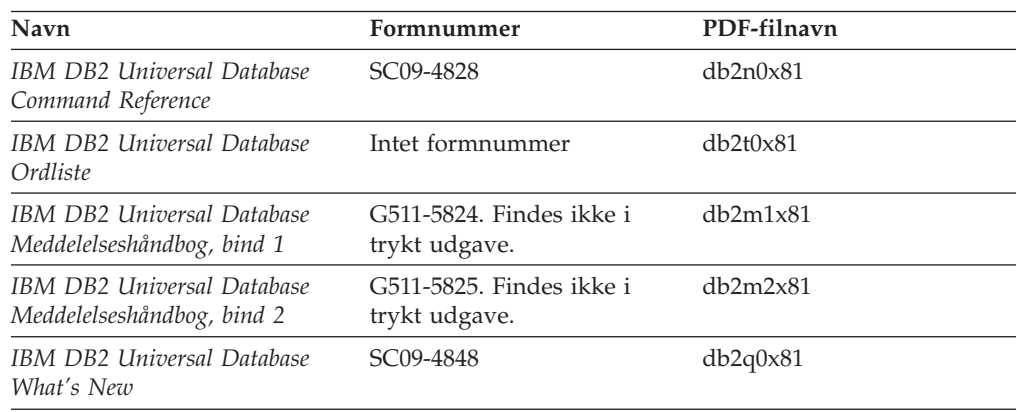

# **Administrationsoplysninger**

Oplysningerne i disse bøger dækker de emner, der er nødvendige for effektivt at kunne designe, implementere og vedligeholde DB2-databaser, datavarehuse og fødererede systemer.

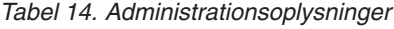

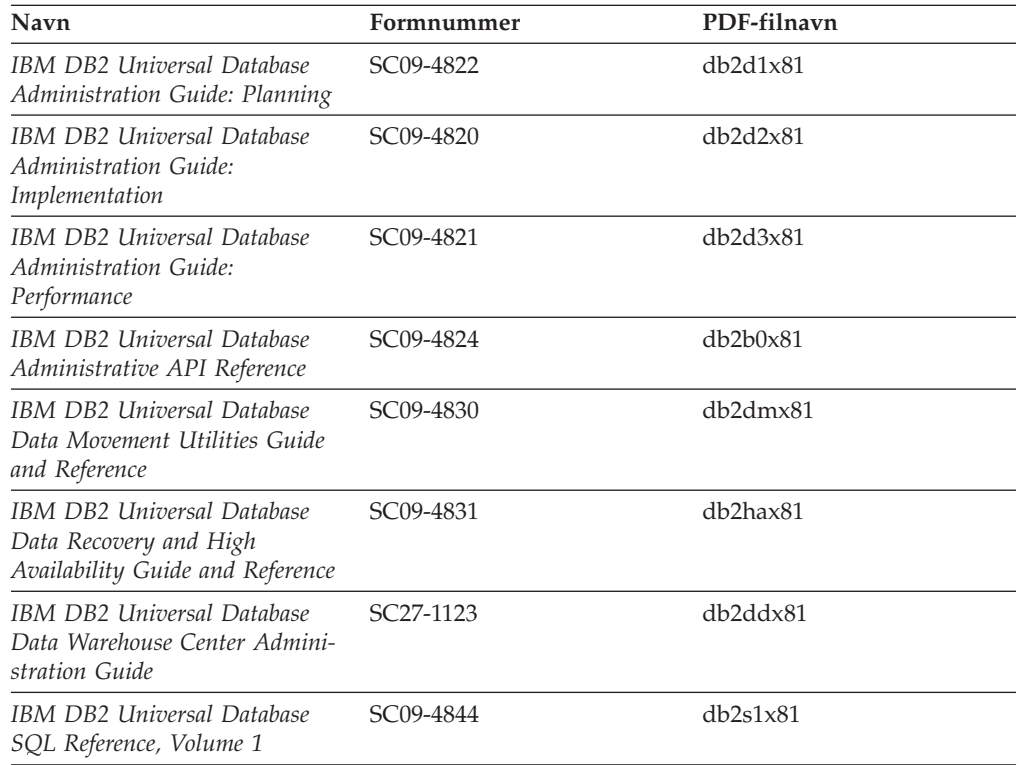

*Tabel 14. Administrationsoplysninger (fortsat)*

| Navn                                                                  | Formnummer | PDF-filnavn |
|-----------------------------------------------------------------------|------------|-------------|
| IBM DB2 Universal Database<br>SQL Reference, Volume 2                 | SC09-4845  | db2s2x81    |
| IBM DB2 Universal Database<br>System Monitor Guide and Refe-<br>rence | SC09-4847  | db2f0x81    |

# **Oplysninger om applikationsudvikling**

Oplysninger i disse bøger henvender sig især til applikationsudviklere og programmører, der arbejder med DB2 Universal Database (DB2 UDB). Her kan du finde oplysninger om understøttede sprog og compilere og beskrivelser af, hvordan du får adgang til DB2 UDB vha. de forskellige programmeringsgrænseflader, der understøttes, herunder SQL, ODBC, JDBC, SQLJ og CLI. Hvis du bruger DB2 Informationscenter, kan du også få adgang til HTML-versionen af kildekoden til programeksemplerne.

*Tabel 15. Oplysninger om applikationsudvikling*

| Navn                                                                                                    | Formnummer             | PDF-filnavn    |
|----------------------------------------------------------------------------------------------------|------------------------|----------------|
| <b>IBM DB2 Universal Database</b><br>Application Development Guide:<br>Building and Running<br>Applications | SC09-4825              | dh2axx81       |
| IBM DB2 Universal Database<br>Application Development Guide:<br>Programming Client Applications             | SC09-4826              | db2a1x81       |
| <b>IBM DB2 Universal Database</b><br>Application Development Guide:<br>Programming Server Applications      | SC09-4827              | db2a2x81       |
| <b>IBM DB2 Universal Database</b><br>Call Level Interface Guide and<br>Reference, Volume 1                  | SC09-4849              | db211x81       |
| <b>IBM DB2 Universal Database</b><br>Call Level Interface Guide and<br>Reference, Volume 2                  | SC09-4850              | db2l2x81       |
| <b>IBM DB2 Universal Database</b><br>Data Warehouse Center<br>Application Integration Guide                 | SC <sub>27</sub> -1124 | db2adx81       |
| IBM DB2 XML Extender Admi-<br>nistration and Programming                                                    | SC <sub>27</sub> -1234 | $db2$ sxx $81$ |

# **Oplysninger om Business Intelligence**

Disse bøger indeholder oplysninger, der beskriver, hvordan du benytter komponenter, der udvider datavarehusfunktionerne og de analytiske funktioner i DB2 Universal Database.

*Tabel 16. Oplysninger om Business Intelligence*

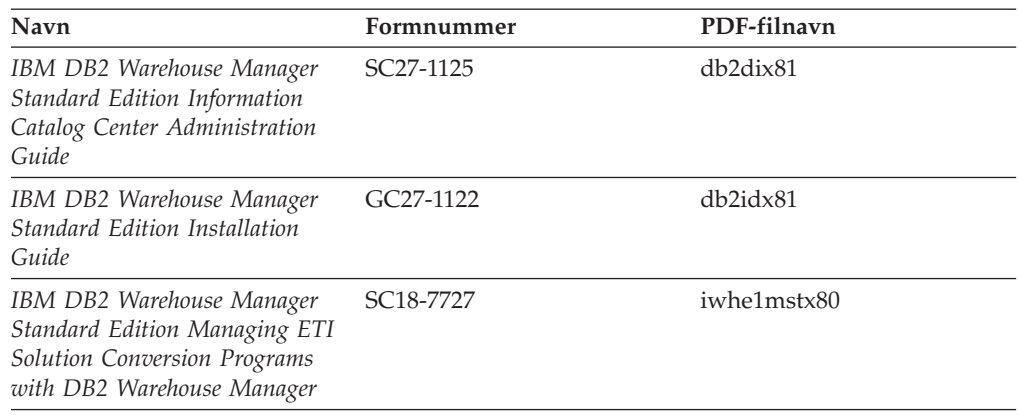

## **Oplysninger om DB2 Connect**

Oplysningerne i kategorien beskriver, hvordan du får adgang til data på mainframe- og midrange-servere vha. DB2 Connect Enterprise Edition eller DB2 Connect Personal Edition.

*Tabel 17. DB2 Connect-oplysninger*

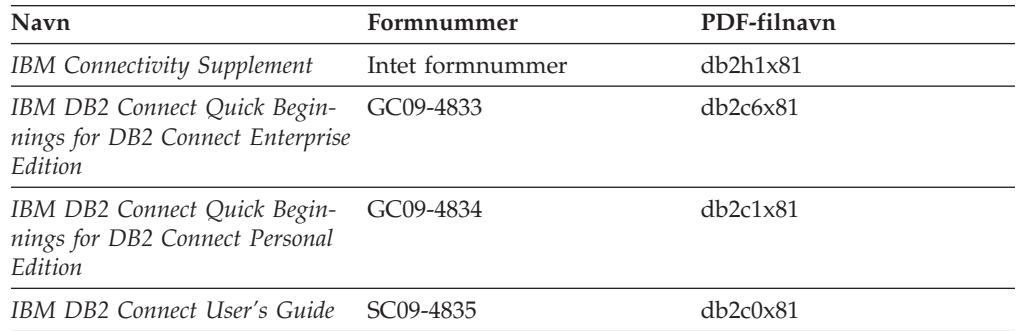

# **Oplysninger om installation og konfiguration**

Oplysningerne i kategorien er nyttige, når du installerer og konfigurerer servere, klienter og andre DB2-programmer.

| Navn                                                                         | Formnummer                                | PDF-filnavn    |
|------------------------------------------------------------------------------|-------------------------------------------|----------------|
| IBM DB2 Universal Database<br>DB2-klienter - Brugervejledning                | G511-5821. Findes ikke i<br>trykt udgave. | db2itx81       |
| IBM DB2 Universal Database<br>DB2-servere - Brugervejledning                 | G511-5822-00                              | $db2$ isx $81$ |
| IBM DB2 Universal Database<br>Quick Beginnings for DB2 Perso-<br>nal Edition | GC09-4838                                 | db2i1x81       |
| IBM DB2 Universal Database<br>Installation og konfiguration                  | G511-5823. Findes ikke i<br>trykt udgave. | db2iyx81       |
| IBM DB2 Universal Database<br>Quick Beginnings for DB2 Data<br>Links Manager | GC09-4829                                 | db2z6x81       |

*Tabel 18. Kom godt i gang*

### **Øveprogrammer**

Øveprogrammerne giver en introduktion til funktioner i DB2 og en indlæring i, hvordan forskellige opgaver udføres.

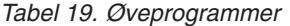

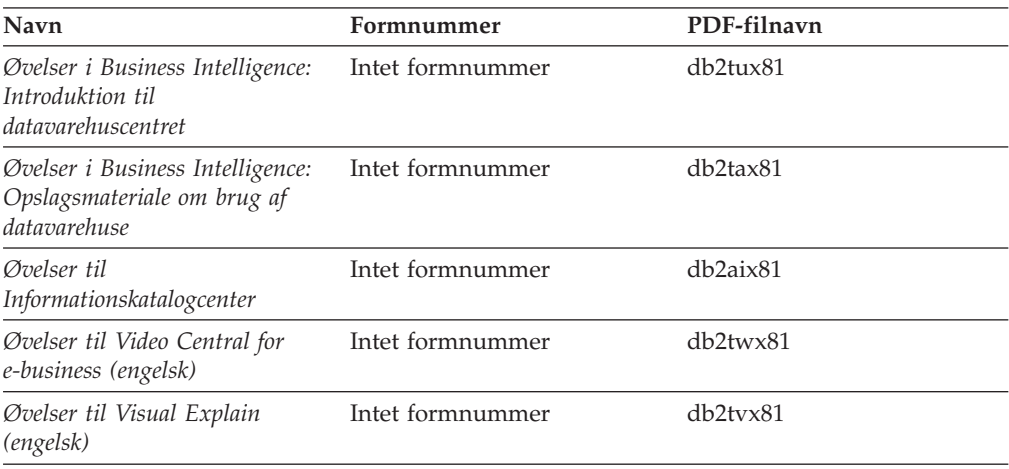

# **Oplysninger om valgfri komponenter**

Oplysningerne i kategorien beskriver, hvordan du arbejder med valgfri DB2-komponenter.

| Navn                                                                                                    | Formnummer             | PDF-filnavn      |
|----------------------------------------------------------------------------------------------------|------------------------|------------------|
| IBM DB2 Cube Views -<br><i>Brugervejledning</i>                                                                                                    | G511-5835              | db2aax81         |
| IBM DB2 Query Patroller<br>Guide: Installation, Administra-<br>tion and Usage Guide                                                                                          | GC09-7658              | db2dwx81         |
| IBM DB2 Spatial Extender and<br>Geodetic Extender User's Guide<br>and Reference                                                                                              | SC <sub>27</sub> -1226 | db2sbx81         |
| IBM DB2 Universal Database<br>Data Links Manager Administra-<br>tion Guide and Reference                                                                                     | SC27-1221              | db2z0x82         |
| DB2 Net Search Extender Admi-<br>nistration and User's Guide<br><b>Bemærk:</b> Dokumentet i<br>HTML-format installeres <i>ikke</i><br>fra cd'en med HTML-doku-<br>mentation. | SH12-6740              | Ikke tilgængelig |

*Tabel 20. Oplysninger om valgfri komponenter*

# **Versionsnoter**

Versionsnoterne indeholder yderligere oplysninger om det enkelte programs version og fixpakkeniveau. Versionsnoterne indeholder også en oversigt over de ændringer af dokumentationen, der indgår i den pågældende version, opdatering og fixpakke.

<span id="page-150-0"></span>*Tabel 21. Versionsnoter*

| Navn                       | Formnummer                       | PDF-filnavn       |
|----------------------------|----------------------------------|-------------------|
| DB2 Versionsnoter          | Se bemærkning.                   | Se bemærkning.    |
| Installationsnoter til DB2 | Findes kun på program-<br>cd'en. | Ikke tilgængelig. |

**Bemærk:** Versionsnoterne findes i:

- XHTML-og tekstformat på program-cd'erne
- v PDF-format på cd'en PDF Documentation

Den del af versionsnoterne, der beskriver *kendte problemer (Known Problems and Workarounds)* og *inkompatibilitet (Incompatibilities Between Releases)* findes også i DB2 Informationscenter.

Hvis du vil have vist versionsnoterne i tekstformat på UNIX-baserede platforme, skal du se i filen Release.Notes. Filen findes i biblioteket DB2DIR/Readme/*%L*, hvor *%L* er sprognavnet, og DB2DIR repræsenterer:

- AIX-styresystemer: /usr/opt/db2\_08\_01
- v Alle andre UNIX-baserede styresystemer: /opt/IBM/db2/V8.1

#### **Relaterede begreber:**

v ["Dokumentation](#page-134-0) og hjælp til DB2" på side 127

#### **Relaterede opgaver:**

- v "Udskriv DB2-bøger fra PDF-filer" på side 143
- v "Bestil trykte [DB2-bøger"](#page-151-0) på side 144
- v "Start [konteksthjælp](#page-152-0) fra et DB2-værktøj" på side 145

### **Udskriv DB2-bøger fra PDF-filer**

Du kan udskrive DB2-bøgerne fra de PDF-filer, der findes på cd'en *DB2 PDF Documentation*. Vha. Adobe Acrobat Reader kan du enten udskrive hele bogen eller et bestemt sideinterval.

#### **Forudsætninger:**

Sørg for, at du har installeret Adobe Acrobat Reader. Du kan hente programmet fra Adobe's websted på adressen [www.adobe.com.](http://www.adobe.com/)

#### **Fremgangsmåde:**

Sådan udskrives en DB2-bog fra en PDF-fil:

- 1. Indsæt cd'en *DB2 PDF Documentation*. På UNIX-systemer skal du tilknytte cd'en DB2 PDF Documentation. Tilknytning af en cd i UNIX-styresystemer er beskrevet i *brugervejledningen*.
- 2. Åbn filen index.htm. Filen åbnes i et browservindue.
- 3. Klik på navnet på den PDF-fil, du vil have vist. PDF-filen åbnes i Acrobat Reader.
- 4. Vælg **File** → **Print** for at udskrive den ønskede del af bogen.

#### **Relaterede begreber:**

<span id="page-151-0"></span>v "DB2 [Informationscenter"](#page-135-0) på side 128

#### **Relaterede opgaver:**

- v "Tilknyt cd (AIX)" i *Brugervejledning til DB2-servere*
- v "Tilknyt cd-drev i HP-UX" i *Brugervejledning til DB2-servere*
- v "Tilknyt cd (Linux)" i *Brugervejledning til DB2-servere*
- v "Bestil trykte DB2-bøger" på side 144
- v "Tilknyt cd (Solaris Operating Environment)" i *Brugervejledning til DB2-servere*

#### **Se også:**

v "DB2 [PDF-bøger](#page-145-0) og trykte bøger" på side 138

### **Bestil trykte DB2-bøger**

| | | | | | | | | | Hvis du ønsker trykte bøger, kan de bestilles på tre måder.

#### **Fremgangsmåde:**

De trykte bøger kan bestilles i nogle lande. Du kan bruge webstedet IBM Publications for dit land for at undersøge, om denne service findes i dit land. Hvis det er muligt at bestille bøger, kan du gøre følgende:

- v Kontakt din IBM-forhandler eller IBM-konsulent. Du kan finde det lokale IBMkontor i IBM's katalog over landekontorer på webadressen [www.ibm.com/planetwide.](http://www.ibm.com/planetwide)
- v Ring til 1-800-879-2755 i USA eller 1-800-IBM-4YOU i Canada.
- v Besøg IBM Publications Center på adressen [http://www.ibm.com/shop/publications/order.](http://www.ibm.com/shop/publications/order) Muligheden for at bestille bøger fra IBM Publications Center findes ikke i alle lande.

Når DB2-programmerne bliver tilgængelige, er de trykte bøger de samme som dem, der findes i PDF-format på *cd'en DB2 PDF Documentation*. Indholdet af de trykte bøger på *cd'en DB2 Information Center* er også det samme. Noget af indholdet på cd'en DB2 Information Center findes imidlertid ikke i PDF-bøgerne. Det kan f.eks. være SQL-administrationsrutiner og HTML-eksempler. Det er ikke alle bøgerne på cd'en DB2 PDF Documentation, som kan bestilles i form af trykte bøger.

**Bemærk:** DB2 Informationscenter opdateres oftere end PDF-bøgerne og de trykte bøger. Du kan installere opdateringerne til dokumentationen, efterhånden som de bliver tilgængelige, eller du kan slå op i DB2 Informationscenter på <http://publib.boulder.ibm.com/infocenter/db2help/> for at finde de nyeste oplysninger.

#### **Relaterede opgaver:**

v "Udskriv [DB2-bøger](#page-150-0) fra PDF-filer" på side 143

#### **Se også:**

v "DB2 [PDF-bøger](#page-145-0) og trykte bøger" på side 138

# <span id="page-152-0"></span>**Start konteksthjælp fra et DB2-værktøj**

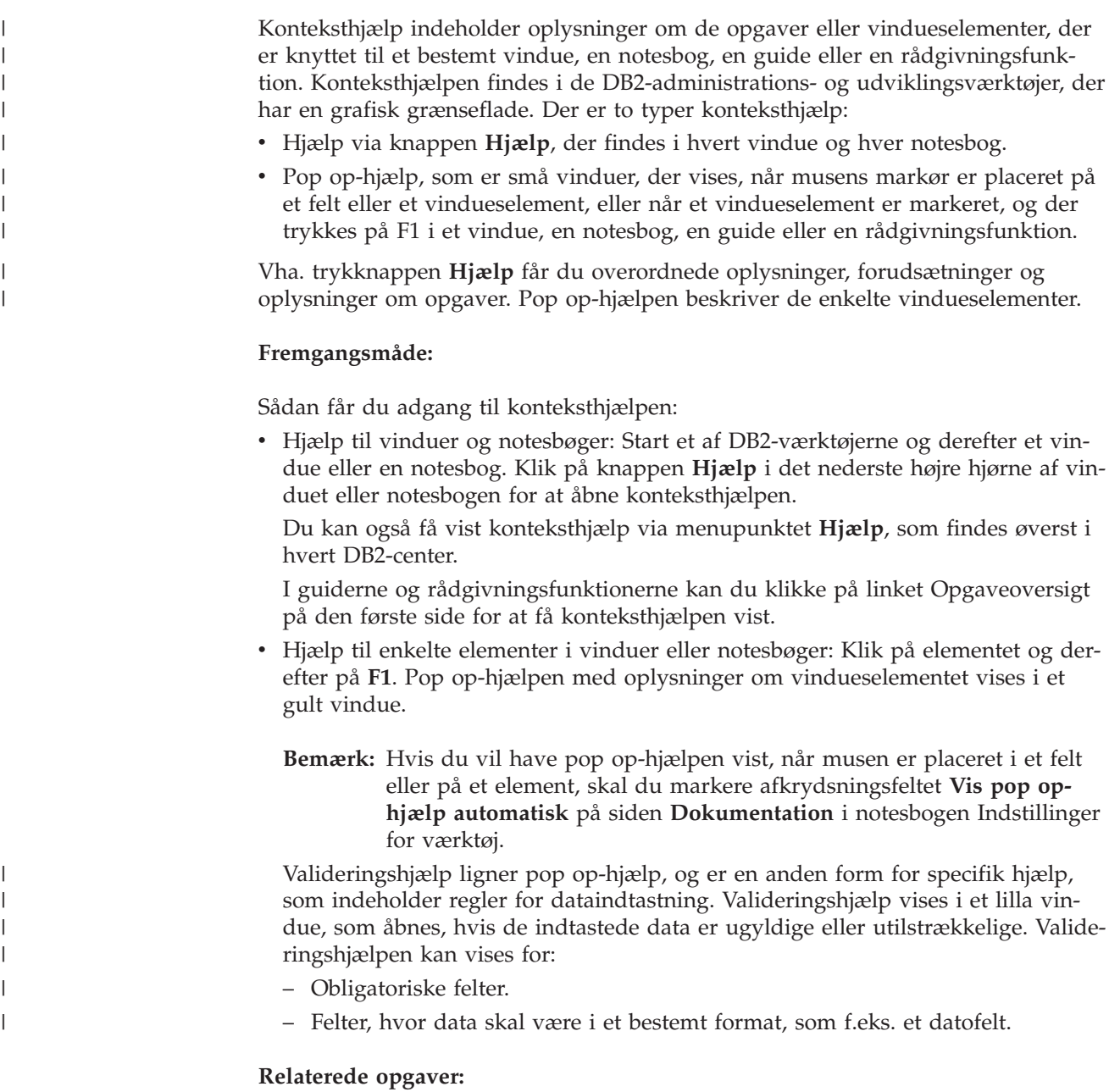

- v "Aktivér [DB2-informationscentret"](#page-143-0) på side 136
- v "Start meddelelseshjælp fra [DB2-kommandolinjen"](#page-153-0) på side 146
- v "Start kommandohjælp fra [DB2-kommandolinjen"](#page-153-0) på side 146
- v "Hjælp til SQLSTATE på [DB2-kommandolinjen"](#page-153-0) på side 146
- v "Brug af hjælpen til DB2 Universal Database: generel hjælp til grafiske værktøjer"

# <span id="page-153-0"></span>**Start meddelelseshjælp fra DB2-kommandolinjen** |

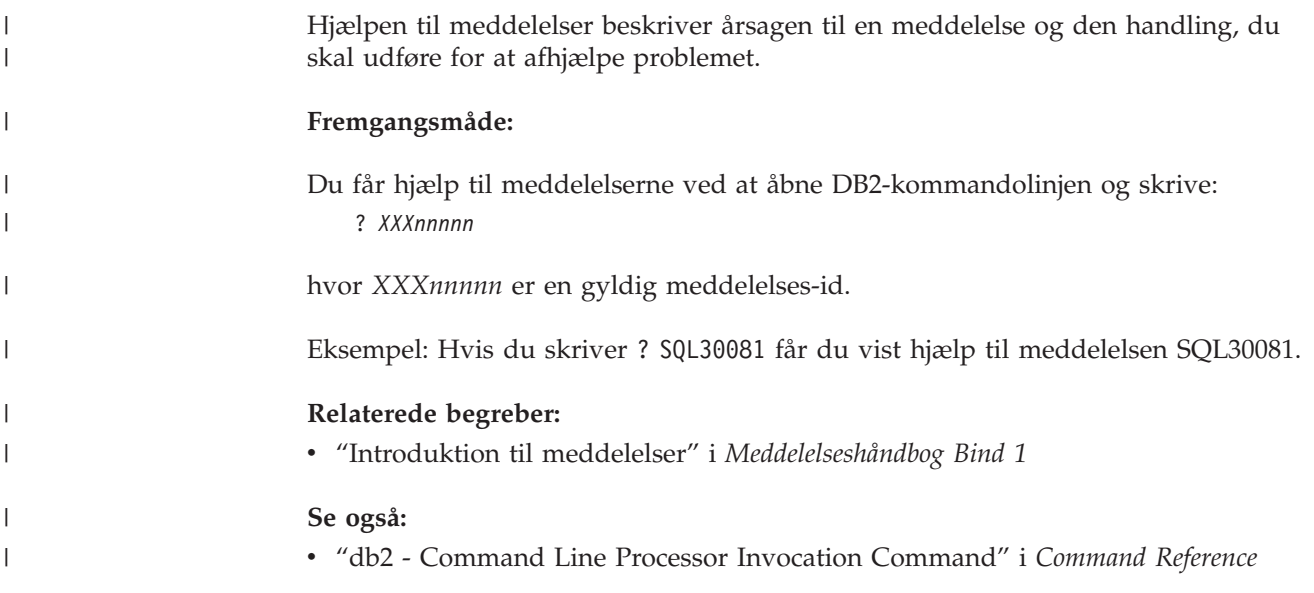

# **Start kommandohjælp fra DB2-kommandolinjen** |

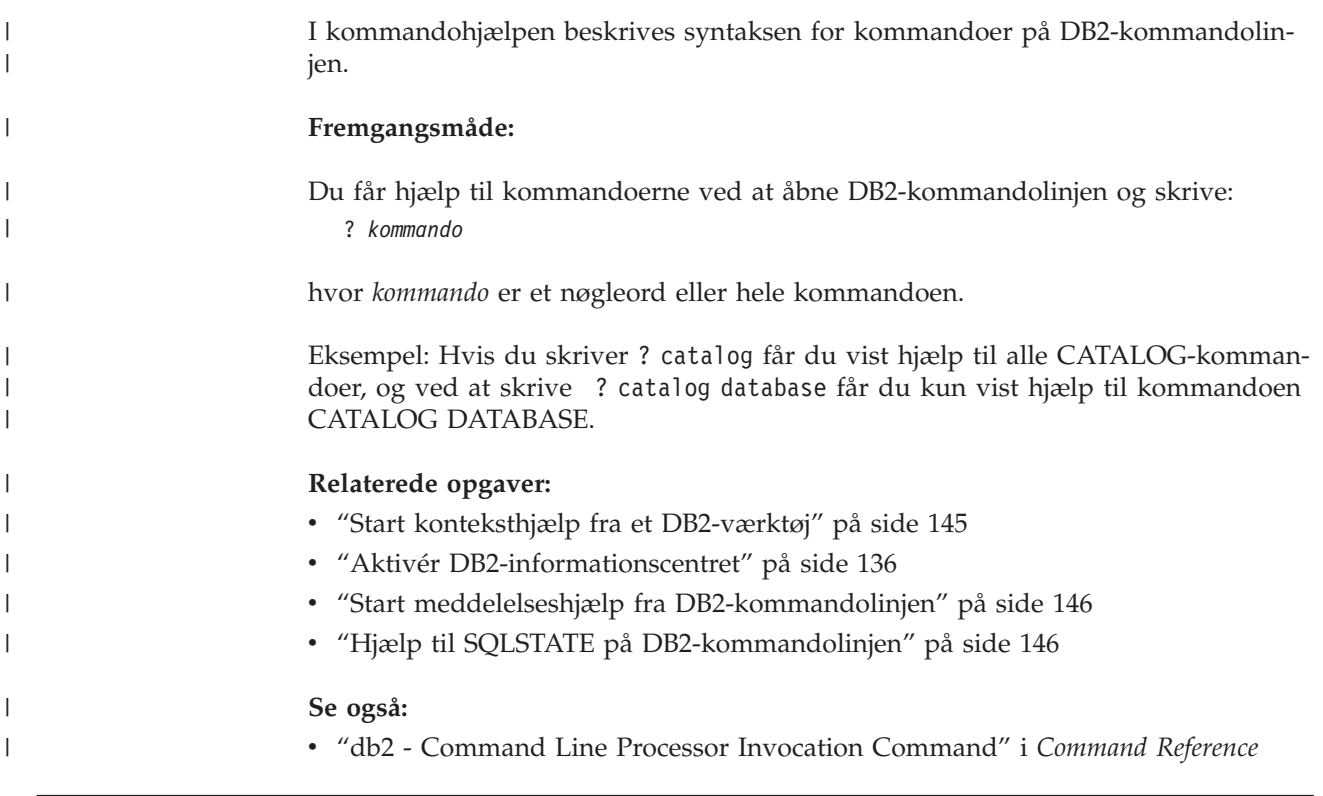

# **Hjælp til SQLSTATE på DB2-kommandolinjen** |

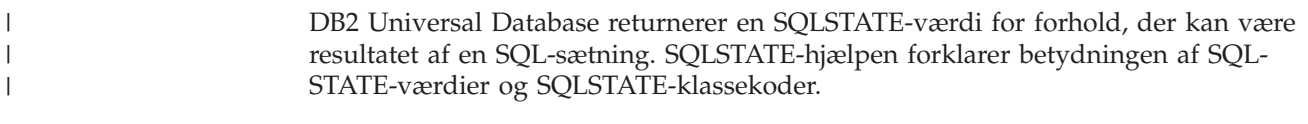

#### **Fremgangsmåde:**

|

<span id="page-154-0"></span>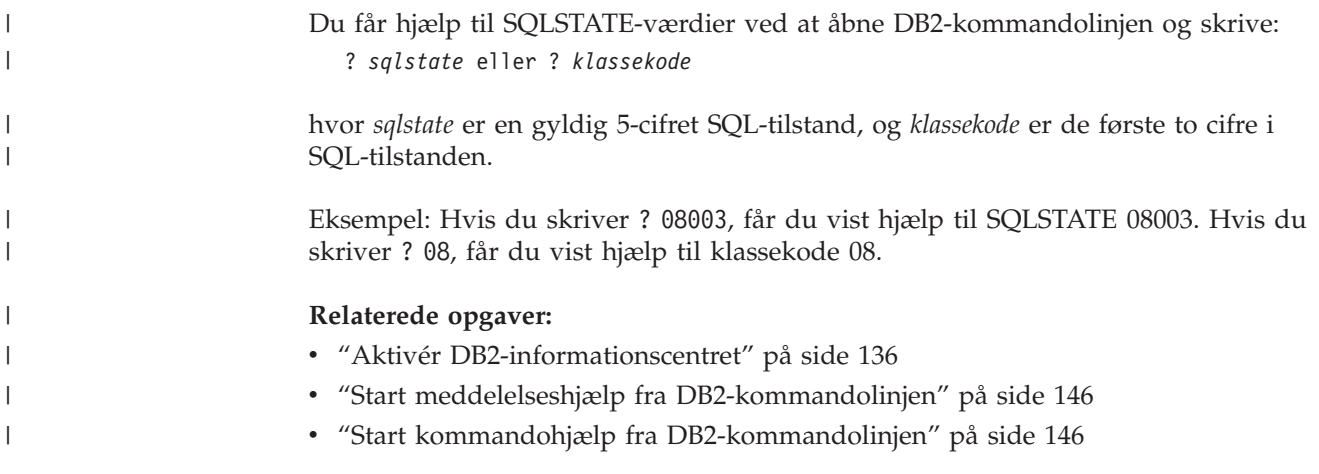

### **DB2-øveprogrammer**

Vha. DB2-øveprogrammerne kan du lære noget om forskellige aspekter af DB2 Universal Database. Øveprogrammerne har lektioner med trinvise instruktioner i at udvikle applikationer, optimere performance for SQL-forespørgsler, arbejde med datavarehuse, administrere metadata og udvikle webfunktioner vha. DB2.

#### **Før du begynder:**

Du kan læse XHTML-versionerne af øvelserne i informationscentret på [http://publib.boulder.ibm.com/infocenter/db2help/.](http://publib.boulder.ibm.com/infocenter/db2help/)

I nogle øvelektioner bruges eksempler på data eller kode. Hver øvelse omfatter en beskrivelse af eventuelle forudsætninger for opgaverne.

#### **DB2 Universal Database Øveprogrammer:**

Klik på navnet på et øveprogram i nedenstående oversigt for at få vist indholdet af det.

- *Øvelser i Business Intelligence: Introduktion til datavarehuscentret* Udfør basale datavarehusopgaver vha. datavarehuscentret.
- *Øvelser i Business Intelligence: Videregående øvelser i Data Warehousing (engelsk)* Udfør avancerede datavarehusopgaver vha. Datavarehuscenter.
- *Øvelser i Informationskatalogcenter* Opret og administrér vha. Informationskatalogcenter et informationskatalog, der kan bruges til at søge i og arbejde med metadata.
- *Øvelser i Visual Explain (engelsk)* Analysér, optimér og forøg performance for SQL-forespørgsler vha. Visual Explain.

# **Oplysninger om DB2-fejlfinding**

Der findes en bred vifte af fejlfindingsoplysninger, som kan hjælpe dig med brugen af DB2-programmerne.

#### **DB2-dokumentation**

Fejlfindingsoplysningerne er fordelt i DB2 Informationscenter samt i de PDF-bøger, der udgør DB2-biblioteket. Grenen ″Support and troubleshoo-

ting″ i DB2 Informationscenters træstruktur i venstre delvindue af browservinduet indeholder en komplet oversigt over DB2-fejlfindingsoplysninger.

#### <span id="page-155-0"></span>**DB2 Technical Support-websted**

Hvis du støder på et problem og vil have hjælp til at løse det, kan du bruge webstedet DB2 Technical Support. Dette websted har link til de nyeste DB2-publikationer, tekniske oplysninger (TechNotes), programrapporter (APARs), fixpakker og den nyeste oversigt over interne DB2-fejlkoder og andre ressourcer. Du kan gennemsøge videndatabasen og finde mulige løsninger på et problem.

Webstedet DB2 Technical Support findes på adressen [http://www.ibm.com/software/data/db2/udb/winos2unix/support](http://www.ibm.com/software/data/db2/udb/support.html)

#### **DB2 Problem Determination Tutorial Series**

Webstedet DB2 Problem Determination Tutorial Series kan bruges til at finde oplysninger om, hvordan du hurtigt identificerer og løser problemer, der kan opstå, når du arbejder med DB2-programmerne. En af øvelserne er en introduktion til de tilgængelige funktioner og værktøjer til fejlfinding i DB2, så du kan finde ud af, hvornår de skal bruges. Andre øvelser omhandler bestemte emner som f.eks. ″Database Engine Problem Determination″, ″Performance Problem Determination″ og ″Application Problem Determination″.

Du kan finde alle øvelserne til fejlfinding i DB2 på webstedet DB2 Technical Support:

[http://www.ibm.com/software/data/support/pdm/db2tutorials.html.](http://www.ibm.com/software/data/support/pdm/db2tutorials.html)

#### **Relaterede begreber:**

- v "DB2 [Informationscenter"](#page-135-0) på side 128
- "Introduction to problem determination DB2 Technical Support tutorial" i *Troubleshooting Guide*

# **Hjælp til handicappede**

Hjælp til handicappede gør det lettere for brugere med et fysisk handicap, f.eks. nedsat bevægelighed eller syn, at benytte softwareprogrammer. Der vigtigste hjælpefunktioner for handicappede i DB2 Version 8-programmerne er:

- Alle DB2-funktioner kan bruges via tastaturet i stedet for musen. Der er flere oplysninger under "Tastaturinput og navigering".
- v Du kan tilpasse størrelse og farve af fontene i DB2-brugergrænsefladerne. Der er flere oplysninger under ["Skærmfunktioner"](#page-156-0) på side 149.
- v DB2-programmerne understøtter applikationer til handicappede, der benytter Java Accessibility API'et. Der er flere oplysninger under ["Kompatibilitet](#page-156-0) med [hjælpeteknologier"](#page-156-0) på side 149.
- DB2-dokumentationen leveres i et anvendeligt format. Der er flere oplysninger under "Tilgængelig [dokumentation"](#page-156-0) på side 149.

## **Tastaturinput og navigering**

#### **Tastaturinput**

Du kan betjene DB2-værktøjerne alene ved hjælp af tastaturet. Du kan benytte taster eller tastkombinationer til at udføre de funktioner, der også kan udføres vha. en mus. Der benyttes de samme tastkombinationer som styresystemets.

| | | | Der er flere oplysninger om taster og tastkombinationer i Tastaturgenveje og genvejstaster: generel hjælp til grafiske værktøjer.

#### **Tastaturnavigering**

Du kan bruge grænsefladerne i DB2-værktøjer ved hjælp af taster eller tastkombinationer.

Der er flere oplysninger om taster og tastkombinationer i DB2-værktøjerne i Tastaturgenveje og genvejstaster: generel hjælp til grafiske værktøjer.

#### **Tastaturfokus**

I UNIX-styresystemer fremhæves det område af det aktive vindue, hvor tastanslagene har virkning.

### **Skærmfunktioner**

<span id="page-156-0"></span>| |

> | |

DB2-værktøjerne har funktioner, der forbedrer brugbarheden for brugere med nedsat syn eller andre synshandicap. Fremvisningsforbedringerne gør det muligt at tilpasse fontegenskaberne.

#### **Fontindstillinger**

Du kan vælge farve, størrelse og font til teksten på menuer og i vinduer i DB2 værktøjerne vha. notesbogen Indstillinger for værktøj.

Der er flere oplysninger om fontindstillinger i Revidér fonte for menuer og tekst: generel hjælp til grafiske værktøjer.

#### **Farveuafhængighed**

Det er ikke nødvendigt at kunne skelne mellem farver for at kunne benytte nogen af funktionerne i programmet.

### **Kompatibilitet med hjælpeteknologier**

Grænsefladerne i DB2-værktøjerne understøtter API'et Java Accessibility, som giver mulighed for at bruge skærmlæsningsprogrammer og andre hjælpemidler sammen med DB2-programmerne.

### **Tilgængelig dokumentation**

Dokumentationen til DB2 findes i XHTML 1.0-format, som kan vises i de fleste webbrowsere. XHTML gør det muligt at få vist dokumentationen i det fremvisningsformat, der er valgt i browseren. Det gør det også muligt at benytte skærmlæsningsprogrammer og andre hjælpeteknologier.

Syntaksdiagrammerne findes i punktumformat. Dette format er kun tilgængeligt, hvis du bruger et skærmlæsningsprogram til onlinedokumentationen.

#### **Relaterede begreber:**

v "Syntaksdiagrammer i punktumformat" på side 149

### **Syntaksdiagrammer i punktumformat** |

Syntaksdiagrammerne findes i punktumformat, som er en hjælpefunktion for brugere, der benytter informationscentret vha. et skærmlæsningsprogram.

I punktumformat skrives hvert syntakselement på en separat linje. Hvis to eller flere syntakselementer altid er tilstede samtidigt (eller altid fraværende samtidigt), kan de blive vist på samme linje, fordi de kan betragtes som et enkelt sammensat syntakselement.

Hver linje begynder med et decimaltal som f.eks. 3 eller 3.1 eller 3.1.1. Sørg for, at skærmlæsningsprogrammet er indstillet til at læse tegnsætning højt, så du kan høre tallene korrekt. Alle syntakselementer med samme decimaltal (f.eks. alle syntakselementer med tallet 3.1) er gensidigt udelukkende alternativer. Hvis du hører linjerne 3.1 USERID og 3.1 SYSTEMID, ved du, at syntaksen kan indeholde enten USERID eller SYSTEMID, men ikke begge dele.

Niveauet af decimaltallet angiver niveauet af indfletningen. Hvis et syntakselement med f.eks. decimaltallet 3 efterfølges af en række syntakselementer med decimaltallet 3.1, er alle syntakselementer med tallet 3.1 underordnet i forhold til syntakselementet med tallet 3.

Der bruges visse ord og symboler efter decimaltallene for at give flere oplysninger om syntakselementerne. Disse ord og symboler kan undertiden forekomme i begyndelse af selve elementet. Hvis ordet eller symbolet er en del af syntakselementet, vil der stå en omvendt skråstreg (\) foran det, så det er lettere at identificere. Symbolet \* kan bruges efter et decimaltal for at angive, at syntakselementet gentages. For eksempel har syntakselementet \*FILE med decimaltallet 3 formatet 3 \\* FILE. Formatet 3\* FILE angiver, at syntakselementet FILE gentages. Formatet 3\* \\* FILE angiver, at syntakselementet \* FILE gentages.

Tegn som f.eks. kommaer, der bruges til at adskille en streng af syntakselementer, vises i syntaksen lige foran de elementer, som de adskiller. Disse tegn kan forekomme på samme linje som hvert element eller på en separat linje med det samme decimaltal som de relevante elementer. Linjen kan også vise et andet symbol, som giver oplysninger om syntakselementerne. Linjerne 5.1\*, 5.1 LASTRUN og 5.1 DELETE betyder f.eks., at hvis du bruger flere end ét af syntakselementerne LAST-RUN og DELETE, skal elementerne adskilles med et komma. Hvis der ikke angives en separator, kan du bruge et blanktegn til at adskille hvert syntakselement.

Et procenttegn (%) foran et syntakselement betyder en reference, der er defineret et andet sted. Strengen efter symbolet % er navnet på et syntaksfragment i modsætning til en konstant. Linjen 2.1 %OP1 betyder f.eks., at du skal henvise til den separate syntaksfragment OP1.

Følgende ord og symboler bruges efter decimaltallene:

- v ? betyder et valgfrit syntakselement. Et decimaltal efterfulgt af symbolet ? angiver, at alle syntakselementerne med et tilsvarende decimaltal samt eventuelle underordnede syntakselementer er valgfri. Hvis der kun er ét syntakselement med et decimaltal, vises symbolet ? på samme linje som syntakselementet, f.eks. 5? NOTIFY). Hvis der kun er flere syntakselementer med et decimaltal, vises symbolet ? på en linje for sig selv, efterfulgt af de valgfri syntakselementer. Hvis du f.eks. hører linjerne 5 ?, 5 NOTIFY og 5 UPDATE, ved du, at syntakselementerne NOTIFY og UPDATE er valgfri. Det vil sige, at du kan vælge et eller ingen af dem. Symbolet ? svarer til en omkørselslinje i et syntaksdiagram.
- v ! betyder et standardsyntakselement. Et decimaltal efterfulgt af symbolet ! og et syntakselement angiver, at syntakselementet er standardparameter for alle syntakselementer med samme decimaltal. Kun et af de syntakselementer, der har fælles decimaltal, kan angive symbolet !. Hvis du f.eks. hører linjerne 2? FILE, 2.1! (KEEP) og 2.1 (DELETE), ved du, at (KEEP) er standardparameteren for nøg-

| | | |

| | | | | |

| | | |

| | | | | | | |

| | | | | | | |

| | | |

| | | | | | | | | | | | | | | leordet FILE. Hvis du i dette eksempel bruger nøgleordet FILE, men ikke angiver en parameter, benyttes standardparameteren KEEP. En standardparameter gælder også for det næste højere decimaltal. Hvis nøgleordet FILE udelades i dette eksempel, benyttes standarden FILE(KEEP). Hvis du imidlertid hører linjerne 2? FILE, 2.1, 2.1.1! (KEEP) og 2.1.1 (DELETE), gælder standardparameteren KEEP kun for det næste højere decimal, 2.1 (som ikke har et tilknyttet nøgleord), og gælder ikke for 2? FILE. Intet bruges, hvis nøgleordet FILE udelades.

v \* betyder, at et syntakselement kan gentages 0 eller flere gange. Et decimaltal efterfulgt af symbolet \* indikerer, at dette syntakselement kan bruges nul eller flere gange. Det vil sige, at det er valgfrit og kan gentages. Hvis du f.eks. hører linjen 5.1\* data area, betyder det, at du kan inkludere et dataområde, mere end et dataområde eller slet ingen. Hvis du hører linjerne 3\*, 3 HOST og 3 STATE, ved du, at du kan inkludere HOST, STATE, begge to eller ingen af dem.

#### **Bemærkninger:**

| | | | | | | | | | | | | | | | | | | | | | | | | | | | | |

> | |

> | |

| |

 $\overline{1}$ 

| | |

- 1. Hvis der er en stjerne (\*) ved siden af et decimaltal, og der kun hører ét element til decimaltallet, kan du gentage det samme element flere gange.
- 2. Hvis der er en stjerne ved siden af et decimaltal, og flere elementer har dette decimaltal, kan du bruge mere end et element fra listen, men du kan ikke bruge elementerne mere end én gang. I det foregående eksempel kan du f.eks. skrive HOST STATE, men du kan ikke skrive HOST HOST.
- 3. Symbolet \* svarer til en tilbageføring i et syntaksdiagram.
- v + betyder, at et syntakselement skal inkluderes en eller flere gange. Et decimaltal efterfulgt af symbolet + indikerer, at dette syntakselement skal inkluderes en eller flere gange. Det vil sige, at det skal inkluderes mindst én gang og kan gentages. Hvis du f.eks. hører linjen 6.1+ dataområde, skal du inkludere mindst ét dataområde. Hvis du hører linjerne 2+, 2 HOST og 2 STATE, ved du, at du skal inkludere HOST, STATE eller begge dele. På samme måde som med symbolet \* kan symbolet + kun gentage et bestemt element, hvis det er det eneste element med dette decimaltal. Symbolet + svarer ligesom symbolet \* til en tilbageføring i et syntaksdiagram. **Relaterede begreber:**

• "Hjælp til [handicappede"](#page-155-0) på side 148

#### **Relaterede opgaver:**

v "Indhold : Generel hjælp"

#### **Se også:**

v "How to read the syntax diagrams" i *SQL Reference, Volume 2*

#### **Common Criteria-certificering af DB2 Universal Database-produkter** |

DB2 Universal Database er under evaluering med henblik på certificering under Common Criteria på evalueringsniveau 4 (EAL4). Der er flere oplysninger om Common Criteria på webstedet [http://niap.nist.gov/cc-scheme/.](http://niap.nist.gov/cc-scheme/)

# **Tillæg B. Om dette dokument**

Bogen kan indeholde henvisninger til eller oplysninger om IBM-produkter (maskiner eller programmer), -programmering eller -ydelser, som ikke er introduceret i Danmark. Sådanne henvisninger eller oplysninger betyder ikke nødvendigvis, at IBM på et senere tidspunkt vil introducere det pågældende i Danmark. Henvisning til IBM-produkter, -programmer eller -serviceydelser betyder ikke, at kun IBM-produkter, -programmer eller -serviceydelser kan benyttes. Bogen kan indeholde tekniske unøjagtigheder. Det er brugerens ansvar at vurdere og kontrollere driften af ikke-IBM-produkter, -programmer og -serviceydelser.

IBM kan have patenter eller udestående patentansøgninger inden for det tekniske område, som dette dokument dækker. De opnår ikke licens til disse patenter eller patentansøgninger ved at være i besiddelse af dokumentet. Spørgsmål vedrørende licens skal stilles skriftligt til:

Director of Commercial Relations - Europe IBM Deutchland GmbH Schönaicher Strasse 220 D - 7030 Böblingen Tyskland

Dokumentet kan indeholde tekniske unøjagtigheder eller trykfejl. Der foretages med mellemrum ændringer af oplysningerne i dokumentet. Disse ændringer inkorporeres i nye udgaver af dokumentet. IBM kan når som helst og uden varsel foretage forbedringer og/eller ændringer af de produkter og/eller programmer, der er beskrevet i dokumentet.

Eventuelle henvisninger til ikke-IBM websteder er kun ment som serviceoplysninger og er ikke udtryk for, at IBM giver sin støtte til disse websteder. De materialer, De finder på sådanne websteder, udgør ikke en del af materialerne til dette IBMprodukt, og brugen af webstederne sker for Deres egen risiko.

Hvis der er kommentarer til indholdet af dokumentet, bedes disse sendt til IBM Danmark A/S, der forbeholder sig ret til at benytte oplysningerne.

Brugere, som har licens til dette program og ønsker oplysninger om det med henblik på a) at udveksle oplysninger mellem uafhængigt udviklede programmer og andre programmer (herunder dette) og b) gensidig brug af udvekslede oplysninger, skal kontakte:

IBM Canada Limited Office of the Lab Director 8200 Warden Avenue Markham, Ontario L6G 1C7 Canada

Det licensprogram, der er beskrevet i dette dokument, og al licenseret materiale til licensprogrammet, leveres af IBM i henhold til IBM's Generelle Vilkår samt IBM's Internationale Program Licens Aftale (IPLA).

Alle data vedrørende ydeevne i dokumentet er opnået i et kontrolleret driftsmiljø. De resultater, der opnås i andre driftsmiljøer, kan afvige væsentligt fra de angivne data. Nogle af målingerne kan være foretaget på systemer på udviklingsniveau, og det er ikke sikkert, at samme resultater opnås på generelt tilgængelige systemer. Nogle måleresultater er anslået ved hjælp af ekstrapolering. De faktiske resultater kan afvige herfra. De bør derfor kontrollere de pågældende data for Deres specifikke miljø.

Oplysninger om ikke-IBM-produkter er indhentet fra leverandørerne af disse produkter, fra deres annonceringer eller fra andre offentligt tilgængelige kilder. IBM har ikke testet disse produkter og indestår ikke for nøjagtigheden af de angivne oplysninger om ydeevne, kompatibilitet eller andre påstande vedrørende ikke-IBMprodukter. Spørgsmål vedrørende ikke-IBM-produkters funktioner skal rettes til leverandørerne af de pågældende produkter.

Erklæringer vedrørende IBM's fremtidige udvikling eller planer er kun udtryk for målsætninger og kan ændres eller trækkes tilbage uden varsel.

Dokumentet kan indeholde eksempler på data og rapporter, som bruges i forbindelse med en virksomheds daglige forretningsgange.

#### Copyrightlicens:

Dokumentet kan indeholde eksempler på applikationsprogrammer i kildesprog, som viser programmeringsteknikker på forskellige styresystemsplatforme. De må kopiere, ændre og distribuere disse programeksempler i en hvilken som helst form, uden betaling til IBM, med det formål at udvikle, anvende, markedsføre eller distribuere applikationsprogrammer, som er i overensstemmelse med programmeringsgrænsefladen til det styresystem, som programeksemplerne er skrevet til. Disse eksempler er ikke testet fuldt ud under alle forhold. IBM kan derfor ikke stå inde for disse programeksemplers driftssikkerhed, serviceegnethed eller funktionsdygtighed.

Enhver hel eller delvis kopi af disse programeksempler eller af afledte arbejder deraf skal indeholde en copyrighterklæring svarende til følgende:

© (*Deres firmanavn*) (*år*). Dele af denne kode er afledt fra IBM's programeksempler. © Copyright IBM Corp. \_*angiv året eller årene*\_. All rights reserved.

### **Varemærker**

Følgende varemærker tilhører International Business Machines Corporation, og er blevet brugt i mindst et af dokumenterne i DB2 UDB-dokumentationsbiblioteket:

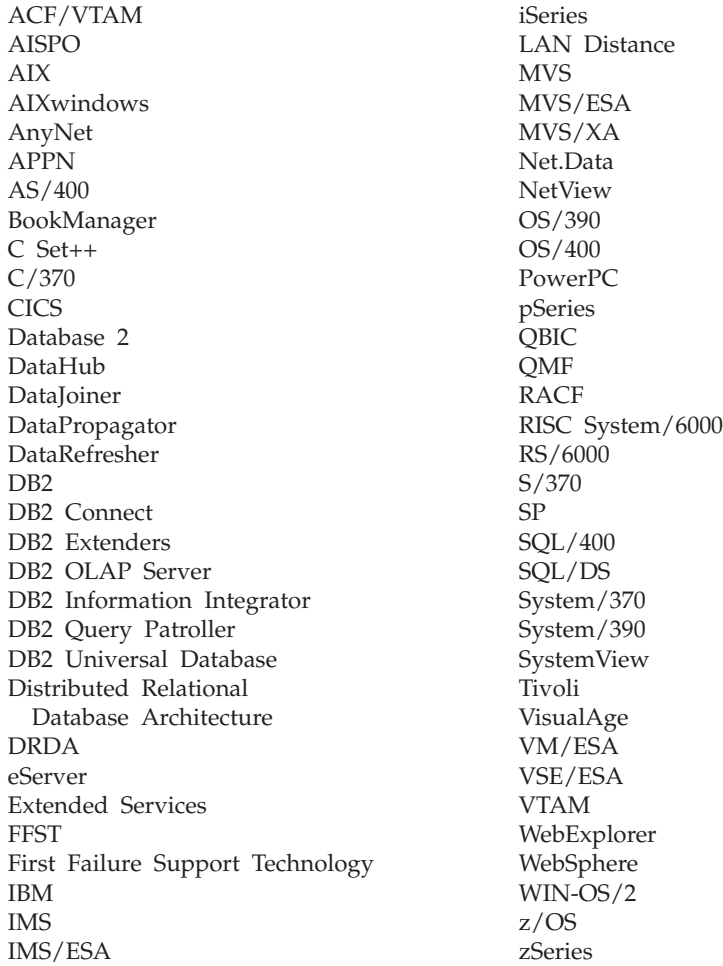

Følgende varemærker tilhører andre firmaer, og varemærkerne anvendes i mindst ét af dokumenterne i dokumentationen til DB2 UDB:

Varemærkerne Microsoft, Windows, Windows NT og Windows-logoet tilhører Microsoft Corporation.

Varemærkerne Intel og Pentium tilhører Intel Corporation.

Varemærket Java og alle Java-baserede varemærker tilhører Sun Microsystems, Inc.

Varemærket UNIX tilhører The Open Group.

Øvrige varemærker anerkendes.

# **Stikordsregister**

# **A**

afprøv forbindelser klient til [server](#page-37-0) 30 afskærmet bruger [definition](#page-19-0) 12 AIX installér [DB2-programmer](#page-12-0) 5 aktivér [applikationsservere](#page-96-0) 89 alternative fixpakker [installér](#page-128-0) 121, [123](#page-130-0) applikationsservere [aktivér](#page-96-0) 89 anbefalet til [iværksættelse](#page-106-0) 99 [fjern](#page-102-0) 95 fjern DB2 Webværktøjer [applikationsserver](#page-101-0) til DB2 94 fjern [installation](#page-102-0) 95 [installér](#page-94-0) 87 start [eksternt](#page-98-0) 91 [lokalt](#page-97-0) 90 stop [eksternt](#page-101-0) 94 [lokalt](#page-100-0) 93 webværktøjer [iværksæt](#page-98-0) 91, [106](#page-113-0) [WebLogic](#page-110-0) 103 [Webværktøjer](#page-106-0) 99 arbejdsark med parameterværdier [katalogisér](#page-31-0) en database 24 [Named](#page-36-0) Pipes 29 [NetBIOS](#page-33-0) 26 TCP/IP [konfigurér](#page-25-0) en klient til server-for[bindelse](#page-25-0) 18

# **B**

bestil [DB2-bøger](#page-151-0) 144 biblioteker [konfigurér](#page-61-0) fælles adgang 54 bruger-id'er [opret](#page-19-0) 12

# **D**

DAS (DB2 Administration Server) [opret](#page-20-0) 13 databaser [katalogisér](#page-30-0) 23 DB2 installér [manuel](#page-20-0) 13 [licensfiler](#page-122-0) 115 DB2-bøger udskriv [PDF-filer](#page-150-0) 143

DB2-filer [opret](#page-22-0) links 15 DB2 [Informationscenter](#page-135-0) 128 [start](#page-143-0) 136 [db2\\_install-kommandofil](#page-11-0) 4 DB2-installationsfil [importér](#page-84-0) i SMS 77 DB2-installationspakke distribuér på tværs af [netværket](#page-86-0) 79 DB2-klienter katalogisér named [pipes-noder](#page-37-0) 30 [NetBIOS-node](#page-34-0) 27 [TCP/IP-node](#page-28-0) 21 opdatér filen [SERVICES](#page-27-0) 20 DB2-kommandolinje [katalogisér](#page-30-0) en database 23 [katalogisér](#page-28-0) en node 21 konfigurér klient til [server-forbin](#page-24-0)[delse](#page-24-0) 17 [konfigurér](#page-36-0) Named pipes 29 [konfigurér](#page-32-0) NetBIOS på klienten 25 konfigurér TCP/IP [klient](#page-25-0) 18 DB2-kontrolserver nøgleord i svarfil til [Windows](#page-75-0) 68 DB2-licensnøgle installér vha. [Licenscenter](#page-124-0) 117 [opdatér](#page-123-0) 116 DB2-licensregler indstil vha. [db2licm-kommandoen](#page-125-0) 118 vha. [Licenscenter](#page-126-0) 119 DB2-processer afbryd under en interaktiv [installation](#page-78-0) 71 under en [svarfilsinstallation](#page-79-0) 72 DB2-programmer installér [Solaris](#page-15-0) 8 vha. [db2\\_install-kommandofil](#page-11-0) 4 [vha.](#page-13-0) rpm 6 vha. [SMS](#page-84-0) 77 vha. [swinstall](#page-14-0) 7 installér [manuelt](#page-10-0) 3 DB2-servere [konfigurér](#page-18-0) efter manuel installa[tion](#page-18-0) 11 [konfigurér](#page-48-0) NetBIOS 41 opret [bruger-id'er](#page-19-0) 12 [gruppe-id'er](#page-19-0) 12

DB2-serverkommunikation

vha. [Kontrolcenter](#page-43-0) 36

indstil [kommunikationsprotokol-](#page-43-0)

konfigurér

DB2-subsystemer

[ler](#page-43-0) 36

DB2-subsystemer *(fortsat)* konfigurér [Named](#page-51-0) pipes 44 [TCP/IP-kommunikation](#page-44-0) 37 [DB2-øveprogrammer](#page-154-0) 147 db2cli.ini-fil konfigurér til en [installation](#page-90-0) med en [svarfil](#page-90-0) 83 db2icrt-kommando opret et [subsystem](#page-21-0) 14 db2licm-kommando indstil [DB2-licensregler](#page-125-0) 118 dokumentation vis [136](#page-143-0)

# **E**

eksempler opret [forbindelse](#page-37-0) til en ekstern data[base](#page-37-0) 30 [svarfiler](#page-70-0) 63 eksportér [profiler](#page-77-0) 70 ekstern adgang konfigurér til en [serverdatabase](#page-89-0) 82

# **F**

fejl [fejlkoder](#page-76-0) fra svarfil 69, [70](#page-77-0) fejlfinding [onlinebøger](#page-154-0) 147 [øveprogrammer](#page-154-0) 147 fejlsøgning [Webværktøjer](#page-118-0) 111 filen SERVICES opdatér på [klienten](#page-27-0) 20 [TCP/IP-kommunikation](#page-46-0) 39 fjern [applikationsservere](#page-102-0) 95 fjern installation [applikationsservere](#page-102-0) 95 DB2 Webværktøjer fra [applikationsserveren](#page-101-0) til [DB2](#page-101-0) 94 flere niveauer af DB2 installér [alternative](#page-128-0) fixpakker 12[1,](#page-130-0) [123](#page-130-0) funktioner [svarfilgenerator](#page-64-0) 57

# **G**

gruppe-id'er [opret](#page-19-0) 12 Guiden DB2 Installation opret [svarfiler](#page-55-0) 48

# **H**

[handicap](#page-155-0) 148 hjælp til kommandoer [start](#page-153-0) 146 til meddelelser [start](#page-153-0) 146 til SQL-sætninger [start](#page-153-0) 146 vis [136,](#page-143-0) [138](#page-145-0) hjælp til handicappede [funktioner](#page-155-0) 148 [syntaksdiagrammer](#page-156-0) i punktumfor[mat](#page-156-0) 149 hjælp til SQL-sætninger [start](#page-153-0) 146 HP-UX installér [DB2-programmer](#page-14-0) 7 HTML-dokumentation [opdatér](#page-144-0) 137

# **I**

importér [profiler](#page-77-0) 70 Informationscenter [installér](#page-136-0) 129, [131,](#page-138-0) [134](#page-141-0) installér [alternative](#page-128-0) fixpakker 121, [123](#page-130-0) [applikationsservere](#page-94-0) 87 DB2-programmer [manuel](#page-10-0) 3 vha. [SMIT](#page-12-0) 5 flere niveauer af DB2 [alternative](#page-128-0) fixpakker 121, [123](#page-130-0) [Informationscenter](#page-136-0) 129, [131,](#page-138-0) [134](#page-141-0) [svarfiler](#page-54-0) 47, [53](#page-60-0) [fejlkoder](#page-76-0) 69, [70](#page-77-0) SMS [\(Microsoft](#page-87-0) Systems Manage-ment [Server\)](#page-87-0) 80 [typer](#page-54-0) 47 interaktiv installation afbryd [DB2-processer](#page-78-0) 71 iværksæt Webværktøjer [WebSphere](#page-106-0) 99

# **K**

katalogisér [databaser](#page-30-0) 23 arbejdsark med [parametervær](#page-31-0)[dier](#page-31-0) 24 [Named](#page-37-0) Pipes 30 [NetBIOS-node](#page-34-0) 27, [28,](#page-35-0) [43](#page-50-0) [TCP/IP-node](#page-28-0) 21, [39](#page-46-0) værtsdatabaser DB2 [Connect](#page-30-0) 23 klient til server-kommunikation [forbindelse,](#page-37-0) afprøv med DB2-kom[mandolinje](#page-37-0) 30 forbindelse, konfigurér arbejdsark med [TCP/IP-parameter](#page-25-0)[værdier](#page-25-0) 18 opløs en servers [værtsadresse](#page-27-0) 20

klient til server-kommunikation *(fortsat)* [scenarier](#page-18-0) 11 klienter [serverforbindelser](#page-24-0) 17 kommandobundtfiler [svarfilsinstallation](#page-78-0) 71 kommandoer catalog [database](#page-30-0) 23 catalog [netbios](#page-34-0) 27 [catalog](#page-37-0) npipe 30 [catalog](#page-28-0) tcpip 21 [db2licm](#page-125-0) 118 [db2start](#page-37-0) 30 kommandohjælp [start](#page-153-0) 146 kommunikation [kommunikationsscenarier,](#page-18-0) klient til [server](#page-18-0) 11 [NetBIOS](#page-47-0) 40 kommunikationsprotokoller indstil for et [DB2-subsystem](#page-43-0) 36 konfigurér til ekstern [DB2-subsystem](#page-40-0) 33 til et lokalt [DB2-subsystem](#page-41-0) 34 [NetBIOS](#page-47-0) 40 konfiguration efter manuel [installation](#page-18-0) 11 konfigurér klient til server-forbindelse [DB2-kommandolinje](#page-24-0) 17 [TCP/IP-arbejdsark](#page-25-0) 18 kommunikationsprotokoller til ekstern [DB2-subsystem](#page-40-0) 33 til et lokalt [DB2-subsystem](#page-41-0) 34 [NetBIOS](#page-47-0) 40 [NetBIOS-node](#page-49-0) 42 TCP/IP [klient](#page-25-0) 18 konfigurér databasesystem opdatér til [NetBIOS](#page-35-0) 28, [43](#page-50-0) til [TCP/IP-kommunikation](#page-46-0) 39 Kontrolcenter

konfigurér [DB2-serverkommunika](#page-43-0)[tion](#page-43-0) 36

# **L**

Licenscenter filer, [DB2-programmer](#page-122-0) 115 indstil [DB2-licensregler](#page-126-0) 119 installér [DB2-licensnøgle](#page-124-0) 117 link opret links til biblioteker til [DB2-filer](#page-22-0) 15 Linux installér [DB2-programmer](#page-13-0) 6 logisk adapternummer [NetBIOS-klientforbindelse](#page-33-0) 26

## **M**

meddelelseshjælp [start](#page-153-0) 146

### **N**

Named Pipes arbejdsark med [parameterværdier](#page-36-0) 29 konfigurér [DB2-subsystemer](#page-51-0) 44 vha. [DB2-kommandolinje](#page-36-0) 29 **NetBIOS** arbejdsark med [parameterværdier](#page-33-0) 26 konfigurér [klienter](#page-33-0) 26 [kommunikation](#page-48-0) på DB2-ser[vere](#page-48-0) 41 vha. [DB2-kommandolinje](#page-32-0) 25 logisk [adapternummer,](#page-33-0) find 26 noder [konfigurér](#page-49-0) 42 opdatér [konfigurationsfil](#page-35-0) til databasesy[stem](#page-35-0) 28 på [servere](#page-47-0) 40 netværk [DB2-installationspakke,](#page-86-0) distribuér 79

# **O**

online hjælp, [adgang](#page-152-0) 145 opdatér [DB2-licensnøgle](#page-123-0) 116 [HMTL-dokumentation](#page-144-0) 137 opløs servers [værtsadresse](#page-27-0) 20 opret pakker på [SMS-server](#page-85-0) 78 svarfiler Guiden DB2 [Installation](#page-55-0) 48

# **P**

[pkgadd-kommando,](#page-15-0) installér DB2-programmer på Solaris [Operating](#page-15-0) Environ[ment](#page-15-0) 8 profil [eksportér](#page-77-0) 70 [importér](#page-77-0) 70 protokoller [NetBIOS](#page-47-0) 40

# **R**

[rpm-kommando,](#page-13-0) installér DB2-program-mer på [Linux](#page-13-0) 6

# **S**

servere [klientforbindelser](#page-24-0) 17 [konfigurér](#page-89-0) ekstern adgang 82 opløs [værtsadresse](#page-27-0) 20 [SMIT-kommando,](#page-12-0) installér DB2-programmer på [AIX](#page-12-0) 5 SMS (Systems Management Server) importér [DB2-installationsfil](#page-84-0) 77 installér [DB2-programmer](#page-84-0) 77 opret pakker på [SMS-server](#page-85-0) 78

Solaris installér [DB2-programmer,](#page-15-0) vha. pkgadd 8 start applikationsservere [eksternt](#page-98-0) 91 [lokalt](#page-97-0) 90 hjælp til [SQL-sætninger](#page-153-0) 146 [kommandohjælp](#page-153-0) 146 [meddelelseshjælp](#page-153-0) 146 stop applikationsservere [eksternt](#page-101-0) 94 [lokalt](#page-100-0) 93 subsystemer opret vha. [db2icrt](#page-21-0) 14 svarfil fejlkoder i [installation](#page-76-0) 69, [70](#page-77-0) svarfiler [eksempler](#page-70-0) 63 generator [oversigt](#page-64-0) 57 installér afbryd [DB2-processer](#page-79-0) 72 gør DB2-filer [tilgængelige](#page-60-0) for 53 [konfigurér](#page-90-0) db2cli.ini 83 [typer](#page-54-0) 47  $UNIX$  59, [60](#page-67-0) vha. [SMS](#page-87-0) 80 [Windows](#page-60-0) 53 nøgleord til [Windows](#page-75-0) 68 til [Windows](#page-71-0) 32-bits styresy[stem](#page-71-0) 64 opret Guiden DB2 [Installation](#page-55-0) 48 [UNIX](#page-66-0) 59 [Windows](#page-61-0) 54 [overvejelser](#page-54-0) 47 udfør [installation](#page-63-0) 56 svarfilsinstallation [kommandobundtfiler](#page-78-0) 71 [swinstall-kommando,](#page-14-0) installér DB2-pro[grammer](#page-14-0) på HP-UX 7 [syntaksdiagrammer](#page-156-0) i punktumfor[mat](#page-156-0) 149

# **T**

tastaturgenveje [støtte](#page-155-0) til 148 TCP/IP kommunikation opdatér filen [SERVICES](#page-46-0) 39 konfiguration [klient](#page-25-0) 18 [klienter](#page-27-0) 20 konfigurér [DB2-subsystemer](#page-44-0) 37 opdatér [konfigurationsfil](#page-46-0) til databasesy[stem](#page-46-0) 39 trykte [bøger,](#page-151-0) bestil 144

# **U**

udskriv [PDF-filer](#page-150-0) 143 UNIX opret en [svarfil](#page-66-0) 59 [svarfilsinstallation](#page-66-0) 59, [60](#page-67-0)

# **V**

validér tilslutning [NetBIOS](#page-47-0) 40

# **W**

Webkommandocentral [Webværktøjer](#page-104-0) 97 Websundhedscenter [Webværktøjer](#page-104-0) 97 Webværktøjer anbefalet [applikationsserver](#page-106-0) 99 applikationsserver [anbefalet](#page-106-0) 99 [fejlsøgning](#page-118-0) 111 [installér](#page-94-0) 87 iværksæt [applikationsservere](#page-98-0) 91, [106](#page-113-0) [WebLogic](#page-110-0) 103 [start](#page-97-0) 90 [Webkommandocentral](#page-104-0) 97 WebSphere [iværksæt](#page-106-0) 99 [Websundhedscenter](#page-104-0) 97 Windows [konfigurér](#page-61-0) fælles adgang til biblio[tek](#page-61-0) 54 opret [svarfiler](#page-61-0) 54 svarfil [installér](#page-60-0) 53 [nøgleord](#page-71-0) 64 [SMS](#page-87-0) 80 udfør installation fra [klientarbejds](#page-63-0)[station](#page-63-0) 56

# **Ø**

[øveprogrammer](#page-154-0) 147 [fejlfinding](#page-154-0) 147

# **Kontakt IBM**

I USA kan du ringe til et af følgende numre:

- v Kundeservice: 1-800-IBM-SERV (1-800-426-7378)
- v Tilgængelig service oplyses på 1-888-426-4343
- v DB2-marketing og -salg: 1-800-IBM-4YOU (426-4968)

I Canada kan du ringe til et af følgende numre:

- v Kundeservice: 1-800-IBM-SERV (1-800-426-7378)
- v Tilgængelig service oplyses på 1-800-465-9600
- v DB2-marketing og -salg: 1-800-IBM-4YOU (1-800-426-4968)

Du kan finde et IBM-kontor i dit land i IBM's katalog over IBM-kontorer i hele verden på webadressen [http://www.ibm.com/planetwide.](http://www.ibm.com/planetwide)

### **Produktinformation**

Du kan finde oplysninger om DB2 Universal Database-programmer på webadressen http://www.ibm.com/software/data/db2/udb.

Webstedet indeholder de nyeste tekniske oplysninger og mulighed for at bestille bøger og hente programmer. Desuden findes nyhedsgrupper, fixpakker, nyheder og link til webressourcer.

I USA kan du ringe til et af følgende numre:

- v 1-800-IBM-CALL (1-800-426-2255) for at bestille programmer eller for at hente generelle oplysninger.
- Bestilling af bøger: 1-800-879-2755.

På webadressen [www.ibm.com/planetwide](http://www.ibm.com/planetwide) kan du se, hvordan IBM kontaktes uden for USA.

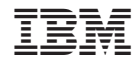

G511-5823-01